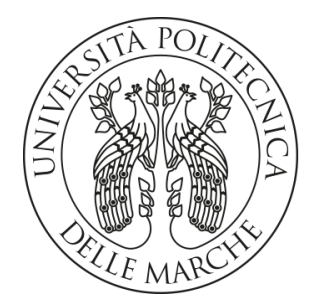

# UNIVERSITÀ POLITECNICA DELLE MARCHE

## Facoltà di Ingegneria

Corso di Laurea Magistrale in Ingegneria Edile

## **PROCEDURE "BIM-BASED" PER IL TRACCIAMENTO DELLE PRESTAZIONI NEGLI EDIFICI SOGGETTI AI CONTROLLI DI PREVENZIONE INCENDI**

## **BIM-BASED PROCEDURES TO CONTROL FIRE-SAFETY PERFORMANCES IN THE LIFECYCLE OF BUILDINGS**

Tesi di Laurea di: Relatore:

**Martina Tarsi Prof. Ing. Alessandro Carbonari**

Correlatori:

**Chiar.mo Prof. Ing. Massimo Lemma**

**Prof. Ing. Massimo Vaccarini**

A.A. **2021 / 2022**

## Indice

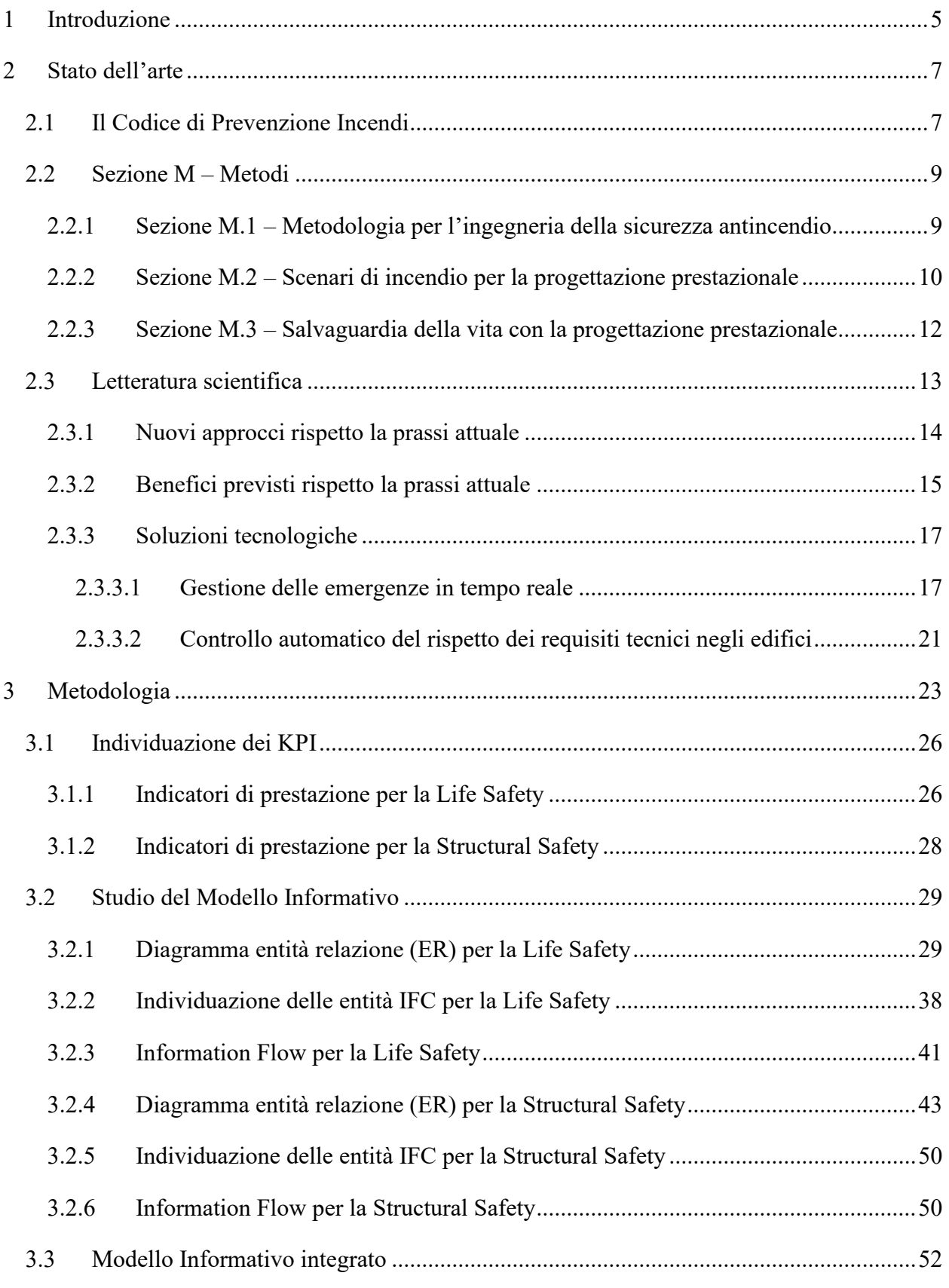

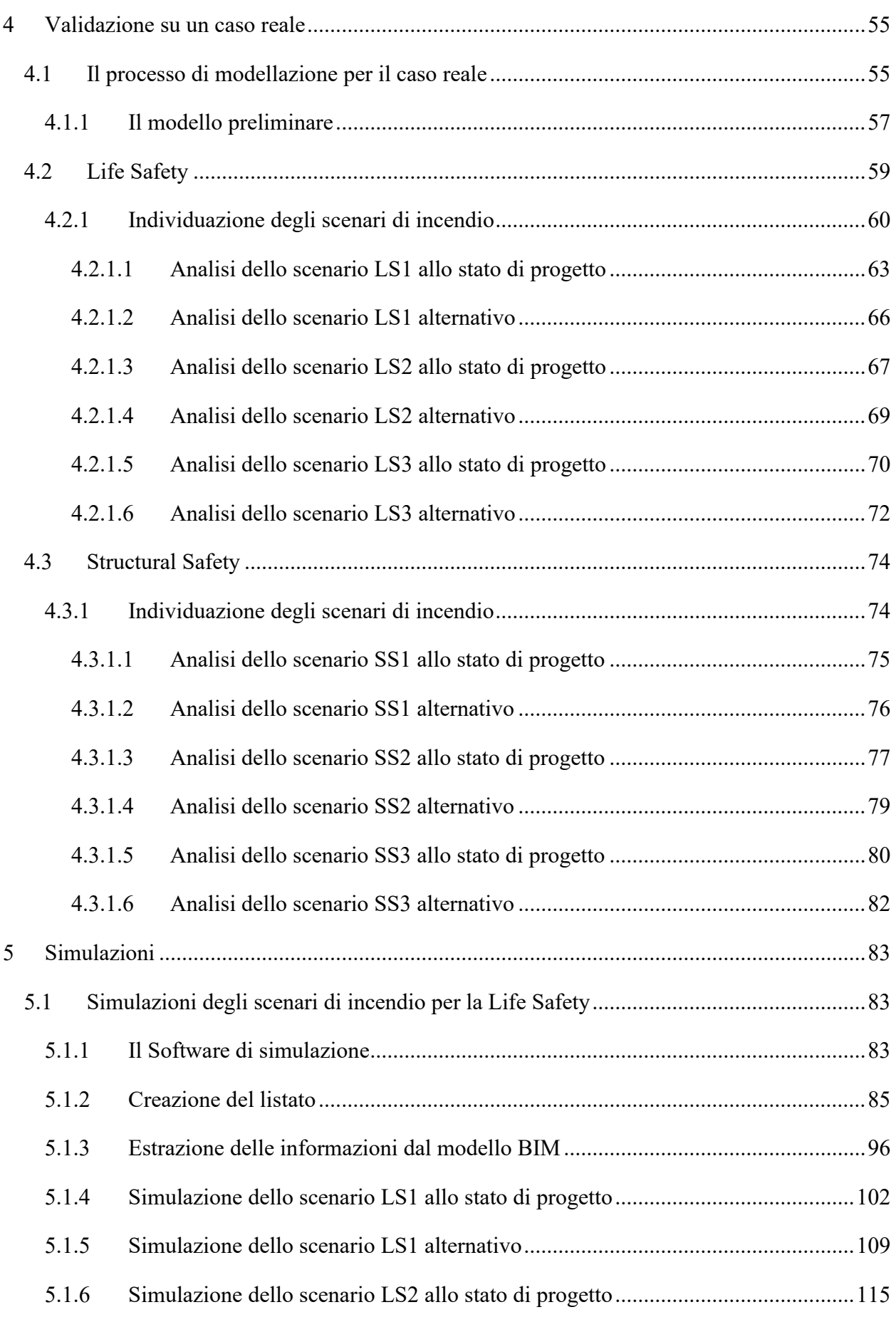

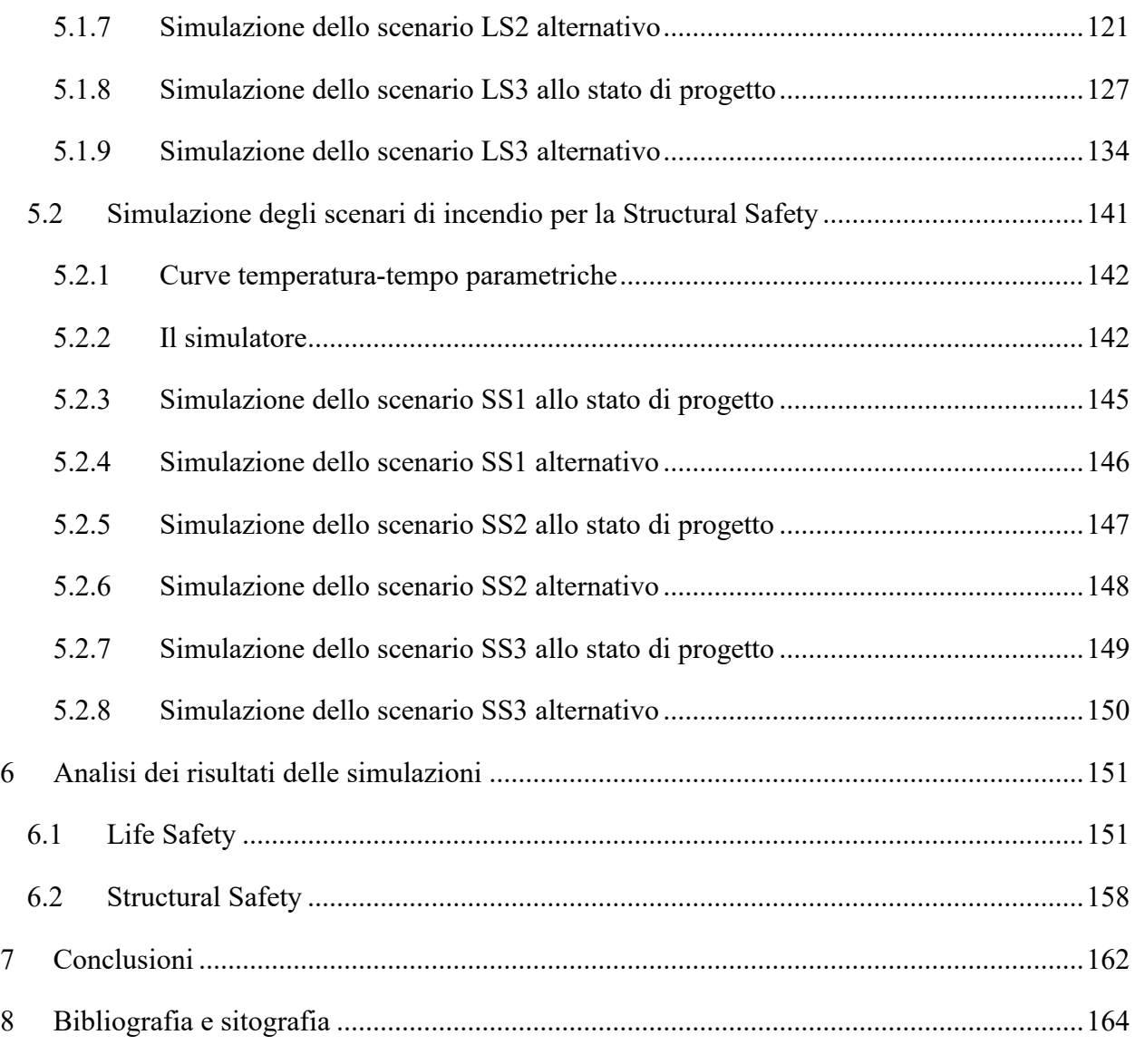

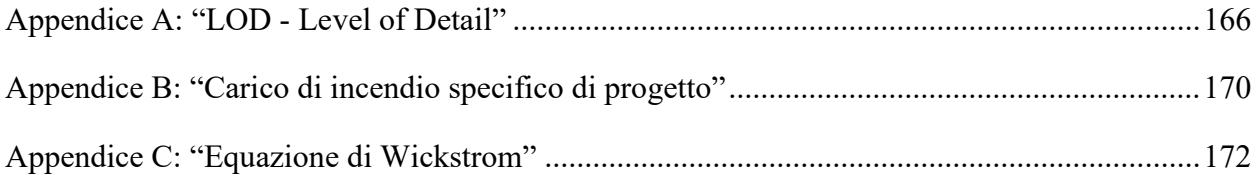

### <span id="page-4-0"></span>**1 Introduzione**

La valutazione quantitativa del livello di sicurezza nella prevenzione incendi, consentita nell'approccio di tipo prestazionale ma non in quello prescrittivo, permette di valutare e quantificare gli effetti dell'incendio ed il livello di sicurezza rispetto a soglie prestazionali secondo un approccio "performance-based", che viene valutato con riferimento a degli scenari di incendio.

L'approccio prestazionale, attualmente poco praticato, può essere facilitato dalla capacità del BIM di generare e restituire informazioni strutturate. In altre parole, indipendentemente da dove ci si trova a livello di fase progettuale e indipendentemente dalla tipologia di edificio, il sistema con le sue regole riesce a filtrare e rielaborare le informazioni, in particolare la migliore combinazione di informazioni a disposizione fino a quel momento. Quindi mentre il progettista prende decisioni e rappresenta o inserisce informazioni nel modello, il sistema può mettere a disposizione le informazioni necessarie. Il BIM, Building Information Modeling, è il sistema informativo digitale dell'edificio composto dal modello 3D integrato con i dati fisici, prestazionali e funzionali. Il campo di impiego del BIM interessa sia l'ex novo per quello che riguarda tempi e modalità di esecuzione sia la vita futura dell'edificio stesso attraverso la gestione e il Facility Management. Il vero potere del BIM è racchiuso nella possibilità di generare un modello informativo dinamico, interdisciplinare, condiviso ed interfacciabile con altre sorgenti di dati, che, quindi nel complesso contiene le informazioni sull'intero ciclo di vita dell'opera, dal progetto alla costruzione e gestione fino alla sua demolizione e dismissione. Le informazioni ed i parametri che il BIM deve recuperare sono necessari quando si richiede il tracciamento di indicatori di prestazione (KPI), in quanto se si parla di metodo prestazionale significa che sono stati definiti degli obiettivi di comportamento da tenere sotto controllo qualsiasi azione venga compiuta in fase di progettazione, costruzione e gestione dell'edificio.

Il sistema dovrà inoltre controllare che mentre il progetto prosegue si sia raggiunto il livello di informazioni richieste per far sì che riesca ad aggiornare gli indicatori.

La digitalizzazione delle informazioni si configura come uno strumento di supporto per alimentare il flusso informativo richiesto dagli indicatori di prestazione. Le decisioni intraprese durante la progettazione e lungo il ciclo di vita di un edificio, quindi, si basano sull'andamento nel tempo degli indicatori di prestazione.

Questa tesi si concentra sulla progettazione di una struttura tecnologica che sia in grado di tracciare e valutare oggettivamente il grado di soddisfacimento di requisiti di sicurezza all'incendio, in modo da supportare i progettisti mentre sperimentano tra tante possibilità e devono prendere decisioni in un sistema complesso e in evoluzione.

A questo fine, sono stati sviluppati e sperimentati in via preliminare metodi e tecniche di supporto alle decisioni nella prevenzione incendi su due categorie fondamentali di obiettivi di progetto che si esprimono in Life Safety e Structural Safety.

### <span id="page-6-0"></span>**2 Stato dell'arte**

#### <span id="page-6-1"></span>**2.1 Il Codice di Prevenzione Incendi**

Il D.M. 3 agosto 2015, "Codice di Prevenzione Incendi" rappresenta uno strumento finalizzato all'ottenimento degli obiettivi di sicurezza antincendio. La strategia antincendio in esso rappresentata, in dipendenza dei livelli di prestazione scelti, garantisce i prefissati obiettivi di sicurezza, mediante diverse soluzioni progettuali.

La prevenzione incendi è l'insieme delle misure preventive e protettive, sia tecniche che gestionali, secondo criteri applicativi uniformi sul territorio nazionale, finalizzate alla sicurezza della vita umana e alla tutela dei beni e dell'ambiente. Essa si sviluppa su presupposti tecnicoscientifici generali che, in relazione alle situazioni di rischio tipiche da prevenire, mirano da un lato a ridurre le probabilità dell'insorgere degli incendi e dall'altro a limitare le conseguenze dell'incendio.

Il Codice codifica l'intera materia antincendio suddividendola in una Regola Tecnica Orizzontale (RTO) e in Regole Tecniche Verticali (RTV): una "Parte Generale" che, come tale, è applicabile a tutte le attività del settore civile (residenziale, commerciale, ricreativo, ricettivo) e un allegato tecnico "Allegato I" che contempla quattro sezioni e contiene le misure antincendio per singole tipologie di attività.

Le ipotesi alla base del Codice sono due (par. G.2.3):

- in condizioni ordinarie, l'incendio di un'attività si avvia da un solo punto di innesco; sono esclusi gli incendi dolosi e gli eventi estremi (es.: catastrofi o azioni terroristiche);
- il rischio di incendio di un'attività non può essere ridotto a zero; le misure antincendio di prevenzione, di protezione e gestionali sono selezionate al fine di minimizzare il rischio di incendio, in termini di probabilità e di conseguenze, entro limiti considerati accettabili.

Il D.M. 3 agosto 2015 si compone di una parte dispositiva costituita da cinque articoli e di un voluminoso allegato tecnico (Codice di prevenzione incendi).

L'allegato è diviso in quattro sezioni:

- 1. sezione G: Generalità, contiene i principi fondamentali per la progettazione della sicurezza antincendio, applicabili indistintamente alle diverse attività: è la parte generale del Codice, nella quale sono illustrati termini e definizioni ai fini della loro omogenea applicazione, le metodologie di progettazione della sicurezza antincendio finalizzate al raggiungimento degli obiettivi primari della prevenzione incendi e inoltre sono definiti i profili di rischio delle attività e i metodi per la loro definizione (RTO);
- 2. sezione S: Strategia antincendio, contiene le misure antincendio di prevenzione, protezione e gestionali applicabili alle varie attività, per attuare la strategia antincendio finalizzata alla riduzione del rischio incendio; nella Sezione S sono indicati, per ognuna delle dieci misure antincendio (strumenti di prevenzione, protezione e gestionali per la riduzione del rischio incendio), i criteri per l'attribuzione dei livelli di prestazione (I, II, III, ecc.) e la conseguente individuazione delle soluzioni progettuali. Per ciascun livello di prestazione sono specificate soluzioni conformi, ed eventualmente, soluzioni alternative (RTO);
- 3. sezione V: Regole Tecniche Verticali (RTV), contiene le regole tecniche di prevenzione incendi applicabili a specifiche attività o ad ambiti parziali di esse, le cui misure tecniche previste sono aggiuntive o integrative a quelle generali previste nella sezione S "Strategia antincendio". Ad oggi la sezione V contiene dodici capitoli (RTV);
- 4. sezione M: Metodi, descrive nel dettaglio la metodologia di progettazione dell'ingegneria della sicurezza antincendio (o progettazione antincendio prestazionale). L'ingegneria della sicurezza antincendio viene definita nel documento ISO/TR 13387: *Applicazione di principi ingegneristici, regole e giudizi esperti basati sulla valutazione scientifica del fenomeno della combustione, degli effetti dell'incendio e del comportamento umano, finalizzati alla tutela della vita umana, protezione beni e ambiente, alla quantificazione dei rischi d'incendio e relativi effetti e alla valutazione analitica delle misure antincendio ottimali, necessarie a limitare, entro livelli prestabiliti, le conseguenze dell'incendio*. Mediante gli strumenti della Fire Safety Engineering è possibile eseguire una valutazione quantitativa del livello di sicurezza antincendio. La sezione M è divisa in tre capitoli dove oltre la descrizione della metodologia si riportano la procedura di identificazione, selezione e quantificazione degli scenari di incendio di progetto e si delinea il metodo prestazionale e gli obiettivi della sicurezza antincendio per la salvaguardia della vita umana (FSE).

#### <span id="page-8-0"></span>**2.2 Sezione M – Metodi**

La sezione M del Codice di Prevenzione Incendi descrive la metodologia di progettazione dell'Ingegneria della Sicurezza Antincendio (FSE).

In generale, l'applicazione dei metodi della FSE può essere orientata o alla Life Safety, ovvero alla salvaguardia della vita delle persone, o alla Structural Safety che riguarda invece l'analisi dell'incendio dopo la fase di flashover e lo studio del livello di sicurezza delle opere da costruzione.

Di seguito si riportano i tre capitoli in cui è divisa la sezione M.

#### <span id="page-8-1"></span>**2.2.1 Sezione M.1 – Metodologia per l'ingegneria della sicurezza antincendio**

- M.1.2 Fasi della metodologia: la metodologia di progettazione prestazionale è composta da due fasi: analisi preliminare ed analisi quantitativa
- M.1.3 Prima fase analisi preliminare: sono formalizzati i passaggi che conducono ad individuare le condizioni più rappresentative del rischio al quale l'attività è esposta e quali sono le soglie di prestazione cui riferirsi in relazione agli obiettivi di sicurezza da perseguire. Questa fase si compone delle seguenti sottofasi necessarie per definire i rischi da contrastare e, di conseguenza, i criteri oggettivi di quantificazione degli stessi necessari per la successiva analisi numerica:
	- o M.1.3.1 Definizione del progetto
	- o M.1.3.2 Identificazione degli obiettivi di sicurezza antincendio
	- o M.1.3.3 Definizione delle soglie di prestazione
	- o M.1.3.4 Individuazione degli scenari d'incendio di progetto
- M.1.4 Seconda fase analisi quantitativa: impiegando modelli di calcolo, si esegue l'analisi quali-quantitativa degli effetti dell'incendio in relazione agli obiettivi assunti, confrontando i risultati ottenuti con le soglie di prestazione già individuate. Questa fase

di compone di alcune sottofasi necessarie per effettuare le verifiche di sicurezza degli scenari individuati nella fase preliminare:

- o M.1.4.1 Elaborazione delle soluzioni progettuali
- o M.1.4.2 Valutazione delle soluzioni progettuali
- o M.1.4.3 Selezione delle soluzioni progettuali idonee
- M.1.5 Documentazione di progetto

Integrata per la prima fase (analisi preliminare):

• M.1.6 Sommario tecnico, per l'analisi preliminare, firmato congiuntamente dal professionista antincendio e dal responsabile dell'attività, ove è sintetizzato il processo seguito per individuare gli scenari d'incendio di progetto e le soglie di prestazione

Integrata per la seconda fase (analisi quantitativa):

- M.1.7 Relazione tecnica ove siano evidenziati i risultati dell'analisi ed il percorso progettuale seguito
- M.1.8 Requisiti aggiuntivi per la GSA (Gestione della Sicurezza Antincendio).

#### <span id="page-9-0"></span>**2.2.2 Sezione M.2 – Scenari di incendio per la progettazione prestazionale**

Il capitolo descrive la procedura di identificazione, selezione e quantificazione degli scenari d'incendio di progetto che sono impiegati nell'analisi quantitativa da parte del professionista antincendio che si avvale dell'ingegneria della sicurezza antincendio e fornisce altresì indicazioni per eseguire la verifica del raggiungimento degli obiettivi di sicurezza antincendio per le attività. Gli scenari di incendio rappresentano la descrizione dettagliata degli eventi che possono ragionevolmente verificarsi in relazione a tre aspetti fondamentali:

- − caratteristiche dell'incendio;
- − caratteristiche dell'attività;
- − caratteristiche degli occupanti.

La documentazione della procedura di identificazione, selezione e quantificazione degli scenari di incendio di progetto deve essere conforme alle indicazioni della Normativa, per consentire la valutazione del progetto da parte delle competenti strutture dei Vigili del Fuoco.

Tale procedura consiste nei seguenti passi:

- M.2.2 Identificazione dei possibili scenari d'incendio che possono svilupparsi nell'attività, da cui dipende l'esito dell'intera valutazione secondo il metodo prestazionale
- M.2.3 Selezione degli scenari d'incendio di progetto
- M.2.4 Descrizione quantitativa degli scenari d'incendio di progetto
	- o M.2.4.1 Attività
	- o M.2.4.2 Occupanti
	- o M.2.4.3 Incendio
- M.2.5 Durata degli scenari d'incendio di progetto
- M.2.6 Stima della curva HRR
	- o M.2.6.1 Fase di propagazione dell'incendio
	- o M.2.6.2 Effetto dei sistemi automatici di controllo dell'incendio
	- o M.2.6.3 Fase dell'incendio stazionario
	- o M.2.6.4 Fase di decadimento
	- o M.2.6.5 Altre indicazioni
- M.2.7 Focolare predefinito

#### <span id="page-11-0"></span>**2.2.3 Sezione M.3 – Salvaguardia della vita con la progettazione prestazionale**

- M.3.1 Nell'applicazione del metodo prestazionale alla sicurezza antincendio per la salvaguardia della vita, gli obiettivi del professionista antincendio possono essere:
- − la dimostrazione diretta ed esplicita della possibilità per tutti gli occupanti di un'attività di raggiungere o permanere in un luogo sicuro, senza che ciò sia impedito da un'eccessiva esposizione ai prodotti dell'incendio;
- − la dimostrazione della possibilità per i soccorritori di operare in sicurezza.

La progettazione deve seguire una delle procedure riconosciute a livello internazionale per valutare la posizione e la condizione degli occupanti durante l'evoluzione degli scenari d'incendio previsti per l'attività.

- M.3.2 Progettazione prestazionale per la salvaguardia della vita
	- o M.3.2.1 Criterio ideale: la progettazione ideale di un sistema di esodo dovrebbe assicurare agli occupanti la possibilità di raggiungere un luogo sicuro in sicurezza. Questo è dunque il primo criterio da impiegare per la maggior parte degli occupanti dell'attività.
	- o M.3.2.2 Criterio ASET > RSET: per risolvere l'eventuale inapplicabilità del "criterio ideale" la norma introduce il criterio ASET > RSET. La progettazione prestazionale del sistema di vie di esodo consiste sostanzialmente nel calcolo e nel confronto tra due intervalli di tempo così definiti:
		- ASET: tempo disponibile per l'esodo
		- RSET: tempo richiesto per l'esodo
- M.3.3 Calcolo di ASET
	- o M.3.3.1 Metodo di calcolo avanzato per ASET
		- M.3.3.1.1 Modello gas tossici
		- M.3.3.1.2 Modello gas irritanti
		- M.3.3.1.3 Modello calore
		- M.3.3.1.4 Modello visibilità
		- M.3.3.1.5 Soglia di prestazione per FED e FEC
	- o M.3.3.2 Metodo di calcolo semplificato per ASET
- o M.3.3.3 Campo di applicabilità del metodo semplificato
- M.3.4 Calcolo di RSET
	- o M.3.4.1 Tempo di rivelazione
	- o M.3.4.2 Tempo di allarme generale
	- o M.3.4.3 Tempo di attività pre-movimento
	- o M.3.4.4 Tempo di movimento
- M.3.5 Soglie di prestazione per la salvaguardia della vita

#### <span id="page-12-0"></span>**2.3 Letteratura scientifica**

Gli articoli proposti di seguito si pongono l'obiettivo di migliorare la gestione delle emergenze legate agli incendi.

Nello specifico nell'articolo, *"Applying Building Information Modeling to support Fire Safety Management",* prodotto da Shin-Hsu Wang, Wei-Chin Wang, Kun-Chi Wang e Shin-Yu Shin nel 2015, un modello dell'edificio in BIM è progettato per supportare la gestione della sicurezza antincendio degli edifici. L'obiettivo è quindi quello di mostrare come il BIM, grazie alla sua visualizzazione 3D e capacità di immagazzinare i dati, può facilitare la gestione delle emergenze legate agli incedi.

Nel secondo articolo "*Extending IFC for Fire Emergency Real-Time Management Using Sensors and Occupant Information",* prodotto da Roshanak Eftekharidad, Mazdak Nik-Bakht e Amin Hammad nel 2018, l'obiettivo è quello di estendere l'IFC per la gestione in tempo reale dell'emergenza antincendio utilizzando le informazioni sui sensori e sugli occupanti. Per la pianificazione BIM-based dell'evacuazione antincendio sono già utilizzabili diversi elementi rilevanti in IFC, tuttavia è richiesto un miglioramento. Quest'ultimo riguarda proprio gli obiettivi di questo articolo che, nello specifico, sono:

- 1. Estendere l'entità "IfcSensor" per i sensori relativi agli occupanti;
- 2. Aggiungere nuovi attributi a "IfcOccupant" per supportare le operazioni di risposta alle emergenze e definire una nuova entità per l'occupazione;

3. Definire la relazione tra sensori, occupanti, occupazione, serie temporali e componenti dell'edificio nel contesto dell'evacuazione dell'edificio.

Nella terza ricerca, "*IFC-centric performance-based evaluation of building evacuations using fire dynamic simulation and agent-based modeling",* prodotta da Farid Mirahadi, Brenda McCabe e Arash Shahi nel 2019, si parte da una domanda impegnativa: "*fino a che punto un piano di evacuazione che viene valutato esclusivamente sui tempi di evacuazione garantisce un'uscita sicura dall'edificio?*". La ricerca sull'evacuazione si concentra principalmente sulla riduzione dei tempi di viaggio o della distanza di viaggio attraverso la selezione del percorso migliore, cioè il più breve. Visto che nella maggior parte dei casi il percorso più breve non è il più sicuro, i principali obiettivi di questo articolo sono:

- 1. Definire un indice di rischio per quantificare la sicurezza delle vie di uscita e dei compartimenti in caso di emergenza antincendio;
- 2. Sviluppare EvacuSafe, un framework per valutare le prestazioni di sicurezza nell'evacuazione degli edifici sulla base degli indici di rischio sviluppati e attraverso l'integrazione di tecniche di simulazione della folla basate su agenti con strumenti di simulazione di incendi e modelli di informazioni degli edifici.

#### <span id="page-13-0"></span>**2.3.1 Nuovi approcci rispetto la prassi attuale**

Dal punto di vista metodologico e tecnologico affinché possano essere soddisfatti gli obiettivi prefissati sarà necessario attuare dei cambiamenti rispetto alla prassi attuale. Ad esempio, la prima sfida riguarda l'applicazione di modelli BIM a supporto della gestione della sicurezza in caso di incendio. Già molte applicazioni del BIM vengono sfruttare in altri campi in fase di pianificazione, costruzione e manutenzione degli edifici. In questo caso si vuole dimostrare come il BIM, con la sua rappresentazione 3D e la capacità di immagazzinare dati, possa facilitare la gestione della sicurezza antincendio, rispetto alla precedente gestione eseguita in un ambiente bidimensionale. Per fare ciò è necessario sviluppare un modello BIM comprensivo di quattro moduli: valutazione dell'evacuazione, pianificazione delle vie di fuga, formazione alla sicurezza e manutenzione delle attrezzature.

Per la gestione in tempo reale dell'emergenza incendio saranno necessarie le informazioni dinamiche sull'edificio, sugli occupanti e sulla propagazione del fuoco. Queste risultano fondamentali per garantire un'evacuazione rapida e sicura. Le informazioni legate all'edificio includono la struttura dell'edificio, le planimetrie, la localizzazione dei vani scale e delle rampe, le uscite, le porte e le finestre, i materiali della struttura e i dispositivi di protezione antincendio. D'altra parte, le informazioni riguardanti gli occupanti sono presenza, numero, posizione, età, condizione di mobilità, ID, ecc. Infine, le informazioni richieste sulla propagazione del fuoco includono dati su fumo, calore e gas tossici. Queste informazioni dinamiche vanno integrate con le informazioni statiche impiegate negli approcci attuali. Infatti, il BIM attuale utilizza solo informazioni statiche quindi il primo passo riguarda proprio l'aggiunta di informazioni in tempo reale. In questo modo è possibile modellare e gestire un "edificio intelligente", cioè un edificio con installate delle particolari tecnologie. In questa tipologia di edifici sono generalmente presenti una rete di sensori e attuatori con accesso a Internet, in grado di controllare automaticamente i componenti dell'edificio stesso. Quindi un BIM dinamico offre l'opportunità di reagire alle emergenze in tempo reale visualizzando e monitorando la situazione attuale dell'edificio. Per ottenere questo è necessario sviluppare dei componenti aggiuntivi rispetto al BIM attuale statico.

Per quanto riguarda invece il processo di evacuazione, attualmente l'approccio consiste nel determinare il tempo richiesto per liberare l'intero edificio. Questo potrebbe risultare però semplicistico visto che l'obiettivo principale è salvare vite umane. Ad esempio, un'evacuazione potrebbe richiedere più tempo ma con il risultato di un minor numero di vittime. Inoltre, gli approcci attuali guardano l'edificio interamente senza considerare i suoi compartimenti e i percorsi. Ad esempio, una parte specifica dell'edificio potrebbe essere a rischio immediato a causa della sua vicinanza al fuoco, mentre il resto potrebbe essere relativamente sicuro. Il nuovo approccio prevede di valutare ogni singolo compartimento in relazione a tutte le possibili vie di esodo dallo stesso e non esclusivamente la più breve in termini di lunghezza.

#### <span id="page-14-0"></span>**2.3.2 Benefici previsti rispetto la prassi attuale**

Grazie all'utilizzo del BIM è previsto un miglioramento della gestione nel caso delle emergenze legate agli incendi, in quanto facendo riferimento ai dati raccolti sugli incendi avvenuti in America si è notato come la mancanza di informazioni complete influisce sul successo e sull'efficienza della gestione dell'emergenza e determina un incremento del numero di vittime.

È previsto un miglioramento nell'evacuazione in caso di incendio, in termini di tempo e sicurezza. Ovvero avendo a disposizione le informazioni dinamiche dell'edificio, degli occupanti e della propagazione del fuoco, attraverso lo sviluppo di EvacuSafe e con l'integrazione del modello BIM con gli strumenti per la simulazione dell'incendio, si è fornita ai progettisti la possibilità di analizzare il layout dell'edificio tridimensionalmente sotto vari scenari di incendio, consentendo l'ottimizzazione progettuale basata su molteplici criteri di sicurezza e prevedendo quindi un incremento della Life Safety degli occupanti.

Inoltre, applicando il BIM alla gestione della sicurezza antincendio è previsto un miglioramento sia in fase di pianificazione e progettazione che in fase di gestione. Nelle prime fasi vengono determinati automaticamente ASET e RSET in determinate aree se dovesse verificarsi l'incendio, verificando quindi se la via di fuga in quella particolare area è accettabile rispetto a quanto riportato nella relativa Normativa. In fase di gestione è possibile istruire gli occupanti con il layout 3D e soprattutto con dei filmati 3D delle vie di fuga generati automaticamente dalle analisi. In entrambi i casi si ha un notevole risparmio sui tempi e un incremento della sicurezza. Inoltre, si va a migliorare la gestione dell'edificio anche in termini di manutenzione delle apparecchiature, cioè queste vengono classificate nel modello BIM, sfruttando la sua capacità di immagazzinare i dati. Sarà quindi possibile visualizzare lo stato di manutenzione di tutte le apparecchiature risparmiando notevolmente sui tempi e sui costi degli operatori, in quanto in passato questi dati non venivano archiviati e quindi nella maggior parte dei casi venivano persi o gli operatori perdevano molto tempo per cercarli.

Grazie allo sviluppo degli approcci riportati in queste ricerche è previsto anche un miglioramento della percezione dei primi soccorritori che potranno utilizzare la visualizzazione 3D delle condizioni dinamiche dell'edificio in fiamme e delle condizioni degli occupanti.

#### <span id="page-16-0"></span>**2.3.3 Soluzioni tecnologiche**

Per quanto riguarda le nuove tecnologie introdotte con queste ricerche, è possibile descriverle dividendole in due macro ambiti: la gestione delle emergenze in tempo reale e il controllo automatico del rispetto dei requisiti tecnici negli edifici.

#### <span id="page-16-1"></span>**2.3.3.1 Gestione delle emergenze in tempo reale**

Uno degli obiettivi principali del BIM è quello di fornire l'interoperabilità tra differenti piattaforme per lo scambio di dati; questa è attualmente raggiunta grazie all'IFC, come un "open standard". Questo standard è usato per condividere le caratteristiche fisiche e funzionali degli edifici tra i vari Stakeholders. L'IFC ha una struttura composta da diverse entità, quest'ultime rappresentano sia componenti tangibili che concettuali. Ogni entità ha proprietà comuni, nonché relazioni con altri componenti. Attualmente l'IFC supporta un numero limitato di usi nel settore dell'Architettura, Ingegneria, Costruzioni e del Facility Management, ma essendo uno standard estendibile esso può essere esteso per essere utilizzato per nuovi casi. Esistono tre meccanismi per estendere l'IFC:

- 1. Definire nuove entità;
- 2. Usare degli elementi proxy;
- 3. Usare gli insiemi di proprietà.

Tra le tre alternative, la prima è quella migliore perché le nuove entità possono essere utilizzate nello stesso modo di quelle esistenti. Tuttavia, questo processo è lungo quindi le altre due alternative risultano più pratiche per soddisfare requisiti specifici. Nel dettaglio, facendo riferimento agli obiettivi prefissati, per quanto riguarda le informazioni di base sugli occupanti, queste sono disponibili in "IfcOccupant". Le informazioni dettagliate che invece devono essere aggiunte a "IfcOccupant" sono: ID, età, posizione, condizioni di mobilità e condizioni di salute.

Per definire le informazioni dinamiche per i sensori, i dati dovrebbero essere misurati in tempo reale. "IfcMeasureValue" è definito per mantenere diversi tipi di valori misurati, come volume, tempo, rapporto, massa, conteggio e area. Inoltre, per raccogliere dati in tempo reale, è possibile utilizzare l'entità "IfcTimeSeries". Questa entità descrive un insieme di voci di dati e consente un'associazione naturale di dati raccolti su intervalli di tempo. La creazione di una relazione tra "IfcSensor" e "IfcTimeSeries" fornisce un BIM dinamico.

Vari tipi di sensori sono definiti in "IfcSensorType". Tuttavia, in questa ricerca si propone di aggiungere sensori per il conteggio del numero di occupanti (OccupantCountingSensor) e sensori per determinare la posizione degli occupanti (OccupantTrackingSensor). L'aggiunta di questi sensori all'IFC e la definizione di una relazione tra sensori e serie temporali può aiutare ad avere informazioni dinamiche sugli occupanti nel contesto della gestione dei disastri. La figura seguente mostra il modello proposto per i nuovi tipi di sensori e relazioni degli occupanti:

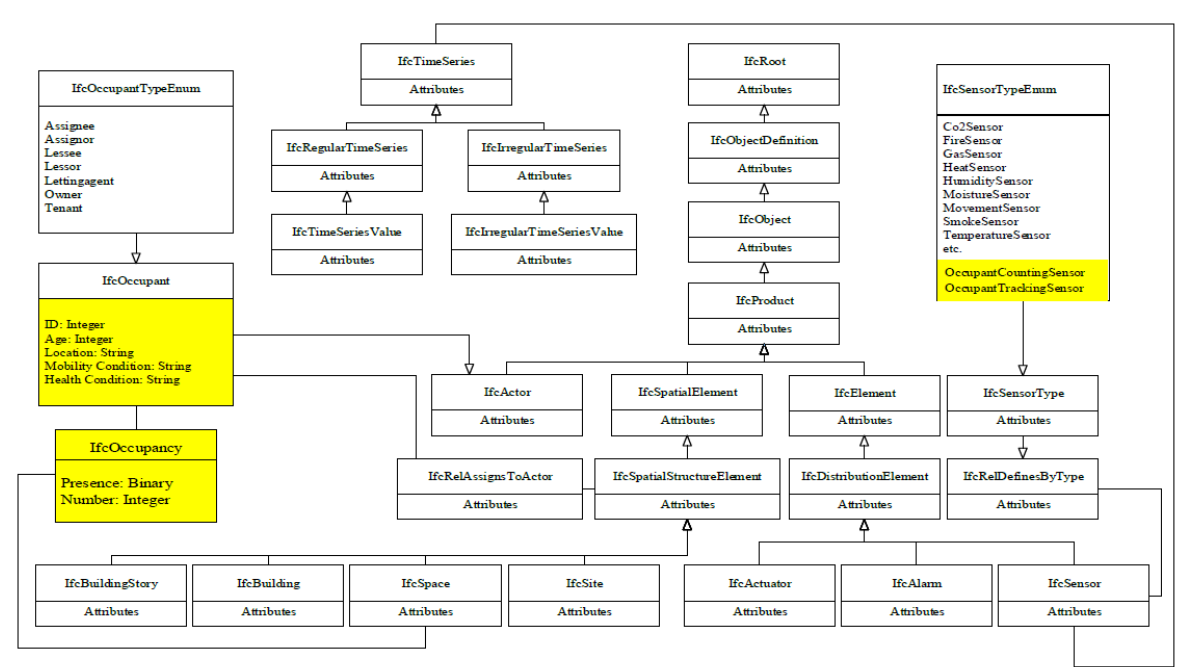

Figure 3. Data model for sensor types and building occupants' information

*Figura 2.1 - Fonte: "Extending IFC for Fire Emergency Real-Time Management Using Sensors and Occupant Information"*

Il metodo proposto è stato validato sperimentandolo in un edificio reale. In quest'ultimo sono stati installati diversi tipi di sensori, in particolare rivelatori di fumo, sensori di temperatura, rivelatori di calore e sensori per gli occupanti in modo da raccogliere tutti i dati sul fuoco e sugli occupanti. La procedura di assegnazione dei dati al BIM è stata divisa in tre fasi:

1. Fase pre-disastro: in condizioni normali il sistema è in fase di monitoraggio, cioè rileva le informazioni ambientali e occupazionali ma non memorizza i risultati;

- 2. Fase di rilevamento del disastro: il sistema inizia a memorizzare nell'IFC i dati raccolti dai due tipi di sensori;
- 3. Fase di disastro/evacuazione: i dati vengono raccolti e memorizzati ogni secondo.

Per visualizzare i dati raccolti dai sensori, nonché per collegare i dati al modello, sono stati utilizzati ulteriori strumenti di programmazione visiva. Per la visualizzazione dei dati sulla temperatura è stata modellata l'area interessata, è stato assegnato un numero a ciascun spazio, sono stati definiti i parametri del modello, è stata classificata la temperatura ambiente, è stato assegnato un determinato colore a ciascuna classe di temperatura e infine è stata visualizzata la classificazione della temperatura nello spazio. È possibile visualizzare i risultati ottenuti nella figura seguente:

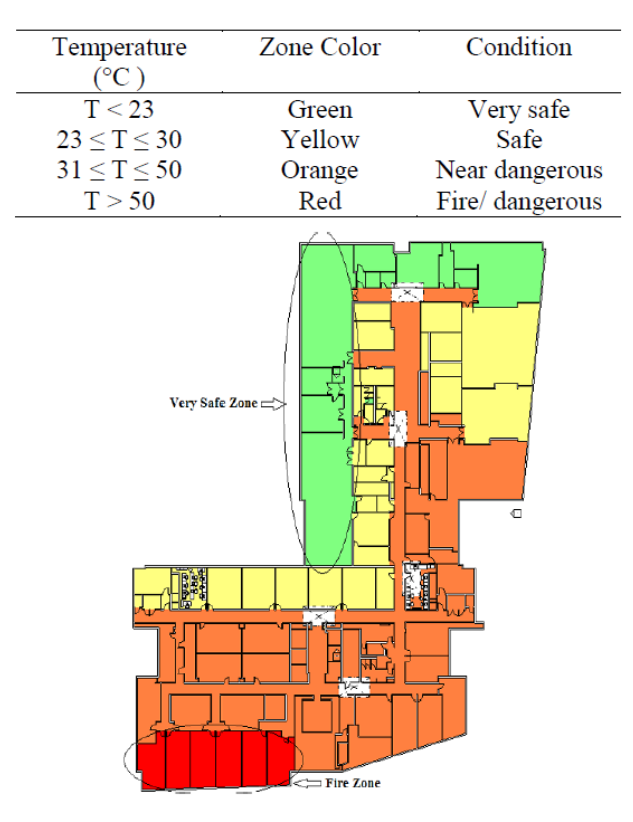

Figure 5. Space classification based on temperature in Revit

*Figura 2.2 - Fonte: "Extending IFC for Fire Emergency Real-Time Management Using Sensors and Occupant Information"*

Per quanto riguarda invece le posizioni degli occupanti, per prima cosa è stata modellata l'area interessata; quindi, sono state cambiate le coordinate in modo che corrispondano al sistema di coordinate locali utilizzate dai sensori, sono stati letti i dati relativi a ciascun occupante per ciascuna fase, è stato assegnato un colore a ciascun occupante e infine è possibile visualizzare automaticamente nel modello la posizione degli occupanti in base al tempo. I risultati si possono vedere nella figura seguente:

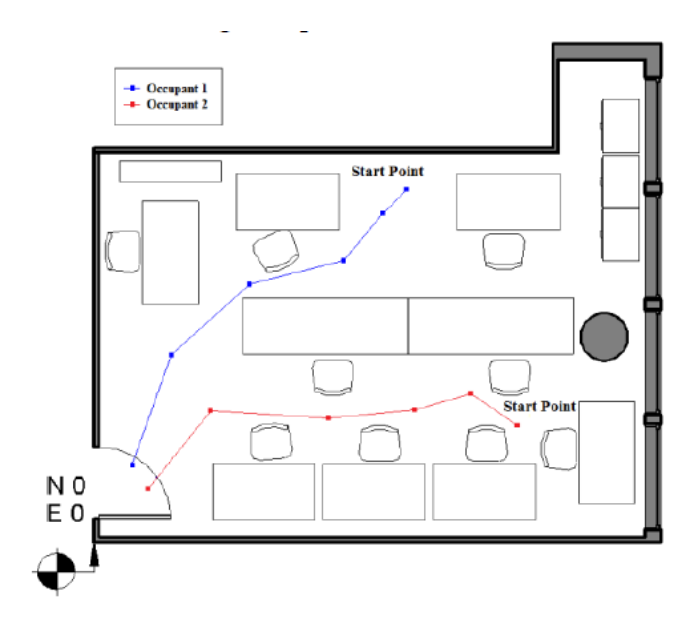

Figure 6. Visualizing the occupants' locations in Revit for the duration of 6 seconds

*Figura 2.3 - Fonte: "Extending IFC for Fire Emergency Real-Time Management Using Sensors and Occupant Information",*

Come riportato in precedenza è importante sottolineare l'importanza della digitalizzazione del modello in BIM. La soluzione proposta intende avvalersi del processo di digitalizzazione quale base di dati a supporto del ciclo informativo e di analisi. Il modello digitale dell'edificio deve essere reso disponibile, con un formato aperto come lo standard IFC, affinché le informazioni geometriche e semantiche possano essere acquisite da un qualsiasi software, in base ai casi specifici.

#### <span id="page-20-0"></span>**2.3.3.2 Controllo automatico del rispetto dei requisiti tecnici negli edifici**

Come riportato in precedenza uno degli obiettivi principali della ricerca prevede di valutare ogni singolo compartimento dell'edificio in relazione a tutte le possibili vie di esodo dallo stesso e non esclusivamente la più breve in termini di lunghezza. Per fare ciò è stato sviluppato *EvacuSafe*, un framework per la valutazione delle prestazioni di sicurezza dell'evacuazione di edifici sulla base di due indici di rischio e attraverso l'integrazione di ABM (modelli basati su agenti), strumenti di simulazione di incendi e modelli di informazioni sugli edifici.

Per la definizione dei due nuovi indici di rischio è necessario partire da un ulteriore indice introdotto: ALET, il tempo disponibile di fuga per ogni punto dell'edificio e in ogni istante fino a quando le condizioni diventano insostenibili, per una valutazione dinamica delle condizioni insostenibili all'interno degli edifici. Un ALET piccolo (cioè più vicino all'incendio) significa meno tempo a disposizione fino a quando l'area diventerà insostenibile. Pertanto, il rapporto di 1/ALET può essere una misura per il rischio di essere presenti in qualsiasi punto dell'edificio. Sulle base di ALET sono state definite le seguenti formule:

$$
RRI_{j,k} = \int_{t=0}^{T} \frac{1}{ALET_{p(t)}} dt
$$

$$
CRI_j = \frac{\sum_{k=1}^{K} RRI_{j,k}}{K}
$$

L'indice RRI descrive il rischio presunto a cui l'occupante è soggetto qualora intraprenda una specifica via di esodo che conduce al luogo sicuro. L'indice CRI viene assegnato al compartimento quale risultato della media di tutti gli indici di rischio desunti dalle vie di esodo. Grazie ai risultati degli indici il layout dell'edificio viene evidenziato, tramite una scala cromatica, al fine di focalizzare l'attenzione in tutte quelle aree che presentano un rischio elevato per la sicurezza degli occupanti. L'obiettivo è ridurre RRI per un aumento del livello di sicurezza. Dal momento che non è pratico misurare 1/ALET per ogni punto su una via di uscita, lo spazio può essere suddiviso in sezioni o compartimenti come punti discreti in cui l'ALET può essere esaminato nel punto centrale del compartimento. Quando il compartimento è insostenibile, cioè ALET=0, RRI diventa infinito, indicando un percorso di uscita bloccato.

Nell'analisi ABM di esodo degli occupanti, agenti target hanno in memoria precise vie di esodo. Questo approccio permette anche di includere il comportamento degli agenti in caso di panico e formazione di coda.

Per quanto riguarda invece lo strumento di simulazione incendio, in questo caso è stato utilizzato *FDS*.

Il processo di sviluppa in diversi step: per prima cosa sarà necessaria un'analisi CFD (Computational Fluid Dynamics) per la valutazione delle condizioni di insostenibilità degli ambienti, una simulazione di esodo e in ultimo la valutazione delle prestazioni di sicurezza dell'edificio mediante gli indici di rischio. L'analisi dei coefficienti di rischio attribuiti a tutte le vie di esodo, nonché ad ogni compartimento forniscono il risultato per la valutazione degli obiettivi di sicurezza. L'analisi critica degli indici di sicurezza per ogni compartimento permette di evidenziare, in relazione agli scenari di incendio, possibili soluzioni non efficaci nella distribuzione degli spazi interni, viceversa valutare la conservazione delle soglie di sicurezza predefinite.

Anche in questo caso, come in precedenza, la soluzione proposta intende avvalersi del processo di digitalizzazione quale base di dati a supporto del ciclo informativo e di analisi. Il modello digitale dell'edificio deve essere reso disponibile, con un formato aperto come lo standard IFC, affinché le informazioni geometriche e semantiche possano essere acquisite da un qualsiasi software di analisi CFD.

## <span id="page-22-0"></span>**3 Metodologia**

Per il raggiungimento dell'obiettivo del presente lavoro di tesi si sono seguiti diversi step.

Innanzitutto, quando si parla ingegneria prestazionale si fa riferimento a degli obiettivi tecnici di progetto, ovvero è necessario definire degli obiettivi da tenere sotto controllo qualsiasi azione venga compiuta durante le fasi di progettazione, costruzione e gestione. Per questo, come prima cosa sono stati definiti gli obiettivi di progetto che corrispondono ai due ambiti del metodo prestazionale riportato nel Codice di Prevenzione Incendi, la Life Safety e la Structural Safety.

La Life Safety, salvaguardia della vita delle persone, deve essere garantita in fase pre-flashover, mentre la Structural Safety riguarda l'analisi dell'incendio dopo la fase di flashover e lo studio del livello di sicurezza delle opere da costruzione.

Una volta definiti gli obiettivi di progetto, è necessario definire i KPI (Key Performance Indicator) per quegli obiettivi, cioè degli indicatori che vengono tracciati nelle loro evoluzioni in modo da poter prendere decisioni e governare la complessità del sistema.

Il tracciamento degli indicatori e, quindi il controllo del superamento dei valori stabiliti per tali indicatori, verrà eseguito sulla base di molteplici scenari di incendio, che rappresentano la schematizzazione degli eventi che possono ragionevolmente verificarsi. Quest'ultimi possono essere molto numerosi all'interno di un qualsiasi edificio.

L'individuazione degli scenari di incendio è particolarmente complessa, in quanto gran parte degli eventi più gravi verificatasi hanno avuto evoluzioni che non erano state previste. Ad esempio, una semplice lavorazione o un cambio di decisione all'interno di un edificio può introdurre la necessità di nuovi scenari.

Sulla base degli scenari, successivamente, vengono eseguite le simulazioni per i due obiettivi di progetto in modo da poter valutare i risultati dei KPI e prendere le dovute decisioni.

Affinché un sistema BIM-performance lavori è necessario costruire il modello informativo adeguato a supporto e quindi di digitalizzare tutte le informazioni connesse al problema di gestione della prevenzione incendi.

La digitalizzazione delle informazioni e dei processi è oramai un vantaggio noto che si colloca in un ambito molto più grande e riconoscibile dell'International Organization for Standardization (ISO). L'ISO è un'organizzazione internazionale indipendente e non governativa con l'adesione di 167 organismi nazionali di normalizzazione. Attraverso i suoi membri, riunisce esperti per condividere le conoscenze e sviluppare standard internazionali volontari, basati sul consenso e rilevanti per il mercato che supportano l'innovazione e forniscono soluzioni alle sfide globali.

La norma di riferimento per il caso in oggetto è la ISO 19650, "Organizzazione e digitalizzazione delle informazioni relative all'edilizia e alle opere di ingegneria civile, incluso il Building Information Modeling (BIM) - Gestione informativa mediante il Building Information Modeling":

- Parte 1: concetti e principi;
- Parte 2: fase di consegna dei cespiti immobili.

affrontano rispettivamente gli aspetti generali del processo BIM e il flusso informativo della fase di sviluppo del progetto di un bene immobiliare. In particolare, la prima parte inquadra il flusso informativo del processo edilizio nel più ampio orizzonte del Project Management, indicando schematicamente le norme quadro di riferimento. Dal punto di vista più propriamente del ciclo di vita del bene immobiliare viene proposto in una sintetica ed esemplificativa figura l'intero flusso informativo con l'evidenziazione dei vari momenti intermedi di valutazione, verifica e approvazione:

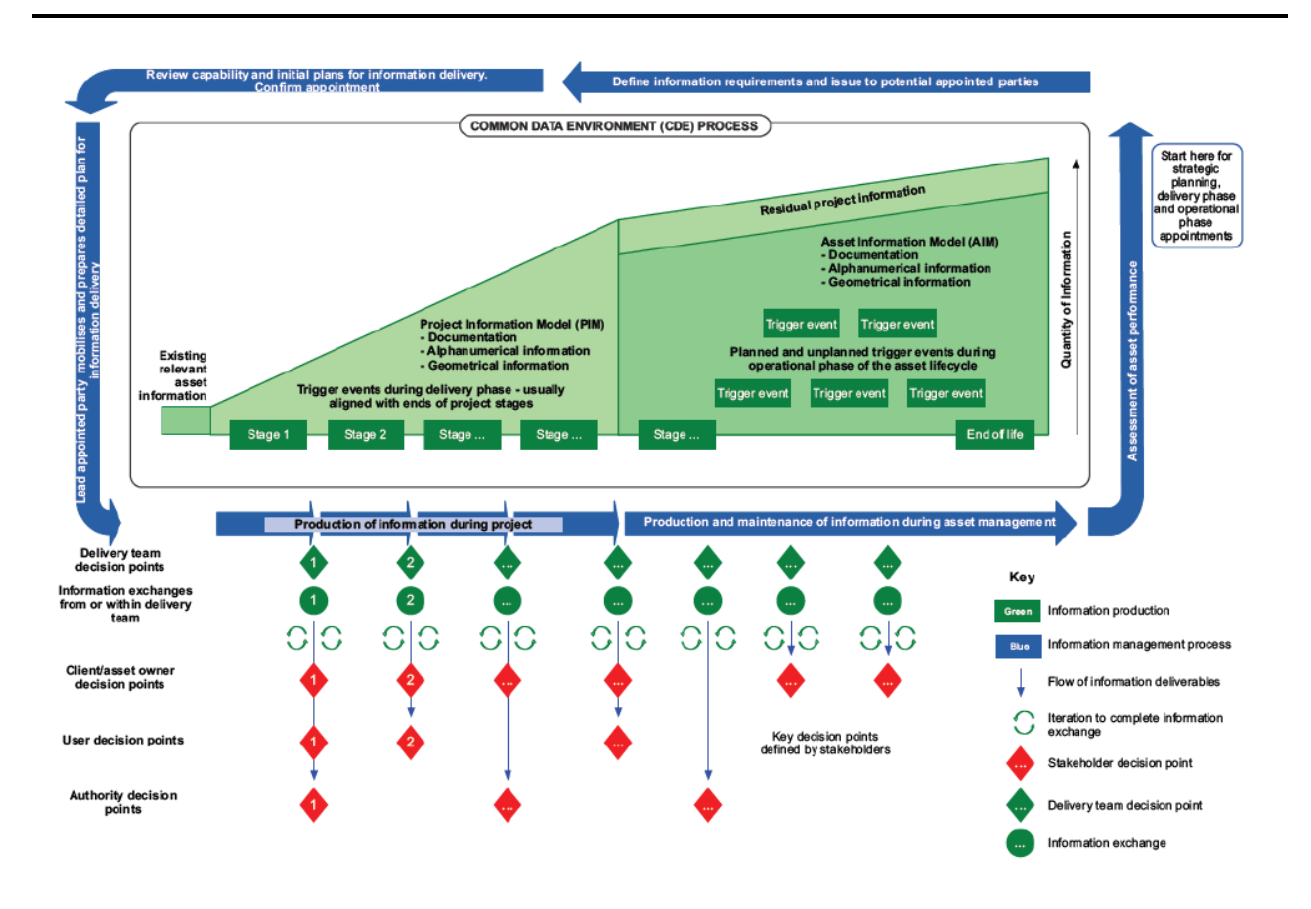

*Figura 3.1 - Overview and illustration of the information management process (Fonte: ISO 19650-1)*

La seconda parte, poi, entra più specificatamente all'interno del processo informativo, occupandosi anzitutto dei protagonisti, precisandone la collocazione all'interno della filiera di processo e relativi ruoli e funzioni.

Di seguito si riportano in dettaglio i KPI e il modello informativo realizzato per la Life Safety e la Structural Safety.

#### <span id="page-25-0"></span>**3.1 Individuazione dei KPI**

Come riportato al capitolo 3 dovranno essere definiti degli indicatori di prestazione e il sistema dovrà tracciare questi ultimi in tutte le fasi del progetto per garantire la Life Safety degli occupanti e la Structural Safety dell'edificio. Gli indicatori si presentano sotto forma di valori numerici, questi dovranno essere rispettati in determinati punti dell'edificio e in particolari condizioni. Questo sarà collegato ad altri dati che dovranno essere noti al sistema. Sarà quindi necessario conoscere le informazioni che necessariamente devono uscire dalle diverse fasi in modo da poter aggiornare i parametri, sulla quale gli indicatori vengono valutati, a mano a mano che il progetto prosegue.

#### <span id="page-25-1"></span>**3.1.1 Indicatori di prestazione per la Life Safety**

Nel dettaglio, per la Life Safety è stato scelto come indicatore il margine di sicurezza, dipendente dall'ASET e dall'RSET.

L'ASET è definito come il tempo a disposizione degli occupanti per mettersi in salvo, mentre l'RSET è il tempo richiesto per l'esodo. Si considera efficace il sistema d'esodo se ASET > RSET, se cioè il tempo durante il quale permangono le condizioni ambientali non dannose per gli occupanti è superiore al tempo necessario affinché essi possano raggiungere un luogo sicuro. Di conseguenza la differenza tra i due valori è proprio il margine di sicurezza. Nel dettaglio, viene imposto che ASET > RSET + 30 s, ovvero che il margine di sicurezza sia maggiore di 30 secondi. Di seguito si riporta una schermata riassuntiva con il confronto tra ASET e RSET, tratta dal Codice di Prevenzione Incendi:

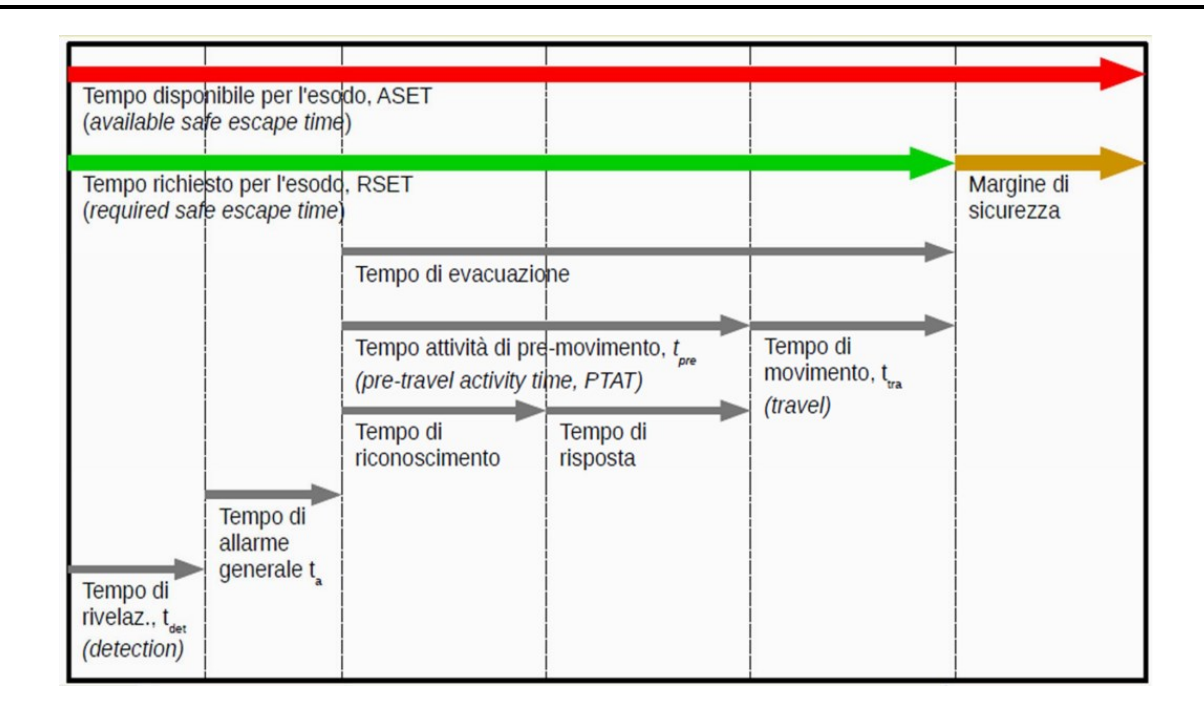

*Figura 3.2 – Confronto tra ASET e RSET (Fonte: D.M. 03/08/2015)*

Questo può essere espresso in termini assoluti, quindi secondi, o in percentuale e deve rispettare un determinato valore in tutti i cancelli di passaggio. Affinché il sistema possa tracciare il margine di sicurezza deve conoscere e aggiornare continuamente l'ASET e l'RSET. Quest'ultimi si basano sui parametri definiti nel progetto. Nella prima fase di progetto saranno a disposizione determinate informazioni, mentre nelle fasi successive queste diventeranno sempre più accurate. Ad esempio, nel modello preliminare sarà necessario basarsi soprattutto sulle informazioni geometriche dell'edificio vista la mancanza di informazioni più accurate.

L'ASET dipende dai parametri ambientali cioè l'oscuramento della visibilità da fumo, espressa in metri e valutata ad una certa distanza dal piano di calpestio, la temperatura massima di esposizione (°C), la concentrazione di gas tossici e l'irraggiamento termico massimo da tutte le sorgenti di esposizione degli occupanti. Questi possono essere definiti come gli indicatori di chiusura del tempo disponibile.

L'RSET, invece, deriva dalla somma di più contributi: tempo di rivelazione, tempo di allarme generale, tempo di attività di pre-movimento e tempo di movimento.

Il sistema, tracciando l'indicatore principale e quindi valutando in ogni cancello di passaggio se i valori prefissati vengono superati o meno, va ad evidenziare le zone dell'edificio dove non viene garantita la Life Safety degli occupanti.

#### <span id="page-27-0"></span>**3.1.2 Indicatori di prestazione per la Structural Safety**

Per quanto riguarda la Structural Safety, invece, gli indicatori si trovano all'interno dell'equazione di Wickstrom, ovvero la formulazione utilizzata che rappresenta l'andamento della temperatura della miscela aria-gas. La curva restituisce il tempo con cui si configura la resistenza al fuoco di un materiale o componente edilizio. In base ai parametri presenti nella curva, visibili nel dettaglio nell'appendice C del presente lavoro di tesi, gli indicatori di prestazione possono essere:

- massa volumica della superficie esterna del compartimento;
- calore specifico della superficie del compartimento;
- conducibilità termica della superficie del compartimento;
- area totale delle aperture verticali sulle pareti;
- media pesata delle altezze delle finestre sulle pareti;
- area totale del compartimento (pareti, soffitto e pavimento, incluse le aperture).

#### <span id="page-28-0"></span>**3.2 Studio del Modello Informativo**

Secondo la Norma UNI 11337-1:2017 il Modello Informativo viene definito come il veicolo informativo di virtualizzazione di prodotti e processi del settore costruzioni.

#### <span id="page-28-1"></span>**3.2.1 Diagramma entità relazione (ER) per la Life Safety**

Un passaggio preliminare alla definizione del Modello Informativo è la creazione del diagramma ER (Entity Relation), un tipo di diagramma di flusso che illustra come le entità, quali persone, oggetti o concetti, si relazionano tra loro all'interno di un sistema. Conosciuti anche come ERD o modelli ER, utilizzano un set definito di simboli, come rettangoli, diamanti, ovali e linee di collegamento, per rappresentare l'interconnessione tra entità, relazioni e i loro attributi. In questo capitolo si vuole descrive come è possibile sfruttare il BIM per la creazione integrata di informazioni.

Di seguito si riporta una schermata del diagramma ER realizzato attraverso *Draw.io*. Quest'ultimo (figura 3.3) fa riferimento al livello di progettazione di fattibilità tecnica ed economica. Nei successivi livelli di progettazione è possibile che le informazioni vengano modificate in quanto saranno più accurate.

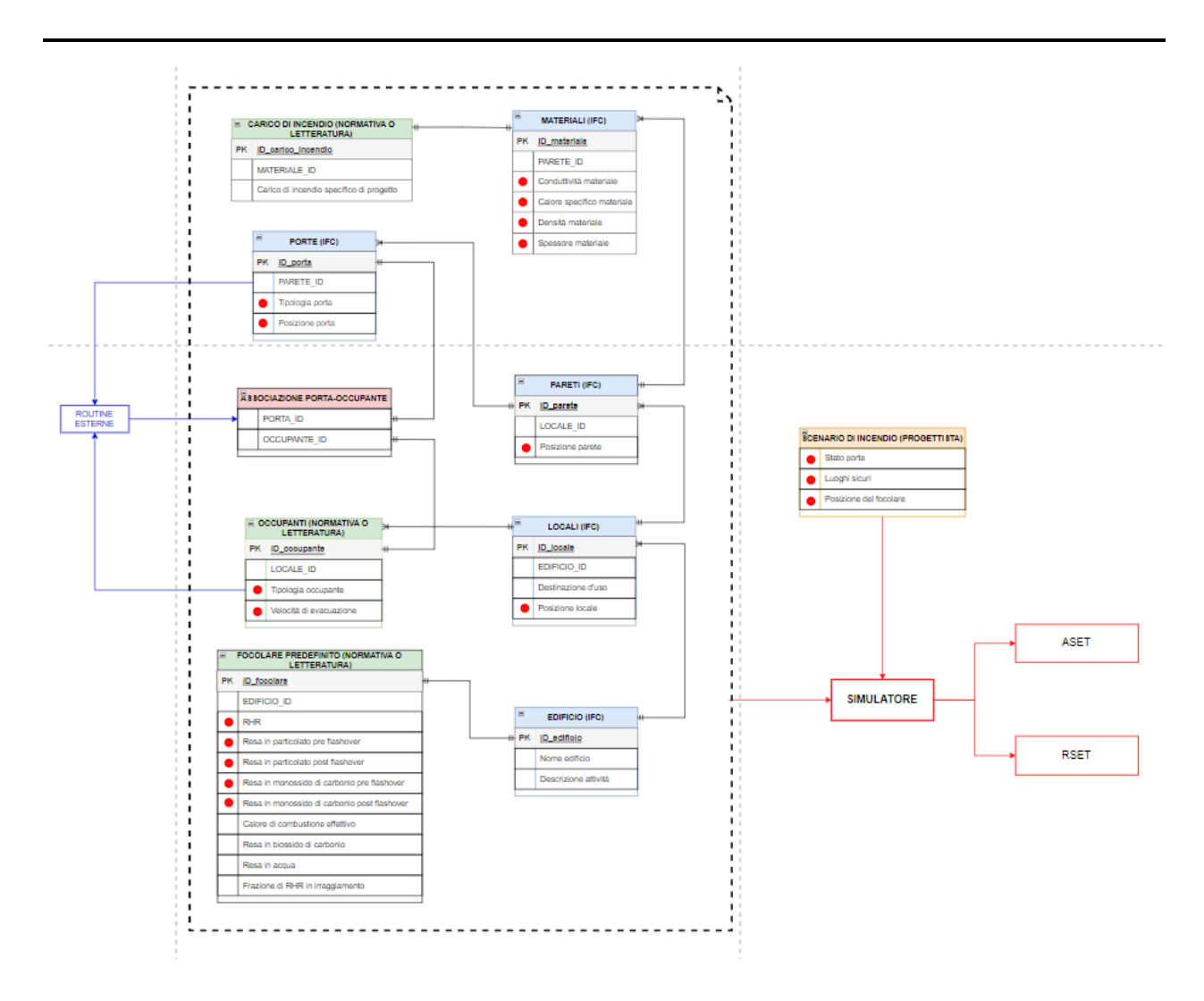

*Figura 3.3 - Diagramma ER (fase preliminare) per la Life Safety*

Osservando il diagramma è possibile notare la differenza tra le informazioni che derivano dal modello BIM, quindi dallo standard IFC, le informazioni derivanti dalle Normative e le informazioni che invece è necessario inserire manualmente. Tutte le informazioni (input) confluiscono al simulatore che restituirà in output l'ASET (Available Safe Egress Time) e l'RSET (Required Safe Egress Time) in modo da determinare il margine di sicurezza (ASET-RSET) per eseguire il tracciamento di quest'ultimo. In particolare, le informazioni necessarie al simulatore vengono individuate dal pallino rosso a fianco.

Come si può notare il diagramma è composto da tabelle. Ognuna di esse contiene il titolo, una Primary Key (PK) che è il campo o attributo che è unico in una tabella e che può essere utilizzato come identificativo per un record, delle chiavi esterne ovvero quel campo di un'altra tabella a cui una relazione si riferisce e ulteriori righe specifiche di quella tabella. Ogni riga corrisponde a una colonna di una tabella individuata di seguito.

Per la costruzione del diagramma ER si è partiti dall'edificio, definendo un ID per lo stesso in quanto in un progetto potrebbero essere presenti più edifici, riportando il nome e l'attività svolta all'interno dello stesso. Di seguito si riportano una schermata del diagramma ER e la tabella realizzata in *Excel* relativa all'edificio:

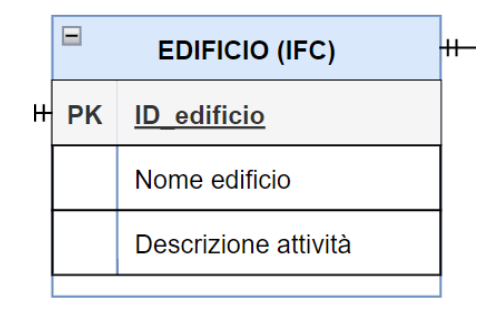

*Figura 3.4 - Schermata diagramma ER*

| Tabella informazioni edificio                  |                  |                                      |
|------------------------------------------------|------------------|--------------------------------------|
| ID edificio Nome edificio Descrizione attività |                  |                                      |
|                                                | $1 $ IfcBuilding | <i><u><b>IfcOrganization</b></u></i> |

*Tabella 3-1 - Tabella informazioni edificio*

In questo modo è possibile notare come le righe della tabella del diagramma ER corrispondono alle colonne della tabella realizzata in *Excel*.

L'edificio è collegato con una relazione del tipo 1::1-n ai locali, ovvero a un edificio corrispondono più locali. La tabella, quindi, conterrà il codice ID caratteristico di ogni locale e l'ID dell'edificio corrispondente. Inoltre, questi sono caratterizzati dalla destinazione d'uso e dalla posizione:

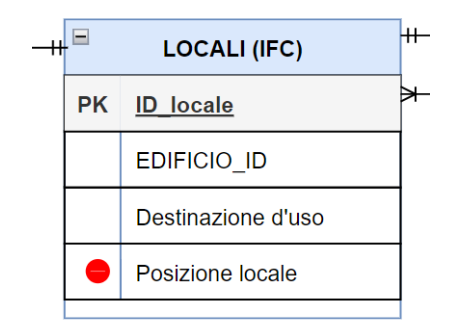

*Figura 3.5 - Schermata diagramma ER*

|    | Tabella locali |                          |  |
|----|----------------|--------------------------|--|
|    | ID locale      | Posizione locale         |  |
| 1  | IfcSpaceType   | <b>IfcCartesianPoint</b> |  |
| 2  | IfcSpaceType   | <b>IfcCartesianPoint</b> |  |
| 3  | IfcSpaceType   | <b>IfcCartesianPoint</b> |  |
| 4  | IfcSpaceType   | <b>IfcCartesianPoint</b> |  |
| 5  | IfcSpaceType   | <b>IfcCartesianPoint</b> |  |
| 6  | IfcSpaceType   | <b>IfcCartesianPoint</b> |  |
| 7  | IfcSpaceType   | <b>IfcCartesianPoint</b> |  |
| 8  | IfcSpaceType   | <b>IfcCartesianPoint</b> |  |
| 9  | IfcSpaceType   | <b>IfcCartesianPoint</b> |  |
| 10 | IfcSpaceType   | <b>IfcCartesianPoint</b> |  |

*Tabella 3-2 - Tabella locali*

Ad ogni locale corrispondono più pareti, quindi la relazione tra locali e pareti è sempre del tipo 1::1-n. La tabella delle pareti conterrà l'ID dell'elemento, il codice ID del locale corrispondente e la posizione:

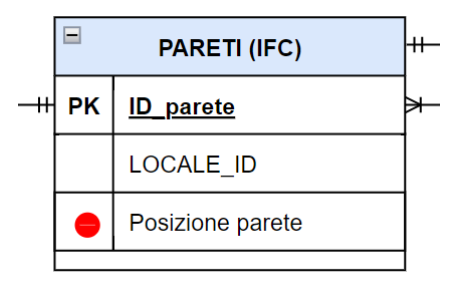

*Figura 3.6 – Schermata diagramma ER*

| Tabella pareti         |                          |
|------------------------|--------------------------|
| ID_parete              | Posizione parete         |
| 1   fcWallStandardCase | <b>IfcCartesianPoint</b> |
| 2   fcWallStandardCase | <b>IfcCartesianPoint</b> |
| 3   fcWallStandardCase | <b>IfcCartesianPoint</b> |
| 4   fcWallStandardCase | <b>IfcCartesianPoint</b> |
| 5   fcWallStandardCase | <b>IfcCartesianPoint</b> |
| 6   fcWallStandardCase | <b>IfcCartesianPoint</b> |
| 7   fcWallStandardCase | <b>IfcCartesianPoint</b> |
| 8   fcWallStandardCase | <b>IfcCartesianPoint</b> |

*Tabella 3-3 - Tabella pareti*

Ad ogni parete corrispondono una o più porte, quindi la relazione tra pareti e porte è sempre del tipo 1::1-n. La tabella delle porte conterrà l'ID della porta e il codice ID della parete corrispondente, oltre alla tipologia delle stesse e la posizione:

|   | <b>PORTE (IFC)</b> |  |
|---|--------------------|--|
|   | PK ID porta        |  |
|   | PARETE ID          |  |
| ÷ | Tipologia porta    |  |
|   | Posizione porta    |  |
|   |                    |  |

*Figura 3.7 - Schermata diagramma ER*

|                | Tabella porte  |                        |                          |
|----------------|----------------|------------------------|--------------------------|
|                | ID porta       | Tipologia porta        | Posizione porta          |
| 1              | <b>IfcDoor</b> | IfcPropertySingleValue | <b>IfcCartesianPoint</b> |
| $\overline{2}$ | <b>IfcDoor</b> | IfcPropertySingleValue | <b>IfcCartesianPoint</b> |
| 3              | <b>IfcDoor</b> | IfcPropertySingleValue | <b>IfcCartesianPoint</b> |
| 4              | <b>IfcDoor</b> | IfcPropertySingleValue | <b>IfcCartesianPoint</b> |
| 5              | <b>IfcDoor</b> | IfcPropertySingleValue | <b>IfcCartesianPoint</b> |
| 6              | <b>IfcDoor</b> | IfcPropertySingleValue | <b>IfcCartesianPoint</b> |
| 7              | <b>IfcDoor</b> | IfcPropertySingleValue | <b>IfcCartesianPoint</b> |
| 8              | <b>IfcDoor</b> | IfcPropertySingleValue | <b>IfcCartesianPoint</b> |
| 9              | <b>IfcDoor</b> | IfcPropertySingleValue | <b>IfcCartesianPoint</b> |
| 10             | IfcDoor        | IfcPropertySingleValue | <b>IfcCartesianPoint</b> |

*Tabella 3-4 - Tabella porte*

Ad ogni parete, inoltre, corrisponderanno uno o più materiali (1::1-n). I materiali vengono individuati attraverso il codice ID, l'ID del locale corrispondente e alcune proprietà, tra cui lo spessore, la conduttività, il calore specifico e la densità:

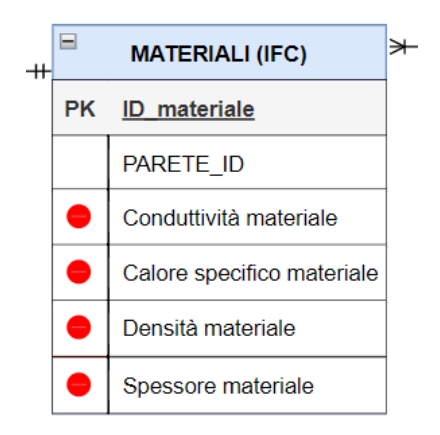

*Figura 3.8 – Schermata diagramma ER*

|    | Tabella materiali  |                                |                             |                                                                      |                     |
|----|--------------------|--------------------------------|-----------------------------|----------------------------------------------------------------------|---------------------|
|    | ID materiale       |                                |                             | Spessore materiale Conduttività materiale Calore specifico materiale | Densità materiale   |
|    | <b>IfcMaterial</b> | <b>IfcMaterialLayer</b>        | <b>Pset MaterialThermal</b> | Pset MaterialThermal                                                 | Pset MaterialCommon |
|    | <b>IfcMaterial</b> | <b>IfcMaterialLayer</b>        | <b>Pset MaterialThermal</b> | Pset MaterialThermal                                                 | Pset MaterialCommon |
| 31 | <b>IfcMaterial</b> | <b>IfcMaterialLayer</b>        | Pset MaterialThermal        | Pset MaterialThermal                                                 | Pset MaterialCommon |
| 41 | <b>IfcMaterial</b> | <b>IfcMaterialLayer</b>        | Pset MaterialThermal        | Pset MaterialThermal                                                 | Pset MaterialCommon |
| 51 | <b>IfcMaterial</b> | <i><b>IfcMaterialLayer</b></i> | Pset MaterialThermal        | Pset MaterialThermal                                                 | Pset MaterialCommon |
| 61 | <b>IfcMaterial</b> | <b>IfcMaterialLayer</b>        | Pset MaterialThermal        | Pset MaterialThermal                                                 | Pset MaterialCommon |
|    | <b>IfcMaterial</b> | <b>IfcMaterialLayer</b>        | Pset MaterialThermal        | Pset MaterialThermal                                                 | Pset MaterialCommon |
| 81 | <b>IfcMaterial</b> | <b>IfcMaterialLayer</b>        | Pset MaterialThermal        | Pset MaterialThermal                                                 | Pset MaterialCommon |

*Tabella 3-5 - Tabella materiali*

I materiali sono assegnati a ciascun oggetto mediante l'entità "IfcMaterial", questa prevede un numero di "Pset\_xx" molto vasto per soddisfare tutte le proprietà conosciute. In particolare, il calore specifico e la conduttività rientrano in "Pset\_MaterialThermal", mentre la densità in "Pset\_MaterialCommon".

Ogni materiale ha il suo carico di incendio (relazione 1::1). Il carico di incendio è caratterizzato dall'ID riferito al materiale, dall'ID del materiale stesso e dal valore del carico di incendio specifico di progetto:

| CARICO DI INCENDIO (NORMATIVA O LETTERATURA) |                                          | ╫ |
|----------------------------------------------|------------------------------------------|---|
|                                              | PK ID carico incendio                    |   |
|                                              | MATERIALE_ID                             |   |
|                                              | Carico di incendio specifico di progetto |   |

*Figura 3.9 - Schermata diagramma ER*

| Carico di incendio |                                                         |  |  |
|--------------------|---------------------------------------------------------|--|--|
|                    | ID carico incendio Carico incedio specifico di progetto |  |  |
|                    | Normativa o letteratura                                 |  |  |
|                    | Normativa o letteratura                                 |  |  |
| 3                  | Normativa o letteratura                                 |  |  |
| 4                  | Normativa o letteratura                                 |  |  |
| 5                  | Normativa o letteratura                                 |  |  |
| 6                  | Normativa o letteratura                                 |  |  |
|                    | Normativa o letteratura                                 |  |  |
| 8                  | Normativa o letteratura                                 |  |  |

*Tabella 3-6 - Tabella carico di incendio*

Il carico di incendio specifico di progetto, non essendo individuabile tramite l'IFC, ad esempio potrebbe essere calcolato sulla base della formula proposta dal Codice di Prevenzione Incendi al capitolo S.2.9 (Appendice B del presente lavoro di tesi) oppure reperito in letteratura.

Inoltre, ai locali sono collegati anche gli occupanti. La tabella degli occupanti conterrà l'ID dell'occupante e l'ID del locale di riferimento, la tipologia di occupante e la velocità di evacuazione.

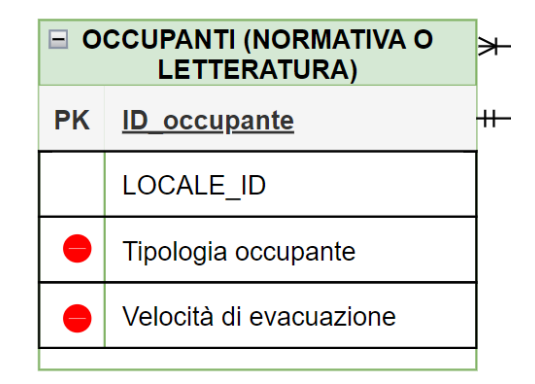

*Figura 3.10 - Schermata diagramma ER*

| Tabella occupanti |                         |  |  |
|-------------------|-------------------------|--|--|
| ID occupante      | Velocità di evacuazione |  |  |
| 1                 | Normativa o letteratura |  |  |
| $\mathfrak{p}$    | Normativa o letteratura |  |  |
| 3                 | Normativa o letteratura |  |  |
| 4                 | Normativa o letteratura |  |  |
| 5                 | Normativa o letteratura |  |  |
| 6                 | Normativa o letteratura |  |  |
| 7                 | Normativa o letteratura |  |  |
| 8                 | Normativa o letteratura |  |  |
| q                 | Normativa o letteratura |  |  |
|                   | Normativa o letteratura |  |  |

*Tabella 3-7 - Tabella occupanti*

Anche in questo caso, come nel precedente, la velocità di evacuazione deve essere reperita in letteratura o normativa, un esempio potrebbe essere la ISO/TR 16738:2009.

Le porte e gli occupanti sono inoltre collegate ad una Routine esterna in quanto nel BIM non è possibile stabilire la relazione tra porta e occupante, ovvero non è riportata l'informazione che collega la porta con il locale di riferimento in cui si trovano gli occupanti:

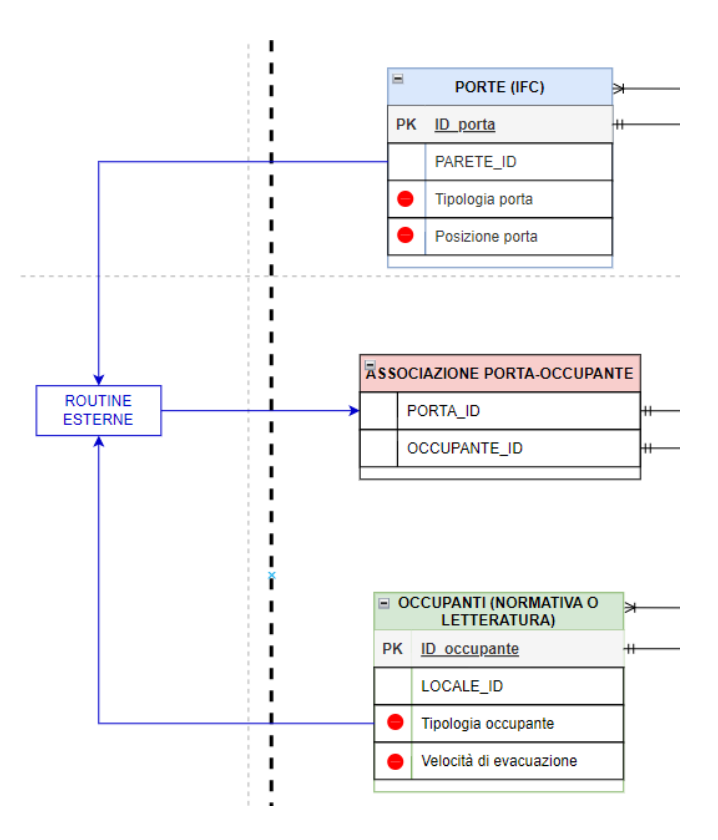

*Figura 3.11 - Schermata diagramma ER*
All'edificio, inoltre, corrisponde un focolare di incendio. In questa prima fase, essendo al livello di progettazione di fattibilità tecnica ed economica, non sono stati ancora definiti con accuratezza i materiali e il contenuto dei singoli locali, quindi, non è possibile calcolare con precisione il carico di incendio. Per questo si fa riferimento ai focolari predefiniti contenuti nelle normative o in letteratura. La tabella del focolare d'incendio oltre l'ID del focolare e l'ID dell'edificio contiene le caratteristiche riportate per ogni focolare specifico.

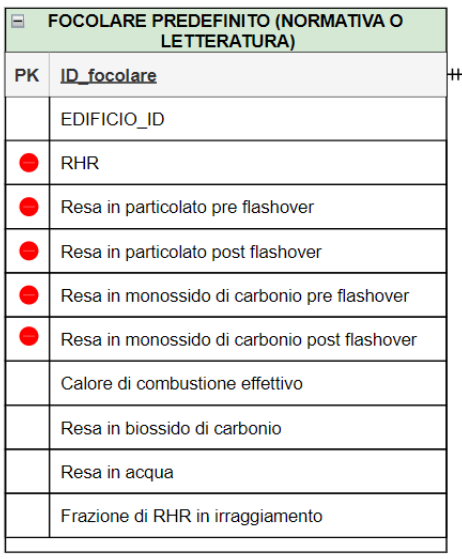

*Figura 3.12 - Schermata diagramma ER*

| <b>Tabella focolare predefinito</b> (Codice di Prevenzione Incendi - Tabella M.2-2) |              |                                                                          |    |       |
|-------------------------------------------------------------------------------------|--------------|--------------------------------------------------------------------------|----|-------|
| <b>ID</b> focolare                                                                  | iedificio id | Velocità di crescita dell'incendio RHR Resa in particolato pre flashover |    |       |
| 2 Altra attivita                                                                    |              |                                                                          | 50 | 0.18I |

| Resa<br>, post flashover.<br>-particolato | Resa in monossido di carbonio pre flashover | - IResa in monossido di carbonio post flashover |
|-------------------------------------------|---------------------------------------------|-------------------------------------------------|
| 36.                                       |                                             |                                                 |

*Tabella 3-8 - Tabella focolare predefinito*

Ad esempio, si potrebbe prendere in considerazione i focolari predefiniti contenuti nel D.M. 03/08/2015 "Codice di Prevenzione Incendi". Questi focolari vengono distinti per le attività civile da tutte le altre attività.

Insieme agli input che derivano dal BIM e dalla normativa o letteratura ci sono anche le informazioni che devono essere aggiunte dal progettista. Queste variano in base allo scenario di incendio considerato:

| <b>SCENARIO DI INCENDIO (PROGETTISTA)</b> |                        |  |
|-------------------------------------------|------------------------|--|
| $\overline{\phantom{a}}$                  | Stato porte            |  |
| —                                         | Luoghi sicuri          |  |
|                                           | Posizione del focolare |  |
|                                           |                        |  |

*Figura 3.13 - Schermata diagramma ER*

### **3.2.2 Individuazione delle entità IFC per la Life Safety**

La valutazione delle prestazioni in termini di sicurezza antincendio richiede informazioni provenienti dal modello BIM dell'edificio, a cui riferirsi per condurre le simulazioni previste per il tracciamento degli obiettivi di progetto. I dati del modello BIM vengono condivisi mediante lo standard IFC grazie all'impiego di file di testo definiti STEP Physical File (SPF).

L'IFC si presenta come un file *ASCII* avente estensione ".ifc". Questo formato permette a qualsiasi lettore di testo di poter aprire il file e leggerne il contenuto in linguaggio EXPRESS. Il file una volta aperto si presenta come un documento di testo suddiviso per righe; in testa ad ogni riga è presente il carattere "#" seguito da un numero: questo sistema permette di definire uno STEP ID (tag) che identifica univocamente ogni riga presente nel documento. A seguito dell'intestazione si trova la sezione dati che contiene tutte le istanze delle entità IFC. Ogni riga rappresenta un'entità diversa e viene definita dallo STEP ID che ha valenza solo per uno specifico file; infatti, la stessa entità, esportata una seconda volta dallo stesso modello, potrebbe cambiare numero di riga e posizione. Il file STEP è stato pensato per non avere informazioni ripetute o ridondanti: i singoli dati vengono quindi dichiarati una volta sola e potranno essere richiamati da altre entità attraverso l'uso dello STEP ID.

Le entità, codificate nello standard IFC, necessarie ad acquisire le informazioni geometriche e semantiche, allo scopo di costruire un modello per la simulazione vengono riportate di seguito.

Facendo riferimento al diagramma ER (figura 3.3) come primo passo sono state definite le entità relative all'edificio. In particolare, il nome dell'edificio è contenuto in "IfcBuilding", mentre la descrizione dell'attività in "IfcOrganization". Di seguito si riporta un esempio del file esportato in IFC:

IFCBUILDING('3\$6Gcgb191SwaFJdruFeWm',#41,'Eustachio',\$,\$,#32,\$,'Eustachio',.ELEMENT.,\$,\$,#125);

*Figura 3.14 - Entità "IfcBuilding"*

#### IFCORGANIZATION(\$,'','Altra attivita',\$,\$);

*Figura 3.15 - Entità "IfcOrganization"*

Come si può notare il nome dell'edificio si trova al terzo campo dell'entità "IfcBuilding", mentre la descrizione dell'attività al terzo campo dell'entità "IfcOrganization".

All'edificio corrispondono più locali. Quest'ultimi sono contrassegnati da un codice ID, oltre ad essere caratterizzati dalla destinazione d'uso e dalla posizione. L'ID del locale è contenuto nell'entità "IfcSpaceType", la destinazione d'uso in "IfcSpace" e la posizione in "IfcCartesianPoint" riferito a "IfcSpace":

```
IFCSPACE('22h8ngF7156unZL5Y7GFb6',#41,'1',$,$,#195,#208,'Biblioteca',.ELEMENT.,.INTERNAL.,$);
IFCSPACETYPE('1w0NTBad57huGErpJgTDwm',#41,'Biblioteca 1:205108',$,$,$,$,'205108',$,.NOTDEFINED.);
```
*Figura 3.16 - Entità "IfcSpace" e "IfcSpaceType"*

La destinazione d'uso si trova all'ottavo campo di "IfcSpace", la posizione al settimo campo dello stesso che contiene un numero che si riferisce alla riga del file IFC dove sono riportate le coordinate della polilinea che individua il locale ("IfcCartesianPoint") mentre l'ID si trova all'ottavo campo di "IfcSpaceType".

Ad ogni locale sono associate più pareti. Quest'ultime sono descritte da un codice ID e dalla posizione. L'ID è contenuto nell'entità "IfcWallStandardCase" mentre la posizione delle pareti in "IfcCartesianPoint" riferito a "IfcWallStandardCase":

IFCWALLSTANDARDCASE('3RS8UNshfAMOjz3hIUqdz4',#41,'Muro di base: Muro c.a.:152433', \$, 'Muro di base: Muro c.a.', #14999, #15024, '152433');

*Figura 3.17 - Entità "IfcWallStandardCase"*

L'ID si trova all'ottavo campo di "IfcWallStandardCase" mentre la posizione delle pareti si trova al settimo campo di "IfcWallStandardCase", ovvero in questo caso #15024 rimanda a "IfcCartesianPoint".

Ad ogni parete sono associate una o più porte. Le porte sono caratterizzate da un codice ID e dalla posizione. Queste sono contenute tutte nell'entità "IfcDoor". Per la tipologia, invece, è necessario fare riferimento alle proprietà aggiuntive.

```
IFCDOOR('17sLHmnUTFtBZAl7GhpbYi',#41,'Porta - 1 Anta: apertura 1 anta:153995',$,
'Porta - 1 Anta: apertura 1 anta', #186852, #18888, '153995', 2.14499999999998, 1.29);
```

```
Figura 3.18 - Entità "IfcDoor"
```
In particolare, L'ID è riportato all'ottavo campo e la posizione al settimo, infatti #18888 rimanda a "IfcCartesianPoint".

Anche per le porte è possibile arricchire l'entità con la relazione "Pset\_DoorCommon" che prevede informazioni quali resistenza al fuoco, uscita di sicurezza, resistenza al passaggio di fumi, ecc. In questo caso specifico è necessario conoscere la tipologia della porta, ovvero se è una porta di sicurezza o meno e questo è possibile ritrovarlo nell'entità "IfcPropertySingleValue" riferito a "PSet\_DoorCommon":

```
#22071=IFCPROPERTYSET('17sLHmnUTFtBZAjuGhpbic',#41,'Pset_DoorCommon',$,(#15198,#15206,#15207,#22070));
 --- #41= IFCOWNERHISTORY(#38,#5,$,.NOCHANGE.,$,$,$,1654509584);
 .... #15198= IFCPROPERTYSINGLEVALUE('IsExternal', $, IFCBOOLEAN(.T.), $);
 .... #15206= IFCPROPERTYSINGLEVALUE('Reference', $, IFCIDENTIFIER('_apertura_1_anta_REI'), $);
 #15207= IFCPROPERTYSINGLEVALUE('FireExit', $, IFCBOOLEAN(.F.), $);
 #22070= IFCPROPERTYSINGLEVALUE('FireRating', $, IFCLABEL('REI_60'), $);
```
*Figura 3.19 - Esempio SPF per gli attributi di una porta*

Ad ogni parete sono, inoltre, associati uno o più materiali. I materiali vengono individuati attraverso il codice ID e alcune proprietà, tra cui lo spessore, la conduttività, il calore specifico e la densità. L'ID è contenuto in "IfcMaterial" e lo spessore è contenuto nell'entità "IfcMaterialLayer":

#83992= IFCMATERIAL ('Calcestruzzo');

*Figura 3.20 - Entità "IfcMaterial"*

IFCMATERIALLAYER(#15108,0.02,\$); IFCMATERIALLAYER(#15118, 0.25, \$); IFCMATERIALLAYER(#15108,0.02,\$);

*Figura 3.21 - Entità "IfcMaterialLayer"*

In particolare, lo spessore si trova al secondo campo dell'entità "IfcMaterialLayer" mentre le proprietà termiche devono essere estratte dal modello BIM perché nello SPF sono presenti i record che descrivono i materiali presenti ma non gli attributi per queste proprietà.

### **3.2.3 Information Flow per la Life Safety**

L'Information Flow (diagramma di flusso delle informazioni) mostra come fluiscono le informazioni, ovvero come la struttura di informazioni costruita tramite il diagramma ER si traduce in un modello di flusso di informazioni. Di seguito si riporta una schermata dell'Information Flow (figura 3.22).

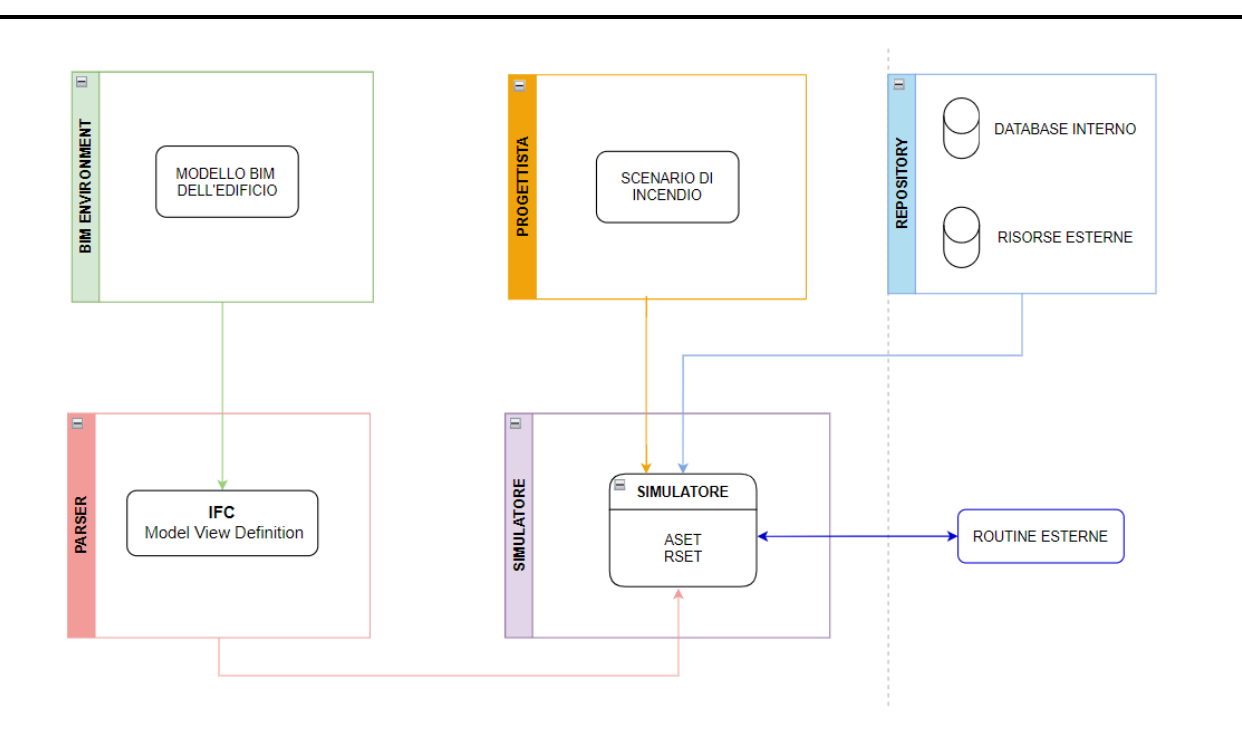

*Figura 3.22 - Information Flow (Life Safety)*

Il diagramma è suddiviso in cinque macroaree: il BIM Environment (ambiente BIM) contenente il modello BIM dell'edificio, il progettista dove saranno contenute quelle informazioni che il progettista deve inserire manualmente perché non disponibili nel modello BIM e in particolare lo scenario di incendio, la repository contenente il database interno e le risorse esterne, quindi con le Normative e i dati reperiti in letteratura, il Parser che analizza l'IFC esportato dal BIM e il simulatore dove affluiscono tutte le informazioni dell'edificio necessarie a realizzare la simulazione per tracciare gli indicatori di prestazione inizialmente definiti. Al simulatore, inoltre, giungeranno le informazioni derivanti dalle routine esterne, ovvero quelle informazioni non disponibili nell'IFC.

Tutte le informazioni, quindi quelle derivanti dal modello BIM dell'edificio esportato nel formato IFC e quelle inserite manualmente dal progettista confluiscono al simulatore.

Nel dettaglio, le informazioni derivanti dall'IFC non vengono inserite direttamente nel simulatore ma passano prima a un Parser (analizzatore). Quest'ultimo è un programma specializzato nell'analisi delle stringhe di testo che compongono un documento, in pratica si tratta di una procedura che dato un testo in input, lo interpreta, e, in caso, lo trasforma o lo modifica in altra forma. In questo modo al simulatore giungeranno tutte le informazioni necessarie e nel formato desiderato.

## **3.2.4 Diagramma entità relazione (ER) per la Structural Safety**

Allo stesso modo della Life Safety è stato realizzato il diagramma ER per la Structural Safety.

Di seguito si riporta una schermata del diagramma ER realizzato attraverso *Draw.io*. Quest'ultimo (figura 3.23) fa sempre riferimento al livello di progettazione di fattibilità tecnica ed economica. Nei successivi livelli di progettazione è possibile che le informazioni vengano modificate in quanto saranno più accurate.

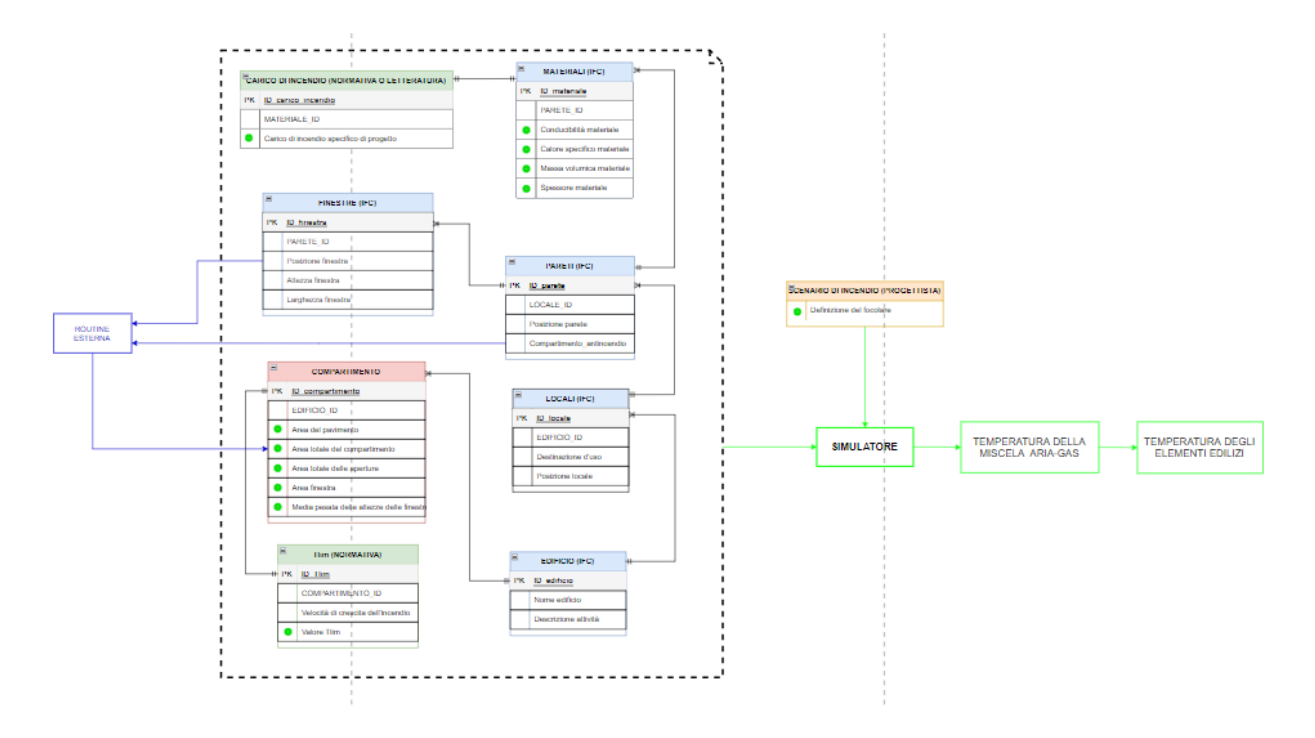

*Figura 3.23 - Diagramma ER (fase preliminare) per la Structural Safety*

Osservando il diagramma ER è possibile notare la differenza tra le informazioni che derivano dal modello BIM, quindi in formato IFC, le informazioni derivanti dalle Normative e le informazioni che invece è necessario inserire manualmente. Tutte le informazioni (input) confluiscono al simulatore che restituisce in output la temperatura della miscela aria-gas e di conseguenza la temperatura degli elementi edilizi.

Per la costruzione del diagramma ER si è partiti dall'edificio, definendo un ID per lo stesso in quanto in un progetto potrebbero essere presenti più edifici, riportando il nome e l'attività svolta

all'interno dello stesso. Di seguito si riportano le schermate del diagramma ER e le tabelle realizzata in *Excel*:

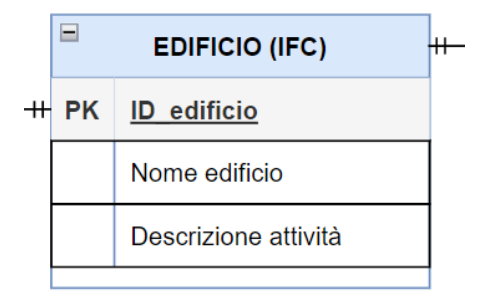

*Figura 3.24 - Schermata diagramma ER*

L'edificio è collegato con una relazione del tipo 1::1-n ai compartimenti. La tabella dei compartimenti, quindi, conterrà il codice ID caratteristico di ognuno, l'ID dell'edificio e l'area del pavimento, l'area totale del compartimento, l'area totale delle aperture, l'area delle finestre e la media pesata delle altezze delle finestre. Il compartimento ha un colore diverso in quanto queste informazioni derivano dalle routine esterne.

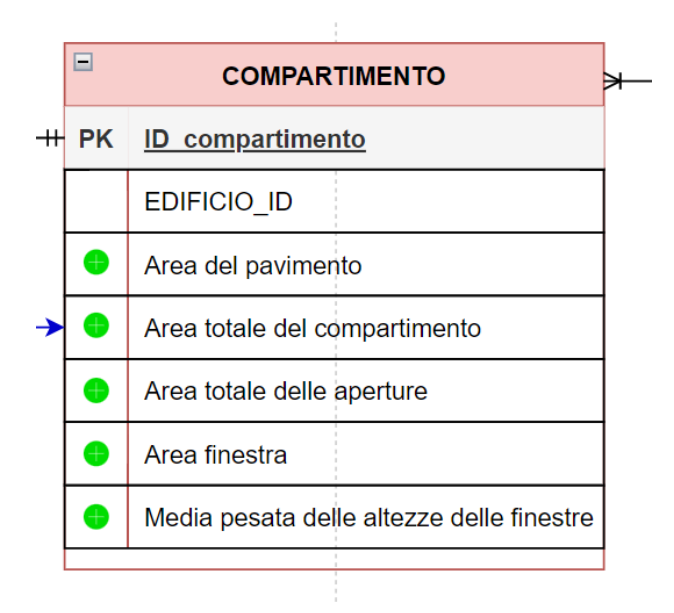

*Figura 3.25 - Schermata diagramma ER*

|                    | Tabella compartimenti |                                                    |                            |                 |                                           |
|--------------------|-----------------------|----------------------------------------------------|----------------------------|-----------------|-------------------------------------------|
| ID compartimento   |                       | Area del pavimento   Area totale del compartimento | Area totale delle aperture | Area finestra   | Media pesata delle altezze delle finestre |
| Numero progressivo | Routine esterna       | Routine esterna                                    | Routine esterna            | Routine esterna | Routine esterna                           |
| Numero progressivo | Routine esterna       | Routine esterna                                    | Routine esterna            | Routine esterna | Routine esterna                           |
| Numero progressivo | Routine esterna       | Routine esterna                                    | Routine esterna            | Routine esterna | Routine esterna                           |
| Numero progressivo | Routine esterna       | Routine esterna                                    | Routine esterna            | Routine esterna | Routine esterna                           |
| Numero progressivo | Routine esterna       | Routine esterna                                    | Routine esterna            | Routine esterna | Routine esterna                           |
| Numero progressivo | Routine esterna       | Routine esterna                                    | Routine esterna            | Routine esterna | Routine esterna                           |
| Numero progressivo | Routine esterna       | Routine esterna                                    | Routine esterna            | Routine esterna | Routine esterna                           |
| Numero progressivo | Routine esterna       | Routine esterna                                    | Routine esterna            | Routine esterna | Routine esterna                           |
| Numero progressivo | Routine esterna       | Routine esterna                                    | Routine esterna            | Routine esterna | Routine esterna                           |
| Numero progressivo | Routine esterna       | Routine esterna                                    | Routine esterna            | Routine esterna | Routine esterna                           |

*Tabella 3-9 - Tabella compartimenti*

Ad ogni compartimento corrisponde un T<sub>lim</sub> (relazione 1::1) che varia in base alla velocità di crescita dell'incendio. Per questo T<sub>lim</sub>, caratterizzato dal suo codice ID e dal codice ID del compartimento, non deriva dall'IFC ma dalla Normativa:

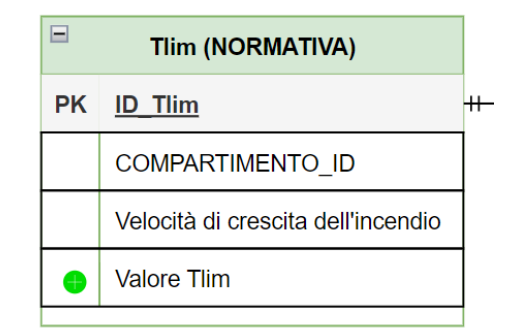

*Figura 3.26 - Schermata diagramma ER*

|   | Tabella T <sub>lim</sub>                   |                                                                  |      |  |
|---|--------------------------------------------|------------------------------------------------------------------|------|--|
|   | $\overline{\mathsf{ID\_I}_{\mathsf{lim}}}$ | Velocità di crescita dell'incendio   Valore T <sub>lim</sub> [h] |      |  |
|   |                                            | Bassa                                                            | 0.42 |  |
| ∍ |                                            | Media                                                            | 0.33 |  |
| 3 |                                            | Rapida                                                           | 0.25 |  |

*Tabella 3-10 - Tabella Tlim*

Ad esempio, potrebbero essere presi in considerazione i valori riportati nell'Appendice A dell'Eurocodice 1.

L'edificio è inoltre collegato con una relazione del tipo 1::1-n ai locali, ovvero a un edificio corrispondono più locali. La tabella, quindi, conterrà il codice ID caratteristico di ogni locale e l'ID dell'edificio corrispondente. Inoltre, sono caratterizzati dalla destinazione d'uso e dalla posizione:

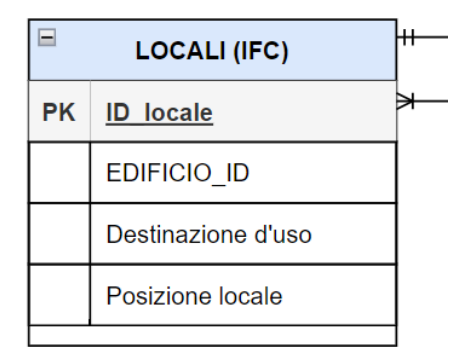

*Figura 3.27 - Schermata diagramma ER*

Ad ogni locale corrispondono più pareti, quindi la relazione tra locali e pareti è sempre del tipo 1::1-n. La tabella delle pareti conterrà l'ID dell'elemento, il codice ID del locale corrispondente, la posizione e se è un elemento di compartimentazione:

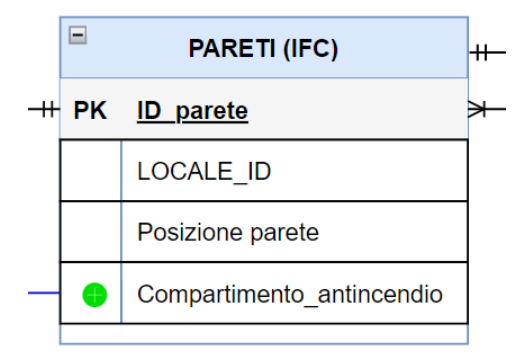

*Figura 3.28 – Schermata diagramma ER*

|    | Tabella pareti                    |                           |  |
|----|-----------------------------------|---------------------------|--|
|    | ID parete                         | Compartimento_antincendio |  |
| 1  | <b>IfcWallStandardCase</b>        | Pset WallCommon           |  |
| 2  | <b>IfcWallStandardCase</b>        | Pset WallCommon           |  |
| 3  | <i><b>IfcWallStandardCase</b></i> | Pset WallCommon           |  |
| 4  | <b>IfcWallStandardCase</b>        | Pset WallCommon           |  |
| 5. | <b>IfcWallStandardCase</b>        | Pset WallCommon           |  |
| 6  | <i><b>IfcWallStandardCase</b></i> | Pset WallCommon           |  |
| 7  | <b>IfcWallStandardCase</b>        | Pset WallCommon           |  |
| 8  | IfcWallStandardCase               | Pset WallCommon           |  |
| 9  | IfcWallStandardCase               | Pset WallCommon           |  |
| 10 | IfcWallStandardCase               | Pset WallCommon           |  |

*Tabella 3-11 - Tabella pareti*

Ad ogni parete sono associati uno o più materiali (1::1-n). Questi sono caratterizzati dal loro codice ID, dal codice ID della parete relativa, dallo spessore e da alcune proprietà termiche come la massa volumica, il calore specifico e la conducibilità termica:

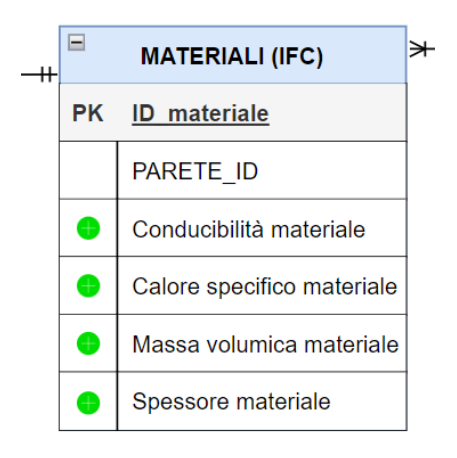

*Figura 3.29 - Schermata diagramma ER*

| Tabella materiali                 |                                            |                        |                       |
|-----------------------------------|--------------------------------------------|------------------------|-----------------------|
| ID materiale Massa volumica della |                                            | Calore specifico della | Conducibilità termica |
|                                   | superficie esterna del                     | superficie del         | della superficie del  |
|                                   | compartimento                              | compartimento          | compartimento         |
| 1 IfcMaterial                     | Pset MaterialCommon   Pset MaterialThermal |                        | Pset MaterialThermal  |
| 2 IfcMaterial                     | Pset MaterialCommon   Pset MaterialThermal |                        | Pset MaterialThermal  |
| 3 IfcMaterial                     | Pset MaterialCommon   Pset MaterialThermal |                        | Pset MaterialThermal  |
| 4 IfcMaterial                     | Pset MaterialCommon   Pset MaterialThermal |                        | Pset MaterialThermal  |
| 5   IfcMaterial                   | Pset MaterialCommon   Pset MaterialThermal |                        | Pset MaterialThermal  |
| 6 IfcMaterial                     | Pset MaterialCommon   Pset MaterialThermal |                        | Pset MaterialThermal  |
| 7   IfcMaterial                   | Pset MaterialCommon   Pset MaterialThermal |                        | Pset MaterialThermal  |
| 8   IfcMaterial                   | Pset MaterialCommon   Pset MaterialThermal |                        | Pset MaterialThermal  |

*Tabella 3-12 - Tabella materiali*

Ad ogni materiale corrisponde il proprio carico di incendio (relazione 1::1), caratterizzato dal codice ID, dal codice ID del materiale e dal valore del carico di incendio specifico di progetto:

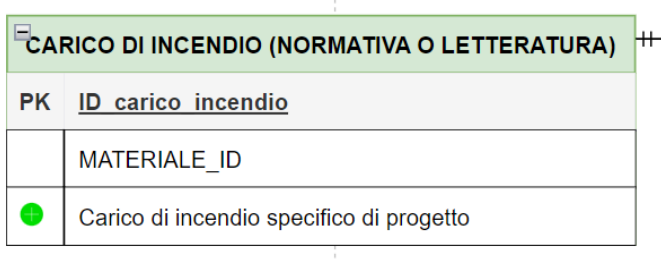

*Figura 3.30 - Schermata diagramma ER*

| Tabella carico di incendio |                                                         |  |
|----------------------------|---------------------------------------------------------|--|
|                            | ID_carico_incendio Carico incedio specifico di progetto |  |
|                            | Normativa o letteratura                                 |  |
|                            | Normativa o letteratura                                 |  |

*Tabella 3-13 - Tabella carico di incendio*

Ad ogni parete, inoltre, corrispondono le finestre, queste sono descritte dal loro codice ID, dal codice ID della parete, dalla loro posizione, dall'altezza e dalla larghezza. L'altezza e la larghezza anche se non sono necessarie direttamente per il simulatore, servono alla routine esterna per calcolare l'area della finestra stessa.

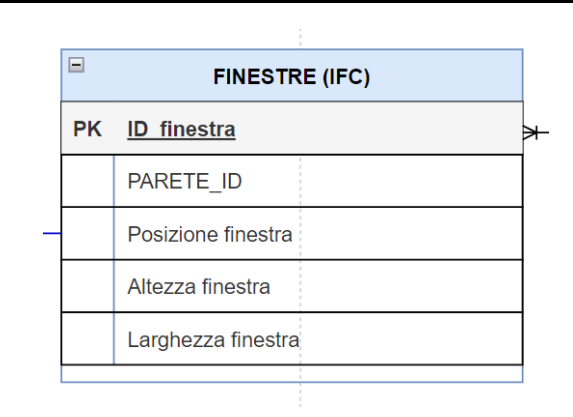

*Figura 3.31 - Schermata diagramma ER*

Le finestre e le pareti sono collegate alla routine esterna in quanto, sono necessarie al simulatore delle informazioni che non sono state esportate nell'IFC. In questo caso la routine esterna prendendo i dati da queste due entità restituisce l'area totale del compartimento, l'area del pavimento, l'area totale delle aperture, l'area delle finestre e la media pesata delle altezze delle finestre. Questo collegamento è visibile nella figura 3.32 ed è evidenziato dalle linee blu.

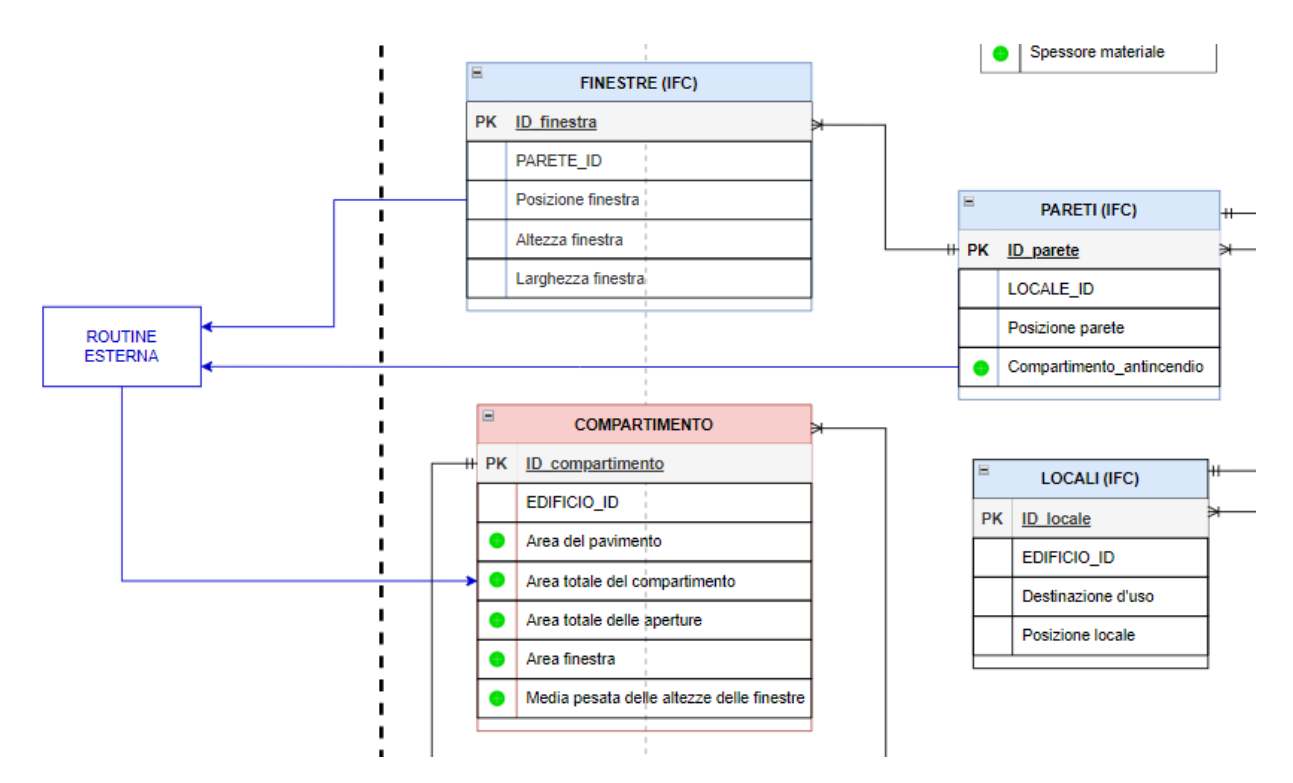

*Figura 3.32 - Schermata diagramma ER*

Insieme agli input che derivano dal BIM e dalla Normativa o letteratura ci sono anche le informazioni che devono essere aggiunte dal progettista. Queste variano in base allo scenario di incendio considerato e in particolare varia il focolare di incendio:

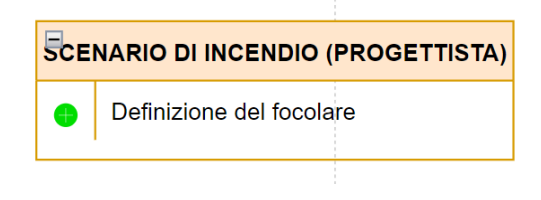

*Figura 3.33 - Schermata diagramma ER*

## **3.2.5 Individuazione delle entità IFC per la Structural Safety**

Allo stesso modo della Life Safety, si riportano le entità IFC necessarie per la Structural Safety. Le entità uguali per i due casi non vengono riportate di seguito in quanto già presenti al capito 3.2.2.

Le entità diverse rispetto alla Life Safety riguardano le pareti con l'introduzione del parametro "compartimento\_antincendio".

Nello standard IFC, comunque, l'entità "IfcWall" si arricchisce di contributi grazie alle relazioni istituite con "Pset WallCommon", un pacchetto informativo con alcune proprietà dell'elemento e se è un elemento per la compartimentazione.

## **3.2.6 Information Flow per la Structural Safety**

Allo stesso modo della Life Safety (capitolo 3.2.3) è stato realizzato l'Information Flow per la Structural Safety, del quale si riporta una schermata di seguito (figura 3.34):

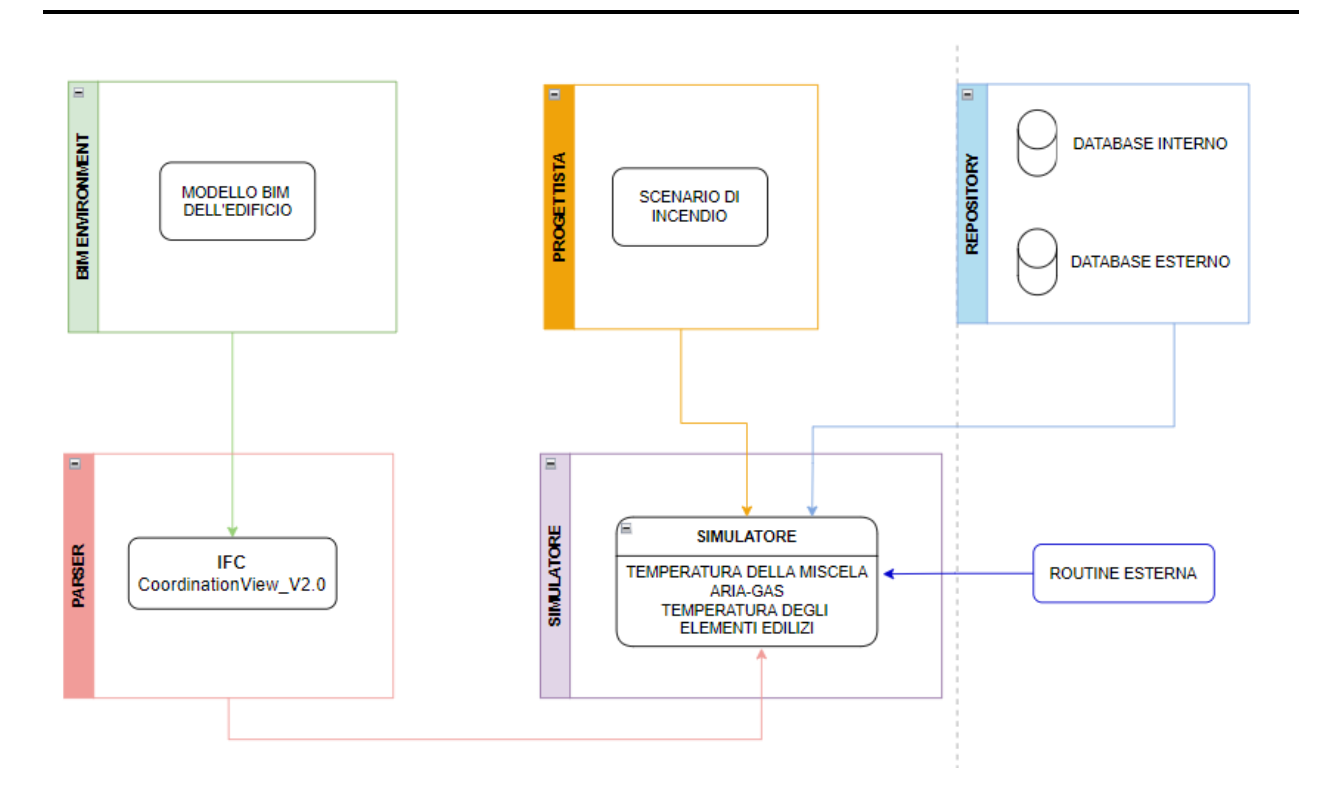

*Figura 3.34 - Information Flow per la Structural Safety*

Il diagramma è suddiviso in cinque macroaree: il BIM Environment (ambiente BIM) contenente il modello BIM dell'edificio, il progettista che indica lo scenario di incendio e tutte le informazioni da inserire manualmente, la repository contenente il database interno e le sorgenti esterne con le Normative e i dati reperiti in letteratura, il Parser che raccoglie solo le informazioni necessarie al simulatore provenienti dallo standard IFC esportato dal modello BIM e il simulatore dove affluiscono tutte le informazioni dell'edificio necessarie a realizzare l'analisi per tracciare gli indicatori di prestazione inizialmente definiti. Inoltre, al simulatore confluiscono le informazioni derivanti dalle routine esterne.

Tutte le informazioni, quindi quelle derivanti dal modello BIM dell'edificio esportato nel formato IFC e quelle inserite manualmente dal progettista confluiscono al simulatore.

Anche nel caso della Structural Safety, così come per la Life Safety, le informazioni derivanti dall'IFC non vengono inserite direttamente nel simulatore ma passano prima a un Parser (analizzatore) per raccogliere solamente le informazioni necessarie.

## **3.3 Modello Informativo integrato**

Infine, vengono riportati il diagramma ER (figura 3.35) e l'Information Flow (figura 3.36) integrati, ovvero unendo le informazioni necessarie per la Life Safety e per la Structural Safety, in modo da definire la struttura informativa generale valida per ogni caso di studio, in base allo scenario di incendio considerato. Gli input necessari per la Life Safety sono riconoscibili dal colore verde, mentre quelli per la Structural Safety dal colore rosso.

In questo modo è stata realizzata la modellazione informativa e la modellazione del flusso informativo.

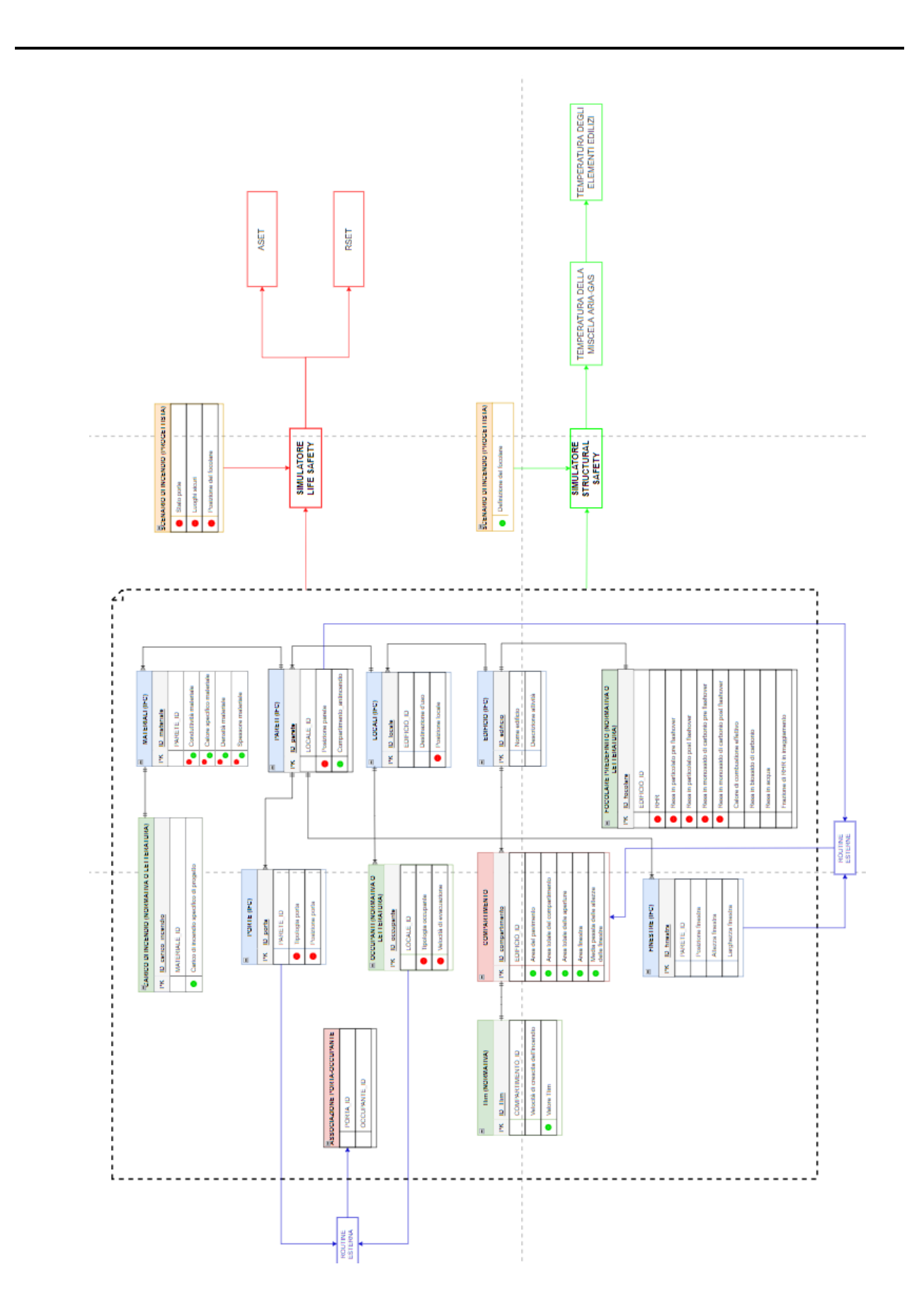

*Figura 3.35 - Diagramma ER integrato (fase preliminare)*

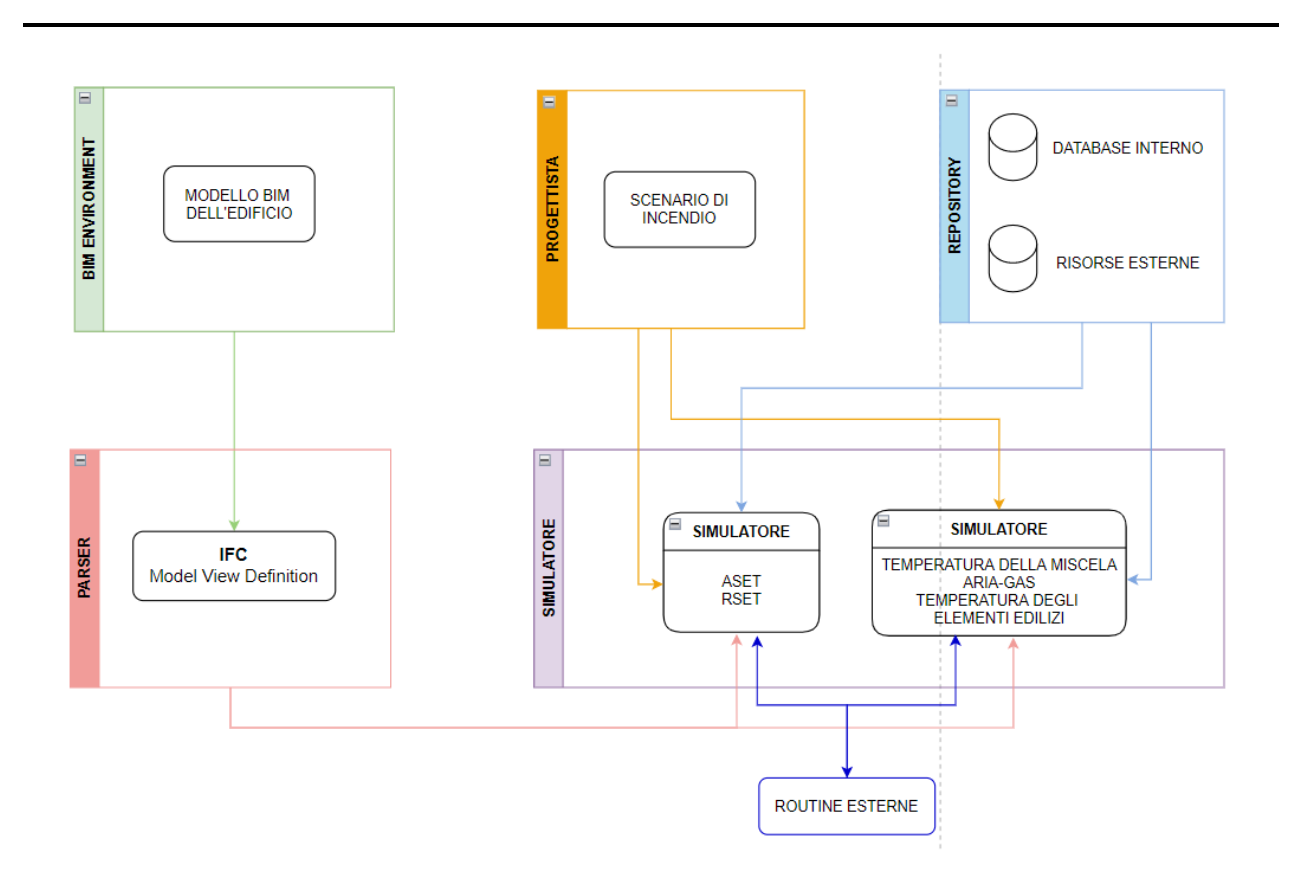

*Figura 3.36 - Information flow integrato (fase preliminare)*

# **4 Validazione su un caso reale**

## **4.1 Il processo di modellazione per il caso reale**

Il processo edilizio di un'opera pubblica è contraddistinto da una serie di fasi successive con verifiche ed approfondimenti tecnici progressivi, di cui la progettazione rappresenta il momento iniziale che innesca l'iter realizzativo. La progettazione, ossia la fase in cui vengono individuate le caratteristiche ed il contenuto dell'opera, in materia di lavori pubblici si articola secondo tre livelli di successivi approfondimenti tecnici:

- progetto di fattibilità tecnica ed economica (ex progetto preliminare)
- progetto definitivo
- progetto esecutivo

Il caso scelto per la validazione del processo è un edificio della Facoltà di Medicina e Chirurgia dell'Università Politecnica delle Marche, sita a Torrette di Ancona. In particolare, si tratta dell'edificio A – "Eustachio", destinato ad attività di servizio, didattica e ricerca. Di tale edificio sono stati acquisiti il progetto architettonico e il progetto degli impianti, entrambi realizzati in *Revit*, dei quali si riporta una schermata:

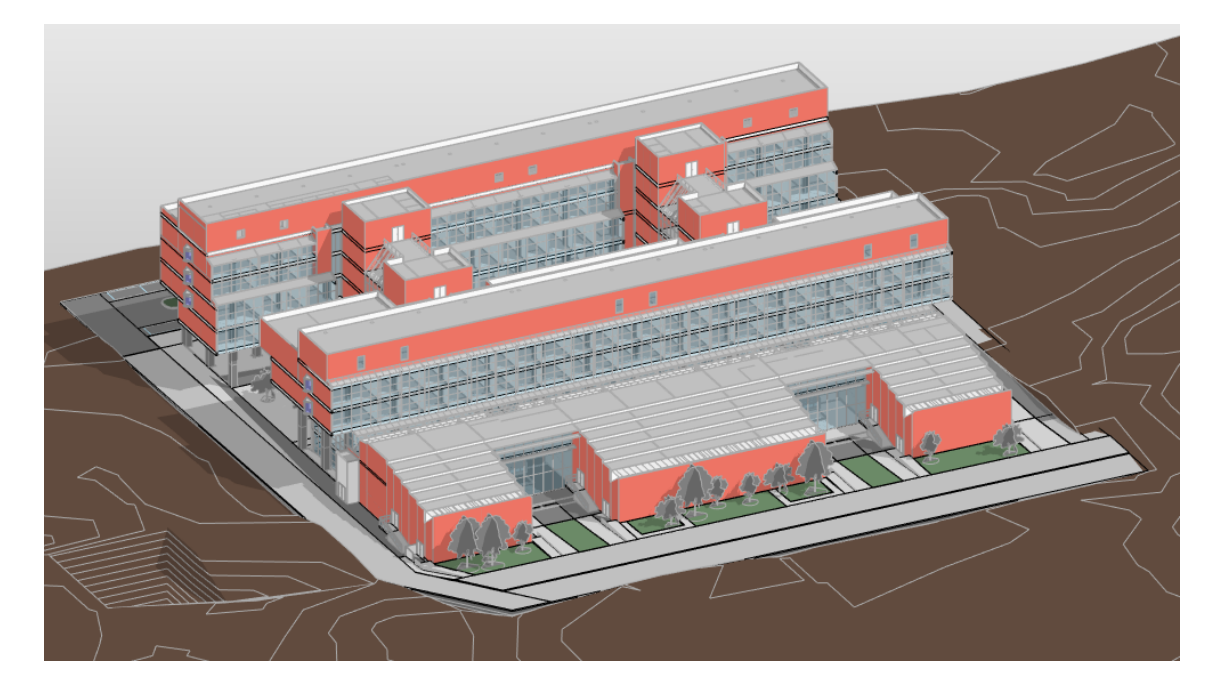

*Figura 4.1 - Modello architettonico in Revit dell'edificio Eustachio*

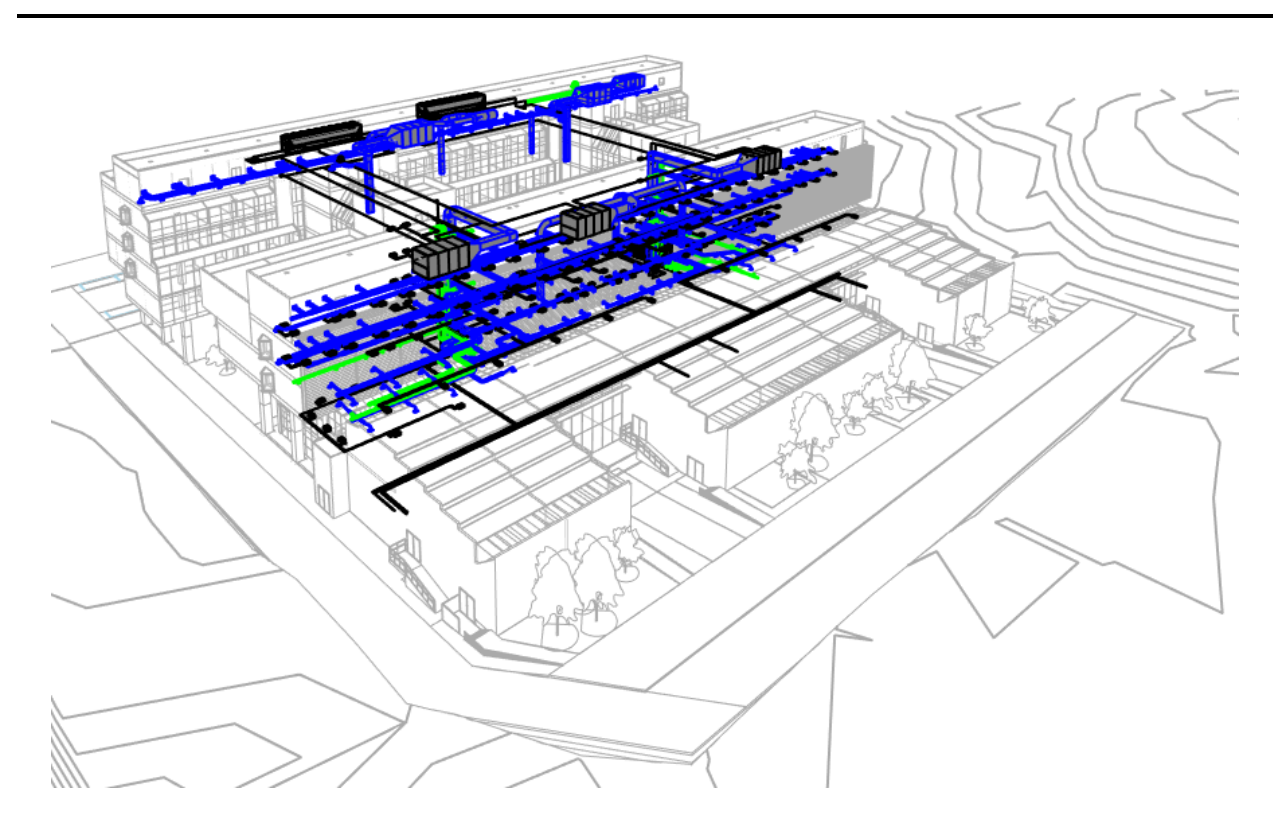

*Figura 4.2 - Modello meccanico in Revit dell'edificio Eustachio*

Quindi è possibile affermare che, rispetto ai tre livelli di progettazione, si hanno a disposizione gli elaborati grafici relativi al progetto definitivo ed esecutivo.

In questo primo step l'obiettivo è quello di "tornare" al primo livello di progettazione, ovvero al progetto di fattibilità tecnica ed economica (ex progetto preliminare) sulla base degli elaborati messi a disposizione.

## **4.1.1 Il modello preliminare**

Il progetto preliminare, secondo il D.P.R. 5 ottobre 2010 n. 207, definisce le caratteristiche qualitative e funzionali dei lavori, il quadro delle esigenze da soddisfare e delle specifiche prestazioni da fornire nel rispetto delle indicazioni del documento preliminare alla progettazione; evidenzia le aree impegnate, le relative eventuali fasce di rispetto e le occorrenti misure di salvaguardia, nonché le specifiche funzionali ed i limiti di spesa delle opere da realizzare, ivi compreso il limite di spesa per gli eventuali interventi e misure compensative dell'impatto territoriale e sociale e per le infrastrutture ed opere connesse, necessarie alla realizzazione.

Nel progetto preliminare viene, quindi, definito il layout dell'edificio. Le pareti vengono caratterizzate da un unico materiale con uno spessore complessivo approssimativo rappresentato da un singolo assemblaggio. Il layout comunque rimane ancora flessibile. Sono stati definiti quindi i locali con le relative aperture. Per quanto riguarda i materiali sono stati realizzati due modelli: uno con le pareti in calcestruzzo armato e uno con le pareti in laterizio, per costruire i diversi scenari di incendio.

Mentre il modello viene costruito vengono quindi definiti i parametri necessari per il BIM, ovvero la destinazione d'uso e le dimensioni geometriche. Una volta definiti gli ambienti vengono inserite le aperture. Contemporaneamente il BIM estrae le informazioni necessarie per tracciare l'indicatore di prestazione, come ad esempio il tempo disponibile per l'esodo e quello richiesto da cui viene ricavato il margine di sicurezza.

Con il modello preliminare è possibile affermare che ci si trova a un LOD 200 (Appendice A del presente lavoro di tesi).

A titolo di esempio si riporta una schermata del modello preliminare realizzato con le pareti in calcestruzzo armato del complesso "Eustachio", modellato in *Revit*:

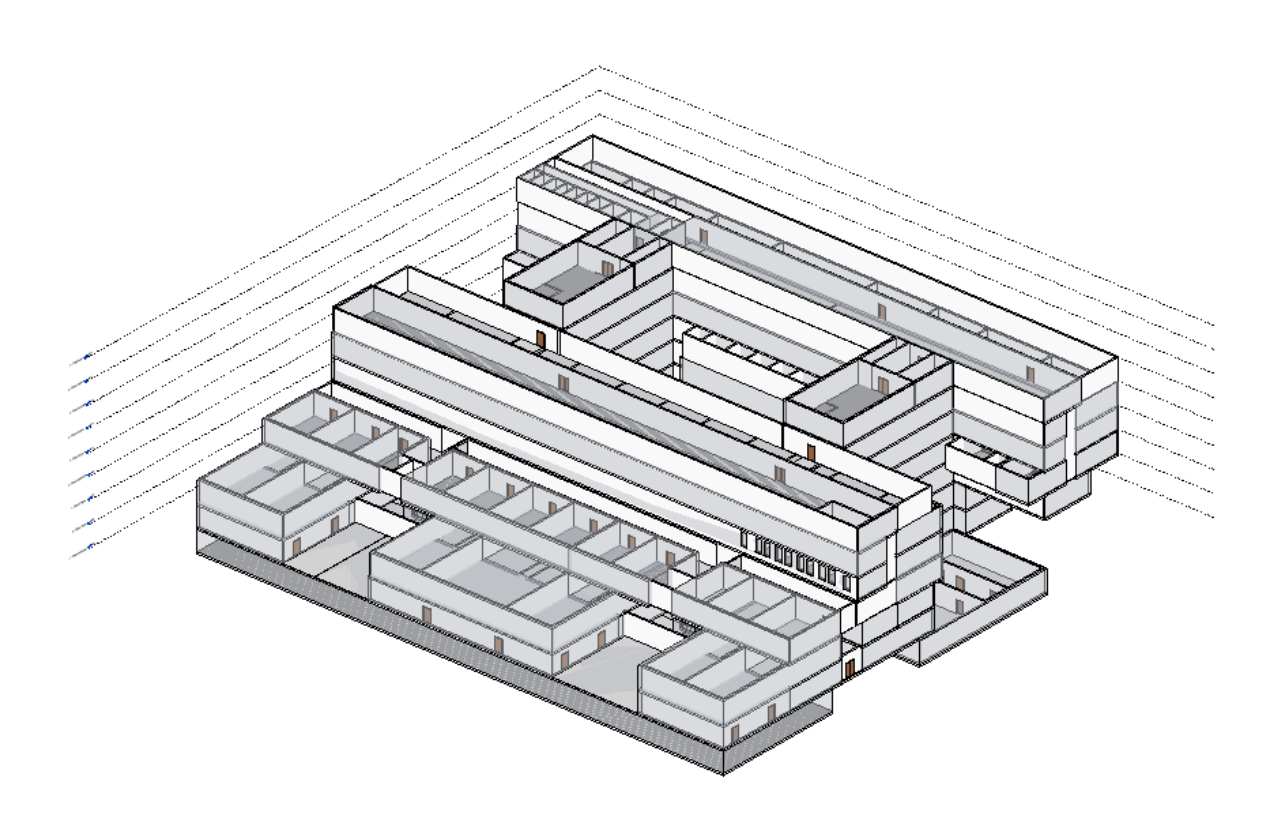

*Figura 4.3 - Modello preliminare in Revit dell'edificio Eustachio*

Per riassumere si riporta, di seguito, una tabella contenente i parametri stabiliti/definiti in questa fase:

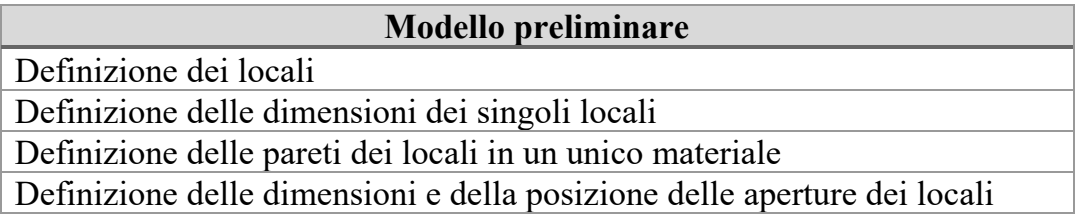

*Tabella 4-1 - Parametri assegnati in fase preliminare*

## **4.2 Life Safety**

La Life Safety riguarda la sicurezza degli occupanti, ovvero la possibilità per tutti gli occupanti di raggiungere un luogo sicuro senza esporsi eccessivamente agli effetti dell'incendio.

Per questo durante la simulazione verranno individuati i parametri ambientali ovvero la temperatura di esposizione, la visibilità, la concentrazione di gas tossici e il livello di irraggiamento raggiunto dagli occupanti e verrà determinato il tempo richiesto per l'esodo, confrontandolo con il tempo disponibile ricavato dalla simulazione stessa tramite i parametri ambientali.

Per quanto riguarda i parametri ambientali si riporta di seguito la tabella M.3-2 contenuta nel capitolo M.3 del Codice di Prevenzione Incendi contenente i valori limite:

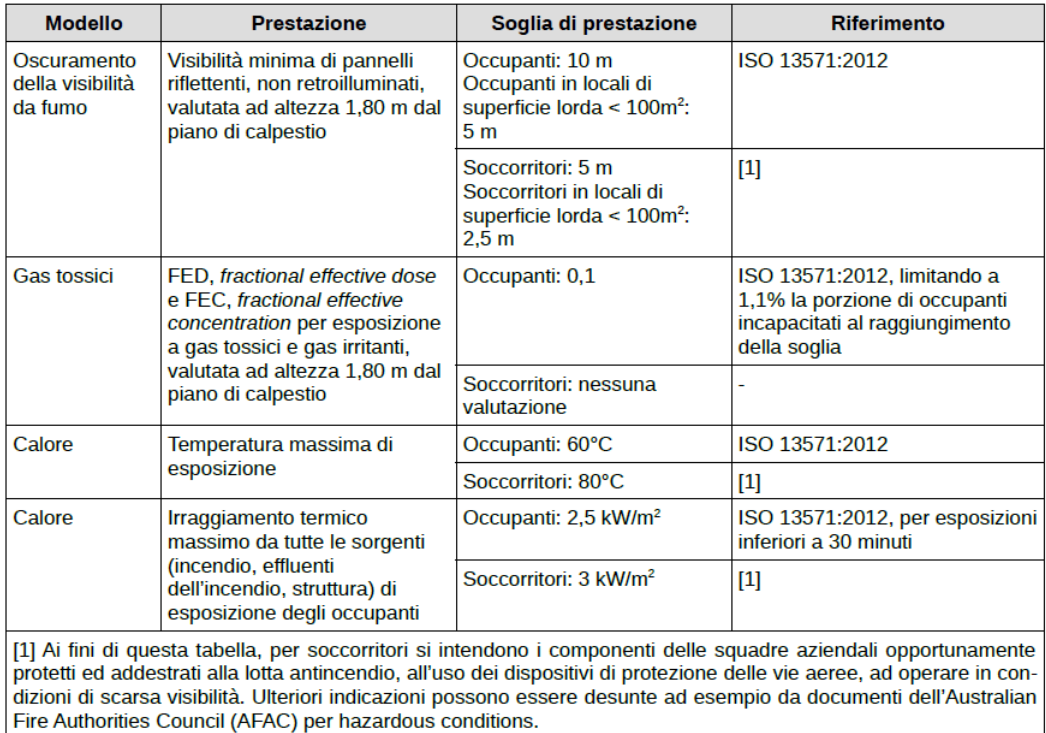

Tabella M.3-2: Esempio di soglie di prestazione impiegabili con il metodo di calcolo avanzato

*Figura 4.4 – Soglie di prestazione per i parametri ambientali (Fonte: D.M. 03/08/2015)*

## **4.2.1 Individuazione degli scenari di incendio**

Sulla base del modello preliminare realizzato in *Revit* dell'edificio oggetto di studio sono stati individuati gli scenari di incendio che rappresentano la schematizzazione degli eventi che possono ragionevolmente verificarsi. Secondo il D.M. 9 maggio 2007 per scenario di incendio deve intendersi la "descrizione qualitativa dell'evoluzione di un incendio che individua gli eventi chiave che li caratterizzano e che lo differenziano dagli altri incendi. Di solito può comprendere le seguenti fasi: innesco, crescita, incendio pienamente sviluppato, decadimento. Deve inoltre definire l'ambiente nel quale si sviluppa l'incendio di progetto ed i sistemi che possono avere impatto sulla sua evoluzione, come ad esempio eventuali impianti di protezione attiva".

In questo primo step sono stati presi in considerazione gli scenari di incendio predefiniti riportati nella Normativa antincendio americana NFPA 101 – "Life Safety Code". In particolare, gli scenari sono otto e sono descritti al capitolo 5.5.3 – "Required Design Fire Scenarios", in quanto risponde alla richiesta del Codice antincendio italiano per quanto riguarda l'approccio prestazionale. Secondo quanto riportato lo scenario di incendio di progetto deve essere conforme a quanto segue:

- − lo scenario selezionato come scenario di incendio di progetto deve includere, ma non essere limitato alle specifiche riportate in ogni scenario;
- − non è richiesta una valutazione completa dello scenario di incendio di progetto dimostrato dal gruppo di progettisti con soddisfazione dell'autorità competente come inadeguato per l'uso e le condizioni dell'edificio.

Di seguito si riporta una tabella contenente la descrizione degli otto scenari di incendio predefiniti:

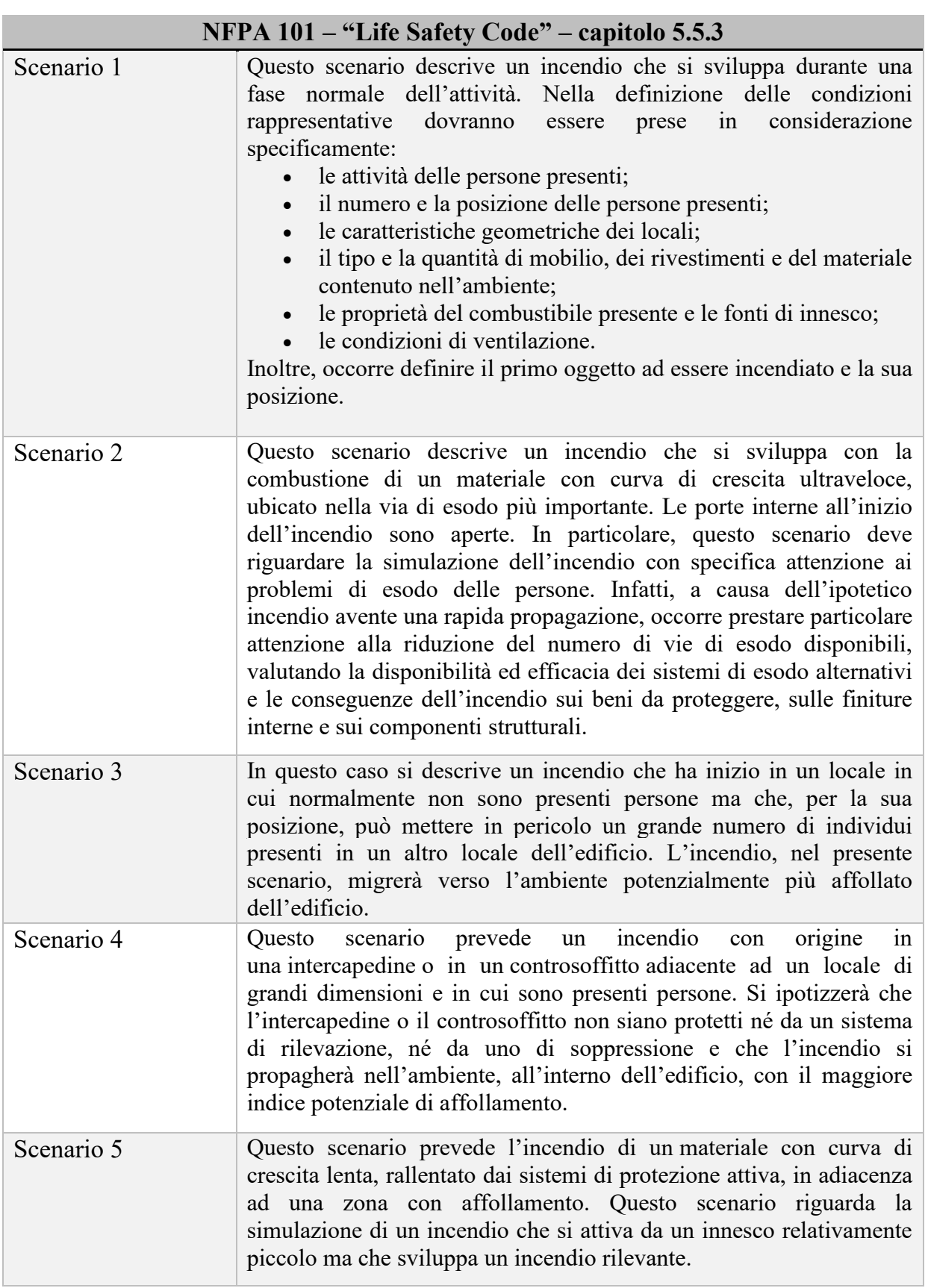

| Scenario 6 | Questo scenario prevede un incendio intenso, conseguenza del<br>maggior carico di incendio possibile nelle normali operazioni svolte<br>nell'edificio. Esso si riferisce ad una crescita rapida in presenza di<br>persone.                                                                                                    |
|------------|----------------------------------------------------------------------------------------------------|
| Scenario 7 | Questo scenario prevede l'esposizione ad un incendio esterno, la cui<br>combustione inizia in una zona esterna all'area interessata dalla<br>valutazione e che in seguito la raggiunge e si propaga al suo interno<br>rendendo le condizioni al suo interno non sostenibili oppure ne<br>blocca le vie di esodo.                                                                               |
| Scenario 8 | Questo scenario, infine, descrive un incendio generato da<br>combustibili ordinari oppure che si sviluppa in un'area o stanza con<br>sistemi di protezione (attivi o passivi) messi uno alla volta fuori uso.<br>Questo scenario valuta l'evoluzione dell'incendio in relazione ai<br>singoli sistemi di protezione o prodotti, considerati singolarmente<br>non affidabili o non disponibili. |

*Tabella 4-2 - Scenari di incendio predefiniti NFPA 101*

Si prevede lo sviluppo di diversi scenari di incendio. Ai fini esemplificativi si analizzano tre scenari, in relazione ai quali viene condotta l'applicazione dei metodi dell'ingegneria della sicurezza antincendio: applicazione di principi ingegneristici, di regole e di giudizi esperti basati sulla valutazione scientifica del fenomeno della combustione, degli effetti dell'incendio e del comportamento umano, finalizzati alla tutela della vita umana, alla protezione dei beni e dell'ambiente, alla quantificazione dei rischi di incendio e dei relativi effetti ed alla valutazione analitica delle misure antincendio ottimali, necessarie a limitare, entro livelli prestabiliti, le conseguenze dell'incendio secondo le indicazioni della sezione M del Codice di Prevenzione Incendi.

Lo studio prevede la modellazione di n° 3 scenari di incendio di progetto significativi:

- Scenario LS1: scenario 2 degli scenari predefiniti NFPA al piano terra;
- Scenario LS2: scenario 3 degli scenari predefiniti NFPA al piano secondo;
- Scenario LS3: scenario 6 degli scenari predefiniti NFPA al piano quinto.

Per ogni scenario vengono specificati i dati di input per attività, occupanti e incendio.

#### **4.2.1.1 Analisi dello scenario LS1 allo stato di progetto**

Come riportato nella tabella 4-2 lo scenario predefinito 2 descrive un incendio che si sviluppa con la combustione di un materiale con curva di crescita ultraveloce, ubicato nella via di esodo più importante. Le porte interne all'inizio dell'incendio sono aperte. In particolare, questo scenario deve riguardare la simulazione dell'incendio con specifica attenzione ai problemi di esodo delle persone. Infatti, a causa dell'ipotetico incendio avente una rapida propagazione, occorre prestare particolare attenzione alla riduzione del numero di vie di esodo disponibili, valutando la disponibilità ed efficacia dei sistemi di esodo alternativi e le conseguenze dell'incendio sui beni da proteggere, sulle finiture interne e sui componenti strutturali. Per questo, è stato posizionato il focolare di incendio in corrispondenza della scala lungo la via di esodo principale al piano terra dell'edificio.

- Attività: il piano terra presenta una superficie complessiva di circa  $5200 \text{ m}^2$  e tutti i locali hanno un'altezza pari a 3.50 m. Il piano è costituito da una struttura portante in calcestruzzo armato e tutti i locali presentano pareti in calcestruzzo armato. Le vie di esodo conducono all'esterno dell'edificio che si trova alla stessa quota del piano. A questo livello di progettazione non sono ancora certe le stratigrafie degli elementi strutturali portanti e no, inoltre non sono state definite le dimensioni delle uscite di sicurezza e lo stato di apertura/chiusura/rottura efficace delle aperture di ventilazione di progetto. Non sono stati definiti gli impianti e non è stato redatto il piano di emergenza;
- Occupanti: è prevista la presenza di personale amministrativo, personale tecnico addetto ai vari impianti e degli studenti. Tutti gli occupanti previsti hanno familiarità con l'edificio;
- Incendio: il focolare di incendio viene posizionato in corrispondenza della scala lungo la via di esodo principale. A questo livello di progettazione non è certa la distribuzione di materiale combustibile all'interno dell'edificio. Per la stima della curva RHR vengono presi in considerazione i valori del focolare predefinito riportati nella tabella M.2-2 al paragrafo M.2.7 del Codice di Prevenzione Incendi, di cui si riporta una schermata:

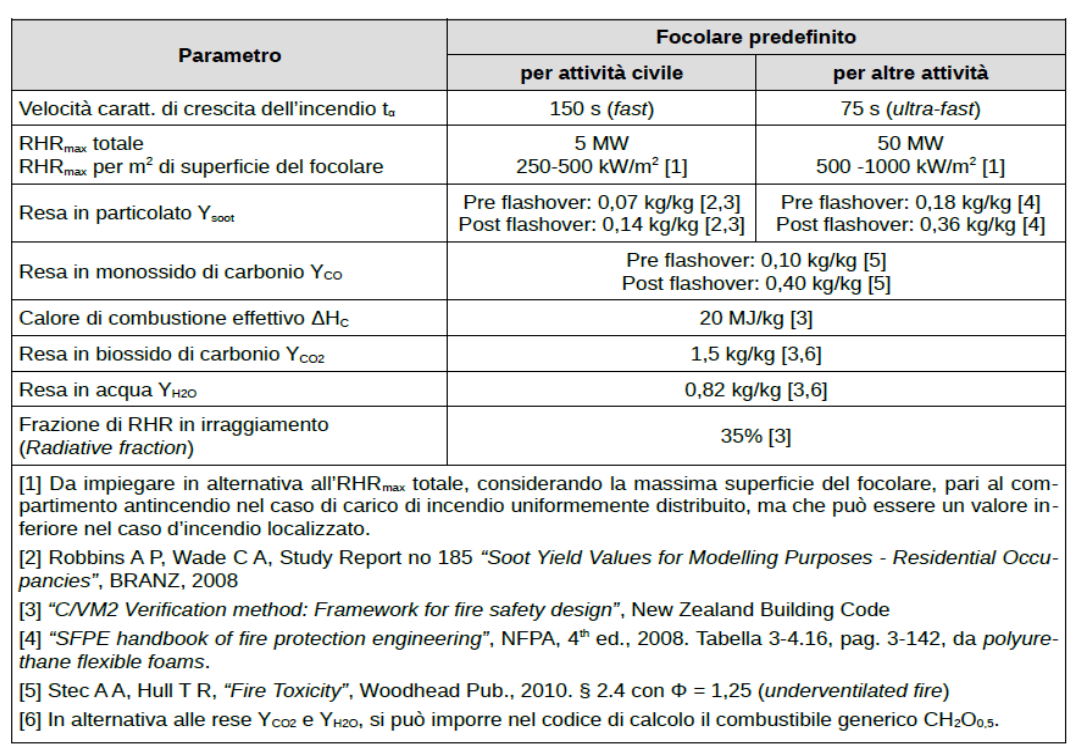

Tabella M.2-2: Focolari predefiniti

*Figura 4.5 – Focolari predefiniti (Fonte: D.M. 03/08/2015)*

Per la stima della curva RHR, che rappresenta il tasso di rilascio termico ovvero l'energia termica emessa da un incendio per unità di tempo, è stato preso in considerazione il focolare predefinito per altre attività (Figura 4.5), quindi con un valore  $RHR_{max} = 50$  MW e una velocità caratteristica di crescita dell'incendio t<sub> $\alpha$ </sub> = 75 s (ultra-fast). Da questi valori è possibile calcolare il tempo t<sub>A</sub> di inizio della fase di incendio stazionario. A questo punto è possibile calcolare il carico di incendio specifico q<sub>f</sub> (capitolo S.2 del Codice di Prevenzione Incendi). In alternativa all'equazione proposta dal Codice è possibile reperire i valori del carico di incendio dalla letteratura tecnica. Successivamente si passa al calcolo di t<sub>B</sub> tempo di fine della fase di incendio stazionario e t<sub>C</sub> tempo con potenza termica rilasciata dall'incendio nulla. Per il calcolo del carico di incendio non avendo a disposizione, a questo livello di progettazione, tutti i dati necessari, si è fatto riferimento dalla tabella S.2-10: Densità di carico di incendio da UNI EN 1991-1-2, di seguito riportata:

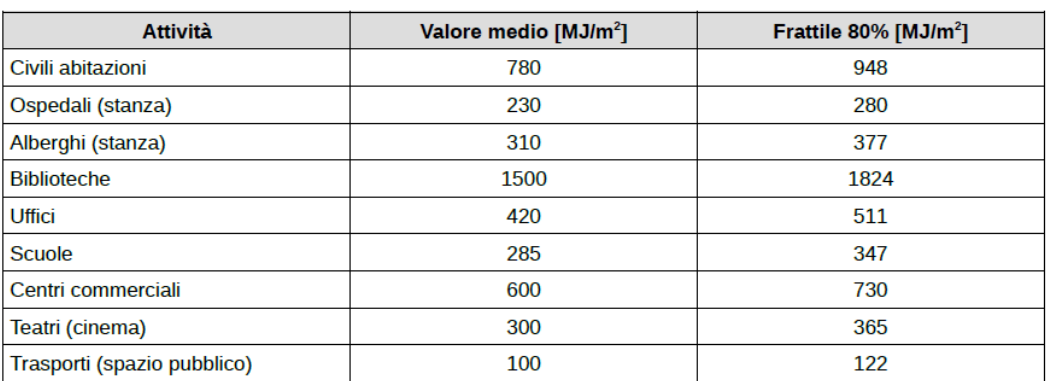

Tabella S.2-10: Densità di carico di incendio da UNI EN 1991-1-2

*Figura 4.6 – Densità di carico di incendio (Fonte: UNI EN 1991-1-2)*

In questo caso è stato preso in considerazione il valore del carico di incendio relativo alle scuole pari a 347 MJ/m<sup>2</sup>. Si riporta una schermata della pianta del piano terra per localizzare il focolare e individuare le possibili vie di esodo alternative alla principale:

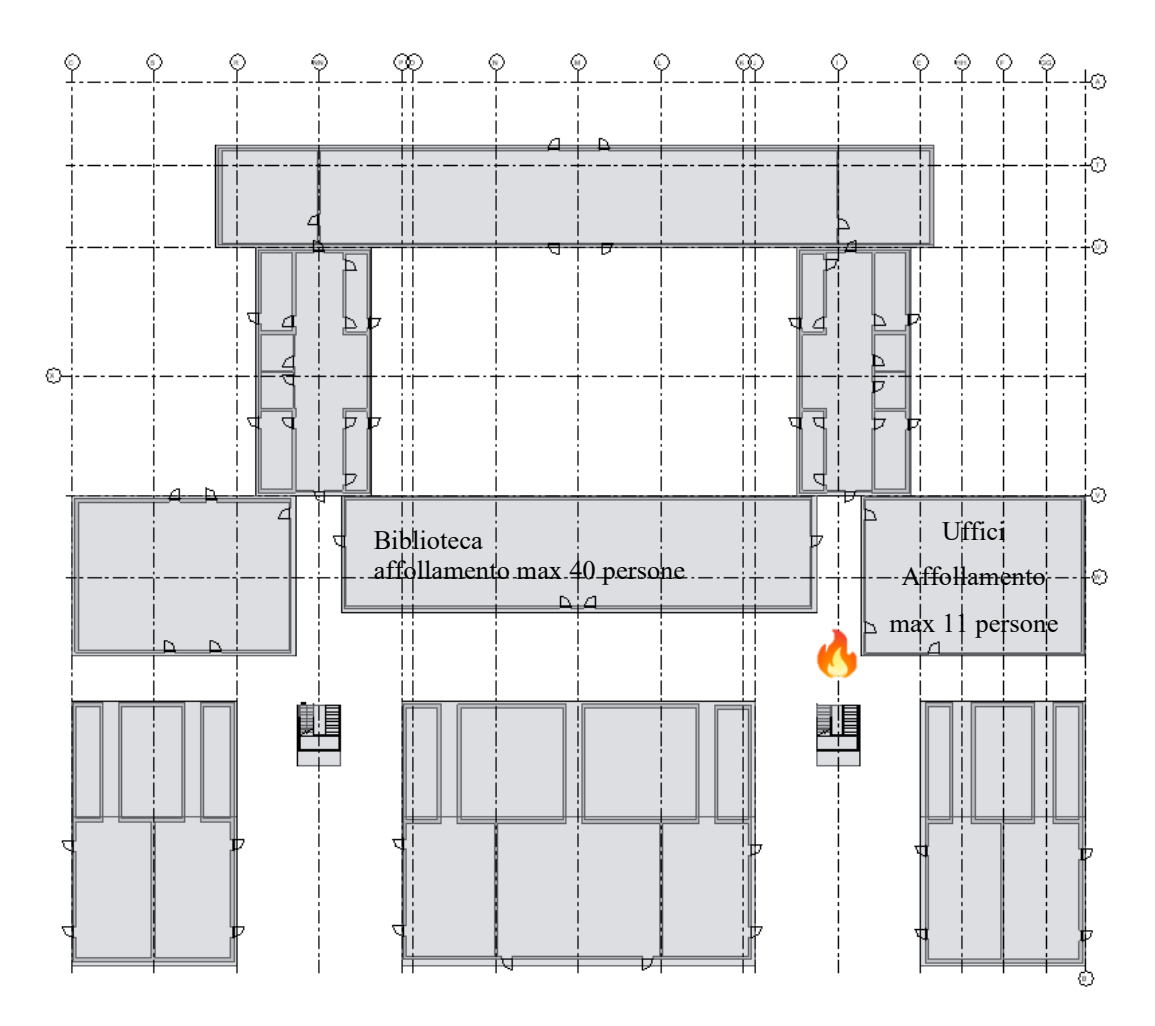

*Figura 4.7 - Pianta piano terra edificio Eustachio allo stato di progetto*

In questo caso il focolare risulta posizionato tra la biblioteca e gli uffici della segreteria studenti. In biblioteca è previsto un affollamento massimo di 40 persone mentre negli uffici 11 persone. Gli occupanti della biblioteca però, in caso di incendio, hanno a disposizione ulteriori uscite che conducono a vie di esodo alternative; al contrario gli occupanti degli uffici della segreteria studenti hanno un'unica via di esodo che corrisponde alla via di esodo principale interessata dall'incendio (corridoio 36). Per questo saranno costretti ad intraprendere il corridoio 39 come via di esodo.

#### **4.2.1.2 Analisi dello scenario LS1 alternativo**

Durante la progettazione è possibile che vengano studiate diverse alternative di progetto, per questo verrà analizzato lo stesso scenario apportando delle modifiche ai locali. Nel caso dello scenario LS1 si ipotizza un cambio di destinazione d'uso al "locale 33-Ufficio" posto nelle vicinanze dell'innesco dell'incendio. Quest'ultimo viene trasformato in un'aula con capienza 40 persone. In questo modo è previsto un maggior flusso di occupanti costretti ad intraprendere la via di esodo corridoio 39. I valori riferiti all'attività e all'incendio rimangono invariati rispetto la stato attuale.

Si riporta una schermata della pianta del piano terra per localizzare il focolare e individuare le possibili vie di esodo alternative alla principale:

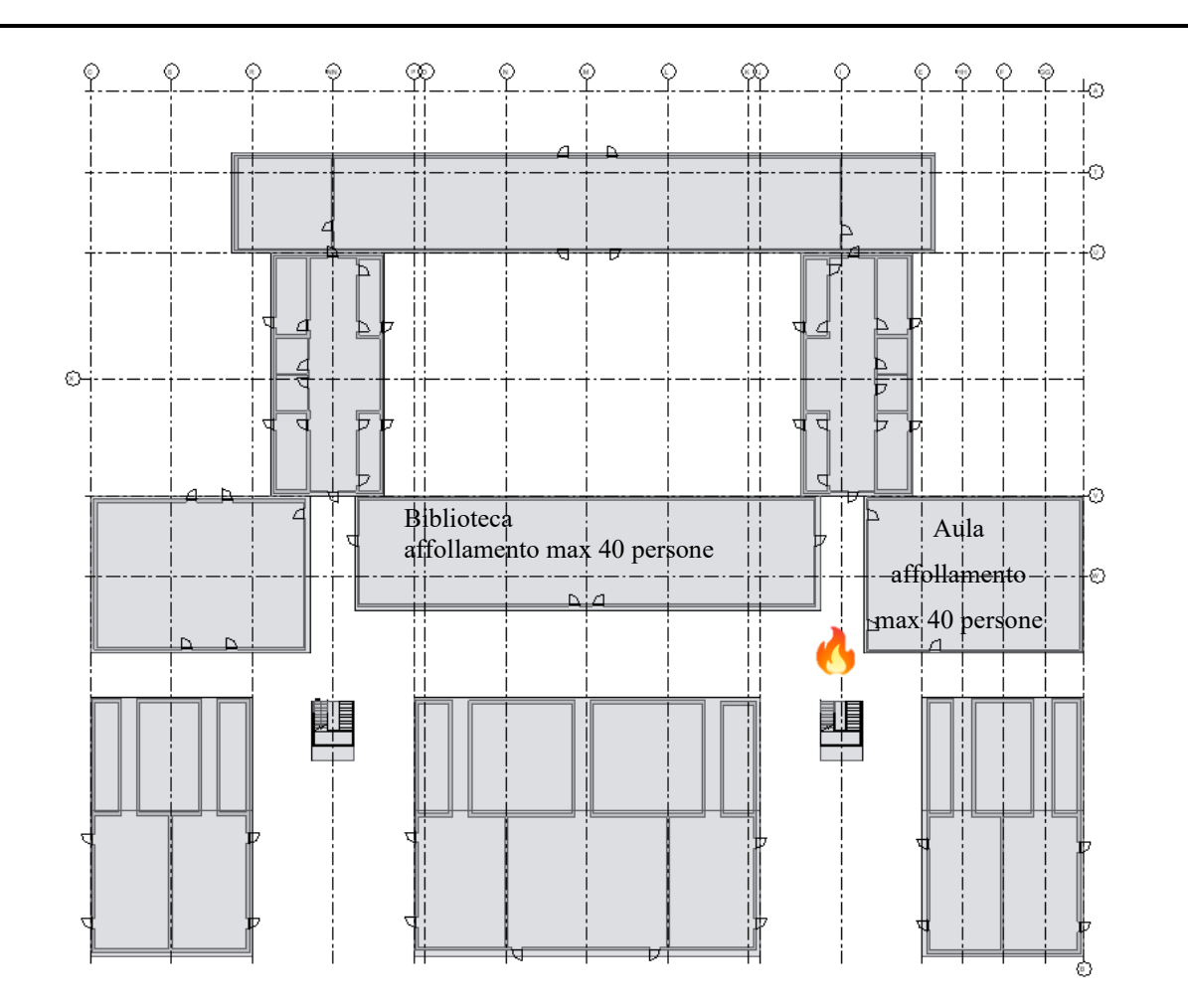

*Figura 4.8 - Pianta piano terra edificio Eustachio allo stato alternativo*

### **4.2.1.3 Analisi dello scenario LS2 allo stato di progetto**

Come riportato nella tabella 4-2 lo scenario predefinito 3 prevede un incendio che ha inizio in un locale in cui normalmente non sono presenti persone ma che, per la sua posizione, può mettere in pericolo un grande numero di individui presenti in un altro locale dell'edificio. L'incendio, nel presente scenario, migrerà verso l'ambiente potenzialmente più affollato dell'edificio. Per questo, è stato posizionato il focolare di incendio all'interno del laboratorio 102 al piano secondo adiacente a un'aula con capienza 48 persone. Inoltre, nello stesso corridoio sono presenti altre due aule con capienza di 48 persone ciascuna.

• Attività: il piano secondo dell'edificio presenta una superficie complessiva di circa 3500 m<sup>2</sup> e tutti i locali hanno un'altezza pari a 3.50 m. Nel dettaglio, il laboratorio 102 ha una superficie di circa 53 m<sup>2</sup>. Il piano è costituito da una struttura portante in calcestruzzo

armato e tutti i locali presentano pareti in calcestruzzo armato. Le vie di esodo conducono ai vani scala collegati con il piano terra dell'edificio. I due vani scala più vicini all'innesco dell'incendio sono del tipo non protetto mentre gli altri presenti al secondo piano sono del tipo protetto. A questo livello di progettazione non sono ancora certe le stratigrafie degli elementi strutturali portanti e no, inoltre non sono state definite le dimensioni delle uscite di sicurezza e lo stato di apertura/chiusura/rottura efficace delle aperture di ventilazione di progetto. Non sono stati definiti gli impianti e non è stato redatto il piano di emergenza;

- Occupanti: è prevista la presenza di personale amministrativo, personale tecnico addetto ai vari impianti e degli studenti. Tutti gli occupanti previsti hanno familiarità con l'edificio;
- Incendio: il focolare di incendio viene posizionato all'interno del laboratorio 102. A questo livello di progettazione non è certa la distribuzione di materiale combustibile all'interno dei vari locali. Per la stima della curva RHR vengono presi in considerazione i valori del focolare predefinito riportati nella tabella M.2-2 al paragrafo M.2.7 allo stesso modo dello scenario LS1.

Per il carico di incendio si è fatto riferimento sempre alla UNI EN 1991-1-2 considerando l'attività scuola, per un valore pari a 347 MJ/m<sup>2</sup>.

Si riporta una schermata della pianta del piano secondo allo stato di progetto per localizzare il focolare e individuare le possibili vie di esodo:

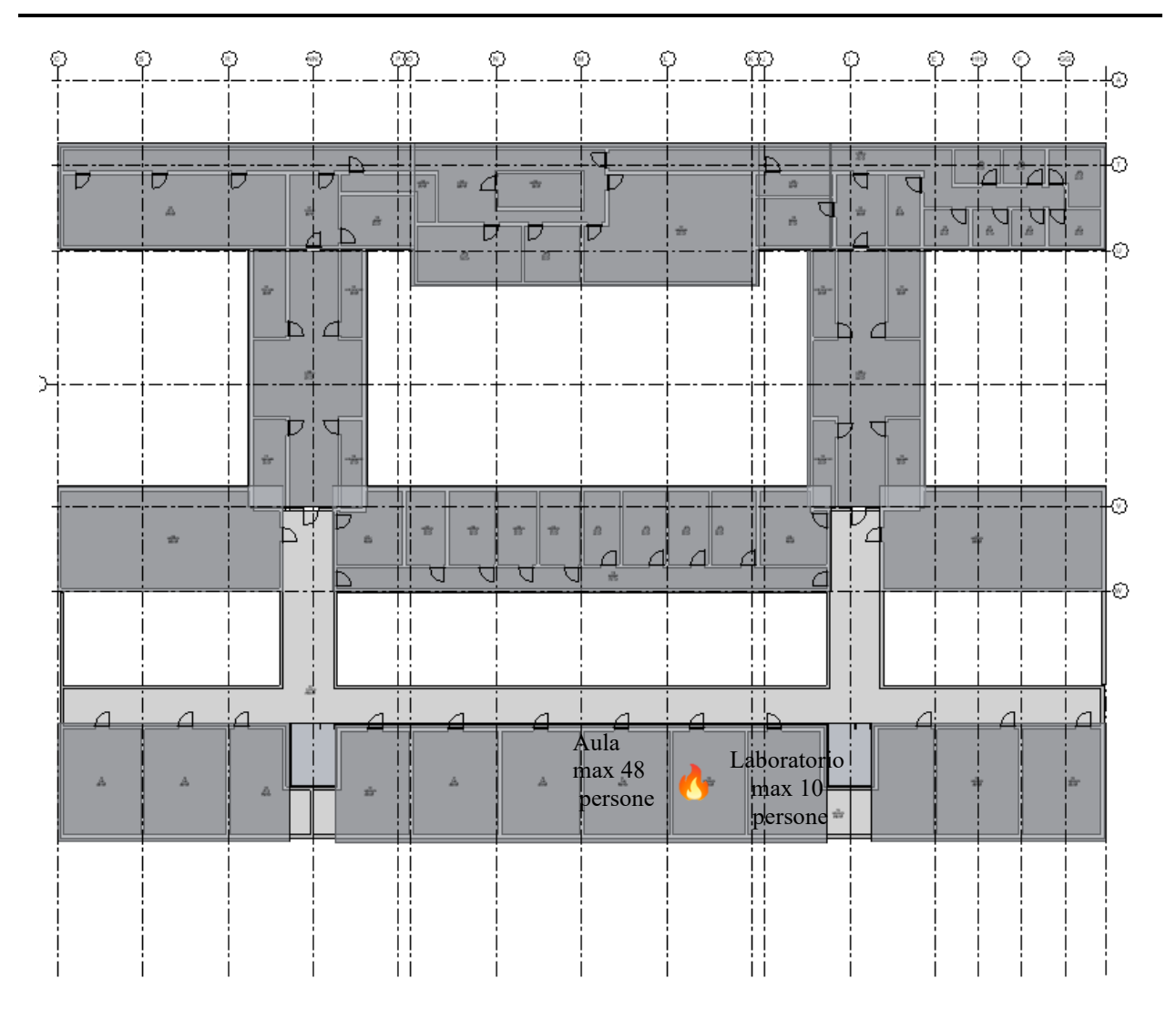

*Figura 4.9 - Pianta piano secondo edificio Eustachio allo stato di progetto*

### **4.2.1.4 Analisi dello scenario LS2 alternativo**

Allo stesso modo dello scenario LS1, anche per lo scenario LS2 si ipotizza un cambio di destinazione d'uso. Nel dettaglio, il laboratorio 104 posto in adiacenza al laboratorio 103 dove è previsto l'innesco dell'incendio verrà trasformato in uno spazio polifunzionale per studenti con capienza 50 persone. In questo modo è previsto un maggior flusso di occupanti costretti ad intraprendere la via di esodo interessata dall'incendio. I valori riferiti all'attività e all'incendio rimangono invariati rispetto la stato attuale.

Si riporta una schermata della pianta del piano secondo alternativo per visualizzare la nuova destinazione d'uso e individuare le possibili vie di esodo:

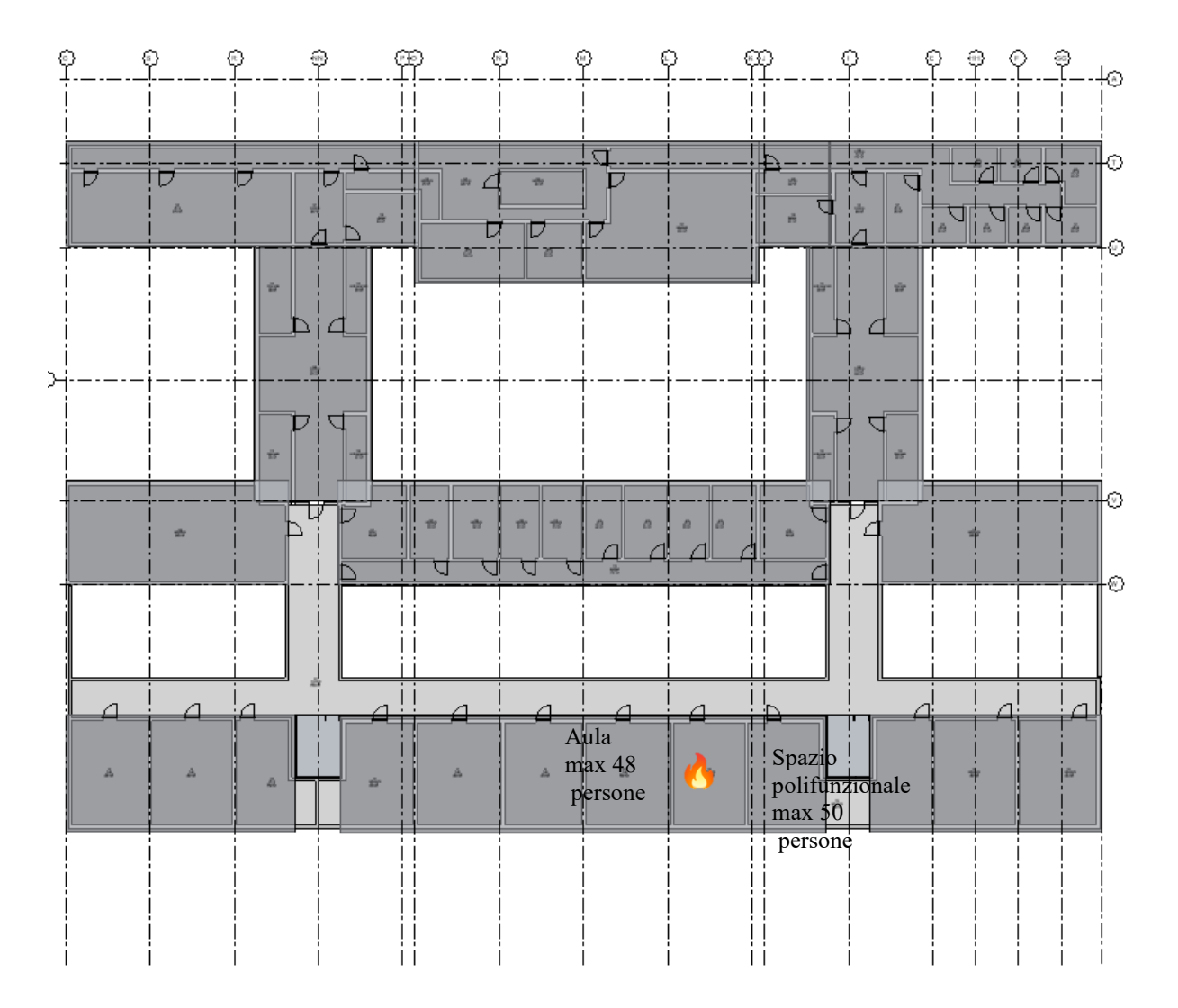

*Figura 4.10 - Pianta piano secondo edificio Eustachio alternativo*

#### **4.2.1.5 Analisi dello scenario LS3 allo stato di progetto**

Come riportato nella tabella 4-2 lo scenario predefinito 6 prevede un incendio intenso, conseguenza del maggior carico di incendio possibile nelle normali operazioni svolte nell'edificio. Esso si riferisce ad una crescita rapida in presenza di persone. Per questo, è stato posizionato il focolare di incendio all'interno del laboratorio 356 al piano quinto dell'edificio. Quest'ultimo ospita fino a un massimo di 4 persone ma si trova al centro del corridoio dove sono presenti altri laboratori, uffici e servizi igienici per un totale di 33 persone.

- Attività: il piano quinto dell'edificio presenta una superficie complessiva di circa 2500 m<sup>2</sup> e tutti i locali hanno un'altezza pari a 3.50 m. Nel dettaglio, il laboratorio 356 ha una superficie di circa  $25 \text{ m}^2$ . Il piano è costituito da una struttura portante in calcestruzzo armato e tutti i locali presentano pareti in calcestruzzo armato. Le vie di esodo conducono ai due vani scala del tipo protetto collegati con il piano terra dell'edificio. A questo livello di progettazione non sono ancora certe le stratigrafie degli elementi strutturali portanti e no, inoltre non sono state definite le dimensioni delle uscite di sicurezza e lo stato di apertura/chiusura/rottura efficace delle aperture di ventilazione di progetto. Non sono stati definiti gli impianti e non è stato redatto il piano di emergenza;
- Occupanti: è prevista la presenza di personale amministrativo, personale tecnico addetto ai vari impianti e degli studenti. Tutti gli occupanti previsti hanno familiarità con l'edificio;
- Incendio: il focolare di incendio viene posizionato all'interno di un vano tecnico. Quest'ultimo si trova in adiacenza ad un'aula con capienza di 280 studenti. L'aula a sua volta si trova compresa tra due aule da 122 posti. A questo livello di progettazione non è certa la distribuzione di materiale combustibile all'interno dei vari locali. Per la stima della curva RHR vengono presi in considerazione i valori del focolare predefinito riportati nella tabella M.2-2 al paragrafo M.2.7 allo stesso modo degli scenari LS1 e LS2.

Per il carico di incendio si è fatto riferimento sempre alla UNI EN 1991-1-2, per un valore pari a 347 MJ/m<sup>2</sup> , considerando l'attività scuola.

Si riporta una schermata della pianta del piano quinto per localizzare il focolare e individuare le possibili vie di esodo:

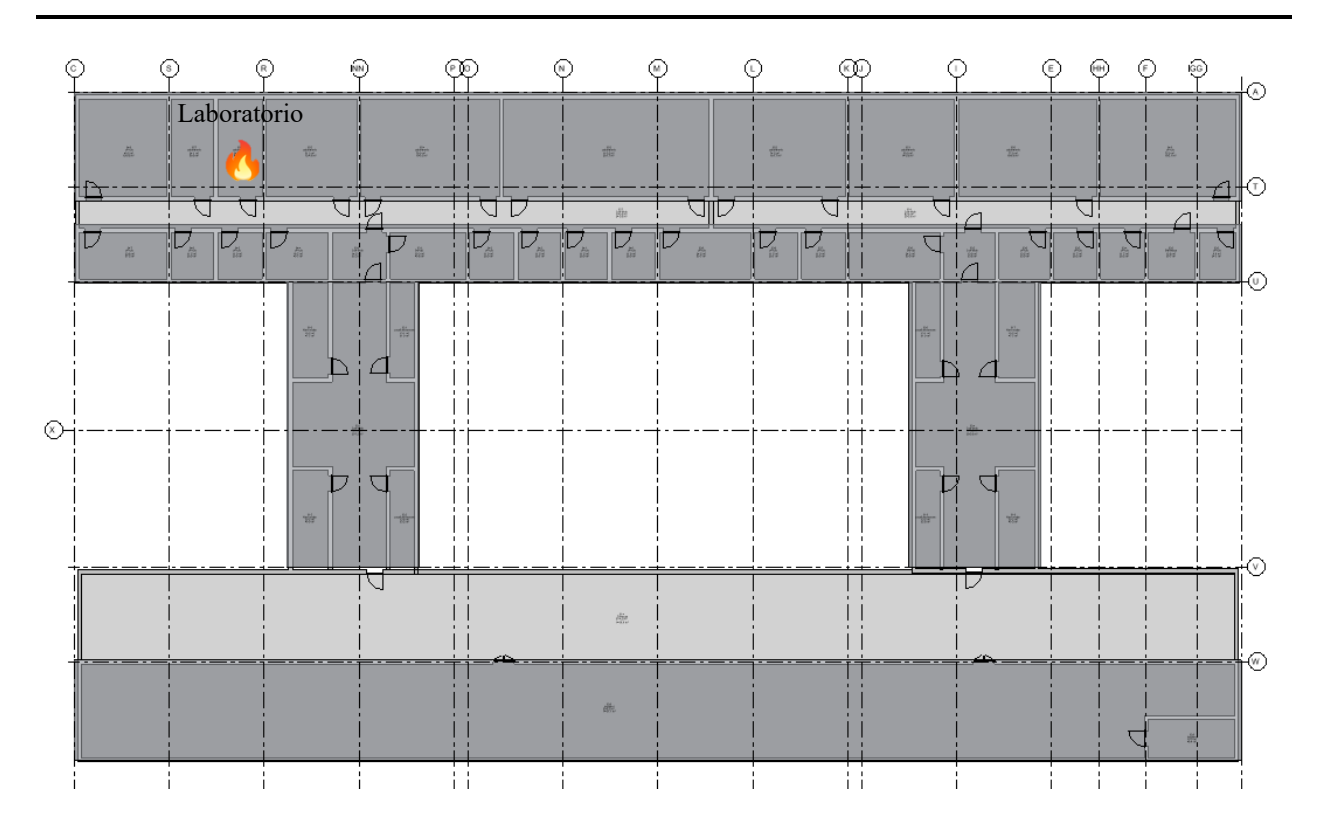

*Figura 4.11 - Pianta piano quinto edificio Eustachio allo stato di progetto*

#### **4.2.1.6 Analisi dello scenario LS3 alternativo**

Allo stesso modo dello scenario LS1 e LS2, anche per lo scenario LS3 si ipotizza un cambio di destinazione d'uso. Nel dettaglio, il laboratorio 356 dove è previsto l'innesco dell'incendio verrà trasformato in un locale per deposito di carta. In questo modo è previsto un maggior carico di incendio in presenza dell'innesco dell'incendio. Il numero di occupanti rimane invariato così come i valori riferiti all'attività.

Per il carico di incendio si è fatto riferimento sempre alla UNI EN 1991-1-2, per un valore pari a 1824 MJ/m<sup>2</sup> , considerando l'attività biblioteca.

Si riporta una schermata della pianta del piano quinto alternativo per visualizzare la nuova destinazione d'uso e individuare le possibili vie di esodo:
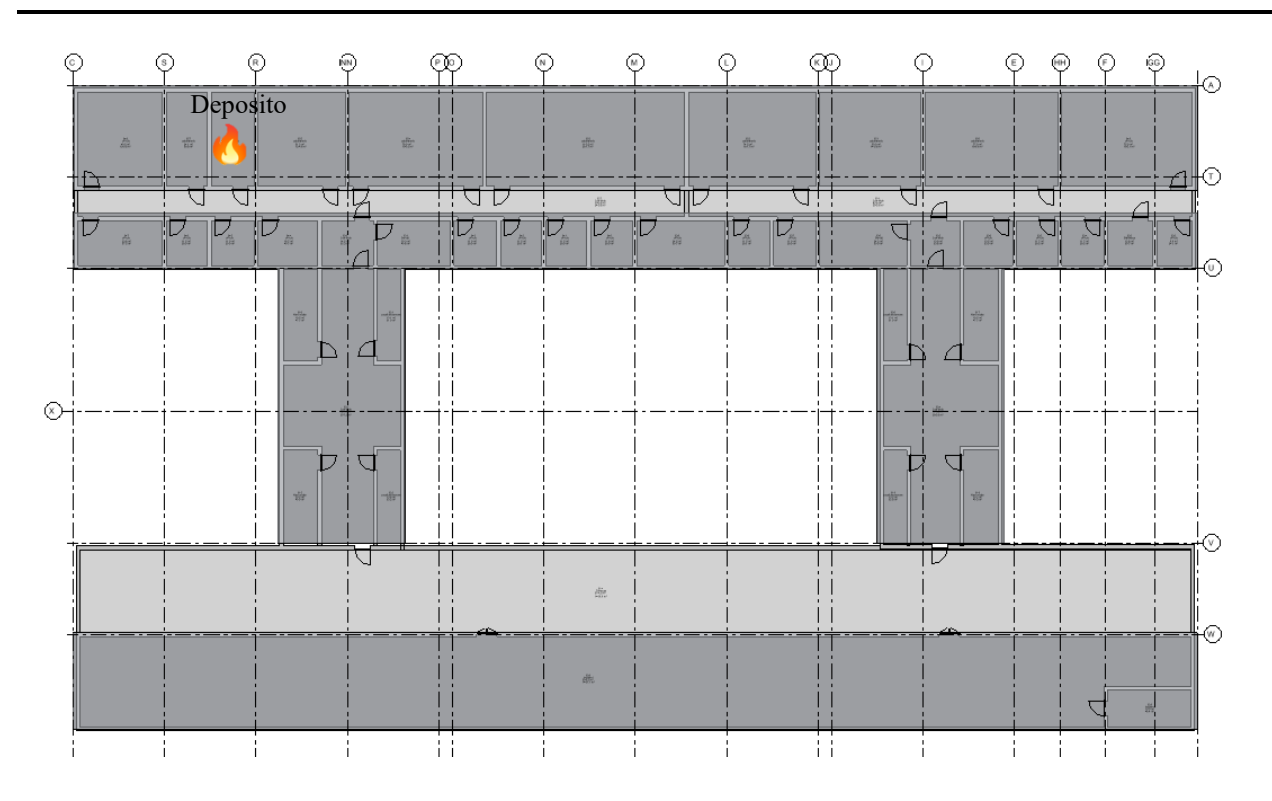

*Figura 4.12 - Pianta piano quinto Eustachio alternativo*

#### **4.3 Structural Safety**

La Structural Safety riguarda la sicurezza strutturale dell'edificio, ovvero si basa sulla resistenza al fuoco degli elementi edilizi. Come riportato al capitolo S.2.1 del Codice di Prevenzione Incendi, la finalità della resistenza al fuoco è quella di garantire la capacità portante delle strutture in condizioni di incendio nonché la capacità di compartimentazione, per un tempo minimo necessario al raggiungimento degli obiettivi di sicurezza di prevenzione incendi.

In un edificio soggetto a controlli di prevenzione incendi, in fase di progetto, verranno scelti i materiali a seconda dei casi specifici. I prodotti e gli elementi costruttivi sono classificati in base alle loro caratteristiche di resistenza al fuoco, secondo i simboli e le classi indicate nelle tabelle contenute al capito S.2 – "Resistenza al fuoco" del Codice di Prevenzione Incendi.

#### **4.3.1 Individuazione degli scenari di incendio**

Sulla base del modello preliminare realizzato in *Revit* dell'edificio oggetto di studio sono stati individuati gli scenari di incendio che rappresentano la schematizzazione degli eventi che possono ragionevolmente verificarsi. Secondo il D.M. 9 maggio 2007 per scenario di incendio deve intendersi la "descrizione qualitativa dell'evoluzione di un incendio che individua gli eventi chiave che li caratterizzano e che lo differenziano dagli altri incendi. Di solito può comprendere le seguenti fasi: innesco, crescita, incendio pienamente sviluppato, decadimento. Deve inoltre definire l'ambiente nel quale si sviluppa l'incendio di progetto ed i sistemi che possono avere impatto sulla sua evoluzione, come ad esempio eventuali impianti di protezione attiva".

Si prevede lo sviluppo di diversi scenari di incendio. Ai fini esemplificativi si analizzano tre scenari, in relazione ai quali viene condotta la simulazione.

Lo studio prevede l'analisi di n° 3 scenari di incendio significativi:

- Scenario SS1: focolare di incendio all'interno del compartimento spazio polifunzionale al piano terra;
- Scenario SS2: focolare di incendio all'interno del compartimento archivio + uffici al piano primo;

• Scenario SS3: focolare di incendio all'interno del compartimento laboratori + studi al piano terzo.

#### **4.3.1.1 Analisi dello scenario SS1 allo stato di progetto**

Lo scenario SS1 prevede un incendio all'interno del compartimento bar al piano terra dell'edificio oggetto di studio. L'ingresso al bar avviene attraverso due porte REI dall'interno dell'edificio e presenta anche un'apertura REI a due ante che conduce direttamente all'esterno dell'edificio, alla stessa quota dell'interno. Il compartimento presenta 13 finestre su due lati. Trovandosi al livello di progettazione di fattibilità tecnica ed economica le pareti del compartimento si considerano realizzate in un unico strato di calcestruzzo armato. Per riassumere, di seguito, si riporta una tabella contenente tutti i parametri necessari per l'equazione di Wickstrom:

| <b>PARAMETRO</b>                                          | <b>VALORE</b>             |
|-----------------------------------------------------------|---------------------------|
| Area totale delle aperture verticali sulle pareti         | 45.7 $\lceil m^2 \rceil$  |
| Media pesata delle altezze delle finestre                 | $3.2 \,[\mathrm{m}]$      |
| Area totale del compartimento                             | $848.5 \,[\mathrm{m}^2]$  |
| Area del pavimento                                        | 242.5 $\rm{[m^2]}$        |
| Massa volumica della superficie esterna del compartimento | 2500 [Kg/m <sup>3</sup> ] |
| Calore specifico della superficie del compartimento       | $1100$ [J/KgK]            |
| Conducibilità termica della superficie del compartimento  | $2.3$ [W/mK]              |

*Tabella 4-3 - Tabella parametri per equazione di Wickstrom*

Per il calcolo del carico di incendio non avendo a disposizione, a questo livello di progettazione, tutti i dati necessari, si è fatto riferimento alla letteratura. In particolare, il valore è stato preso dal database di *ClaRaf 3.0*, il programma applicativo per il calcolo del carico di incendio specifico di progetto elaborato dall'Area Protezione Passiva della DCPST (Direzione Centrale per la Prevenzione e per la Sicurezza Tecnica) del Dipartimento dei Vigili del Fuoco. Nel database è riportato un valore di carico di incendio specifico per l'attività bar pari a 700 MJ/m<sup>2</sup> .

Si riporta una schermata della pianta del piano terra allo stato di progetto per localizzare il compartimento interessato dall'incendio:

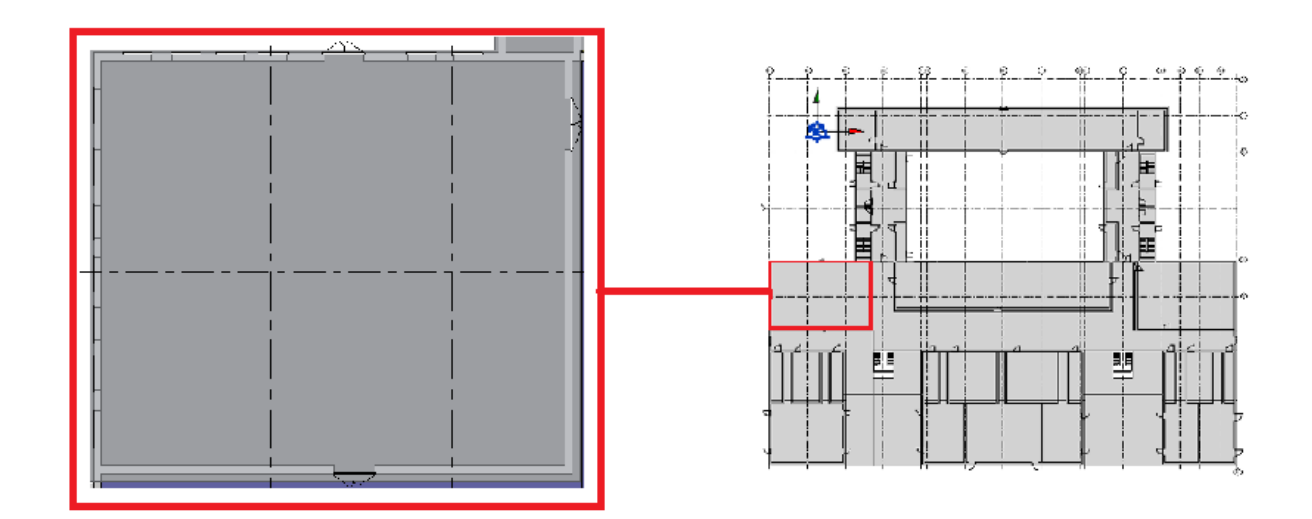

*Figura 4.13 - Pianta piano terra edificio Eustachio allo stato di progetto con compartimento bar*

# **4.3.1.2 Analisi dello scenario SS1 alternativo**

Durante la progettazione è possibile che vengano studiate diverse alternative di progetto, per questo verrà analizzato lo stesso scenario apportando delle modifiche al compartimento. In particolare, si ipotizza la realizzazione di 3 nuove finestre sui due lati del compartimento, passando da un'area delle aperture di 45.7 m $^2$  a 56.3 m $^2$ .

Si riporta la tabella riassuntiva contenente i parametri aggiornati:

| <b>PARAMETRO</b>                                          | <b>VALORE</b>             |  |  |  |  |
|-----------------------------------------------------------|---------------------------|--|--|--|--|
| Area totale delle aperture verticali sulle pareti         | 56.3 $\lceil m^2 \rceil$  |  |  |  |  |
| Media pesata delle altezze delle finestre                 | $3.2 \,[\mathrm{m}]$      |  |  |  |  |
| Area totale del compartimento                             | 848.5 $\lceil m^2 \rceil$ |  |  |  |  |
| Area del pavimento                                        | 242.5 $\lceil m^2 \rceil$ |  |  |  |  |
| Massa volumica della superficie esterna del compartimento | 2500 [Kg/m <sup>3</sup> ] |  |  |  |  |
| Calore specifico della superficie del compartimento       | 1100 [J/KgK]              |  |  |  |  |
| Conducibilità termica della superficie del compartimento  | $2.3$ [W/mK]              |  |  |  |  |

*Tabella 4-4 - Tabella parametri per equazione di Wickstrom*

Il carico di incendio rimane invariato rispetto lo stato di progetto. Si riporta una schermata della pianta del piano terra alternativo per localizzare il compartimento interessato dall'incendio:

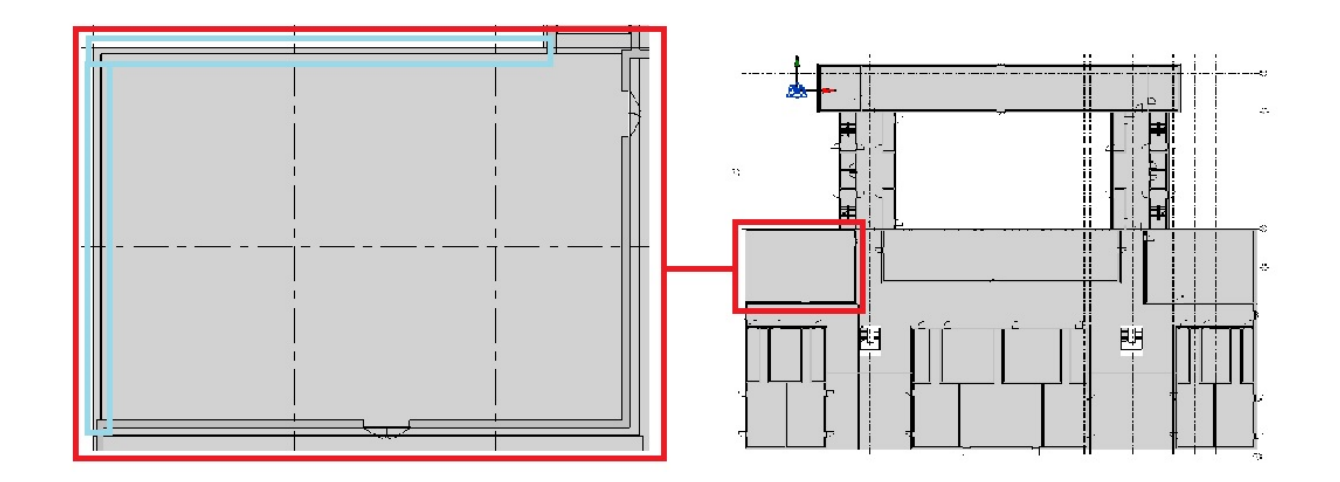

*Figura 4.14 - Pianta piano terra edificio Eustachio alternativo con compartimento bar*

# **4.3.1.3 Analisi dello scenario SS2 allo stato di progetto**

Lo scenario SS2 prevede un incendio all'interno del compartimento archivio + uffici al piano primo dell'edificio oggetto di studio. L'ingresso al compartimento avviene attraverso due porte REI. Il compartimento presenta 27 finestre su tre lati. Trovandosi al livello di progettazione di fattibilità tecnica ed economica le pareti del compartimento si considerano realizzate in un unico strato di calcestruzzo armato. Per riassumere, di seguito, si riporta una tabella contenente tutti i parametri necessari per l'equazione di Wickstrom:

| <b>PARAMETRO</b>                                          | <b>VALORE</b>             |  |  |  |  |
|-----------------------------------------------------------|---------------------------|--|--|--|--|
| Area totale delle aperture verticali sulle pareti         | 59.4 $\rm [m^2]$          |  |  |  |  |
| Media pesata delle altezze delle finestre                 | $2 \lfloor m \rfloor$     |  |  |  |  |
| Area totale del compartimento                             | 725 [ $m2$ ]              |  |  |  |  |
| Area del pavimento                                        | 250 [ $m2$ ]              |  |  |  |  |
| Massa volumica della superficie esterna del compartimento | 2500 [Kg/m <sup>3</sup> ] |  |  |  |  |
| Calore specifico della superficie del compartimento       | 1100 [J/KgK]              |  |  |  |  |
| Conducibilità termica della superficie del compartimento  | $2.3$ [W/mK]              |  |  |  |  |

*Tabella 4-5 - Tabella parametri per equazione di Wickstrom*

Per il calcolo del carico di incendio non avendo a disposizione, a questo livello di progettazione, tutti i dati necessari, si è fatto riferimento dalla tabella S.2-10: Densità di carico di incendio da UNI EN 1991-1-2, di seguito riportata:

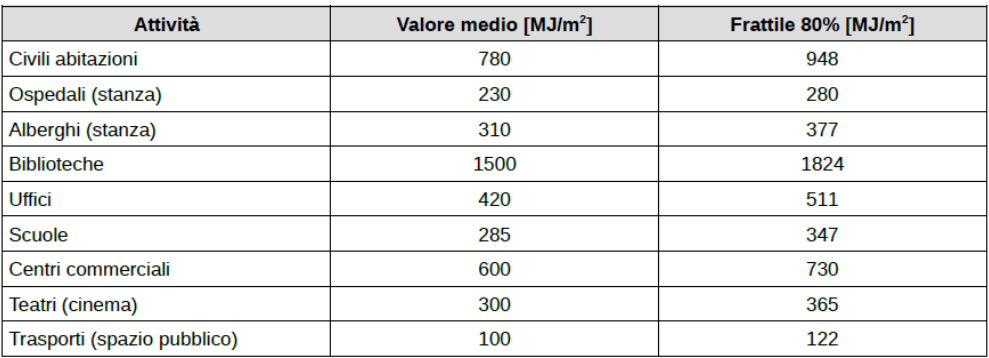

Tabella S.2-10: Densità di carico di incendio da UNI EN 1991-1-2

*Figura 4.15 - Schermata tratta dal Codice di Prevenzione Incendi*

In questo caso è stato preso in considerazione il valore del carico di incendio relativo alle biblioteche (assimilabile a un archivio) pari a 1824 MJ/m<sup>2</sup>. A quest'ultimo valore del carico di incendio deve essere aggiunto il carico di incendio derivante dagli elementi costruttivi all'interno del compartimento, in quanto il valore reperito in letteratura tiene conto solamente dell'attività. È stato quindi calcolato il valore del carico di incendio delle pareti divisorie ipotizzando di realizzarle con due pannelli in PVC dello spessore di 5 mm ciascuno sorretti da dei montanti in alluminio. Dal calcolo deriva un valore di carico di incendio per il PVC di circa 355 MJ/m<sup>2</sup>.

Quindi per il calcolo si avrà un valore di carico di incendio di progetto pari a 2179 MJ/m<sup>2</sup>.

Si riporta una schermata della pianta del piano primo allo stato di progetto per localizzare il compartimento interessato dall'incendio:

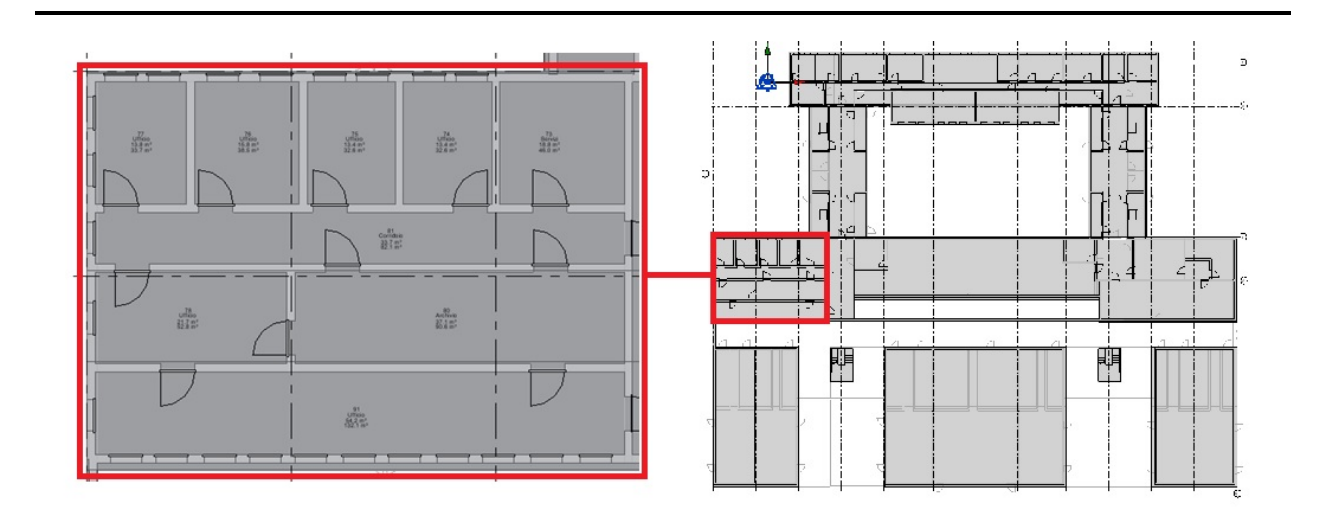

*Figura 4.16 - Pianta piano primo edificio Eustachio allo stato di progetto con compartimento archivio+uffici*

# **4.3.1.4 Analisi dello scenario SS2 alternativo**

Durante la progettazione è possibile che vengano studiate diverse alternative di progetto, per questo verrà analizzato lo stesso scenario apportando delle modifiche al compartimento. In particolare, si ipotizza la chiusura di 3 finestre, passando da un'area delle aperture di 59.4 m<sup>2</sup> a  $52.8 \text{ m}^2$ , rimanendo invariata sia la superficie che i materiali.

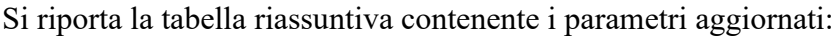

| <b>PARAMETRO</b>                                          | <b>VALORE</b>            |  |  |  |  |
|-----------------------------------------------------------|--------------------------|--|--|--|--|
| Area totale delle aperture verticali sulle pareti         | 52.8 $\lceil m^2 \rceil$ |  |  |  |  |
| Media pesata delle altezze delle finestre                 | $2 \text{ [m]}$          |  |  |  |  |
| Area totale del compartimento                             | 725 [ $m2$ ]             |  |  |  |  |
| Area del pavimento                                        | 250 [ $m2$ ]             |  |  |  |  |
| Massa volumica della superficie esterna del compartimento | 2500 [ $Kg/m^3$ ]        |  |  |  |  |
| Calore specifico della superficie del compartimento       | 1100 [J/KgK]             |  |  |  |  |
| Conducibilità termica della superficie del compartimento  | $2.3$ [W/mK]             |  |  |  |  |

*Tabella 4-6 - Tabella parametri per equazione di Wickstrom*

Il carico di incendio rimane invariato rispetto lo stato di progetto. Si riporta una schermata della pianta del piano primo alternativo per localizzare il compartimento interessato dall'incendio:

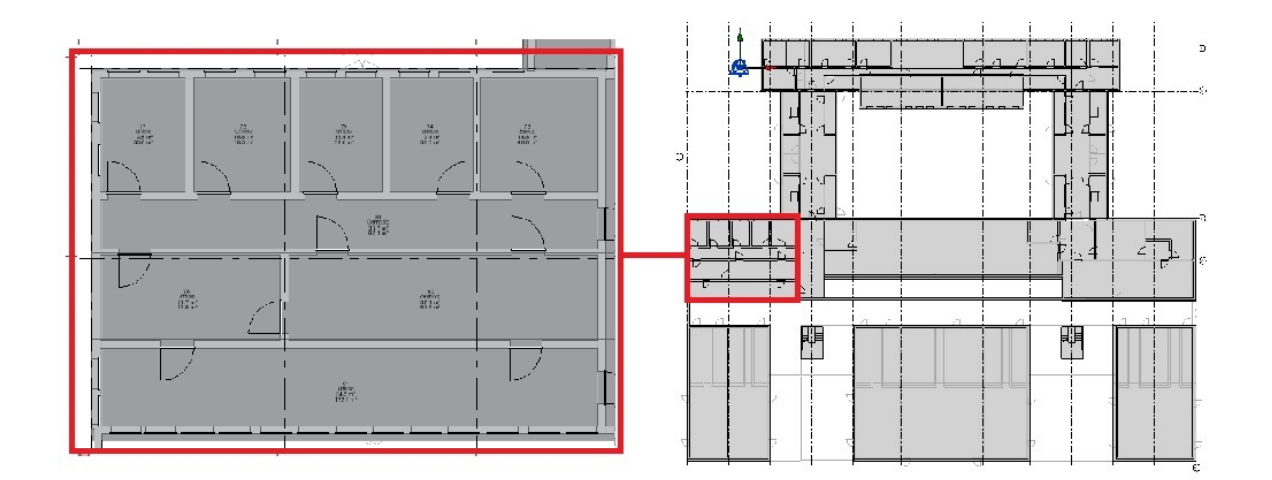

*Figura 4.17 - Pianta piano primo edificio Eustachio alternativo con compartimento archivio+uffici*

# **4.3.1.5 Analisi dello scenario SS3 allo stato di progetto**

Lo scenario SS3 prevede un incendio all'interno del compartimento laboratori + studi al piano terzo dell'edificio oggetto di studio. L'ingresso al compartimento avviene attraverso una porta REI. Il compartimento presenta 32 finestre sui due lati. Trovandosi al livello di progettazione di fattibilità tecnica ed economica le pareti del compartimento si considerano realizzate in un unico strato di calcestruzzo armato. Per riassumere, di seguito, si riporta una tabella contenente tutti i parametri necessari per l'equazione di Wickstrom:

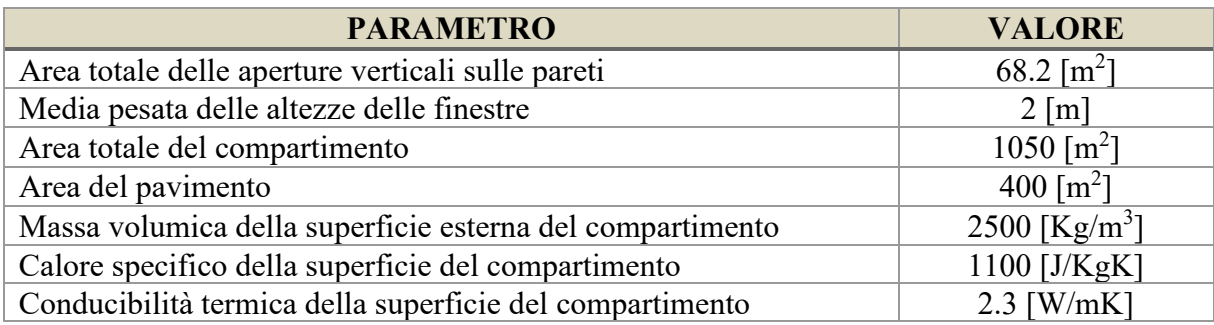

*Tabella 4-7 - Tabella parametri per equazione di Wickstrom*

Per il calcolo del carico di incendio non avendo a disposizione, a questo livello di progettazione, tutti i dati necessari, si è fatto riferimento alla letteratura. In particolare, il valore è stato preso dal database di *ClaRaf 3.0*, il programma applicativo per il calcolo del carico di incendio specifico di progetto elaborato dall'Area Protezione Passiva della DCPST (Direzione Centrale per la Prevenzione e per la Sicurezza Tecnica) del Dipartimento dei Vigili del Fuoco.

Nel database è riportato un valore di carico di incendio specifico per l'attività laboratorio pari a 875 MJ/m<sup>2</sup> . A quest'ultimo valore del carico di incendio deve essere aggiunto il carico di incendio derivante dagli elementi costruttivi all'interno del compartimento, in quanto il valore reperito in letteratura tiene conto solamente dell'attività. È stato quindi calcolato il valore del carico di incendio delle pareti divisorie ipotizzando di realizzarle con due pannelli in PVC dello spessore di 5 mm ciascuno sorretti da dei montanti in alluminio. Dal calcolo deriva un valore di carico di incendio per il PVC di circa 200 MJ/m<sup>2</sup>.

Quindi per il calcolo si avrà un valore di carico di incendio di progetto pari a 1075 MJ/m<sup>2</sup>.

Si riporta una schermata della pianta del piano terzo allo stato di progetto per localizzare il compartimento interessato dall'incendio:

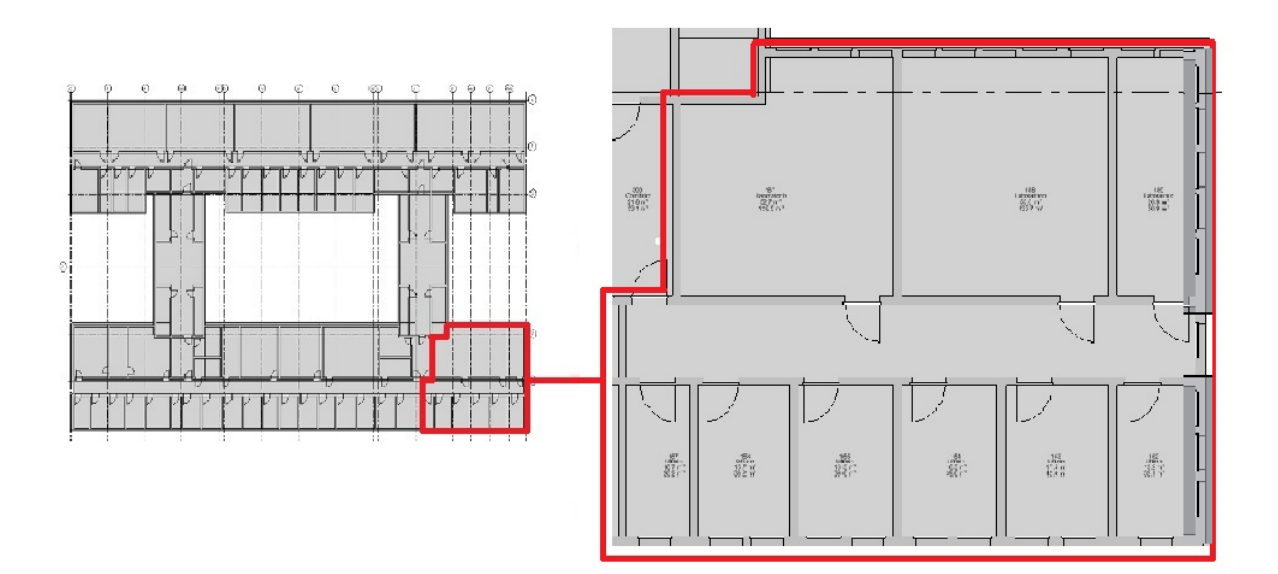

*Figura 4.18 - Pianta piano terzo edificio Eustachio allo stato di progetto con compartimento laboratori+studi*

# **4.3.1.6 Analisi dello scenario SS3 alternativo**

Durante la progettazione è possibile che vengano studiate diverse alternative di progetto, per questo verrà analizzato lo stesso scenario apportando delle modifiche al compartimento. In particolare, si ipotizza un cambio di materiale per le pareti del compartimento, passando dal calcestruzzo armato ai laterizi con uno strato di intonaco. Di conseguenza, varia la terna dei parametri dell'assorbimento.

Si riporta la tabella riassuntiva contenente i parametri aggiornati:

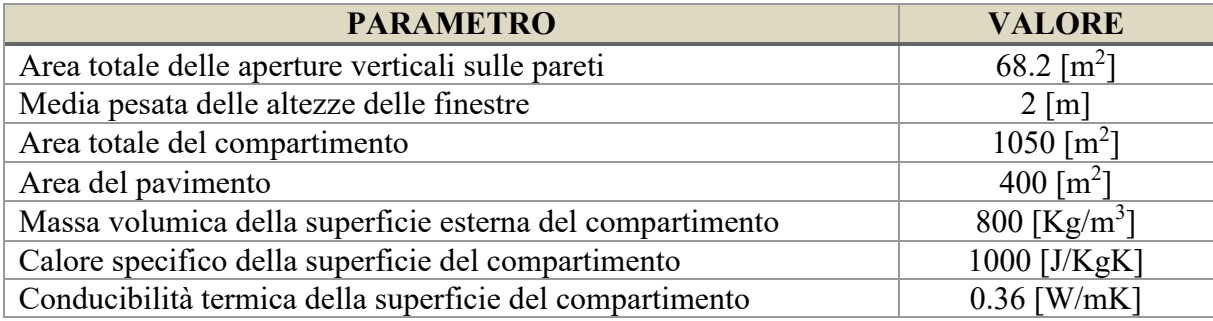

*Tabella 4-8 - Tabella parametri per equazione di Wickstrom*

Il carico di incendio rimane invariato rispetto lo stato di progetto e anche la schermata della pianta dell'edificio per individuare il compartimento.

# **5 Simulazioni**

Di seguito si illustra nel dettaglio come sono state eseguite le simulazioni per la Life Safety e per la Structural Safety con i rispettivi risultati.

### **5.1 Simulazioni degli scenari di incendio per la Life Safety**

Come riportato nel diagramma ER (figura 3.3, capitolo 3.2.1), tutti le informazioni confluiscono in un simulatore che restituisce in output l'ASET e l'RSET in modo da calcolare il margine di sicurezza. Per il caso in oggetto il Software utilizzato per le simulazioni della Life Safety è *FDS*, descritto nel capitolo seguente (5.1.1). Il file di input è un listato, realizzato come descritto al capitolo 5.1.2. Una volta terminata la simulazione *FDS* restituisce dei file \*.csv in base agli output richiesti nel listato stesso e tramite *Smokeview* è possibile visualizzare i filmati con gli effetti dell'incendio e il percorso di esodo degli occupanti.

Nel caso in oggetto sono richiesti in output i dati riferiti ai parametri ambientali quali temperatura raggiunta dagli elementi edilizi, livello di visibilità, concentrazione di gas tossici (FED) e livello di irraggiamento termico dai quali viene ricavato l'ASET. Inoltre, simulando anche l'esodo degli occupanti, *FDS* restituisce l'RSET, ovvero il tempo richiesto per l'esodo.

In alternativa, può essere utilizzato un altro Software che comunque restituisce in output gli stessi parametri. È importante evidenziare che, anche con un simulatore diverso o cambiando il caso reale per la validazione, tutta la struttura informativa individuata rimane invariata.

### **5.1.1 Il Software di simulazione**

Il simulatore permette di simulare gli effetti di un incendio restituendo in output i valori di determinate variabili. Il Software di simulazione utilizzato è un modello di campo, "*Fire Dynamics Simulator*" *(FDS)*, sviluppato dalla Fire Research Division presso il Building and Fire Research Laboratory (BFRL) del National Institute of Standards and Technology (NIST).

Nelle valutazioni eseguite con i modelli di campo l'ambiente da esaminare viene diviso in un gran numero di volumi elementari (celle); il modello poi, per prevedere lo sviluppo dell'incendio, risolve le equazioni fondamentali dell'energia, della massa, della quantità di moto (si tratta di equazioni non lineari, parzialmente differenziali, tridimensionali e funzioni del tempo, note come equazioni di Navier-Stokes) all'interno di ciascuna cella elementare, tenendo conto delle variazioni che intervengono in ciascuna di essi per effetto di cambiamenti che si hanno in quelli limitrofi, agendo in modo iterativo.

I principali pregi della fluidodinamica computazionale risiedono nella sua estrema flessibilità che permette di trattare geometrie complesse, con la possibilità di descriverle in minuzioso dettaglio, tramite la costruzione di griglie molto particolareggiate, nonché di imporvi una tipologia di condizioni al contorno molto diversificata; in aggiunta, si possono simulare i fenomeni turbolenti connessi con la propagazione e dispersione dei prodotti della combustione.

Il modello *FDS* è, quindi, in grado di calcolare e, conseguentemente, fornire come dati di uscita i valori di tutte le variabili, scalari e vettoriali, calcolate in ciascuno dei volumi del dominio, utili alla comprensione dei fenomeni ed all'analisi degli effetti provocati dall'incendio; ad esempio, possono essere conosciuti, a prefissati intervalli di tempo, i valori di temperatura, velocità, concentrazione dei prodotti della combustione, visibilità, pressione, tempo di attivazione di erogatori sprinkler e di rivelatori di calore o di fumo, flussi di massa e di energia, ecc.

Inoltre, *FDS+EVAC* è utilizzato per simulare il movimento delle persone nelle situazioni di evacuazione, che possono essere calcolate sia distintamente che congiuntamente alle evacuazioni di incendio.

Per visualizzare l'output di *FDS* si utilizza il programma grafico 3D *Smokeview (SMV)*.

Il software *FDS* si basa su un singolo file di testo *ASCII* (listato) contenente parametri organizzati in "namelist". Il file di input fornisce a *FDS* tutte le informazioni necessarie per descrivere lo scenario. I parametri vengono specificati all'interno del file di input utilizzando record formattati dall'elenco dei nomi. Ogni record di quest'ultimo inizia con il carattere "&" (e commerciale), seguito dal nome del gruppo dell'elenco.

# **5.1.2 Creazione del listato**

Di seguito si riporta un esempio di listato generale per visualizzare le informazioni necessarie al simulatore e dove è possibile trovarle all'interno del formato IFC. In generale il listato è suddiviso in varie sezioni:

- Sezione 1: titolo e dominio di analisi;
- Sezione 2: descrizione del focolare;
- Sezione 3: informazioni geometriche di tutti gli elementi che compongono l'edificio;
- Sezione 4: impianti;
- Sezione 5: esodo degli occupanti;
- Sezione 6: sensori per temperatura, fumi, FED e irraggiamento.

Qualsiasi file di input di *FDS* si apre con la "namelist: HEAD" per assegnare un nome ai file di output dell'analisi. In questo caso il nome corrisponde al nome dell'edificio che si trova al terzo campo dell'entità "IfcBuilding", come riportato al capitolo 3.2.2:

&HEAD CHID= 'Eustachio', TITLE= 'Progetto\_preliminare' /

*Figura 5.1 - Listato FDS per il titolo*

Di seguito si riporta una tabella riassuntiva per visualizzare il listato per *FDS* e le entità IFC dove vengono prese le informazioni:

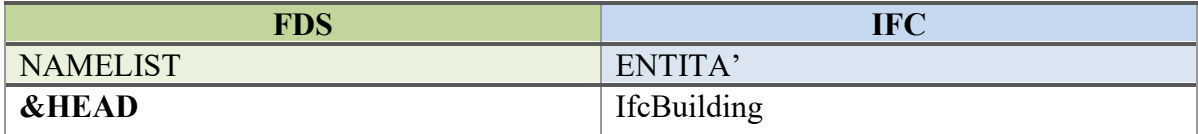

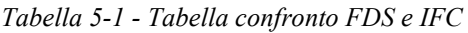

Successivamente si definisce il dominio di analisi che deve contenere l'intero modello e si stabilisce la durata della simulazione, con le "namelist:&MESH e &TIME".

Il focolare viene descritto dalla "namelist:&REAC", che contiene l'ID, il combustibile, la formula chimica del combustibile, la frazione di massa di combustibile convertita in particolato e la frazione di massa di combustibile convertita in monossido di carbonio. Si riporta un esempio di listato per il poliuretano:

```
&REAC ID = 'POLYURETHANE'
      FUEL.
                   = 'myPOLYURETHANE'
                   = 'C 6.3 H 7.1 N O 2.1, NFPA Handbook, Babrauskas'
      FYI
      SOOT YIELD = 0.10N
                   = 1.0\mathcal{C}= 6.3= 0.02CO YIELD
                   = 7.1H= 2.1\circ\sqrt{ }
```
*Figura 5.2 - Listato FDS per il focolare di incendio*

I dati di input per il focolare possono essere acquisiti dalla Normativa nel caso in cui si prendono in considerazione i focolari predefiniti oppure possono essere trovati in letteratura a seguito di prove condotte in laboratorio. Per il caso oggetto di studio in questo primo livello di progettazione è stato preso in considerazione il focolare predefinito riportato nella tabella M.2-2 contenuta nel D.M. 03/08/2015 "Codice di Prevenzione Incendi".

Per quanto riguarda i locali, per prima cosa vengono posizionate le pareti. Queste in *FDS* sono caratterizzate dalla "namelist: &OBST", dove i record descrivono le dimensioni spaziali e il nome della superficie da applicare. Prima di inserire le pareti, quindi, dovranno essere descritti i materiali e le relative superfici. Trovandosi al livello di progettazione di fattibilità tecnica ed economica le pareti sono caratterizzate da un solo materiale in quanto ancora tutti gli strati non sono noti. Per questo sono stati inseriti solamente i materiali calcestruzzo e acciaio con le relative proprietà, ovvero conducibilità, calore specifico e densità. Le superfici, invece, avranno collegato il relativo materiale con lo spessore:

```
---MATERIALI---
&MATL ID= 'CONCRETE'
      CONDUCTIVITY=1.00
      SPECIFIC HEAT=0.84
      DENSITY=2200 /
&MATL ID='STEEL'
      CONDUCTIVITY= 0.8
      SPECIFIC HEAT= 0.12
      DENSITY= 7850 /
\left| \text{---subERFICI---} \right.&SURF ID= 'PARETI'
      MATL ID(1,1:2) = 'CONCRETE', 'STEEL'
      MATL MASS FRACTION (1, 1:2) = 0.9, 0.1BACKING='EXPOSED'
      THICKNESS=0.29,0.01, COLOR='YELLOW' /
```
*Figura 5.3 - Listato FDS per i materiali e le superfici*

Una volta definiti i materiali e le superfici si passa a modellare le pareti:

```
&OBST XB= 24.25, 65.15, 26.3, 26.6, 0, 3.5, SURF ID='PARETI' / biblioteca
60BST XB= 24.25, 65.15, 40.4, 40.7, 0, 3.5, SURF ID='PARETI' /
&OBST XB= 24.25, 24.55, 26.3, 40.7, 0, 3.5, SURF ID='PARETI' /
&OBST XB= 65.85, 65.15, 26.3, 40.7, 0, 3.5, SURF ID='PARETI' /
&OBST XB= 24.25,65.15,33.95,34.25,0,3.5, SURF_ID='PARETI' / biblioteca
```
*Figura 5.4 - Listato FDS per le pareti*

La posizione delle pareti è riportata nell'entità "IfcCartesianPoint" riferita a "IfcWallStandardCase". A titolo esemplificativo si riporta un esempio di SPF per una generica parete:

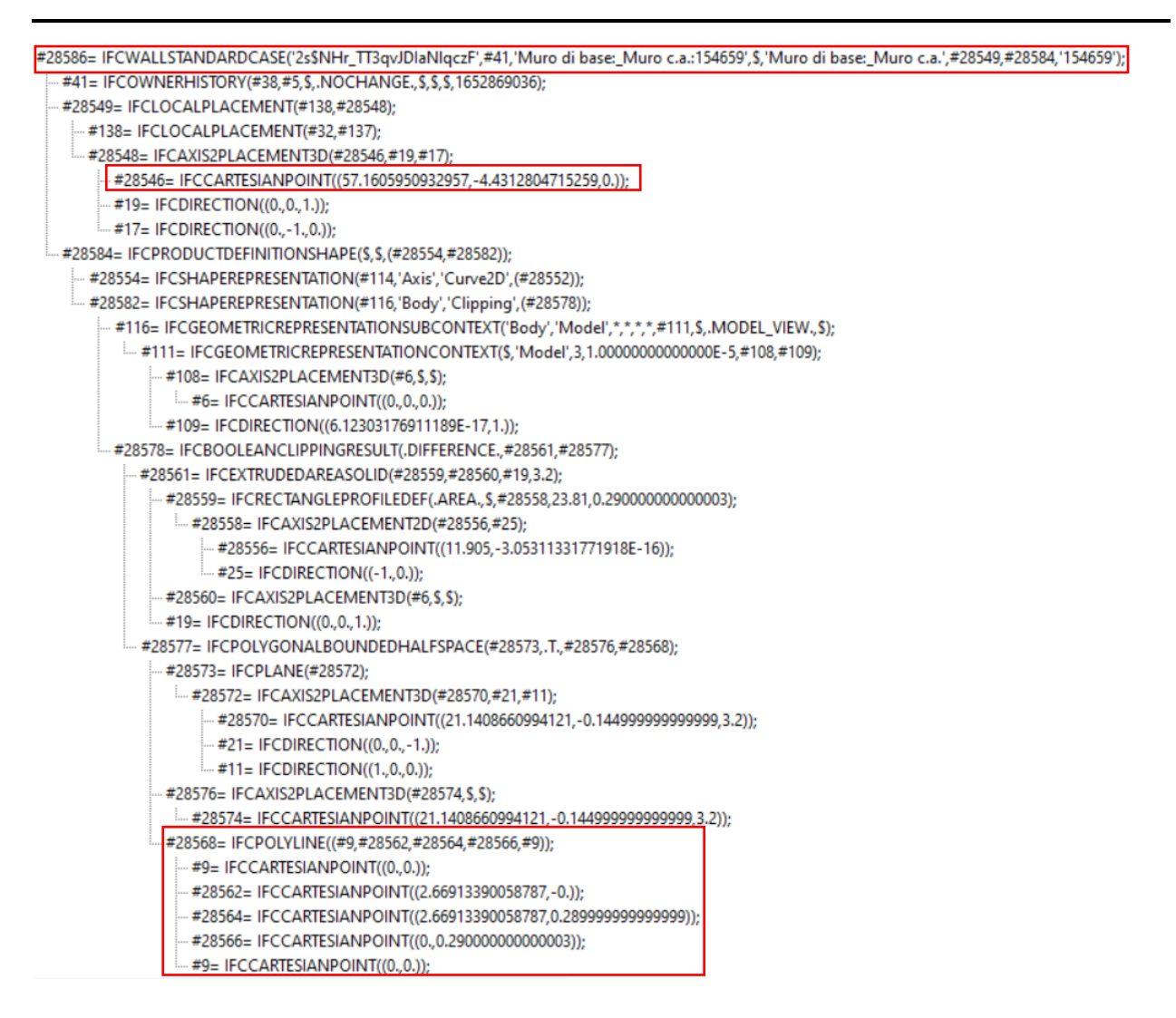

*Figura 5.5 - Esempio SPF per una parete*

La figura 5.5 descrive il set di record nello SPF per la rappresentazione geometrica di una parete. Le pareti riquadrate mostrano il punto di inserimento (baricentro della sezione di base) e i vertici della poligonale chiusa che descrive il perimetro.

Come è possibile notare dalla figura 5.5 nel formato IFC estratto da *Revit* le coordinate sono riportate nel formato X, Y, Z, mentre *FDS* richiede le coordinate nel formato  $X_1, X_2, Y_1, Y_2, Z_1$ , Z2. Per questo è necessario trasformate le coordinate nel formato necessario.

Quanto descritto per le pareti è valido anche per gli altri elementi costruttivi quali pilastri e solai.

Di seguito si riporta una tabella riassuntiva per visualizzare il listato per *FDS* e le entità IFC dove vengono acquisite le informazioni:

| FDS              | <b>IFC</b>               |  |  |  |  |  |
|------------------|--------------------------|--|--|--|--|--|
| <b>NAMELIST</b>  | ENTITA'                  |  |  |  |  |  |
| <b>&amp;OBST</b> | <b>IfcCartesianPoint</b> |  |  |  |  |  |

*Tabella 5-2 - Tabella confronto FDS e IFC*

Per quanto riguarda le porte, in *FDS* ne esistono diverse tipologie. Le porte con funzione di collegamento tra ambienti vengono normalmente descritte dalla "namelist: &DOOR", collegate a quest'ultime vengono inserite le porte con "namelist: &ENTR", ovvero di ingresso di agenti nel dominio, in questo modo gli occupanti attraversando questa porta vengono trasferiti in un altro locale. Infine, possono essere inserite le porte di sicurezza con la "namelist: &EXIT", un occupante che attraversa questa posta viene cancellato dal dominio di calcolo, considerandolo in salvo in quanto indirizzato verso un luogo sicuro. Di seguito si riporta un esempio di listato di queste tre tipologie di porte:

```
&DOOR ID='U_out_scalal', IOR=-1,
      FYI = \overline{Comment line},
      KEEP XY=. TRUE.,
      COLOR='PINK', EXIT SIGN=.TRUE.,
      TO NODE= 'U in scalal',
      XTZ=6.40, 14, 0.8,XB= 6.33, 6.33, 12.60, 14.60, 0.6, 1 /
&ENTR ID='U in scalal', IOR=-1,
      FYI= 'Comment line',
      COLOR='CYAN',
      XB = 6.33, 6.33, 12.60, 14.60, 3.4, 3.8/&EXIT ID='Door_out_1'
      IOR=1COLOR='BLACK'
      XYZ = 22, 5.50, 3.5XB= 23, 23, 5.30, 6.30, 3.4, 3.8 /
```
*Figura 5.6 - Listato FDS per le porte*

La "namelist: &DOOR" è caratterizzata dal codice ID della porta, dal verso di percorrenza (IOR) dove ad esempio, +1 gli agenti stanno andando in direzione +x, -2 gli agenti stanno andando in direzione -y, il campo FYI è per eventuali commenti, KEEP\_XY salva le informazioni sulla posizione dell'agente rispetto alla larghezza di porta, cioè se questa porta è una DOOR o un ENTR, allora lo è l'agente posizionato in base a queste informazioni, se questo non è impostato

su TRUE, l'algoritmo cerca spazio vuoto casuale davanti al nodo di destinazione, EXIT\_SIGN se è impostato su TRUE classifica la porta come uscita di sicurezza, TO\_NODE collega la porta con altre DOOR, EXIT, ENTR, corridoi o scale, XB definisce la posizione della porta quindi con  $X_1, X_2, Y_1, Y_2, Z_1, Z_2$  e infine XYZ definisce le coordinate che vengono utilizzate nell'algoritmo di selezione della porta di uscita per decidere se la porta è visibile o meno (non deve trovarsi all'interno di un solido) e l'impostazione predefinita è il punto medio di XB. Inoltre, di default le porte vengono considerate sempre utilizzabili, nel caso in cui si volesse cambiare questa impostazione è necessario aggiungere il parametro TIME\_OPEN o viceversa TIME\_CLOSE.

La "namelist: &ENTR" è caratterizzata dal codice ID della porta, dal verso di percorrenza (IOR), eventualmente dal campo FYI per i commenti e dalle coordinate XB così come per "&DOOR". Inoltre, è possibile aggiungere il numero massimo di agenti calcolabili attraverso quella porta e il tempo in cui questa voce inizia ad aggiungere agenti al calcolo se diverso dal tempo di inizio simulazione.

La "namelist: &EXIT" è caratterizzata dal codice ID della porta, dal verso di percorrenza (IOR), eventualmente dal campo FYI per i commenti, dalle coordinate XYZ e dalle coordinate XB. In tutte tre le tipologie di porta è inoltre possibile assegnare un colore diverso.

L'ID e la tipologia sono contenute nell'entità "IfcDoor", mentre la posizione nell'entità "IfcCartesianPoint":

```
#19193= IFCDOOR('17sLHmnUTFtBZAl7GhpbjC', #41, 'Porta - 1 Anta: apertura 1 anta:154219', $,
                 "Porta - 1 Anta: apertura 1 anta', #199241, #19187, '154219', 2.14499999999998, 1.29);
        #199241= IFCLOCALPLACEMENT (#199229, #199240);
             #199229= IFCLOCALPLACEMENT (#5924, #199228);
                 #5924= IFCLOCALPLACEMENT (#138, #5923);
                     #5923= IFCAXIS2PLACEMENT3D(#5921,#19,#17);
                         #5921= IFCCARTESIANPOINT ((10.753071911484, -4.33121921353433, 0.));
                         #17= IFCDIRECTION((0., -1., 0.));
                         #19= IFCDIRECTION((0., 0., 1.));
                     #138= IFCLOCALPLACEMENT (#32, #137) ;
                         #137= IFCAXIS2PLACEMENT3D(#135, $, $);
                             #135= IFCCARTESIANPOINT ((0., 0., -3.5));
                         #32= IFCLOCALPLACEMENT (#189, #31);
                              #31= IFCAXIS2PLACEMENT3D(#6, $, $) ;
                                  #6= IFCCARTESIANPOINT ((0., 0., 0.));
                              #189= IFCLOCALPLACEMENT ($, #188) ;
                                  #188= IFCAXIS2PLACEMENT3D(#6, $, $);
                                     #6= IFCCARTESIANPOINT ((0.,0.,0.));
             #199240= IFCAXIS2PLACEMENT3D(#199238,#19,#17);
                 #199238= IFCCARTESIANPOINT ((0., 1.29, 0.));
                 #17= IFCDIRECTION((0., -1., 0.));
                 #19= IFCDIRECTION((0., 0., 1.));
```
*Figura 5.7 - Esempio SPF per una porta generica*

Per quanto riguarda il verso di percorrenza è necessario inserirlo manualmente.

Nel file IFC le coordinate che esprimono la posizione della porta sono del tipo X, Y, Z mentre per *FDS* sono necessarie nel formato  $X_1, X_2, Y_1, Y_2, Z_1, Z_2$ .

Di seguito si riporta una tabella riassuntiva per visualizzare il listato per *FDS* e le entità IFC dove vengono acquisite le informazioni:

| <b>FDS</b>           | <b>IFC</b>               |
|----------------------|--------------------------|
| <b>NAMELIST</b>      | ENTITA'                  |
| <b>&amp;DOOR ID</b>  | IfcDoor                  |
| <b>&amp;DOOR XYZ</b> | <b>IfcCartesianPoint</b> |
| <b>&amp;DOOR XB</b>  | <b>IfcCartesianPoint</b> |
| <b>&amp;ENTRID</b>   | IfcDoor                  |
| <b>&amp;ENTR XB</b>  | <b>IfcCartesianPoint</b> |
| <b>&amp;EXIT ID</b>  | IfcDoor                  |
| <b>&amp;EXIT XYZ</b> | <b>IfcCartesianPoint</b> |
| <b>&amp;EXIT XB</b>  | <b>IfcCartesianPoint</b> |

*Tabella 5-3 - Tabella confronto FDS e IFC*

Collegate alle porte vengono inseriti anche i vani scala. Questi saranno delimitati dalle pareti, inserite come descritto in precedenza e caratterizzati da due rampe e un pianerottolo per ogni piano. La namelist di riferimento è "&EVSS", descritta dai seguenti attributi:

```
&EVSS XB=17.05,18.25,57.95,60.65, 4,4.5, IOR=2, ID='rampa5.1 P2',
     FAC V0 UP=3, FAC V0 DOWN=4, FAC V0 HORI=1.0,
     HEIGHT=3.5, HEIGHT0=1.75, MESH ID='E mesh2'
&EVSS XB=17.05,19.65,60.65,61.9,4,4.5, IOR=2, ID='pianerottolo5 P2',
     FAC V0 UP=1, FAC V0 DOWN=1, FAC V0 HORI=1.0,
     HEIGHT=1.75, HEIGHT0=1.75, MESH ID='E mesh2'
                                                    \prime&EVSS XB=18.45,19.65,57.95,60.65, 4,4.5, IOR=-2, ID='rampa5.2 P2',
     FAC VO UP=3, FAC VO DOWN=4, FAC VO HORI=1.0,
     HEIGHT=1.75, HEIGHT0=0, MESH ID='E mesh2'
```
*Figura 5.8 - Listato FDS per le scale*

Le coordinate XB fanno riferimento all'ingombro della rampa, IOR è il verso di percorrenza, poi vengono inserite le velocità di percorrenza, le altezze da superare con la scala e la mesh di riferimento per l'evacuazione degli occupanti. Si riporta di seguito un esempio di SPF per le

scale (IfcStairFlight) e per il pianerottolo (IfcSlab), dove è possibile notare che questi due elementi vengono individuati dalle coordinate (IfcCartesianPoint) del baricentro della sezione di base:

| #129405= IFCSTAIRFLIGHT('0q2i\$j3jbBLuxYnwmlNZ4S',#41,'Scala gettata in opera:Scala:219566 Run 1', \$,'Rampa monolitica:2 cm pedata 2 cm alzata 15 cm profondit\X2\00E0\X0\ strutturale',#124835,#129403,'21956]' |
|----------------------------------------------------------------------------------------------------|
| #41= IFCOWNERHISTORY(#38,#5,\$,.NOCHANGE.,\$,\$,\$,1654509584);                                                                                                    |
| #124835= IFCLOCALPLACEMENT(#124831,#124834);                                                                                                    |
| #124831= IFCLOCALPLACEMENT(#143,#124830);                                                                                                    |
| . #143= IFCLOCALPLACEMENT(#32,#142);                                                                                                    |
| #32= IFCLOCALPLACEMENT(#189,#31);                                                                                                    |
| #189= IFCLOCALPLACEMENT(\$,#188):                                                                                                    |
| : #188= IFCAXIS2PLACEMENT3D(#6,\$,\$);                                                                                                    |
| ---- #6= IFCCARTESIANPOINT((0.,0,,0.));                                                                                                    |
| $-$ #31=IFCAXIS2PLACEMENT3D(#6,\$,\$);                                                                                                    |
| == #6= IFCCARTESIANPOINT((0,,0,,0,));                                                                                                    |
| : #142= IFCAXIS2PLACEMENT3D(#6,\$,\$);                                                                                                    |
| --- #6 = IFCCARTESIANPOINT((0,,0,,0,));                                                                                                    |
| : #124830= IFCAXIS2PLACEMENT3D(#6.\$.\$):                                                                                                    |
|                                                                                                    |
| . #124834= IFCAXIS2PLACEMENT3D(#129401.\$.\$):                                                                                                    |
| #129401=IFCCARTESIANPOINT((62.6352613159225,-23.8211604126627,0.));                                                                                                    |

*Figura 5.9 - Esempio SPF per le rampe delle scale*

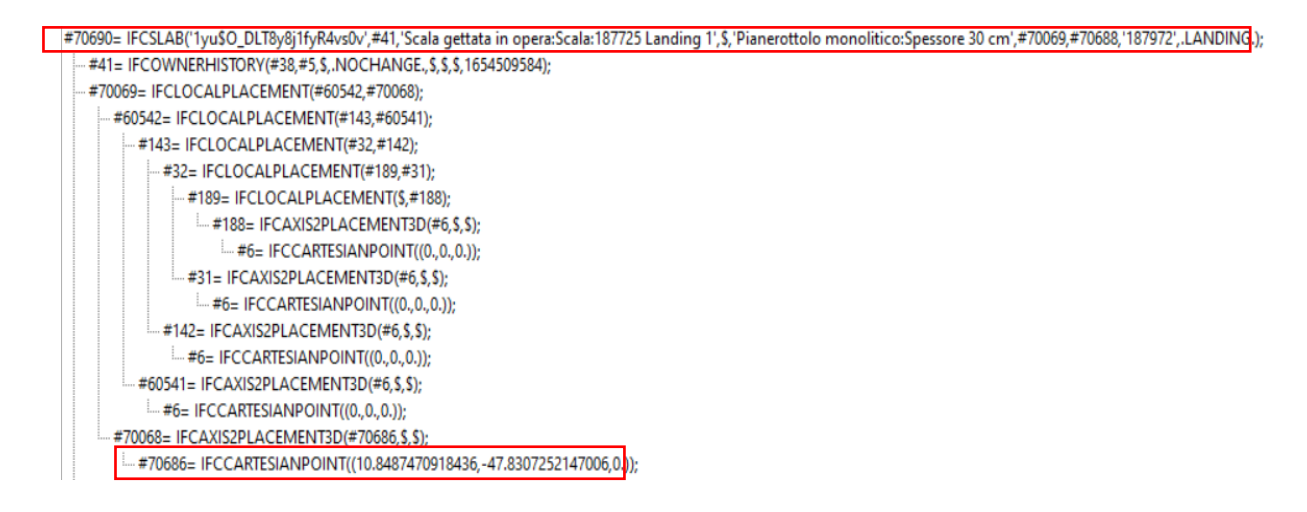

*Figura 5.10 - Esempio SPF per i pianerottoli*

Gli altri parametri per la "namelist: &EVSS" vengono inseriti manualmente. Di seguito si riporta una tabella riassuntiva per visualizzare il listato per *FDS* e le entità IFC dove vengono acquisite le informazioni:

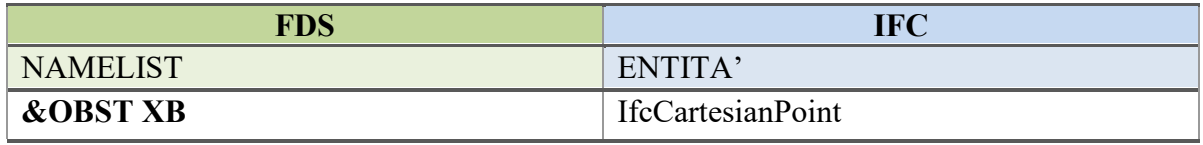

*Tabella 5-4 - Tabella confronto FDS e IFC*

Una volta definita la geometria e posizionato il focolare di incendio è possibile passare all'esodo degli occupanti, in quanto essendo al livello di progetto di fattibilità tecnica ed economica non sono ancora stati definiti gli impianti.

Per prima cosa è necessario posizionare gli occupanti. Questi saranno inseriti nei vari locali e descritti dalla "namelist: &EVAC", caratterizzata dai seguenti attributi:

```
\&EVAC ID = 'biblioteca'
            NUMBER INITIAL PERSONS = 10
           XB = 25.5, 62.5, 31, 33, 0.5, 1AVATAR COLOR = 'BLUE', AGENT TYPE=2
            KNOWN DOOR NAMES ='exit sx', 'exit dx', 'exit ingresso
            KNOWN DOOR PROBS = 1.0PERS ID = 'Adult1' /
```
*Figura 5.11 - Listato FDS per l'EVAC*

| &PERS ID= 'Adult1'                          |  |  |  |  |  |  |  |  |  |
|---------------------------------------------|--|--|--|--|--|--|--|--|--|
| DEFAULT PROPERTIES='Adult'                  |  |  |  |  |  |  |  |  |  |
| PRE EVAC DIST=1, PRE LOW=1, PRE HIGH=5      |  |  |  |  |  |  |  |  |  |
| DET EVAC DIST=1, DET LOW=120, DET HIGH=240  |  |  |  |  |  |  |  |  |  |
| TDET SMOKE DENS=0.0000001                   |  |  |  |  |  |  |  |  |  |
| HUMAN SMOKE HEIGHT=1.8                      |  |  |  |  |  |  |  |  |  |
| DENS INIT=1.0                               |  |  |  |  |  |  |  |  |  |
| OUTPUT SPEED= TRUE.                         |  |  |  |  |  |  |  |  |  |
| OUTPUT FED= TRUE.                           |  |  |  |  |  |  |  |  |  |
| COLOR METHOD=4, I HERDING TYPE=2 / studenti |  |  |  |  |  |  |  |  |  |

*Figura 5.12 - Listato FDS per le proprietà degli occupanti*

Le coordinate XB fanno riferimento proprio al locale prima nominato, mentre tutte le altre informazioni vengono inserite manualmente. Anche in questo caso sarà necessario trasformare le coordinate nel formato desiderato per *FDS*. Si riporta di seguito un esempio di SPF per il locale corridoio (IfcSpace), dove è possibile notare che il locale viene individuato dal perimetro (IfcCartesianPoint riferite a IfcPolyline):

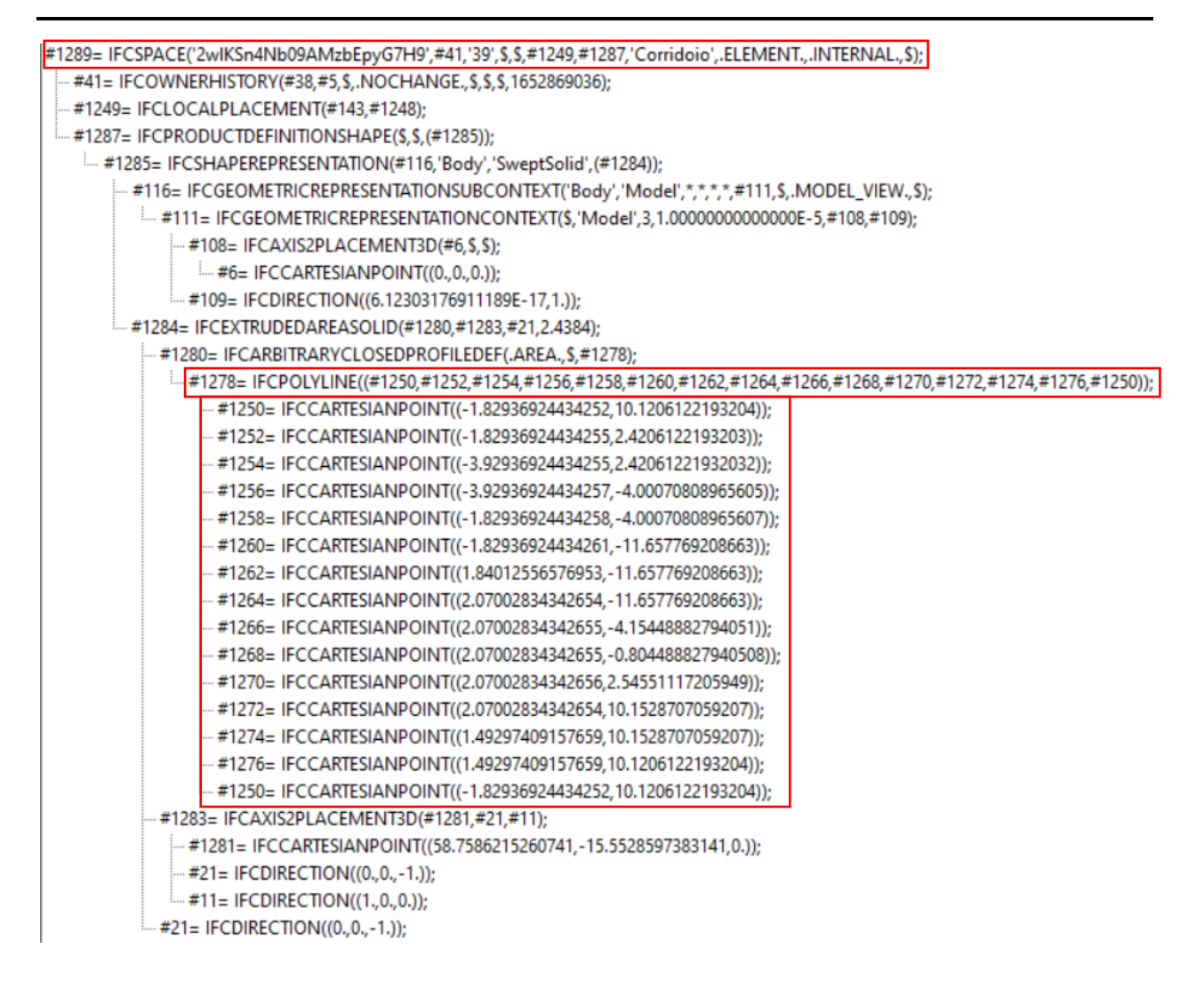

*Figura 5.13 - Esempio SPF per un locale*

Di seguito si riporta una tabella riassuntiva per visualizzare il listato per *FDS* e le entità IFC dove vengono acquisite le informazioni:

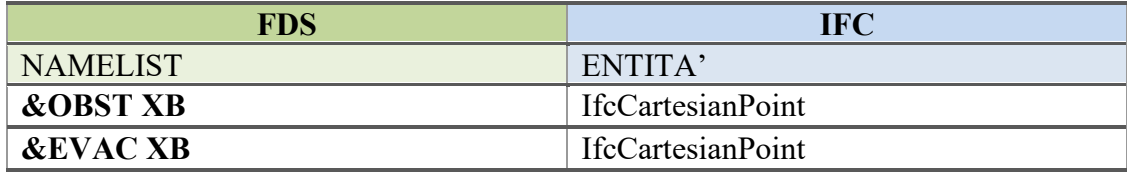

#### *Tabella 5-5 - Tabella confronto FDS e IFC*

Infine, è necessario posizionare i sensori per avere in output i dati relativi ai parametri ambientali quali temperatura massima raggiunta degli elementi edilizi, livello di visibilità, concentrazione dei gas tossici (FED) e livello di irraggiamento.

Questi sono stati inseriti manualmente come visibile dalle schermate successive:

---ASET TEMPERATURA---&DEVC ID='Tmax S1', QUANTITY='UPPER TEMPERATURE', XB=3,3,26.3,26.3,0.00,3.5 / corridoio 36  $$$  &DEVC ID='Tmax  $$2'$ , QUANTITY='UPPER TEMPERATURE', XB=26,26,26.3,26.3,0.00,3.5 / corridoio 36 &DEVC ID='Tmax\_S3', QUANTITY='UPPER TEMPERATURE', XB=55,55,26.3,26.3,0.00,3.5 / corridoio 36 &DEVC ID='Tmax\_S4', QUANTITY='UPPER TEMPERATURE', XB=83,83,26.3,26.3,0.00,3.5 / corridoio 36 &DEVC ID='Tmax\_S5', QUANTITY='UPPER TEMPERATURE', XB=1,1,22,22,0.00,3.5 / corridoio 36  $\overline{\text{sDEVC}}$  ID='Tmax\_S6', QUANTITY='UPPER TEMPERATURE', XB=29,29,22,22,0.00,3.5 / corridoio 36 &DEVC ID='Tmax\_S7', QUANTITY='UPPER TEMPERATURE', XB=58,58,22,22,0.00,3.5 / corridoio 36<br>&DEVC ID='Tmax\_S8', QUANTITY='UPPER TEMPERATURE', XB=58,58,22,22,0.00,3.5 / corridoio 36

*Figura 5.14 - Listato FDS per sensori temperatura*

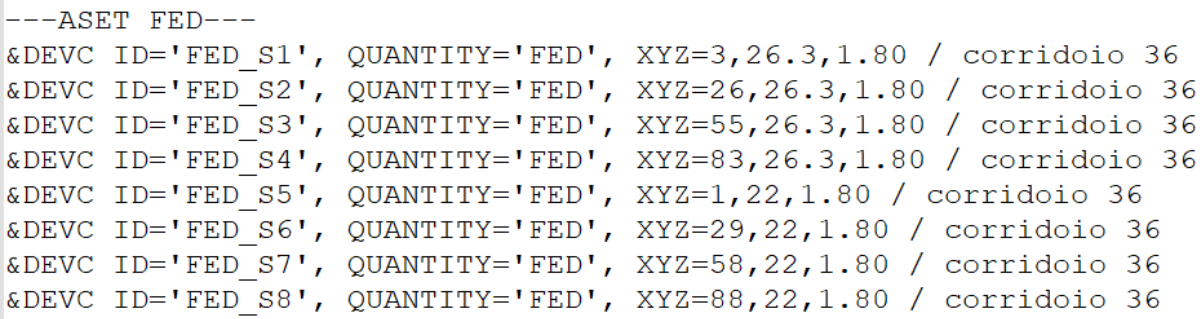

*Figura 5.15 - Listato FDS per sensori FED*

```
---ASET VISIBILITA'---
&DEVC ID='VIS S1', OUANTITY='VISIBILITY', XYZ=3,26.3,1.80 / corridoio 36
&DEVC ID='VIS S2', QUANTITY='VISIBILITY', XYZ=26,26.3,1.80 / corridoio 36
&DEVC ID='VIS S3', QUANTITY='VISIBILITY', XYZ=55,26.3,1.80 / corridoio 36
&DEVC ID='VIS_S4', QUANTITY='VISIBILITY', XYZ=83,26.3,1.80 / corridoio 36
&DEVC ID='VIS_S5', QUANTITY='VISIBILITY', XYZ=1,22,1.80 / corridoio 36
&DEVC ID='VIS S6', QUANTITY='VISIBILITY', XYZ=29,22,1.80 / corridoio 36
&DEVC ID='VIS_S7', QUANTITY='VISIBILITY', XYZ=58,22,1.80 / corridoio 36
&DEVC ID='VIS S8', QUANTITY='VISIBILITY', XYZ=88,22,1.80 / corridoio 36
```
*Figura 5.16 - Listato FDS per sensori visibilità*

```
---TRRAGGTAMENTO---
&DEVC ID='IRR S1', QUANTITY='NET HEAT FLUX', XYZ=3,26.3,1.80, IOR=-2 / corridoio 36
&DEVC ID='IRR_S2', QUANTITY='NET HEAT FLUX', XYZ=26,26.3,1.80, IOR=-2 / corridoio 36
&DEVC ID='IRR_S3', QUANTITY='NET HEAT FLUX', XYZ=55,26.3,1.80, IOR=-2 / corridoio 36
&DEVC ID='IRR_S4', QUANTITY='NET HEAT FLUX', XYZ=83,26.3,1.80, IOR=-2 / corridoio 36
&DEVC ID='IRR_S5', QUANTITY='NET HEAT FLUX', XYZ=1,22,1.80, IOR=2 / corridoio 36
&DEVC ID='IRR_S6', QUANTITY='NET HEAT FLUX', XYZ=29,22,1.80, IOR=2 / corridoio 36<br>&DEVC ID='IRR_S7', QUANTITY='NET HEAT FLUX', XYZ=58,22,1.80, IOR=2 / corridoio 36<br>&DEVC ID='IRR_S8', QUANTITY='NET HEAT FLUX', XYZ=88,22,1.8
```
*Figura 5.17 - Listato FDS per sensori irraggiamento*

I sensori così definiti restituiranno un file \*.csv con tutti i relativi valori per tutto il tempo della simulazione.

# **5.1.3 Estrazione delle informazioni dal modello BIM**

Il listato necessario al Software di simulazione può, inoltre, in parte essere creato direttamente estraendolo dal modello BIM. A seguito dell'adozione del software *Revit* per la costruzione del modello BIM, le informazioni vengono interrogate mediante l'utilizzo di *Dynamo*.

*Dynamo* è un'interfaccia di programmazione grafica che permette di creare script per automatizzare azioni ripetitive nel flusso di lavoro delle informazioni edilizie. Sono precaricate categorie di nodi che permettono di creare e/o filtrare le informazioni presenti nel modello BIM. Esso consente di lavorare all'interno di un processo di programmazione visiva in cui si collegano gli elementi per definire le relazioni e le sequenze di azioni che compongono algoritmi personalizzati. Si possono utilizzare gli algoritmi per una vasta gamma di applicazioni, dall'elaborazione dei dati alla generazione della geometria, il tutto in tempo reale e senza dover scrivere una riga di codice.

A titolo esemplificativo si riporta l'esempio dell'elemento muro caratterizzato dalle coordinate e dalla superficie intesa come materiale. In particolare, nelle schermate successive è possibile visualizzare lo script di *Dynamo* per estrarre l'ID della parete e le coordinate nel formato desiderato da FDS.

Per prima cosa si inserisce la categoria "muro" e si estraggono tutti i muri del modello caratterizzati dal codice ID (Figura 5.18).

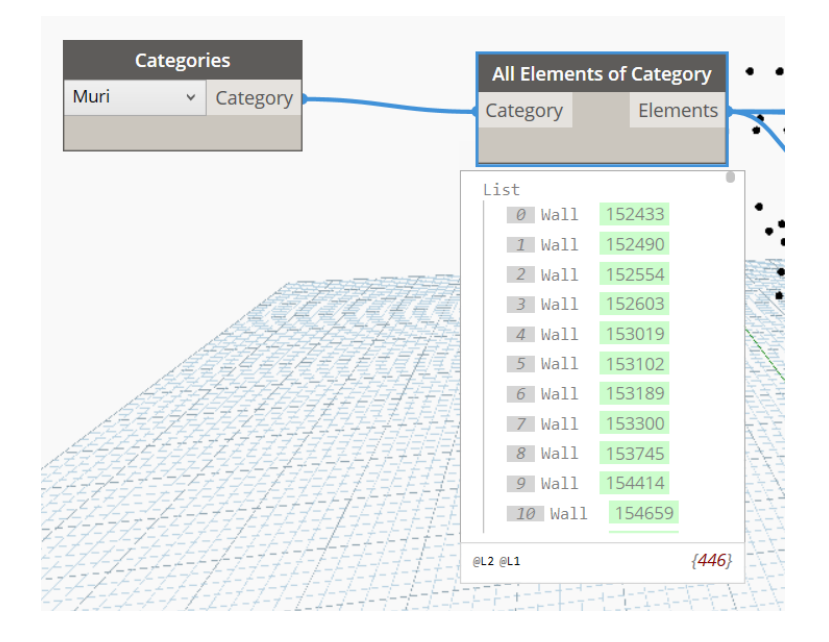

*Figura 5.18 - Script di Dynamo per la selezione di tutti i muri*

Quindi si passa alle coordinate dell'elemento. Come descritto in precedenza FDS richiede le coordinate nel formato  $X_1, X_2, Y_1, Y_2, Z_1, Z_2$ . Per fare ciò è stata utilizzata la rappresentazione mediante Bounding Box che consta in un punto di inserimento dell'elemento e nelle sue dimensioni. Queste informazioni descrivono l'elemento muro come un solido, da cui sono estratti i vertici opposti e usati come coordinate per la rappresentazione mediante Bounding Box. Le coordinate dei vertici assumono un valore minimo e un valore massimo all'interno del sistema di riferimento globale, e per tale ragione è stato possibile suddividere le informazioni in ordine crescente (BoundingBox.MinPoint e BoundingBox.MaxPoint), come previsto dai record del modello. In seguito, la terna di coordinate (x, y, z) è stata suddivisa in liste singole di coordinate per istituire l'organizzazione del record "XB" mediante uno script *Python*, un linguaggio di programmazione dinamico orientato agli oggetti utilizzabile per molti tipi di sviluppo software (Figure 5.19 e 5.20).

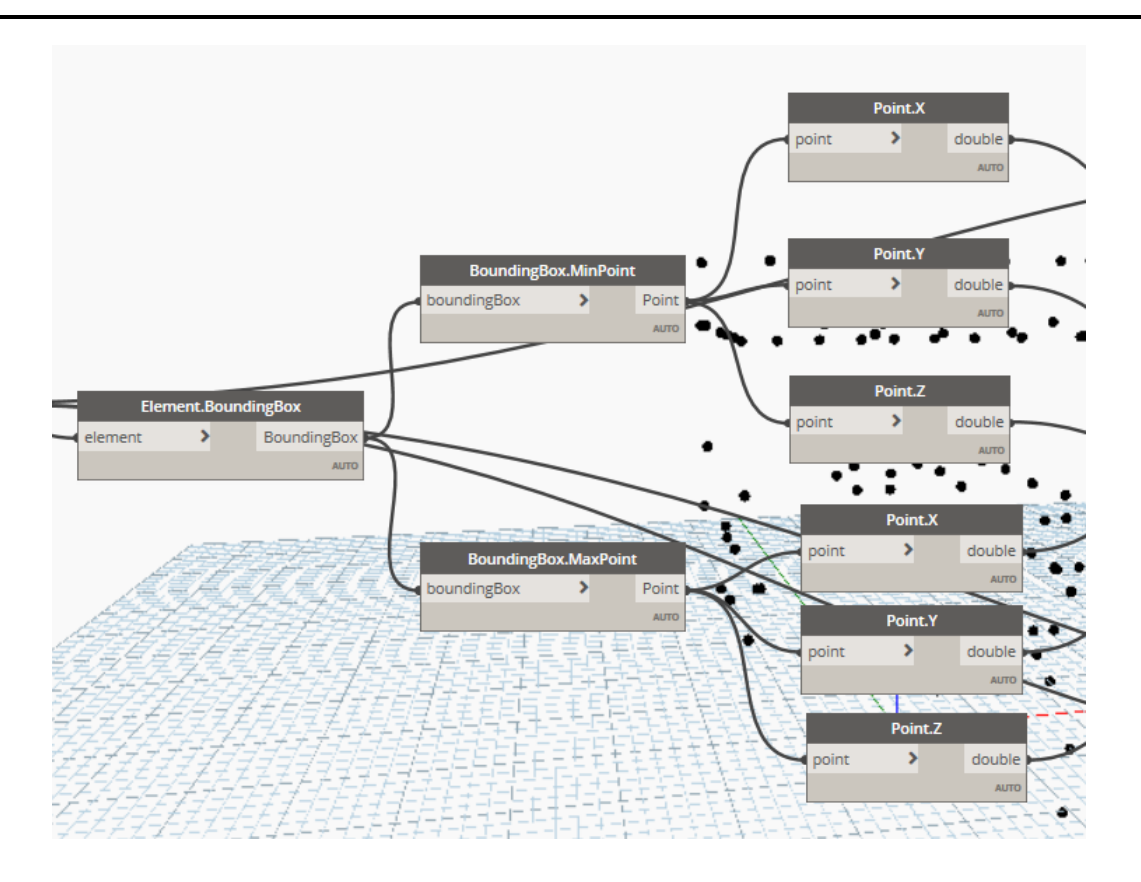

*Figura 5.19 - Script di Dynamo per le coordinate dei muri*

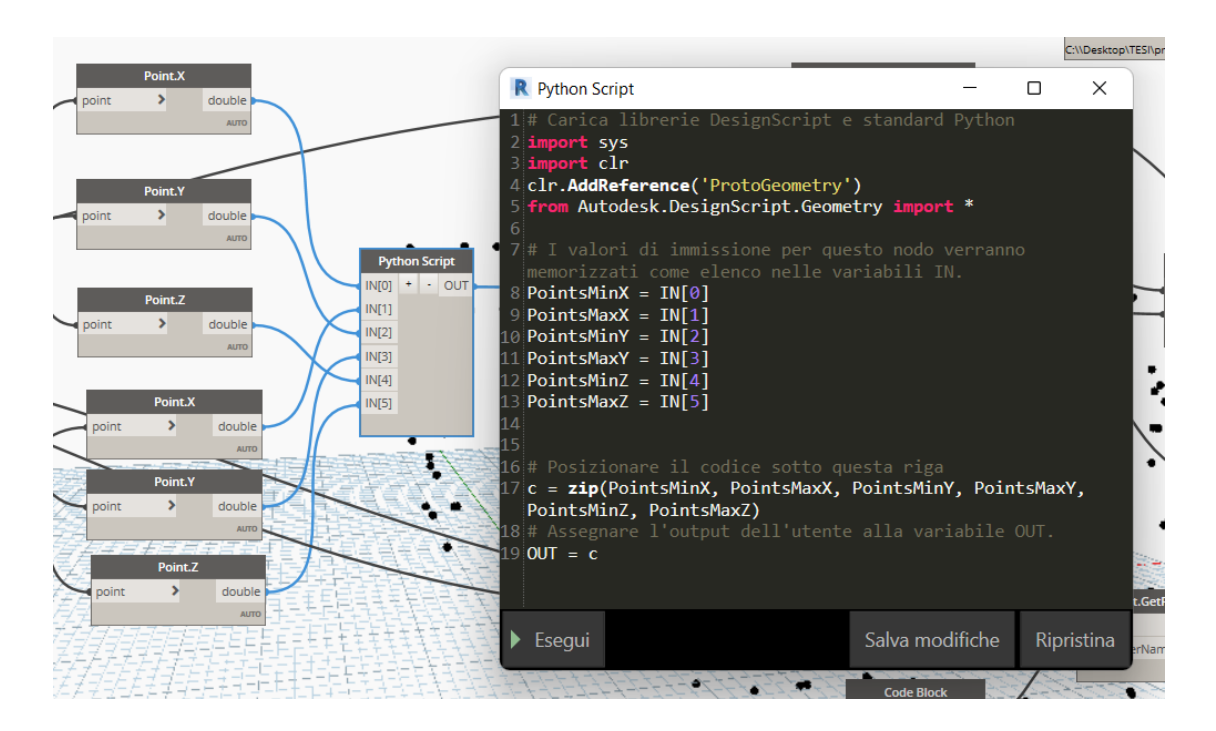

*Figura 5.20 - Script di Python per la combinazione delle coordinate dei muri*

Una volta inseriti tutti i nodi desiderati l'ultimo processo è volto all'esportazione dei dati raccolti in un file *Excel* (\*.xls) suddiviso in fogli, ciascuno per le informazioni dei gruppi di namelist. Il nodo "Data.ExportExcel" genera il file nella directory assegnata, richiede input aggiuntivi e non obbligatori quali: nome del foglio, cella iniziale in cui scrivere i dati e il campo "overWrite" impostato su "true" permette di aggiornare i dati per ciascuna esecuzione del processo (Figure 5.21 e 5.22).

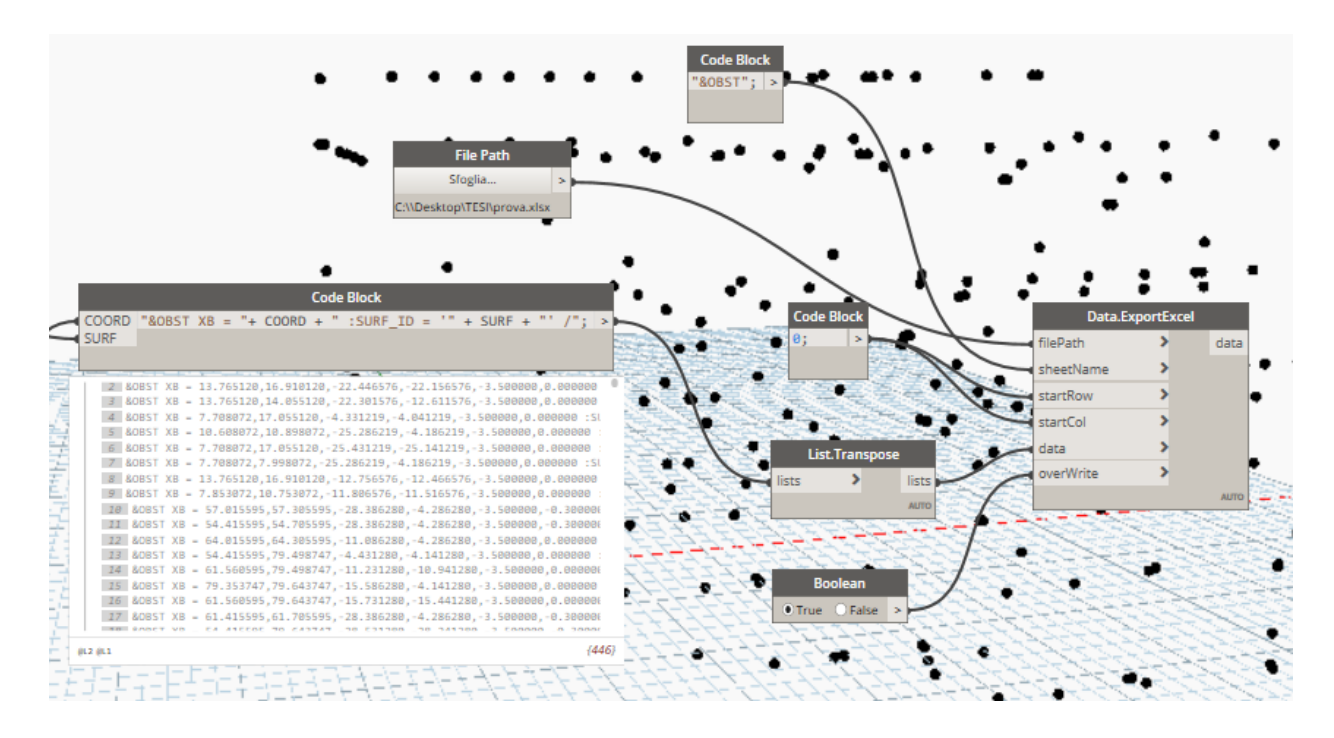

*Figura 5.21 - Script di Dynamo per l'esportazione delle informazioni*

|                 | A                                                                                                    | B |  |  | E | F | G | Н |  |  |
|-----------------|----------------------------------------------------------------------------------------------------|---|--|--|---|---|---|---|--|--|
|                 | &OBST XB = 13.910120,16.910120,-19.906576,-19.616576,-3.500000,0.000000 :SURF_ID = '_Muro c.a.'/     |   |  |  |   |   |   |   |  |  |
| 2               | 8OBST XB = 16.765120,17.055120,-25.286219,-4.186219,-3.500000,0.000000 :SURF_ID = '_Muro c.a.' /     |   |  |  |   |   |   |   |  |  |
| 3               | &OBST XB = 13.765120,16.910120,-22.446576,-22.156576,-3.500000,0.000000 :SURF_ID = '_Muro c.a.'/     |   |  |  |   |   |   |   |  |  |
| 4               | &OBST XB = 13.765120,14.055120,-22.301576,-12.611576,-3.500000,0.000000 :SURF_ID = '_Muro c.a.'/     |   |  |  |   |   |   |   |  |  |
| 5.              | &OBST XB = 7.708072,17.055120,-4.331219,-4.041219,-3.500000,0.000000 :SURF_ID = '_Muro c.a.' /       |   |  |  |   |   |   |   |  |  |
| 6               | &OBST XB = 10.608072,10.898072,-25.286219,-4.186219,-3.500000,0.000000 :SURF_ID = '_Muro c.a.' /     |   |  |  |   |   |   |   |  |  |
|                 | &OBST XB = 7.708072,17.055120,-25.431219,-25.141219,-3.500000,0.000000 :SURF_ID = '_Muro c.a.' /     |   |  |  |   |   |   |   |  |  |
| 8               | &OBST XB = 7.708072,7.998072,-25.286219,-4.186219,-3.500000,0.000000 :SURF_ID = '_Muro c.a.'/        |   |  |  |   |   |   |   |  |  |
| 9               | &OBST XB = 13.765120,16.910120,-12.756576,-12.466576,-3.500000,0.000000 :SURF ID = ' Muro c.a.'/     |   |  |  |   |   |   |   |  |  |
| 10 <sup>°</sup> | &OBST XB = 7.853072,10.753072,-11.806576,-11.516576,-3.500000,0.000000 :SURF_ID = '_Muro c.a.' /     |   |  |  |   |   |   |   |  |  |
| 11              | &OBST XB = 57.015595,57.305595,-28.386280,-4.286280,-3.500000,-0.300000 :SURF_ID = '_Muro c.a.' /    |   |  |  |   |   |   |   |  |  |
| 12 <sup>°</sup> | &OBST XB = 54.415595,54.705595,-28.386280,-4.286280,-3.500000,-0.300000 :SURF_ID = '_Muro c.a.' /    |   |  |  |   |   |   |   |  |  |
| 13              | &OBST XB = 64.015595,64.305595,-11.086280,-4.286280,-3.500000,0.000000 :SURF_ID = '_Muro c.a.' /     |   |  |  |   |   |   |   |  |  |
| 14              | &OBST XB = 54.415595,79.498747,-4.431280,-4.141280,-3.500000,0.000000 :SURF_ID = '_Muro c.a.' /      |   |  |  |   |   |   |   |  |  |
| 15              | &OBST XB = 61.560595,79.498747,-11.231280,-10.941280,-3.500000,0.000000 :SURF_ID = '_Muro c.a.' /    |   |  |  |   |   |   |   |  |  |
| 16 <sup>1</sup> | &OBST XB = 79.353747,79.643747,-15.586280,-4.141280,-3.500000,0.000000 :SURF_ID = '_Muro c.a.' /     |   |  |  |   |   |   |   |  |  |
| 17              | &OBST XB = 61.560595,79.643747,-15.731280,-15.441280,-3.500000,0.000000 :SURF ID = ' Muro c.a.' /    |   |  |  |   |   |   |   |  |  |
| 18              | &OBST XB = 61.415595,61.705595,-28.386280,-4.286280,-3.500000,-0.300000 :SURF_ID = '_Muro c.a.' /    |   |  |  |   |   |   |   |  |  |
| 19              | &OBST XB = 54.415595,79.643747,-28.531280,-28.241280,-3.500000,-0.300000 :SURF_ID = '_Muro c.a.' /   |   |  |  |   |   |   |   |  |  |
|                 | 20 &OBST XB = 79.353747,79.643747,-28.386280,-15.586280,-3.500000,-0.300000 :SURF ID = ' Muro c.a.'/ |   |  |  |   |   |   |   |  |  |

*Figura 5.22 - Listato esportato da Dynamo in Excel*

Lo stesso processo può essere eseguito per gli altri elementi costruttivi.

Restituita l'intera geometria, attraverso *Dynamo* è possibile estrarre le informazioni semantiche dei materiali, vista la mancanza nello SPF come riportato al capitolo 3.2.2.

Il nodo "Element.GetMaterials" permette di filtrare tutti i materiali impiegati per ciascun elemento geometrico (muro, solaio, ecc.) insieme a tutte le relative proprietà (densità, conducibilità termica e calore specifico) mediante "Material.AssetParameter". Questa operazione restituisce le informazioni perché l'intero processo viene condotto in ambiente Autodesk. Infatti, se il modello viene esportato in formato IFC, le informazioni delle proprietà termiche dei materiali non vengono trasmesse. È possibile ricavare la sola trasmittanza termica dell'elemento muro e non le proprietà dei materiali che compongono la parete.

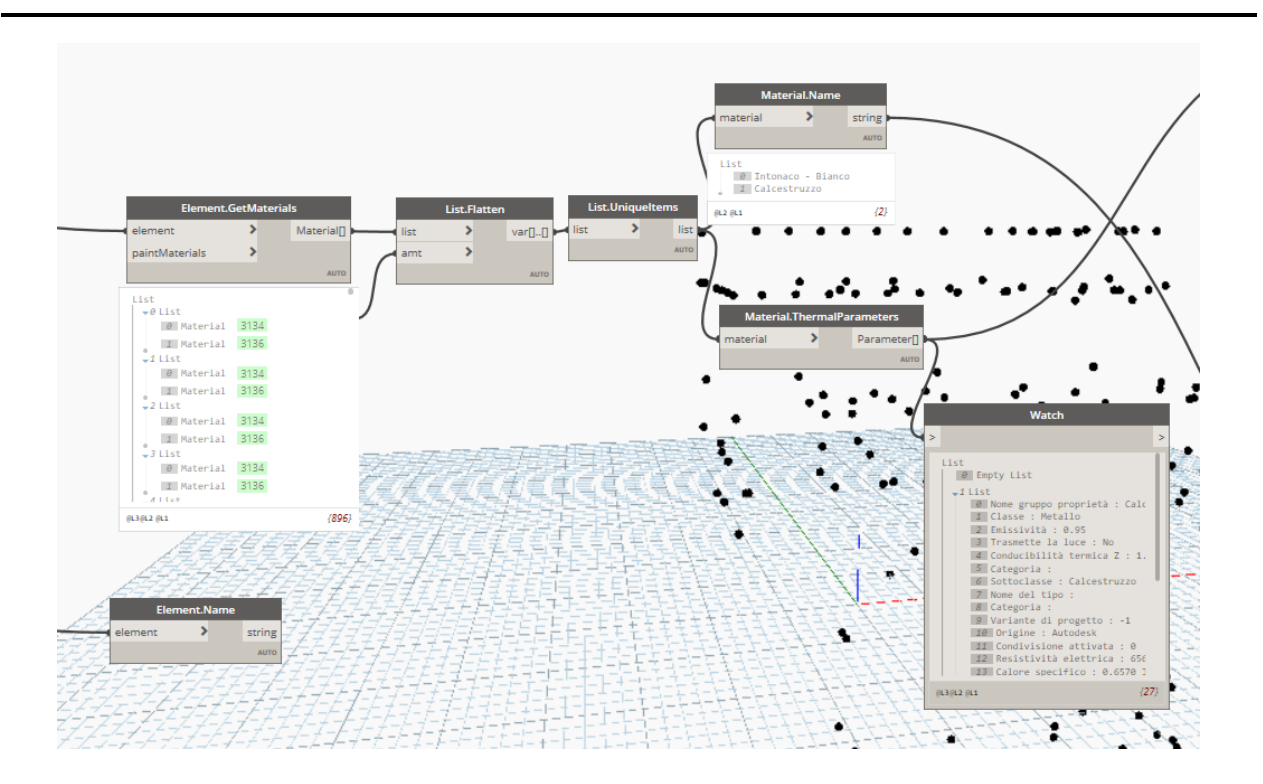

*Figura 5.23 - Script di Dynamo per l'esportazione della proprietà termiche*

Il nodo "Element.GetMaterial" organizza le informazioni in liste pari al numero di elementi muro presenti nel modello. Per rendere più immediata la lettura è stato affiancato il nodo "Material.Name" che mostra il nome dei materiali come definito nell'abaco. La namelist &MATL non ammette la ripetizione di record uguali e per tale ragione è stato necessario applicare un filtro per eliminare la ridondanza di informazioni causata dalle stratigrafie. Ciò è stato possibile mediante il nodo "List.UniqueItems", dove il successivo nodo "Material.Name" dimostra l'eliminazione di valori uguali. Il nodo "Material.ThermalParameter" permette di estrarre le informazioni delle proprietà afferenti alla categoria "termiche" per ciascun materiale (Figura 5.23).

Successivamente è possibile riorganizzare le liste nel formato desiderato da FDS come riportato nell'esempio precedente per le coordinate geometriche delle pareti.

In generale, le informazioni estratte dal modello digitale grazie l'impiego di *Dynamo*, producono un file di testo contenente tutti i record necessari per la descrizione delle "namelist" come illustrate nel capitolo 4.3.1, a meno di dati puntuali per i quali è necessario un inserimento manuale. Quest'ultimi possono essere reperiti da fonti normative, manuali di settore, dati statistici, ecc. che interessano aspetti del comportamento umano in caso di incendio, velocità di

movimento, sorgente di primo innesco per lo scenario di incendio, tipo di combustibile e dinamica evolutiva dell'incendio.

### **5.1.4 Simulazione dello scenario LS1 allo stato di progetto**

Lo scenario LS1 allo stato di progetto (descritto al capitolo 4.2.1.1) prevede il focolare di incendio lungo la via di esodo principale con tutte le porte dei locali aperte. Di seguito si riporta la schermata (figura 5.24) tratta da *Smokeview* dell'edificio modellato con *FDS*, prima dell'avvio della simulazione:

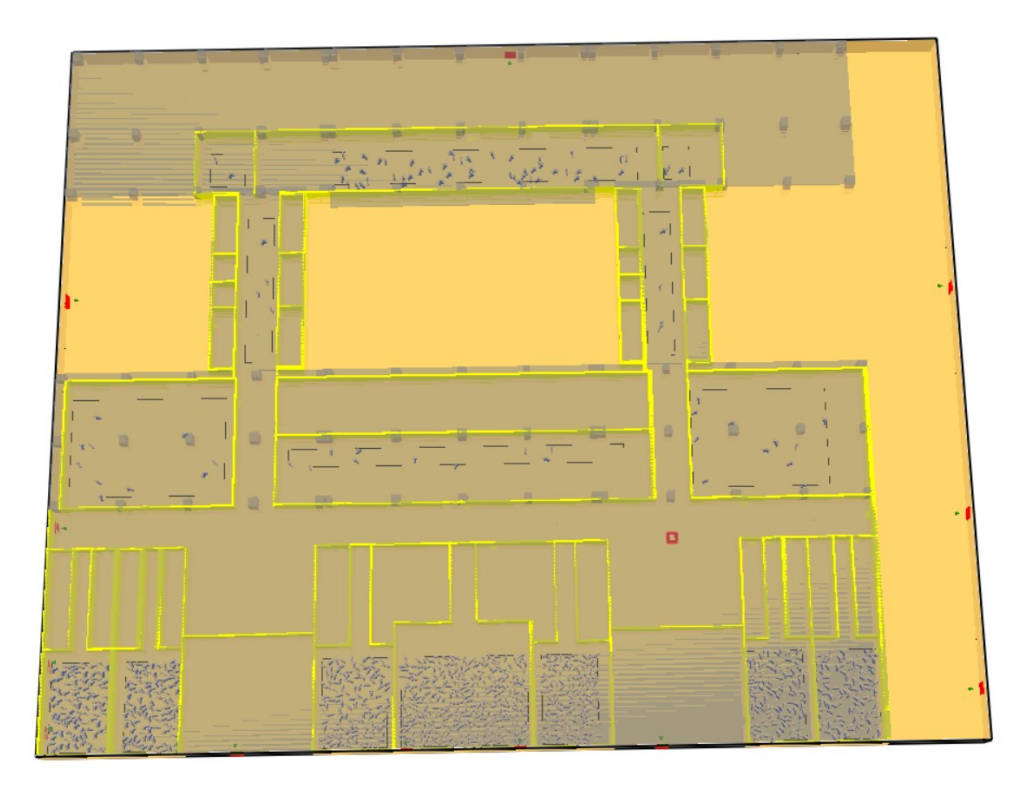

*Figura 5.24 - Schermata tratta da Smokeview del piano terra dell'edificio Eustachio*

Per quanto riguarda i parametri ambientali, *FDS* restituisce il file \*.csv. Sono stati posizionati i sensori per rilevare questi parametri. Il file \*.csv è stato importato in *Excel* sotto forma di tabelle. Per maggiore chiarezza sono stati realizzati dei grafici, partendo dai dati in output, dei quali si riportano le schermate. I grafici sono relativi alla temperatura raggiunta, al livello di irraggiamento, alla concentrazione di FED e alla visibilità. Il superamento della soglia prevista dal Codice di Prevenzione Incendi (capitolo 4.2) è indicato con una linea rossa.

Inoltre, si riportano i dati relativi all'esodo, sotto forma di grafico, per visualizzare l'uscita degli occupanti e le porte utilizzate.

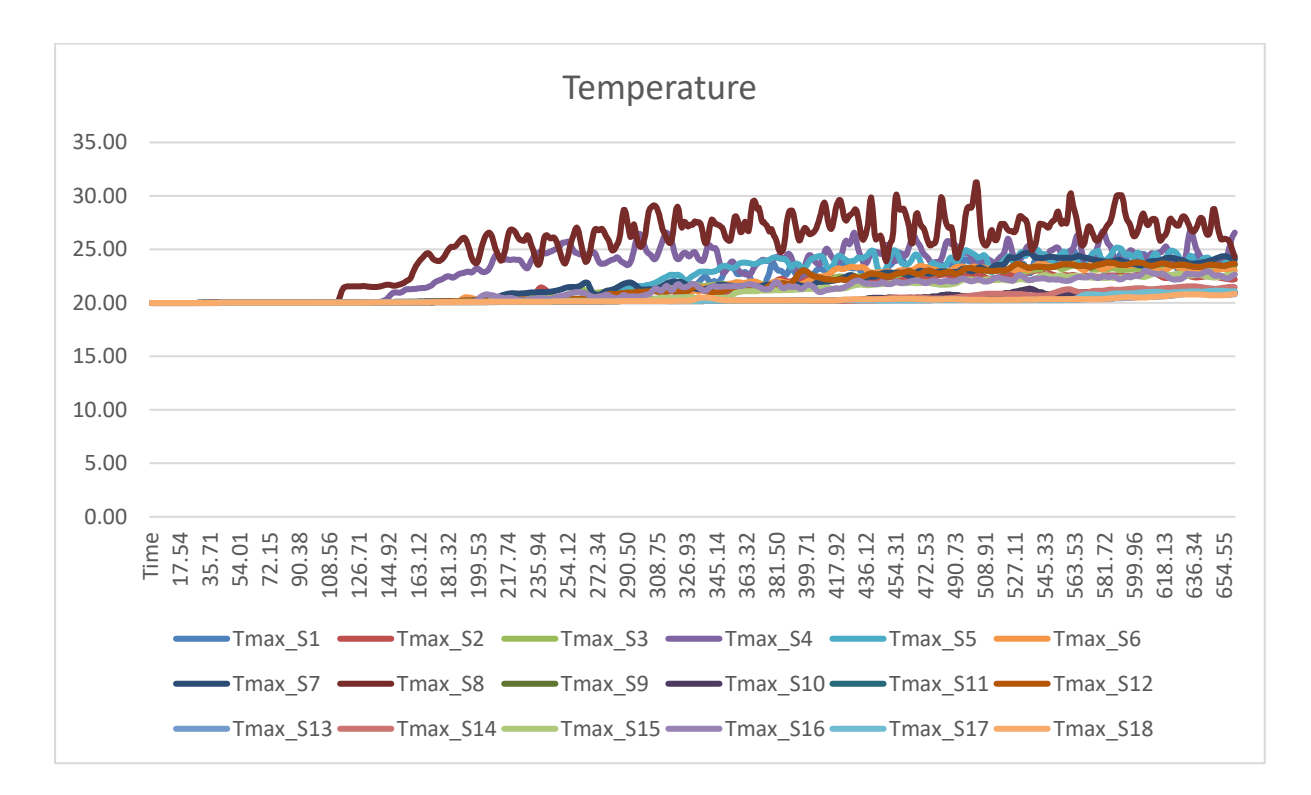

*Figura 5.25 - Andamento delle temperature al piano terra per lo scenario LS1*

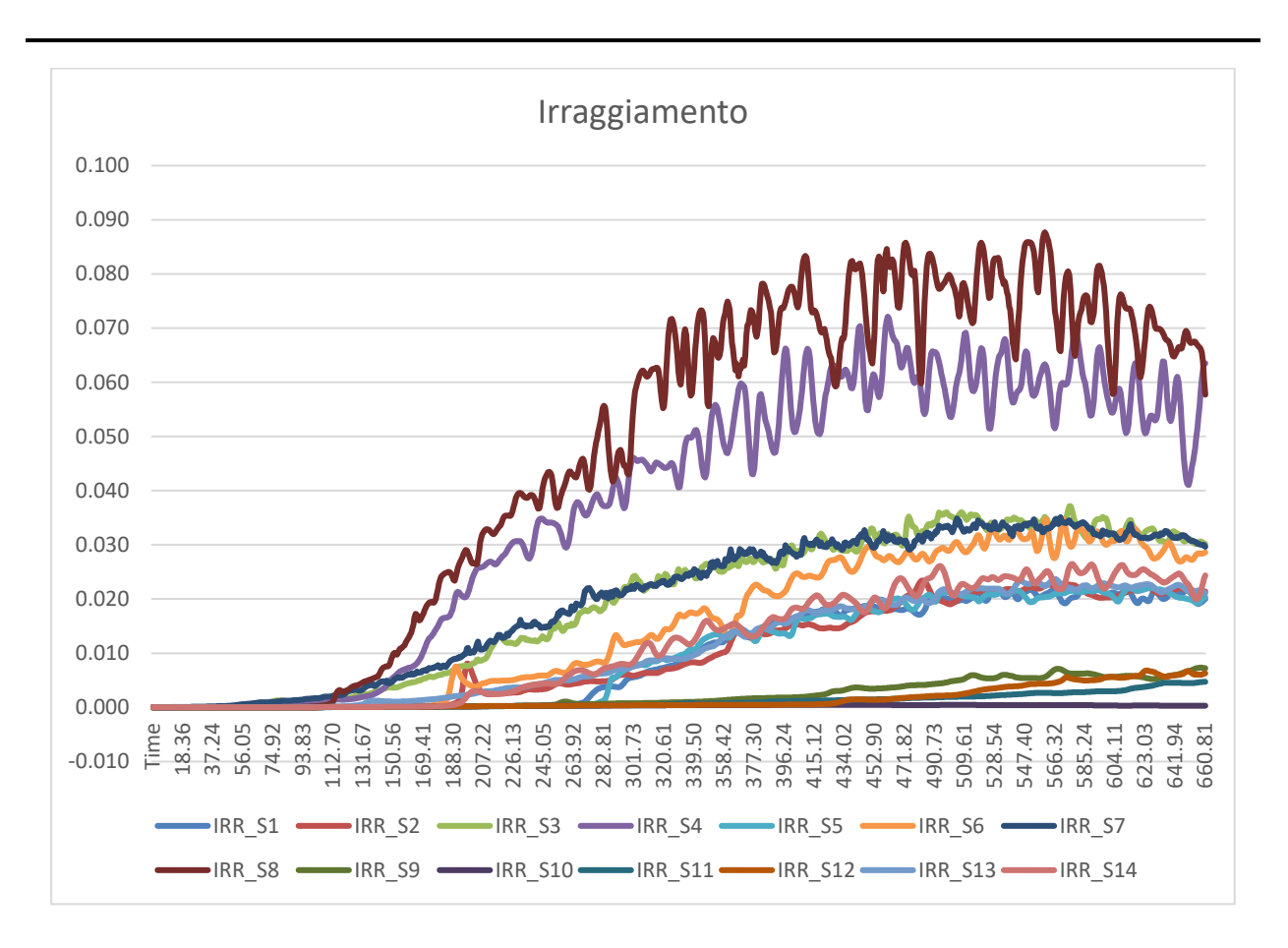

*Figura 5.26 - Andamento dell'irraggiamento al piano terra per lo scenario LS1*

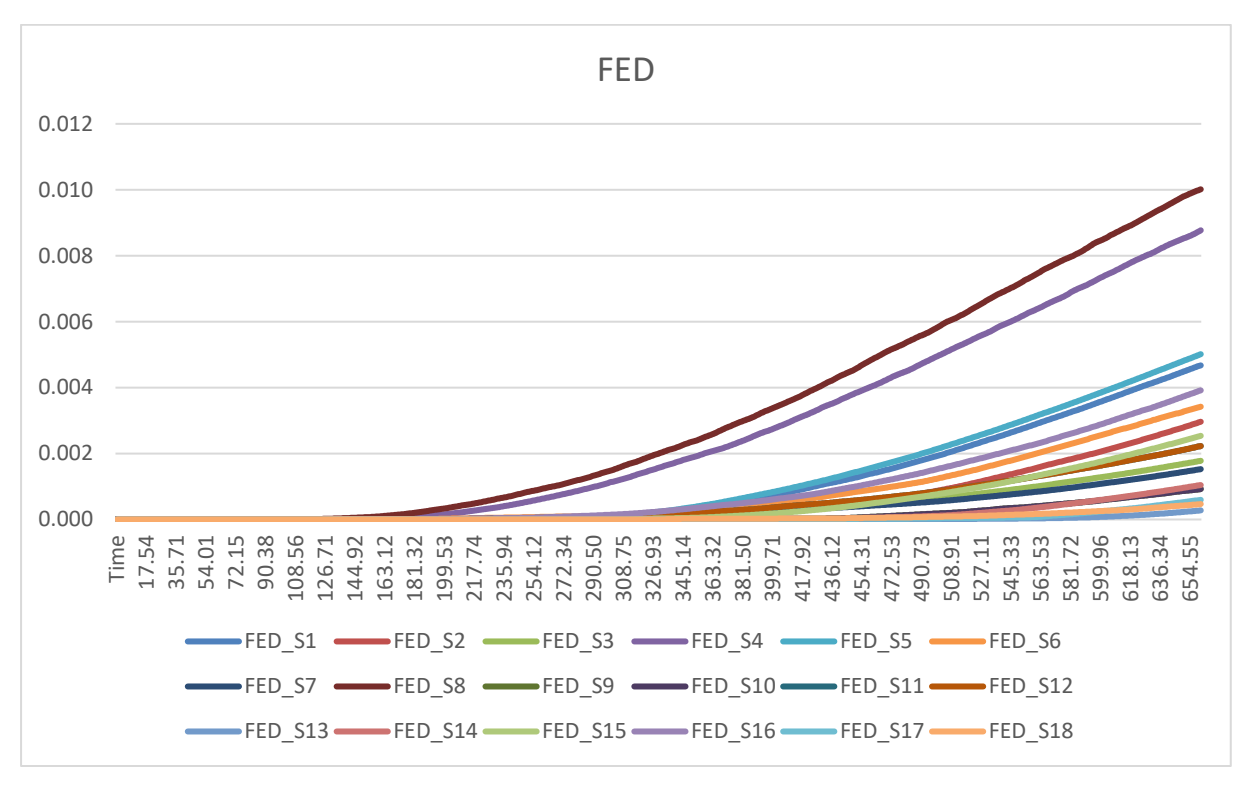

*Figura 5.27 - Andamento dei FED al piano terra per lo scenario LS1*

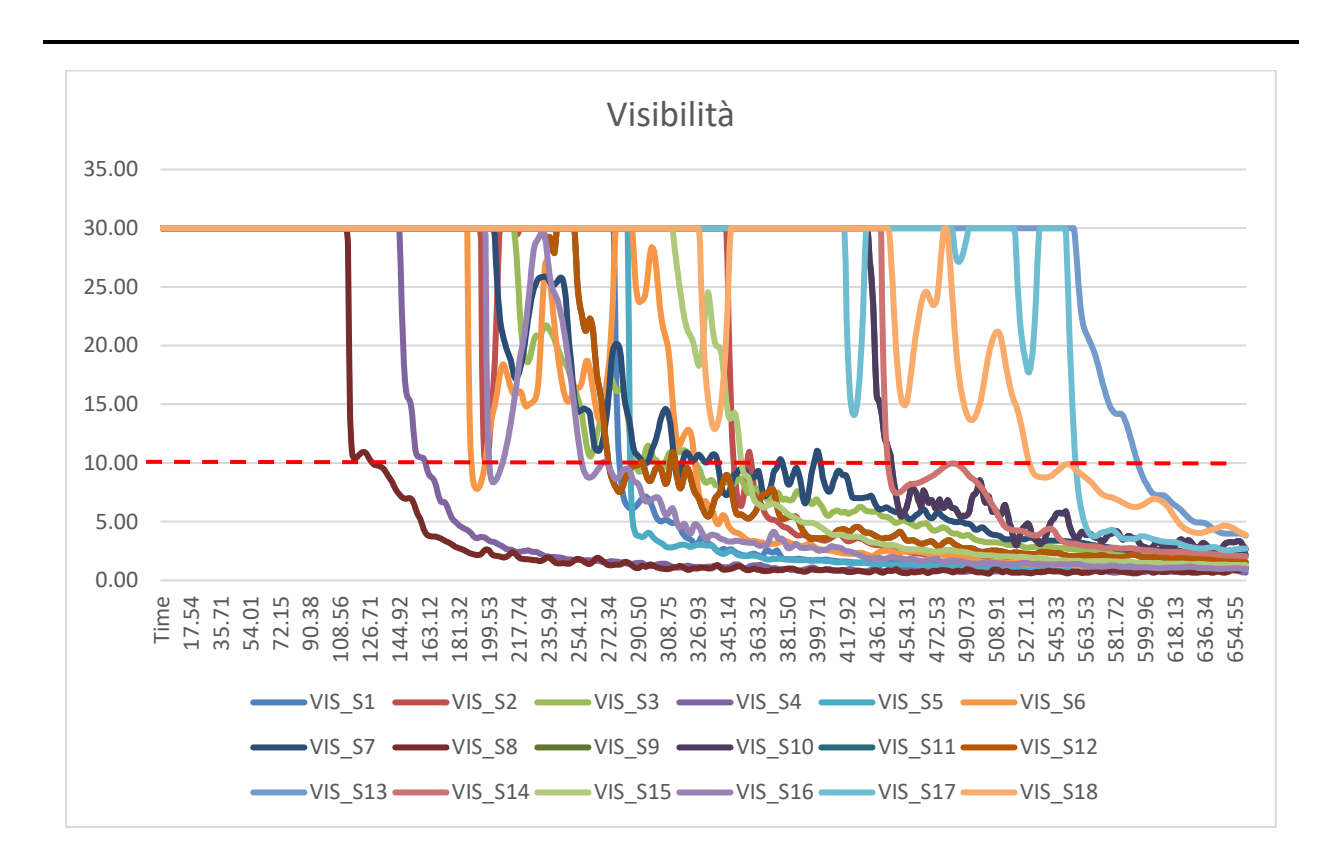

*Figura 5.28 - Andamento della visibilità al piano terra per lo scenario LS1*

Come si può notare dai grafici (figure 5.25, 5.26, 5.27 e 5.28) solamente nel caso della visibilità viene superato il valore limite fissato a 10 metri (indicato dalla linea rossa tratteggiata). In tutti i casi, comunque, si riporta l'andamento dei parametri ambientali restituiti dai sensori posizionati lungo tutte le vie di esodo e in prossimità delle uscite di sicurezza.

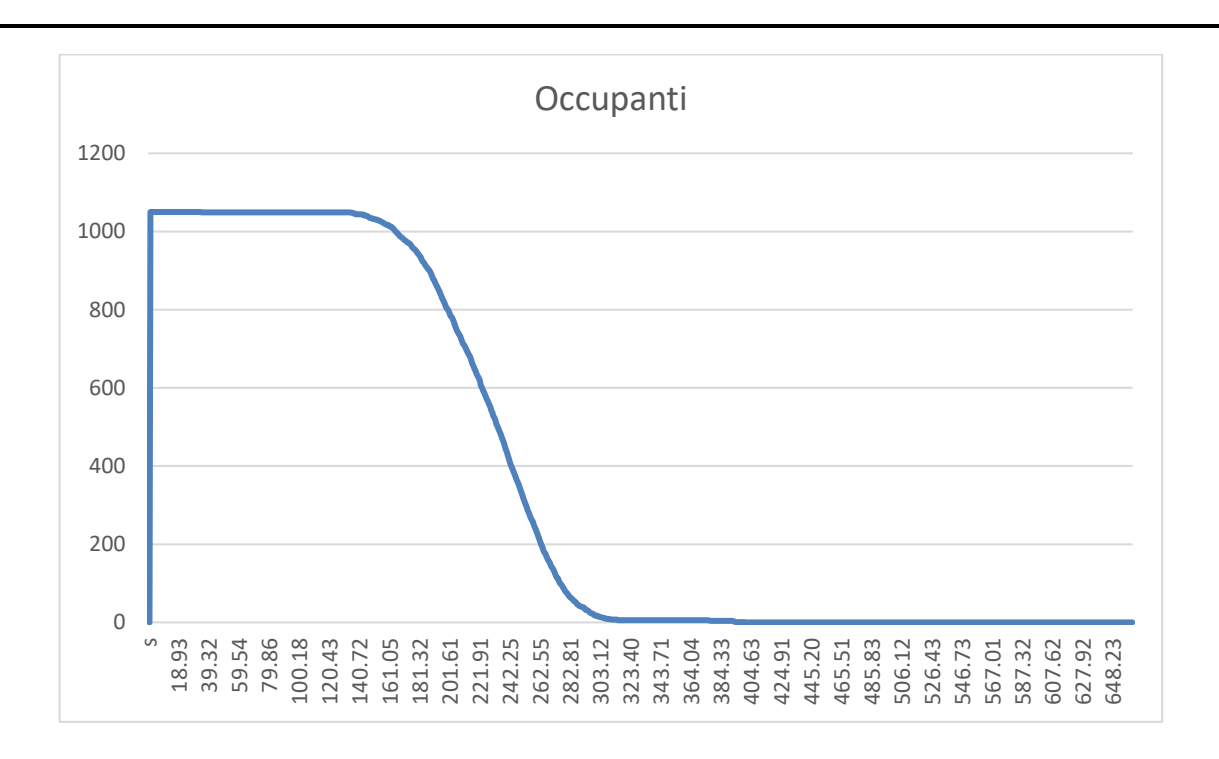

*Figura 5.29 - Andamento dell'esodo degli occupanti al piano terra per lo scenario LS1*

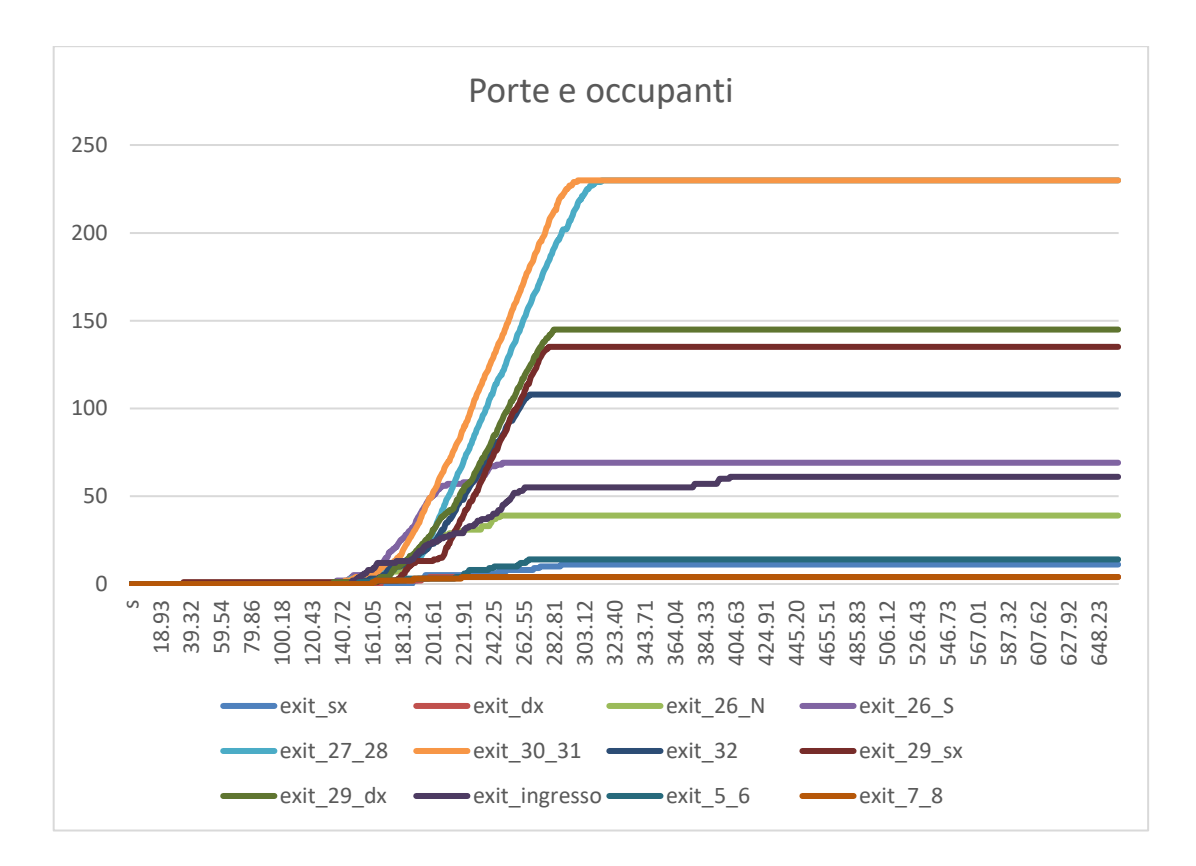

*Figura 5.30 - Porte utilizzate dagli occupanti per l'esodo*

Per quanto riguarda i dati derivanti dall'esodo degli occupanti, sono stati riportati il grafico dove si può visualizzare il tempo impiegato dai 1050 occupanti per uscire dall'edificio (figura 5.29) e il grafico che mostra nel dettaglio le porte utilizzate per l'esodo (figura 5.30).

Attraverso il primo grafico è possibile stabile l'RSET, ovvero il tempo richiesto per l'uscita in sicurezza.

Di seguito, per maggiore chiarezza si riportano anche le schermate tratte da *Smokeview* al termine della simulazione, quindi a 700 secondi (figura 5.31) e dove vengono evidenziate delle slice per vedere l'andamento dell'oscuramento della visibilità causata dai fumi con la relativa scala (figure 5.32 e 5.33).

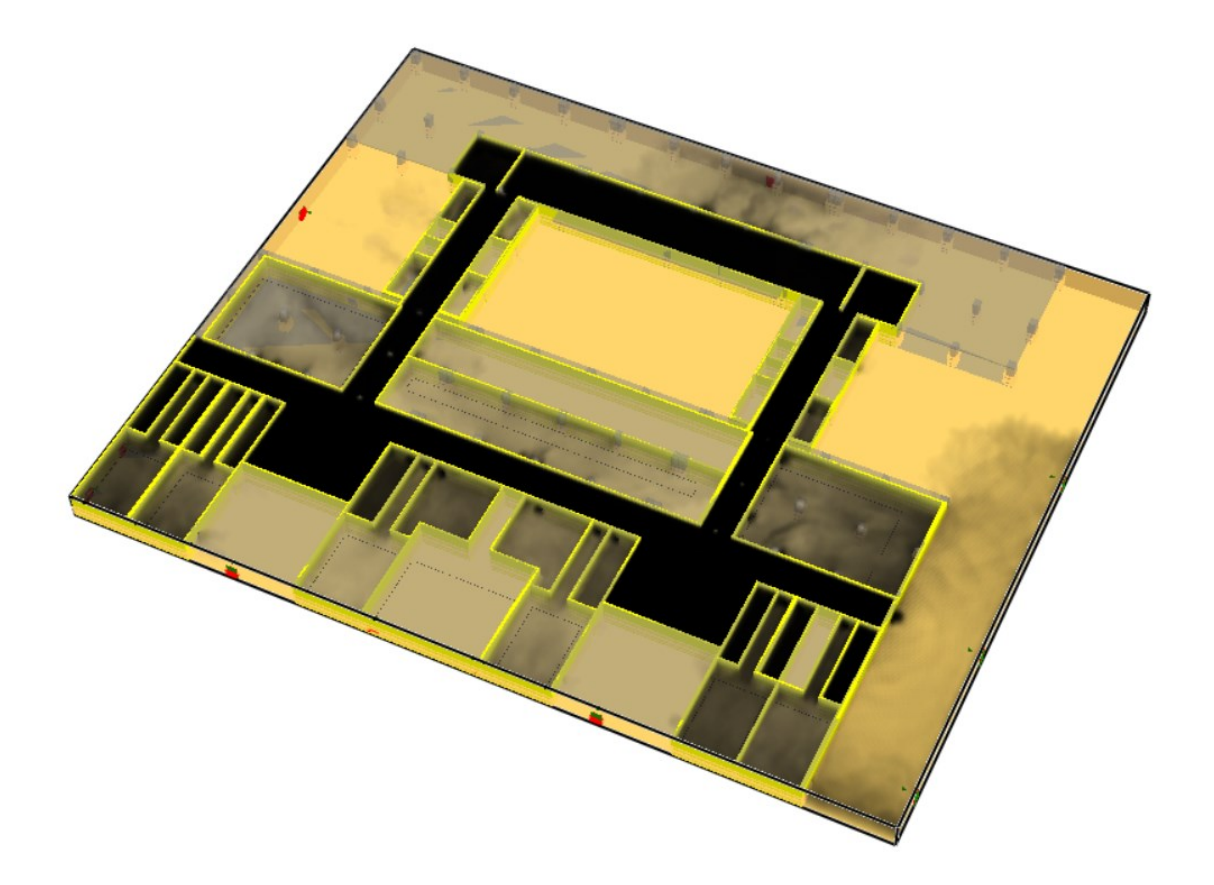

*Figura 5.31 - Schermata tratta da Smokeview del piano terra al termine della simulazione*

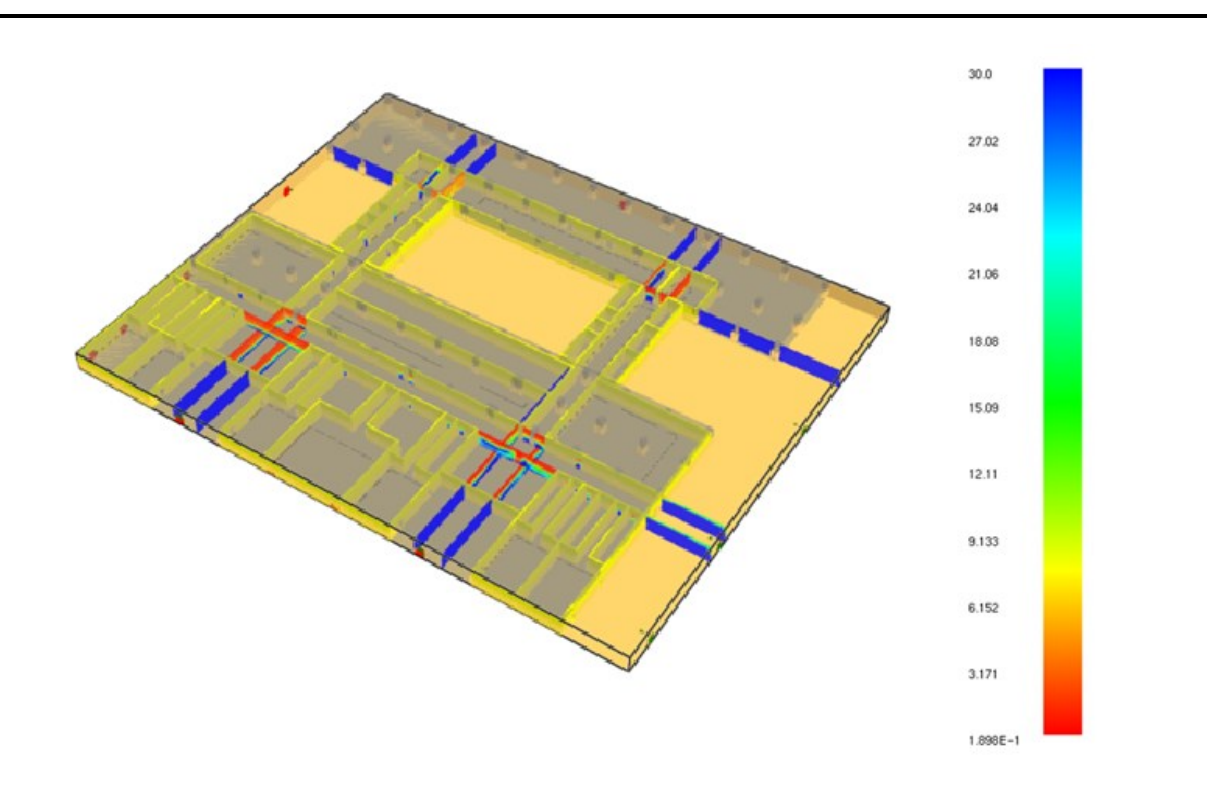

*Figura 5.32 - Schermata tratta da Smokeview con l'andamento della visibilità al piano terra* 

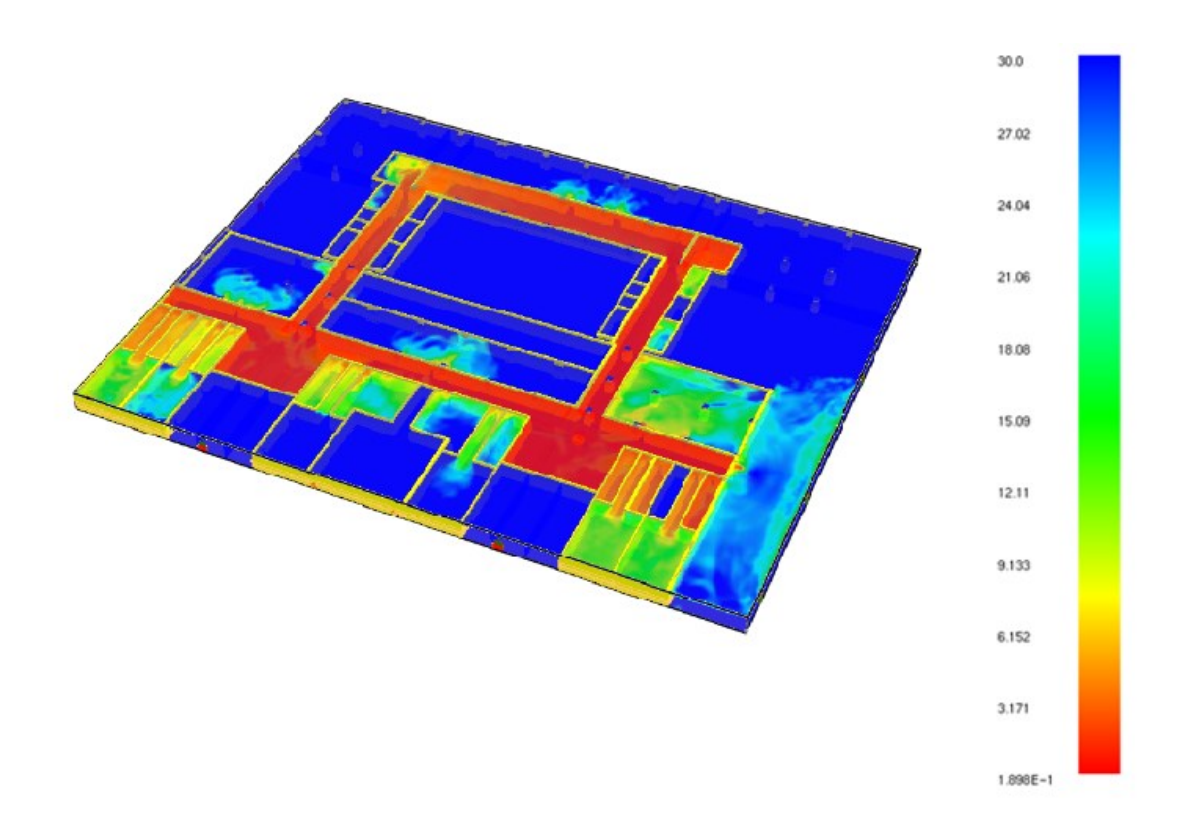

*Figura 5.33 - Schermata tratta da Smokeview con l'andamento della visibilità al piano terra*
#### **5.1.5 Simulazione dello scenario LS1 alternativo**

Lo scenario LS1 alternativo (descritto al capitolo 4.2.1.2) prevede il focolare di incendio lungo la via di esodo principale con tutte le porte dei locali aperte. A differenza dello stato di progetto, in questo scenario sono presenti 29 occupanti in più a seguito di un cambio di destinazione d'uso del locale segreteria. Di seguito si riporta la schermata tratta da *Smokeview* dell'edificio modellato con *FDS*, prima dell'avvio della simulazione:

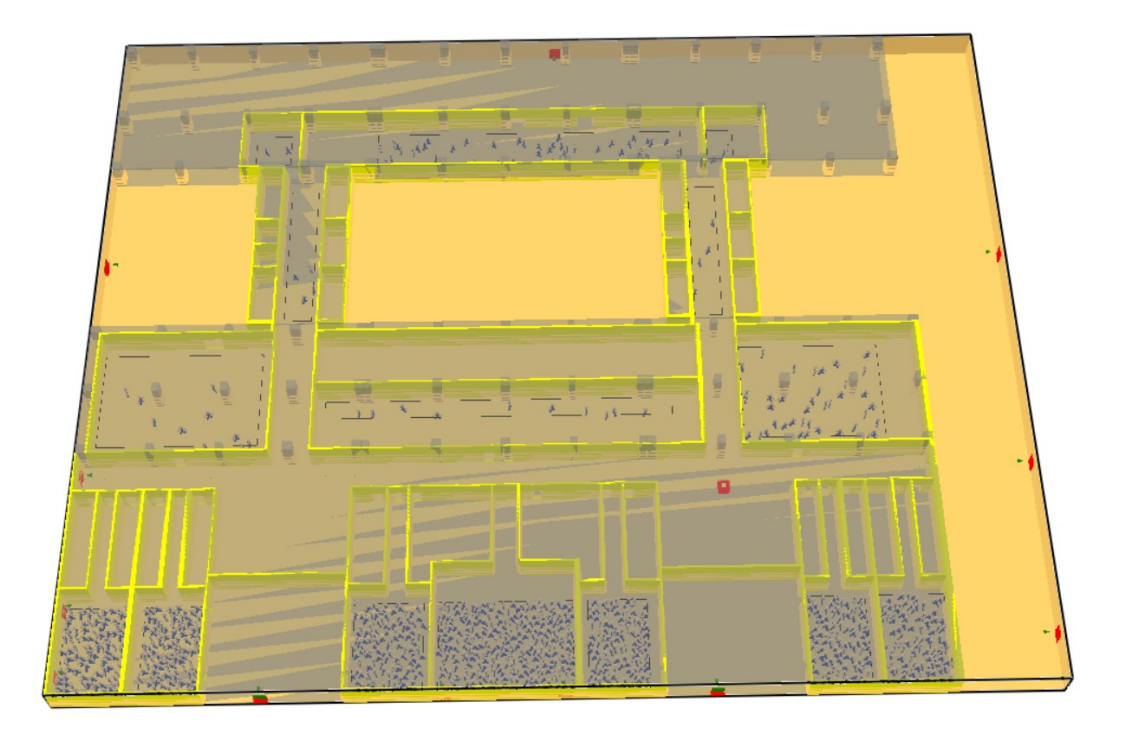

*Figura 5.34 - Schermata tratta da Smokeview del piano terra dell'edificio Eustachio*

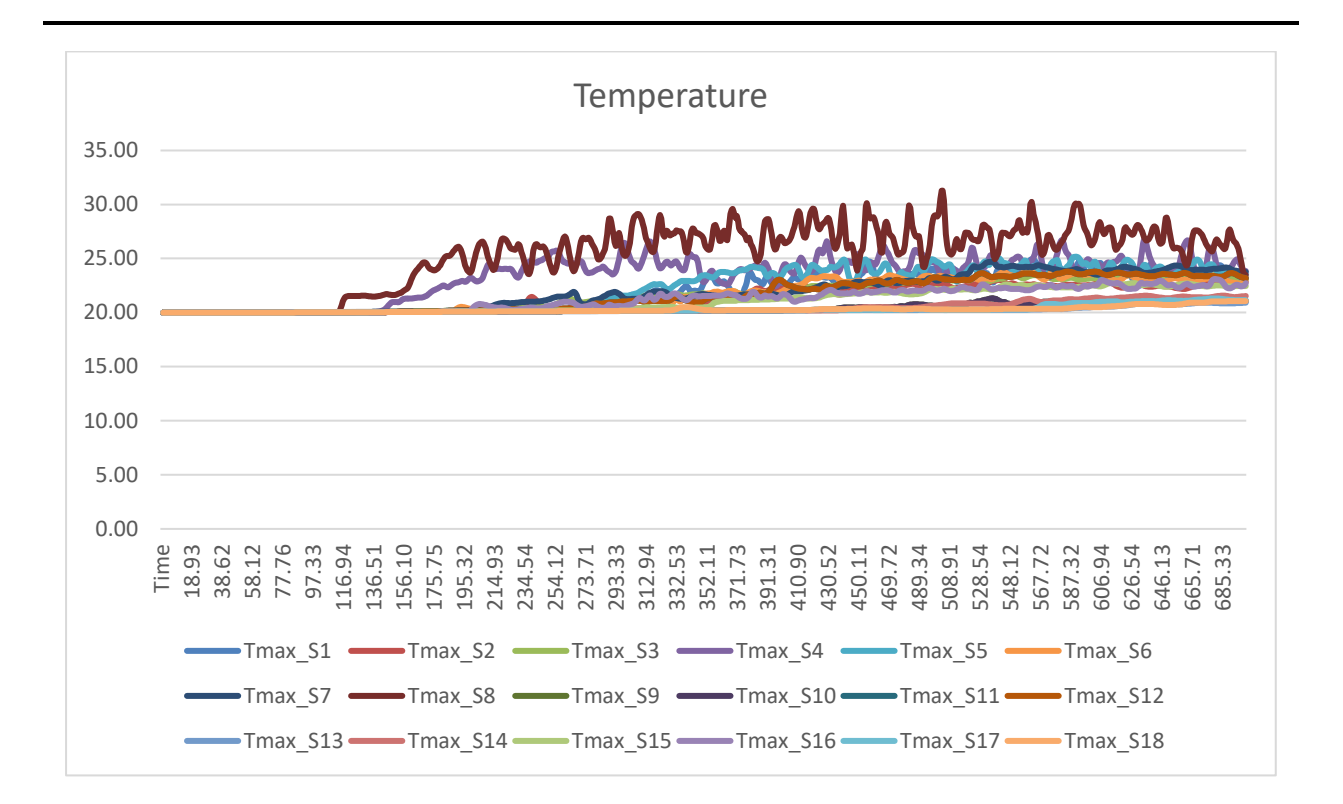

*Figura 5.35 - Andamento delle temperature al piano terra per lo scenario LS1 alternativo*

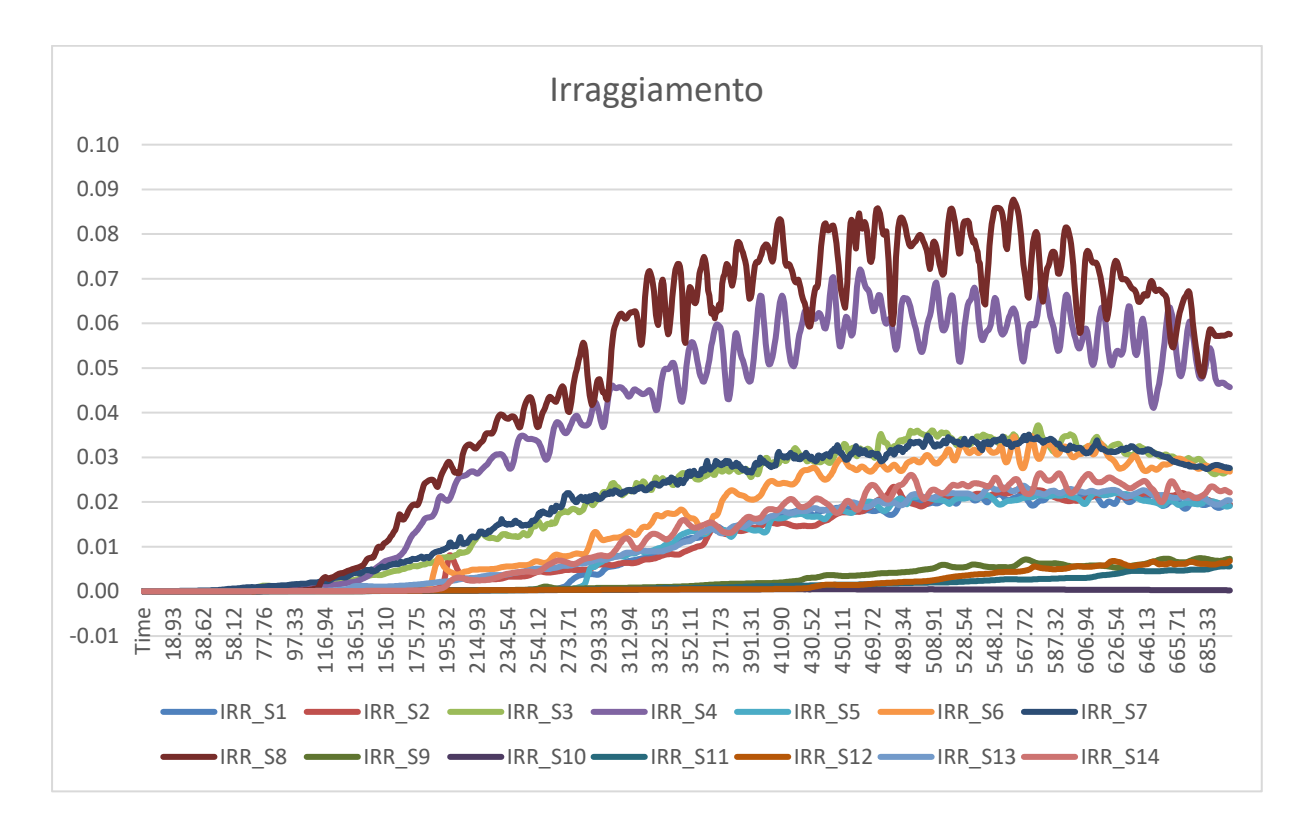

*Figura 5.36 - Andamento dell'irraggiamento al piano terra per lo scenario LS1 alternativo*

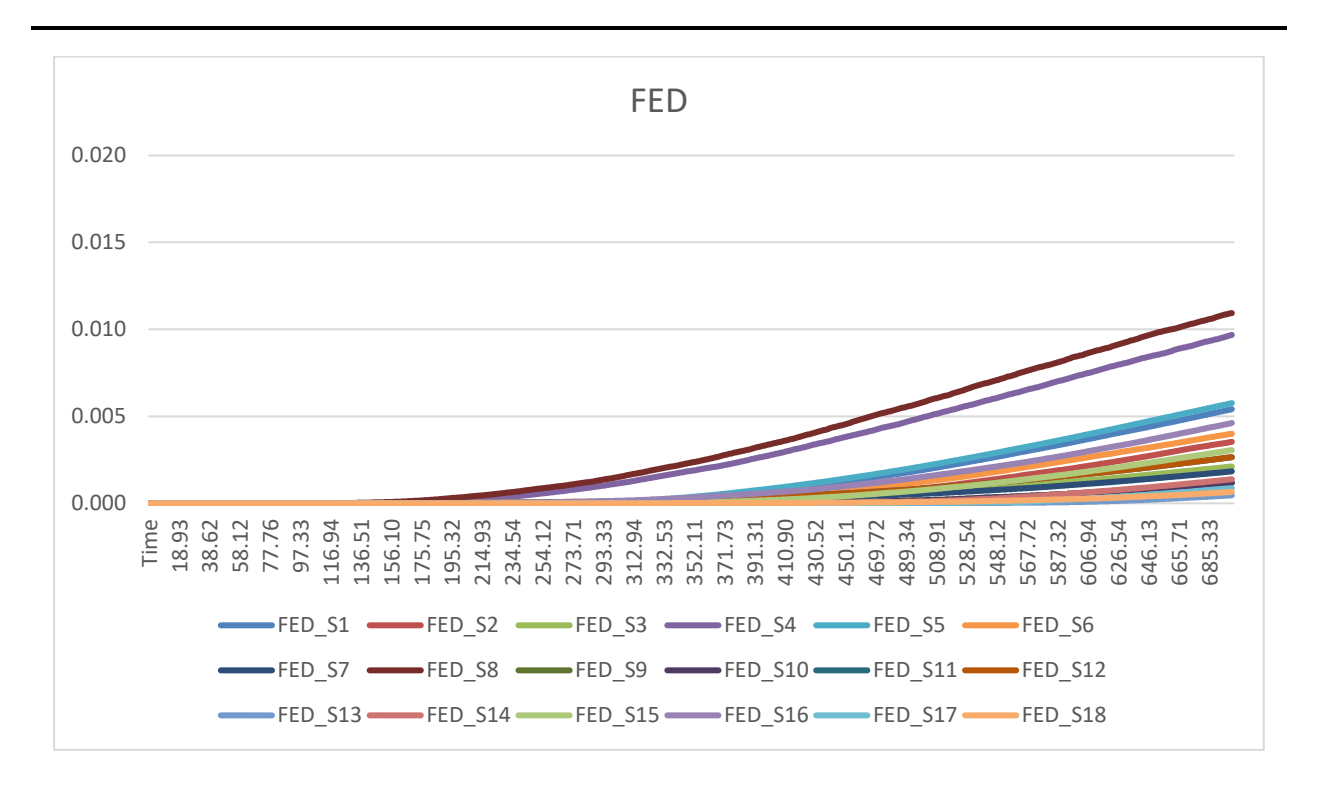

*Figura 5.37 - Andamento dei FED al piano terra per lo scenario LS1 alternativo*

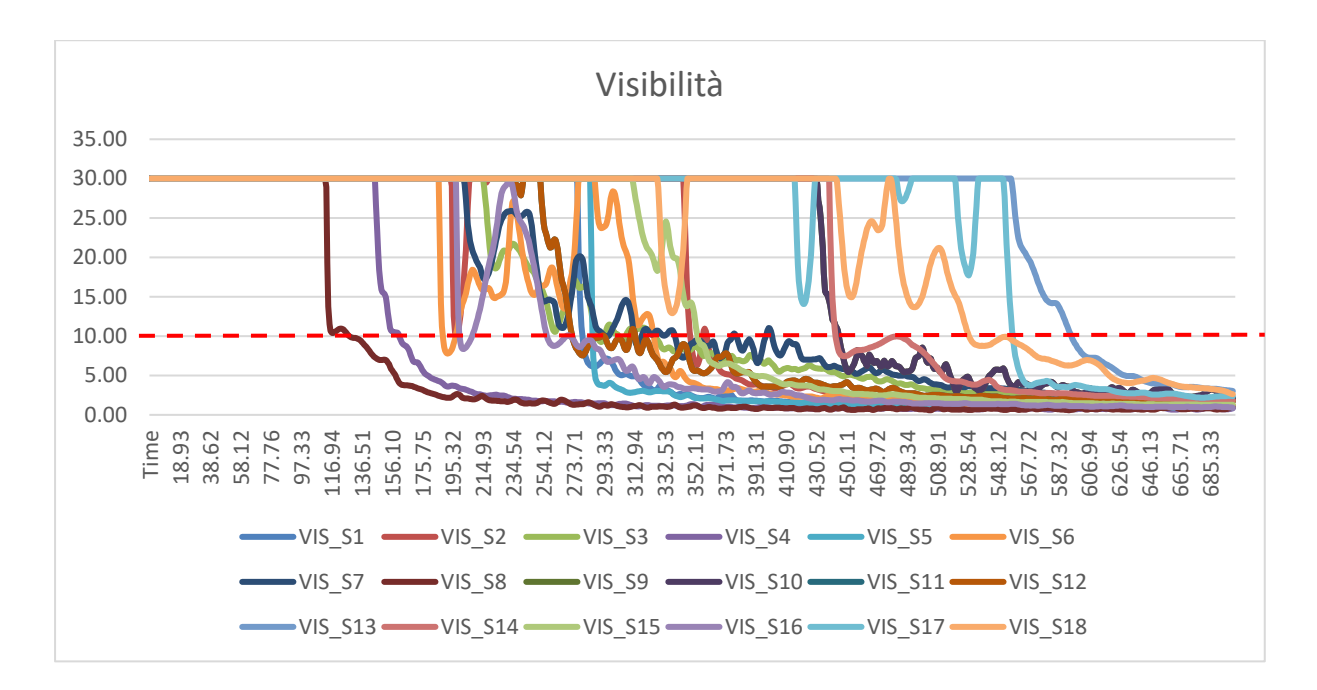

*Figura 5.38 - Andamento della visibilità al piano terra per lo scenario LS1 alternativo*

Rispetto allo scenario LS1 di progetto i parametri ambientali non variano in quanto i materiali sono gli stessi e anche il focolare di incendio non cambia. Sono stati comunque riportati tutti i grafici relativi ai parametri ambientali (figure 5.35, 5.36, 5.37, 5.38).

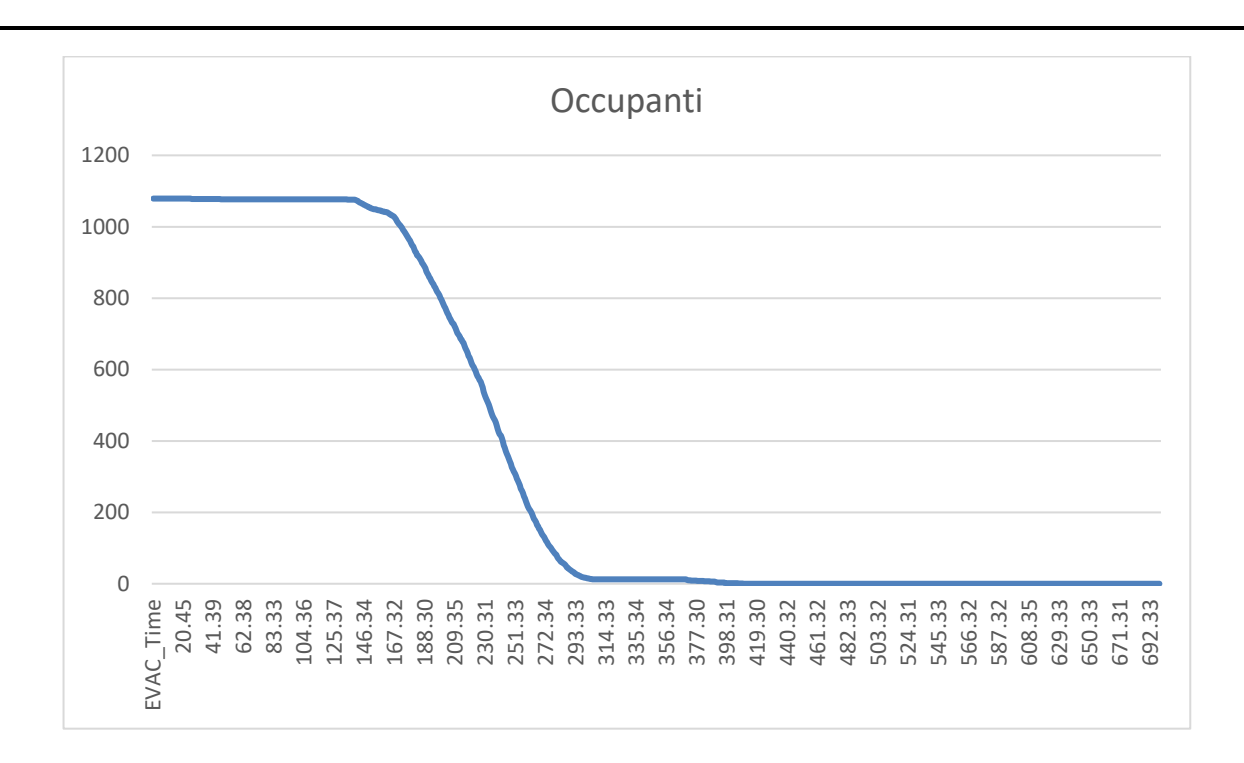

*Figura 5.39 - Andamento dell'esodo degli occupanti al piano terra per lo scenario LS1 alternativo*

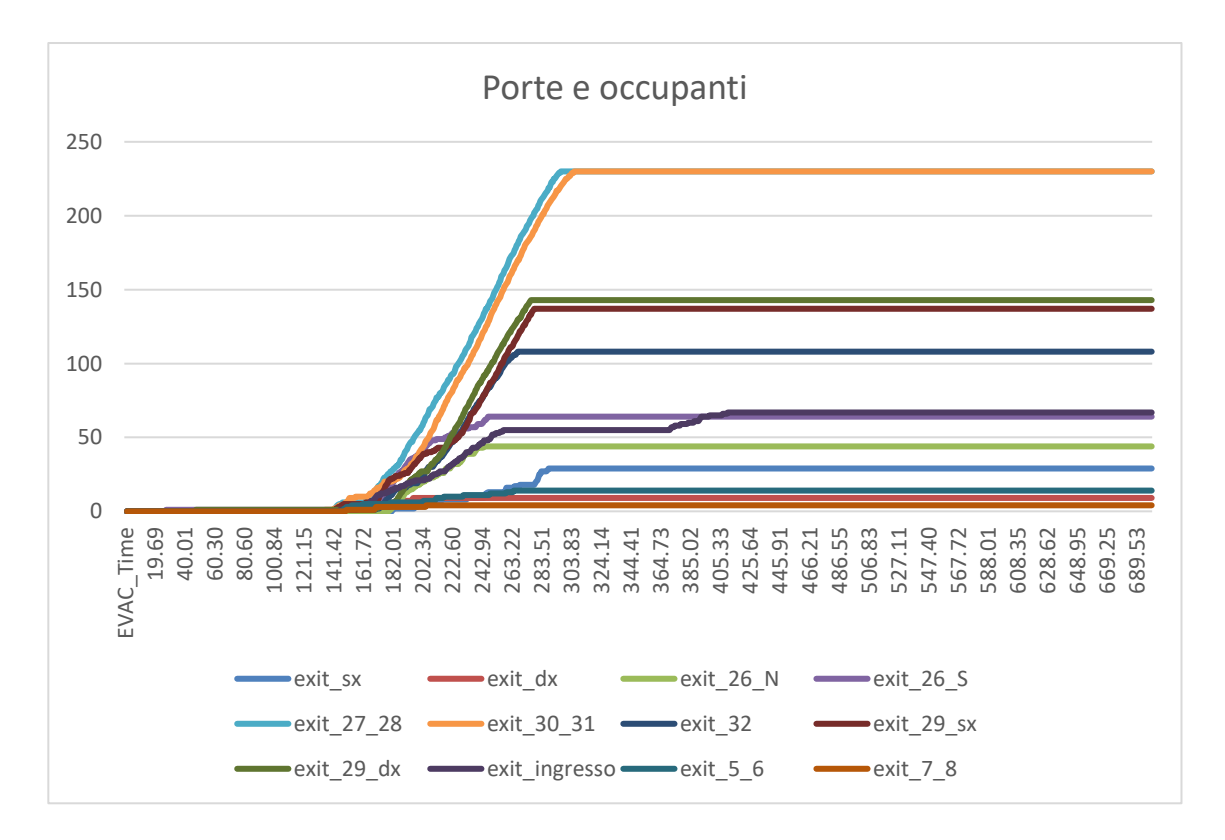

*Figura 5.40 – Porte utilizzate dagli occupanti per l'esodo*

Per quanto riguarda i dati derivanti dall'esodo degli occupanti, sono stati riportati il grafico dove si può visualizzare il tempo impiegato dai 1079 occupanti (29 in più del caso precedente) per uscire dall'edificio (figura 5.39) e il grafico che mostra nel dettaglio le porte utilizzate per l'esodo (figura 5.40).

Attraverso il primo grafico è possibile stabile l'RSET, ovvero il tempo richiesto per l'uscita in sicurezza.

Di seguito, per maggiore chiarezza si riportano anche le schermate tratte da *Smokeview* al termine della simulazione, quindi a 700 secondi (figura 5.41) e dove vengono evidenziate delle slice per vedere l'andamento dell'oscuramento della visibilità causata dai fumi con la relativa scala (figure 5.42 e 5.43).

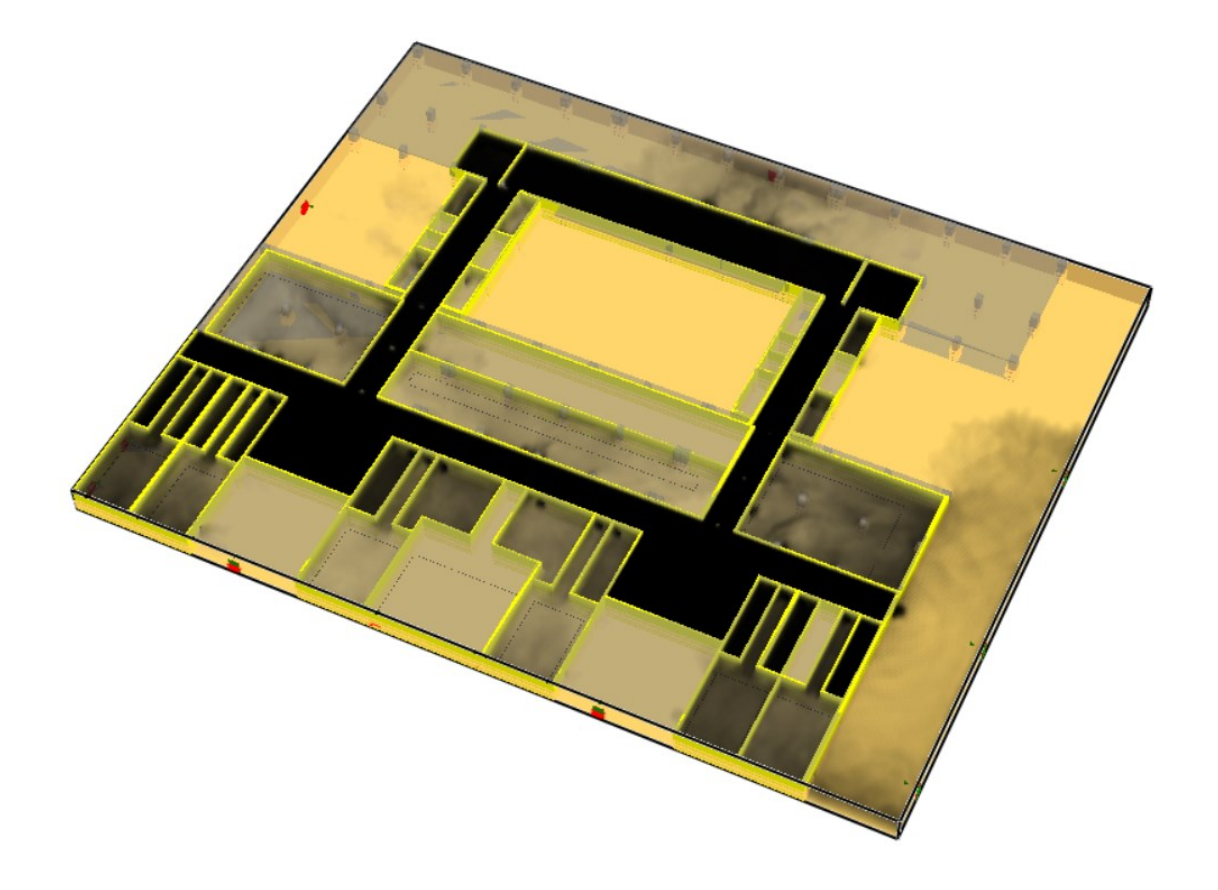

*Figura 5.41 - Schermata tratta da Smokeview del piano terra al termine della simulazione*

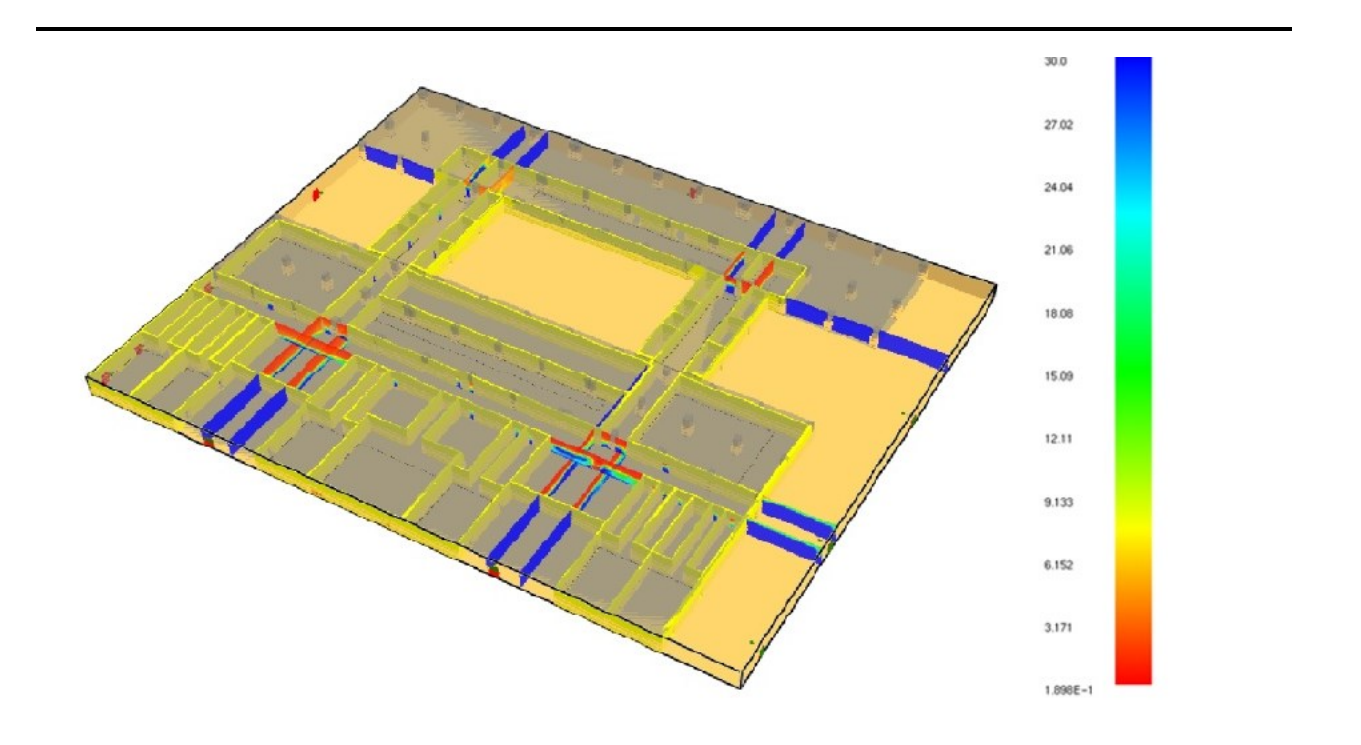

*Figura 5.42 - Schermata tratta da Smokeview con l'andamento della visibilità al piano terra*

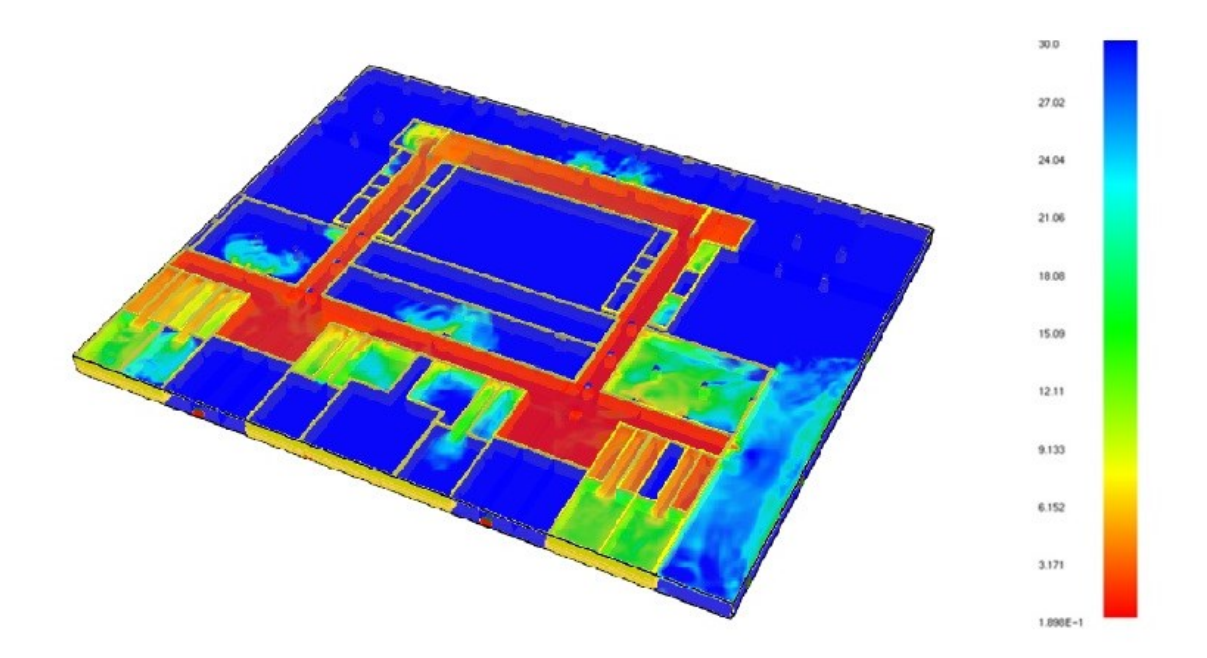

*Figura 5.43 - Schermata tratta da Smokeview con l'andamento della visibilità al piano terra*

# **5.1.6 Simulazione dello scenario LS2 allo stato di progetto**

Lo scenario LS2 allo stato di progetto (descritto al capitolo 4.2.1.3) prevede il focolare di incendio all'interno del laboratorio 102 al piano secondo. Di seguito si riporta la schermata tratta da *Smokeview* dell'edificio modellato con *FDS* prima dell'avvio della simulazione:

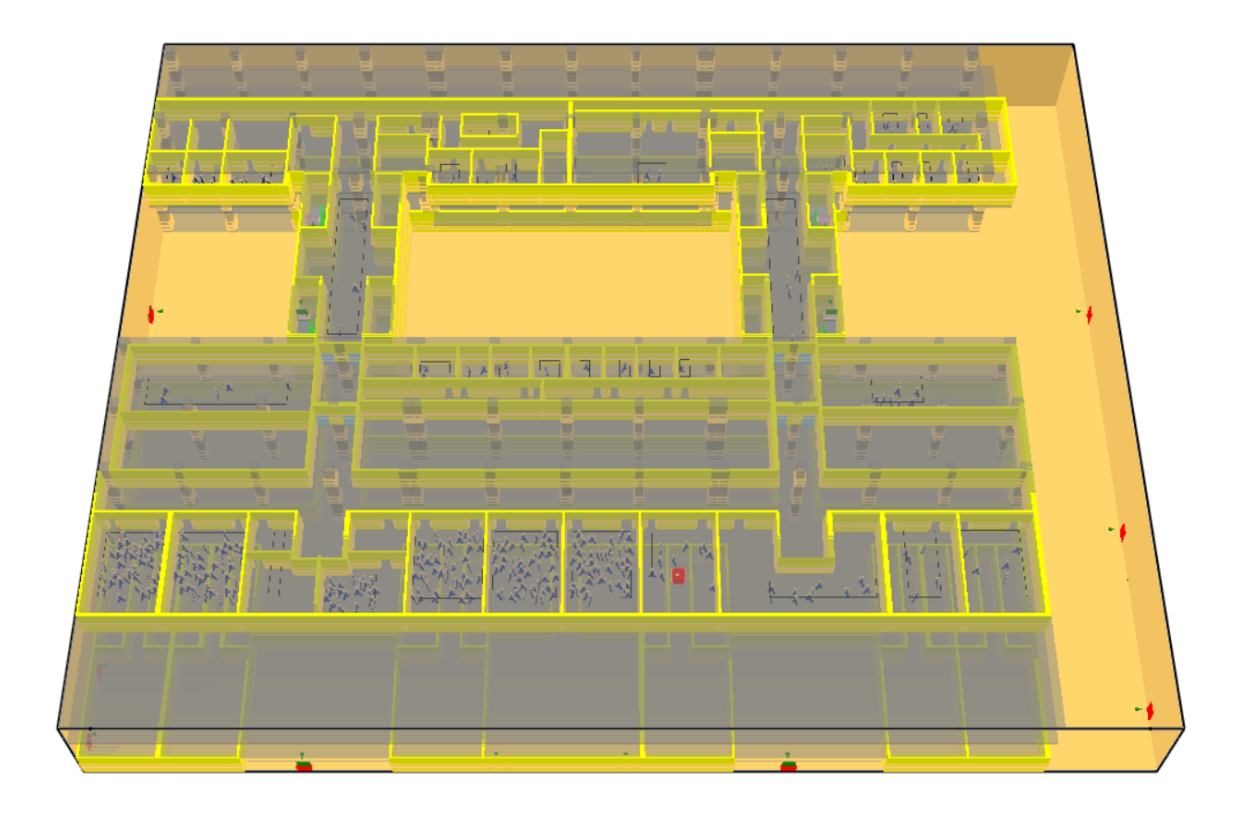

*Figura 5.44 - Schermata tratta da Smokeview del piano secondo dell'edificio Eustachio*

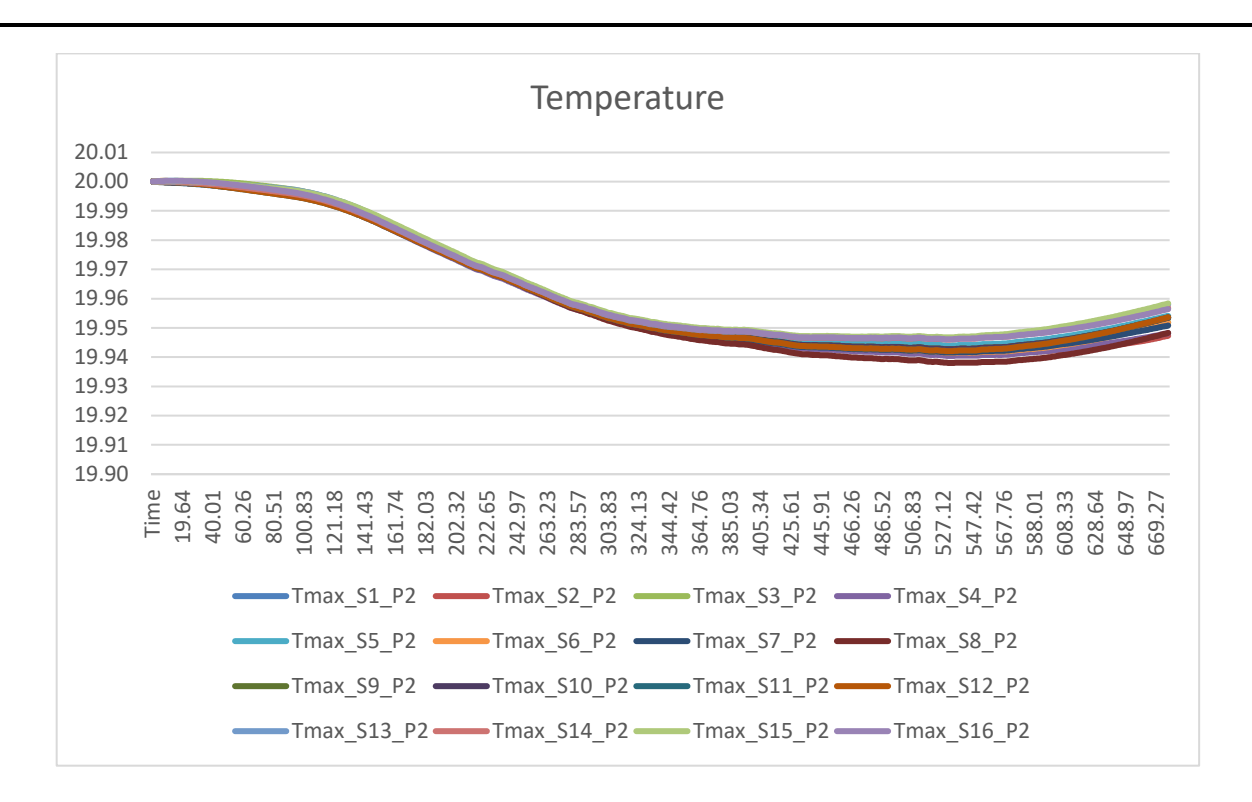

*Figura 5.45 - Andamento delle temperature al piano secondo per lo scenario LS2*

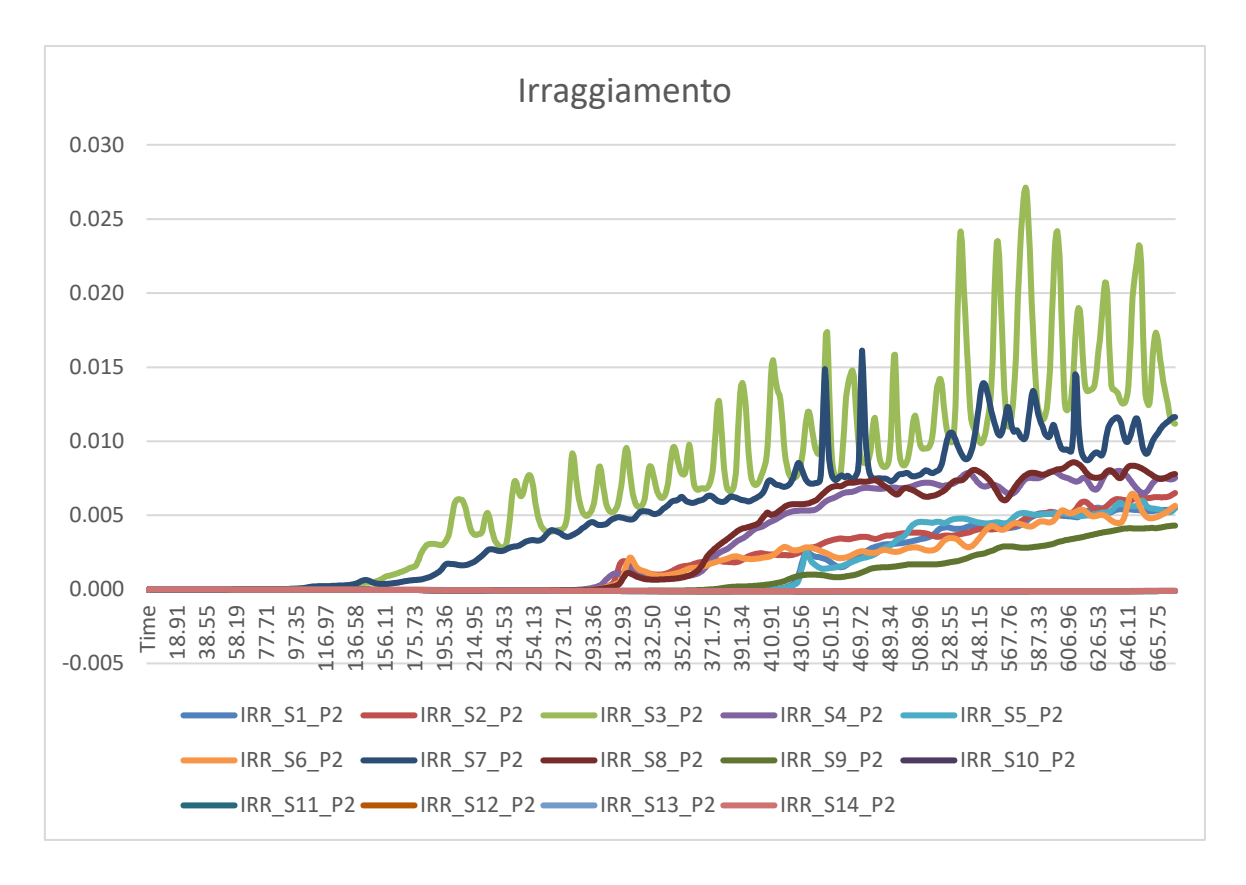

*Figura 5.46 - Andamento dell'irraggiamento al piano secondo per lo scenario LS2*

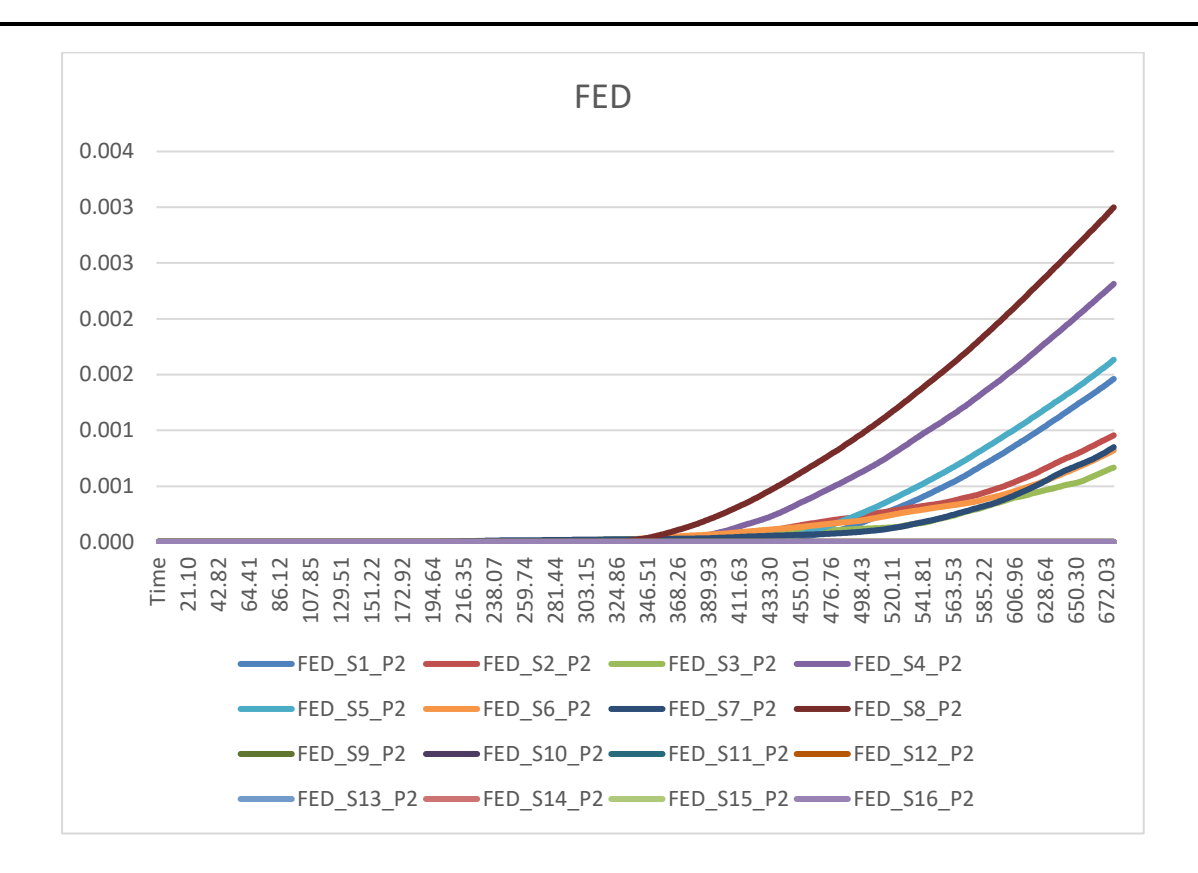

*Figura 5.47 - Andamento dei FED al piano secondo per lo scenario LS2*

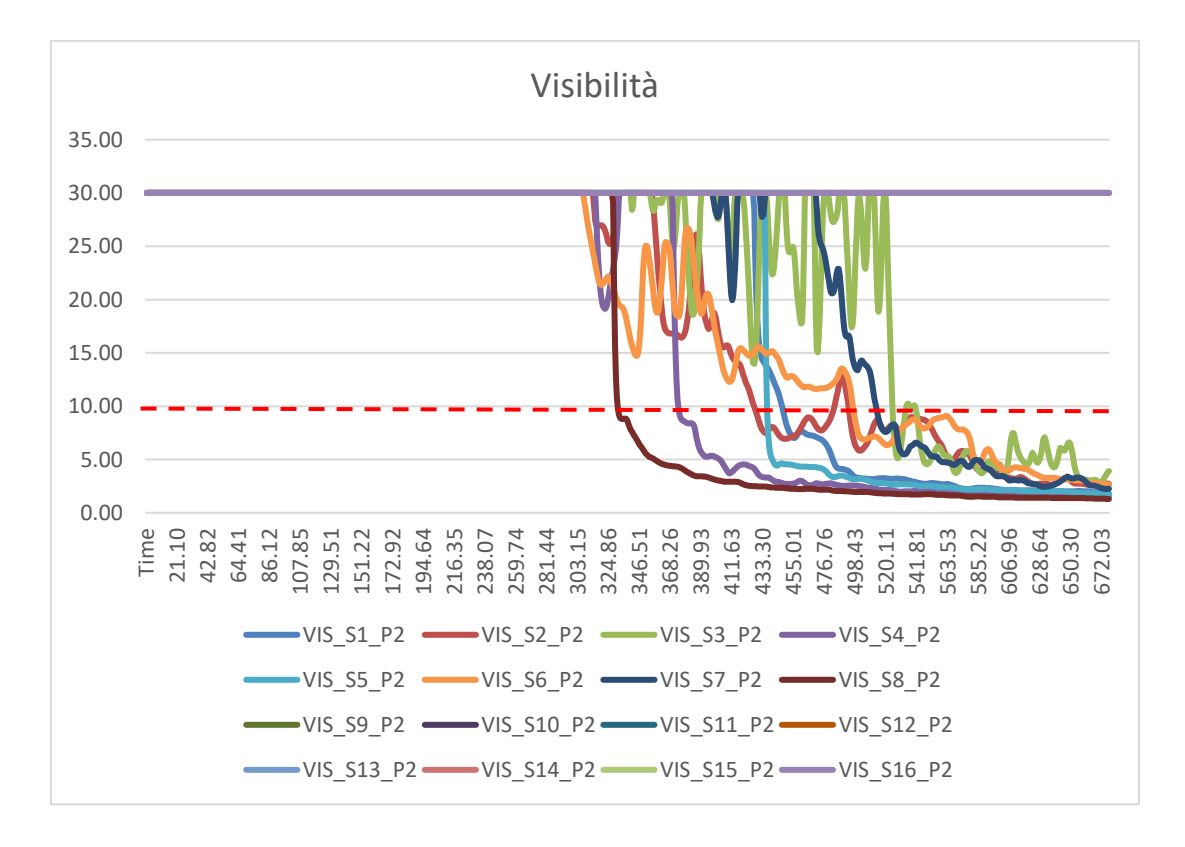

*Figura 5.48 - Andamento della visibilità al piano secondo per lo scenario LS2*

Come si può notare dai grafici (figure 5.45, 5.46, 5.47 e 5.48) solamente nel caso della visibilità viene superata il valore limite fissato a 10 metri (indicato dalla linea rossa tratteggiata). In tutti i casi, comunque, si riporta l'andamento dei parametri ambientali restituiti dai sensori posizionati lungo tutte le vie di esodo e in prossimità delle uscite di sicurezza.

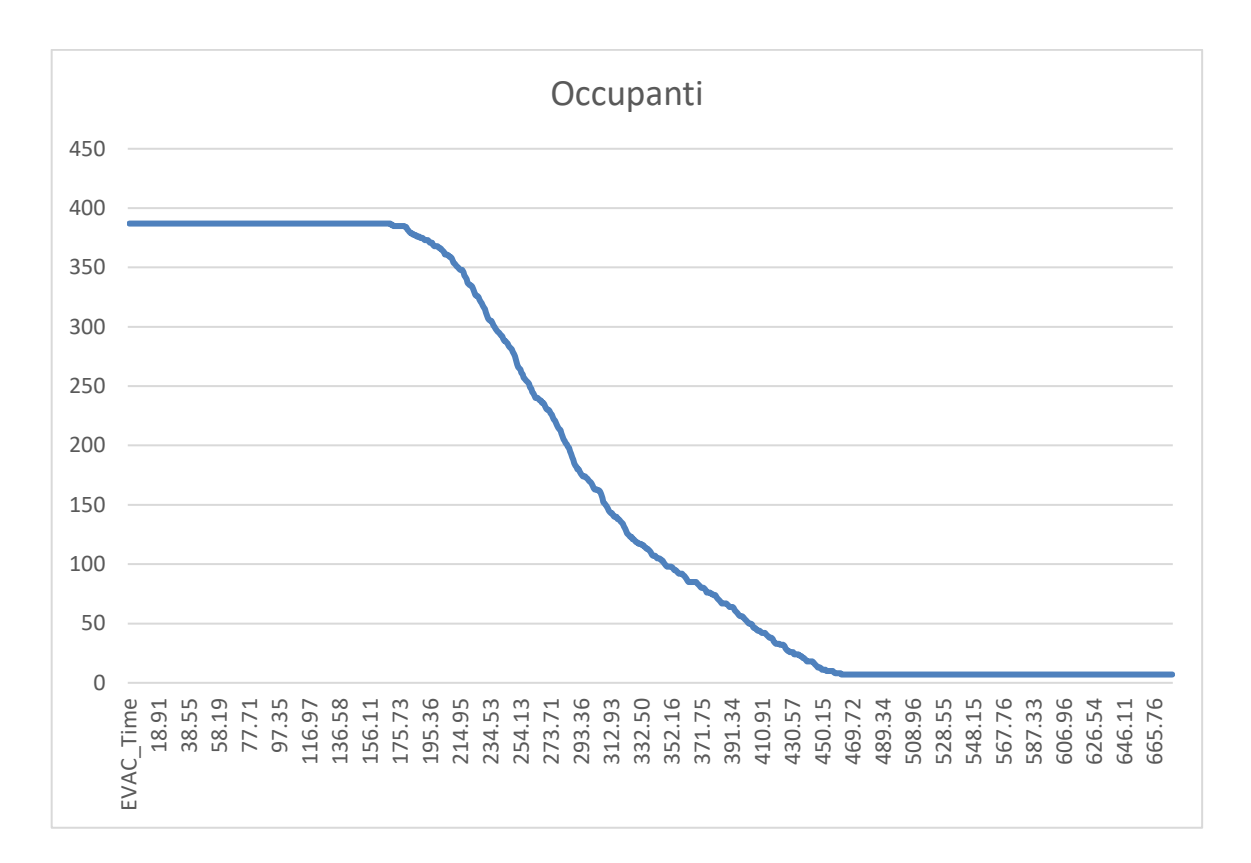

*Figura 5.49 - Andamento dell'esodo degli occupanti al piano secondo per lo scenario LS2*

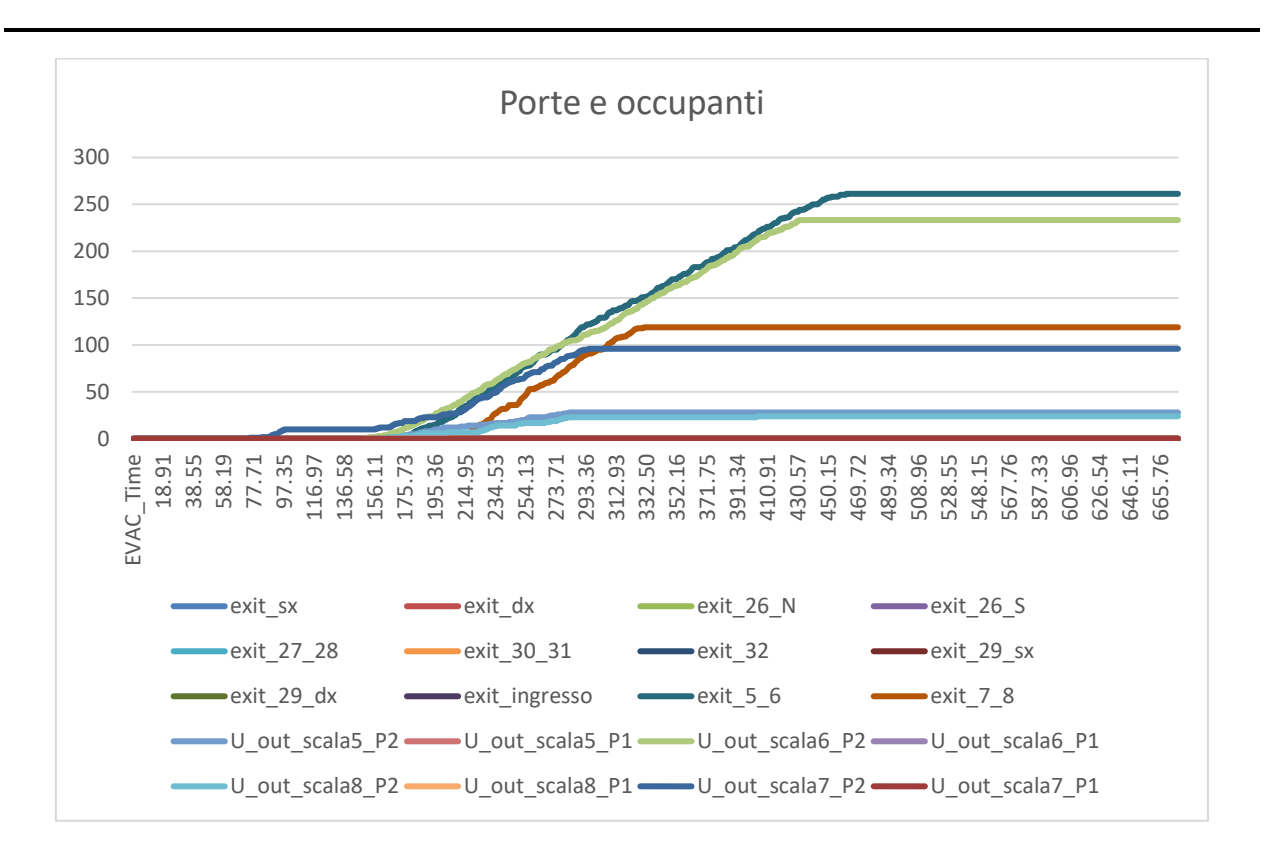

*Figura 5.50 – Porte utilizzate dagli occupanti per l'esodo*

Per quanto riguarda i dati derivanti dall'esodo degli occupanti, sono stati riportati il grafico dove si può visualizzare il tempo impiegato dai 387 occupanti per uscire dall'edificio (figura 5.49) e il grafico che mostra nel dettaglio le porte utilizzate per l'esodo (figura 5.50).

Attraverso il primo grafico è possibile stabile l'RSET, ovvero il tempo richiesto per l'uscita in sicurezza.

Di seguito, per maggiore chiarezza si riportano anche le schermate tratte da *Smokeview* al termine della simulazione, quindi a 700 secondi (figura 5.51) e dove vengono evidenziate delle slice per vedere l'andamento dell'oscuramento della visibilità causata dai fumi con la relativa scala (figura 5.52).

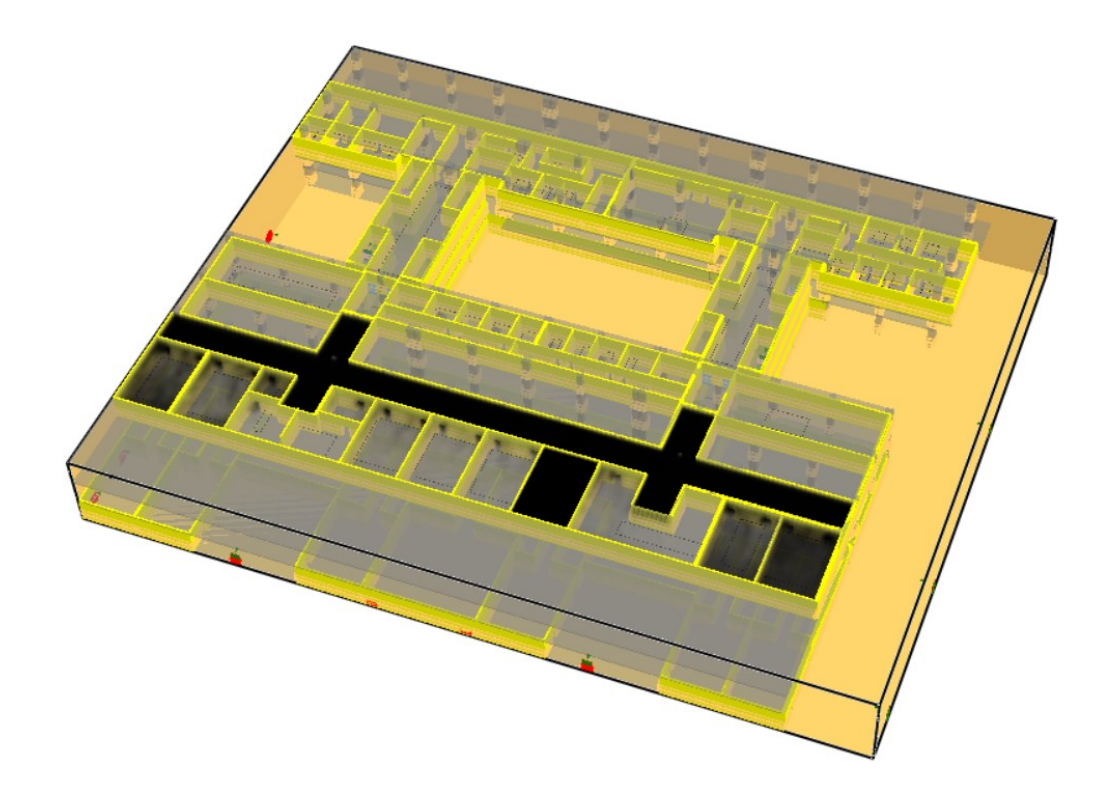

*Figura 5.51 - Schermata tratta da Smokeview del piano secondo al termine della simulazione*

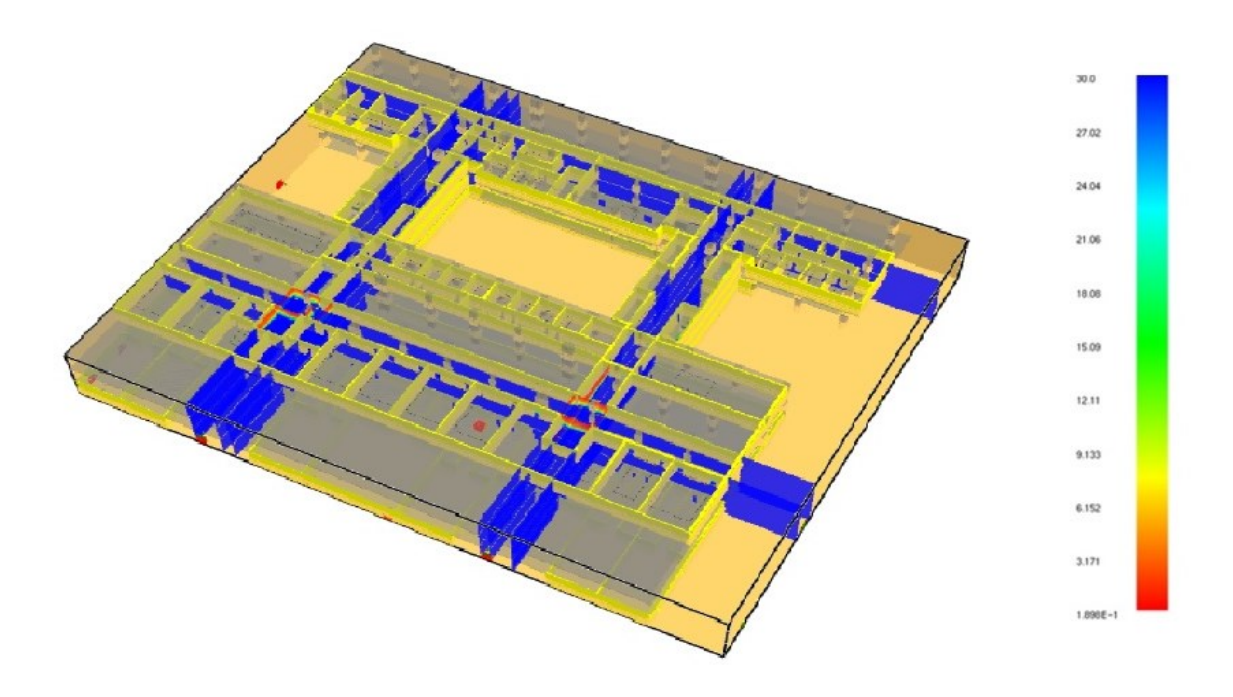

*Figura 5.52 - Schermata tratta da Smokeview con l'andamento della visibilità al piano secondo*

#### **5.1.7 Simulazione dello scenario LS2 alternativo**

Lo scenario LS2 alternativo (descritto al capitolo 4.2.1.4) a differenza dello stato di progetto, prevede la presenza di 40 occupanti in più a seguito di un cambio di destinazione d'uso del locale laboratorio 104. Di seguito si riporta la schermata tratta da *Smokeview* dell'edificio modellato con *FDS*, prima dell'avvio della simulazione:

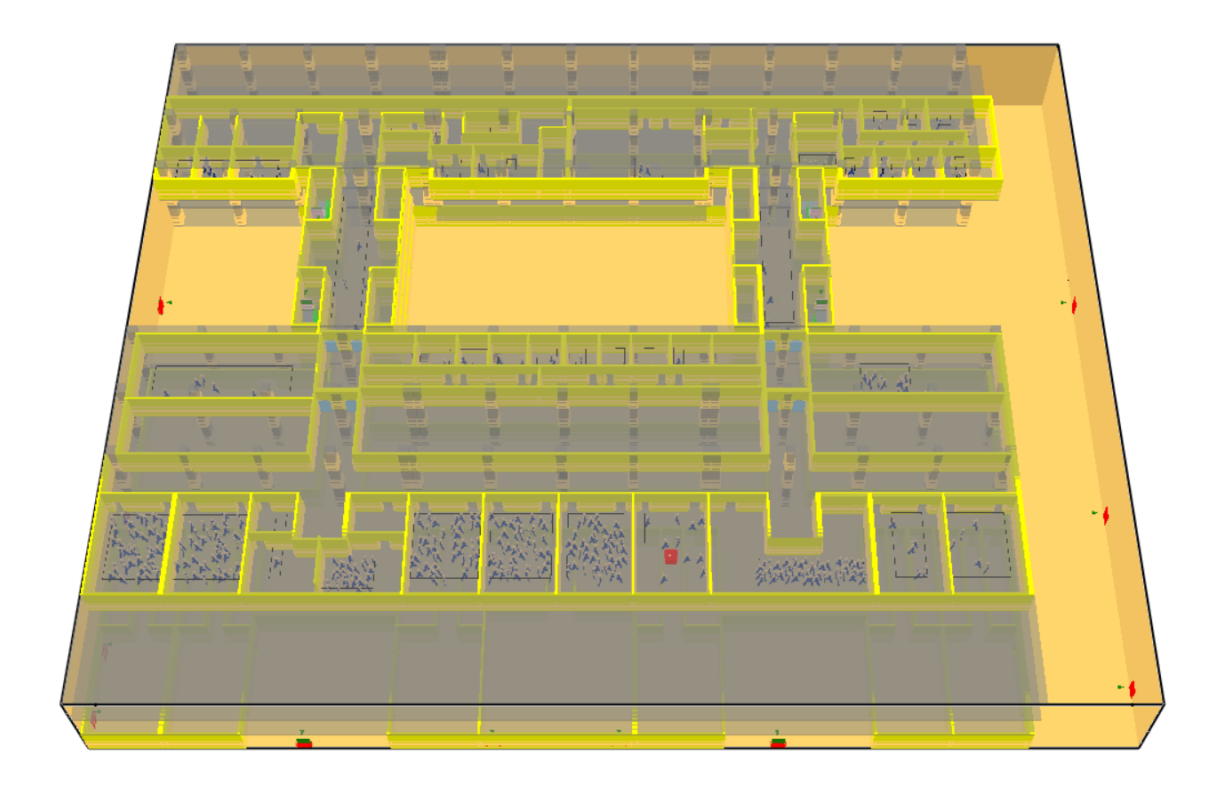

*Figura 5.53 - Schermata tratta da Smokeview del piano secondo dell'edificio Eustachio*

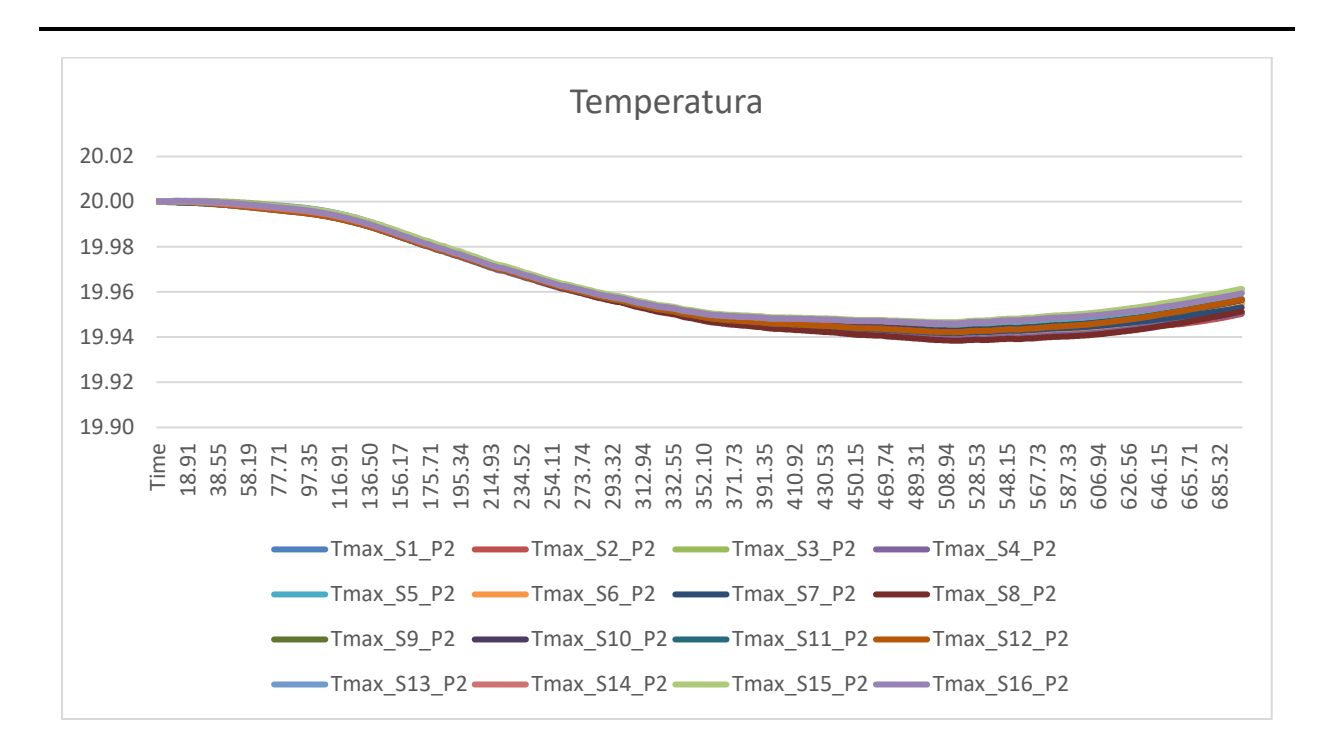

*Figura 5.54 - Andamento delle temperature al piano secondo per lo scenario LS2 alternativo*

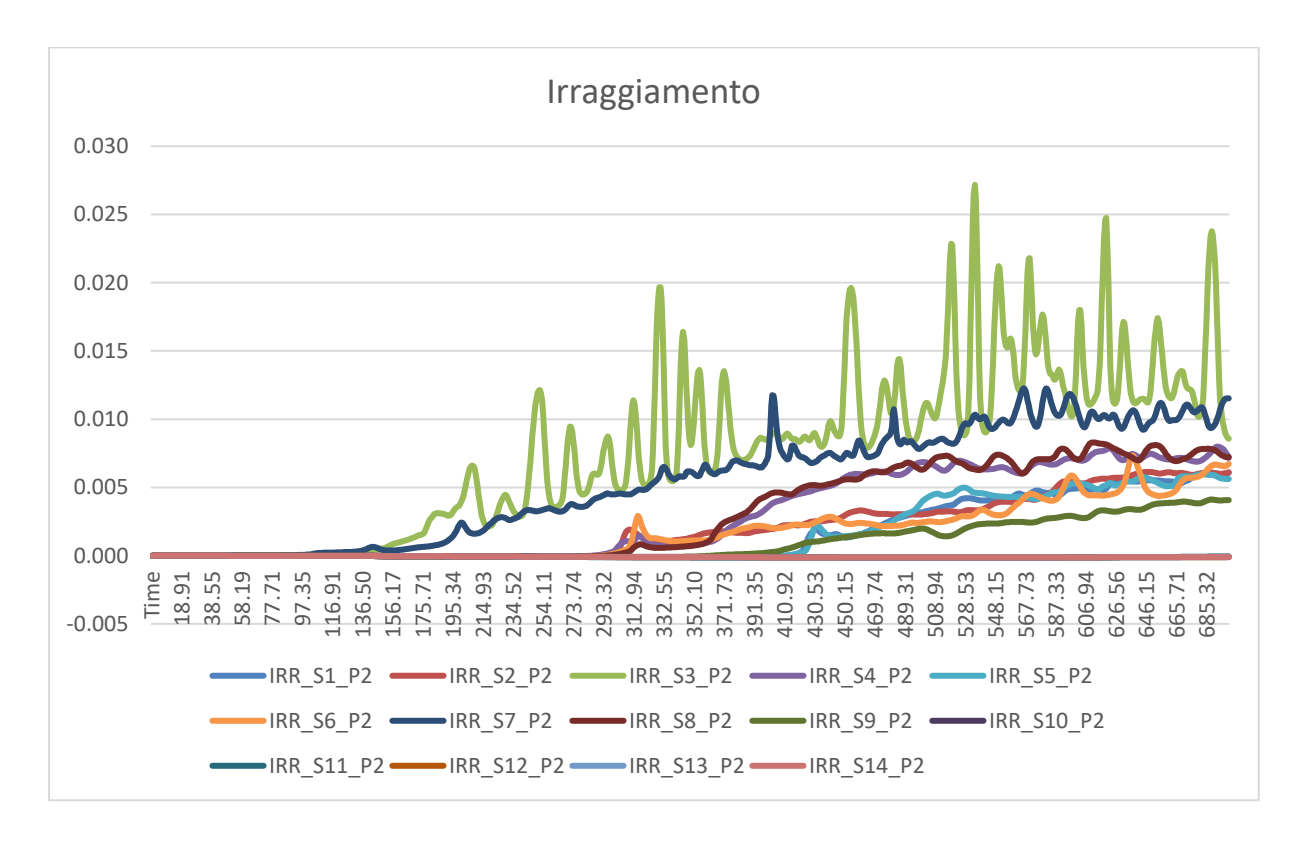

*Figura 5.55 - Andamento dell'irraggiamento al piano secondo per lo scenario LS2 alternativo*

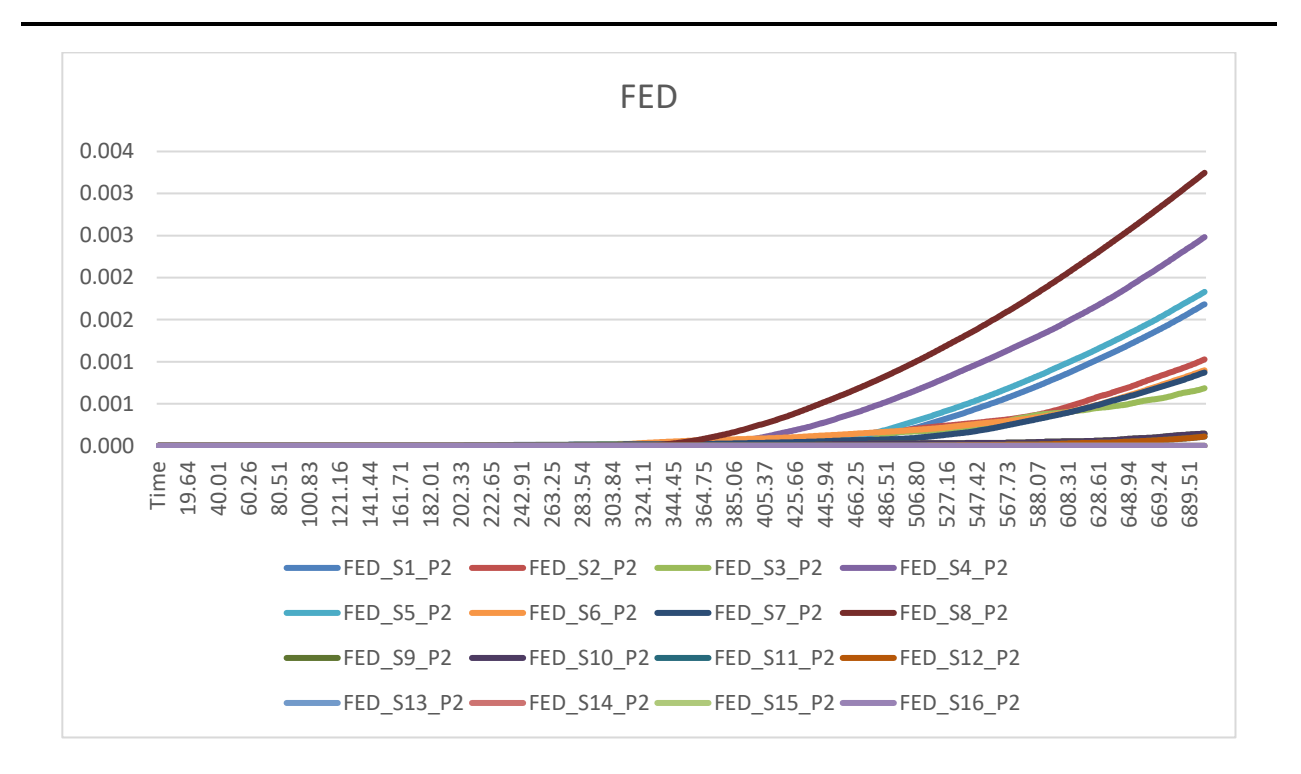

*Figura 5.56 - Andamento dei FED al piano secondo per lo scenario LS2 alternativo*

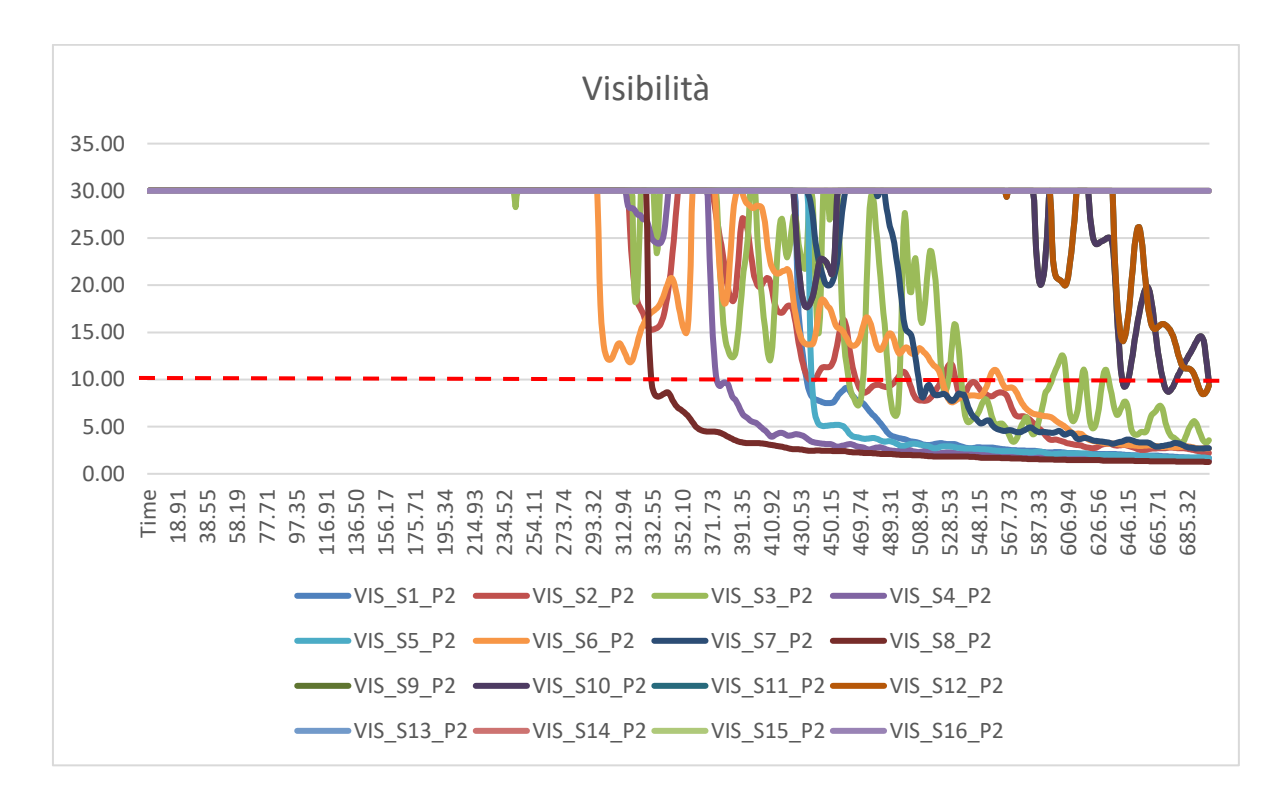

*Figura 5.57 - Andamento della visibilità al piano secondo per lo scenario LS2 alternativo*

Rispetto allo scenario LS2 di progetto i parametri ambientali non variano in quanto i materiali sono gli stessi e anche il focolare di incendio non cambia. Sono stati comunque riportati tutti i grafici relativi ai parametri ambientali (figure 5.54, 5.55, 5.56, 5.57).

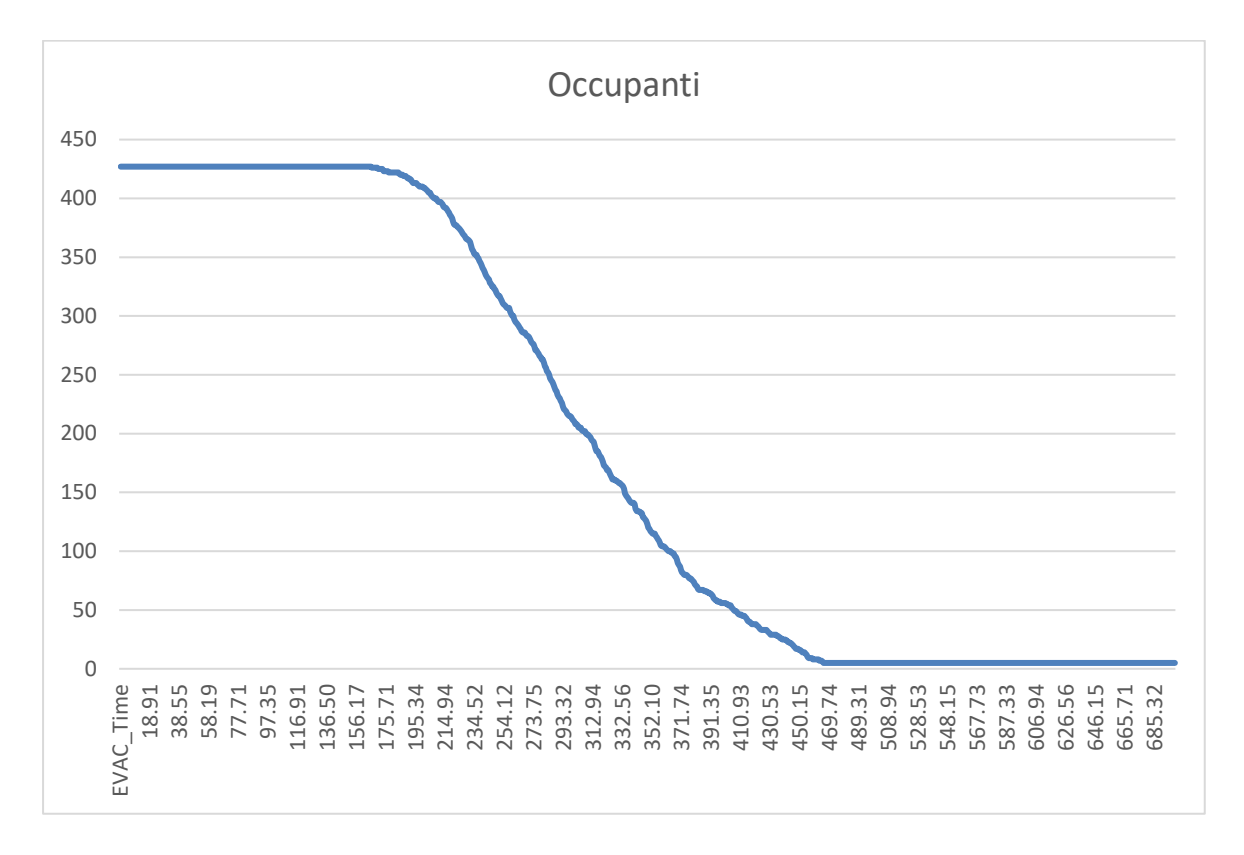

*Figura 5.58 - Andamento dell'esodo degli occupanti al piano secondo per lo scenario LS2 alternativo*

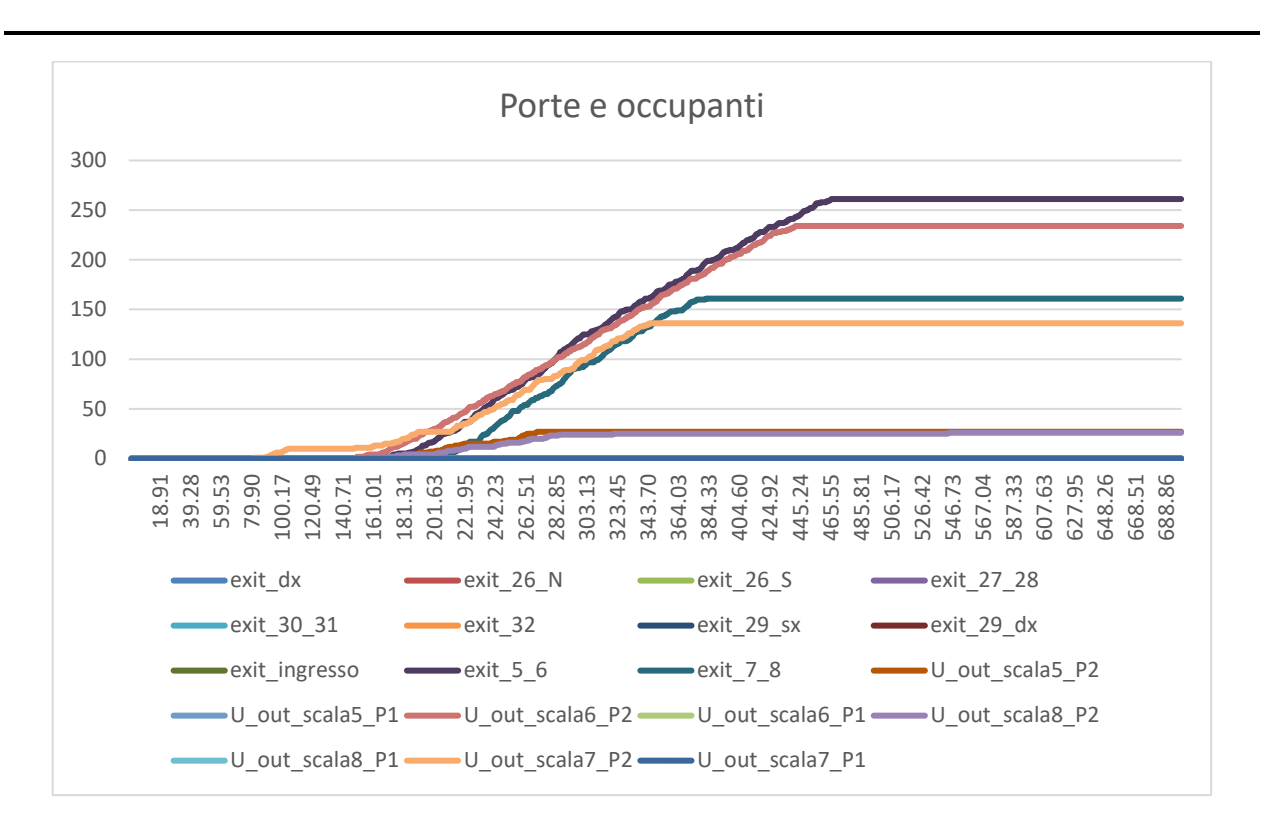

*Figura 5.59 - Porte utilizzate dagli occupanti per l'esodo*

Per quanto riguarda i dati derivanti dall'esodo degli occupanti, sono stati riportati il grafico dove si può visualizzare il tempo impiegato dai 427 occupanti (40 in più rispetto al caso precedente) per uscire dall'edificio (figura 5.58) e il grafico che mostra nel dettaglio le porte utilizzate per l'esodo (figura 5.59).

Attraverso il primo grafico è possibile stabile l'RSET, ovvero il tempo richiesto per l'uscita in sicurezza.

Di seguito, per maggiore chiarezza si riportano anche le schermate tratte da *Smokeview* al termine della simulazione, quindi a 700 secondi (figura 5.60) e dove vengono evidenziate delle slice per vedere l'andamento dell'oscuramento della visibilità causata dai fumi con la relativa scala (figura 5.61).

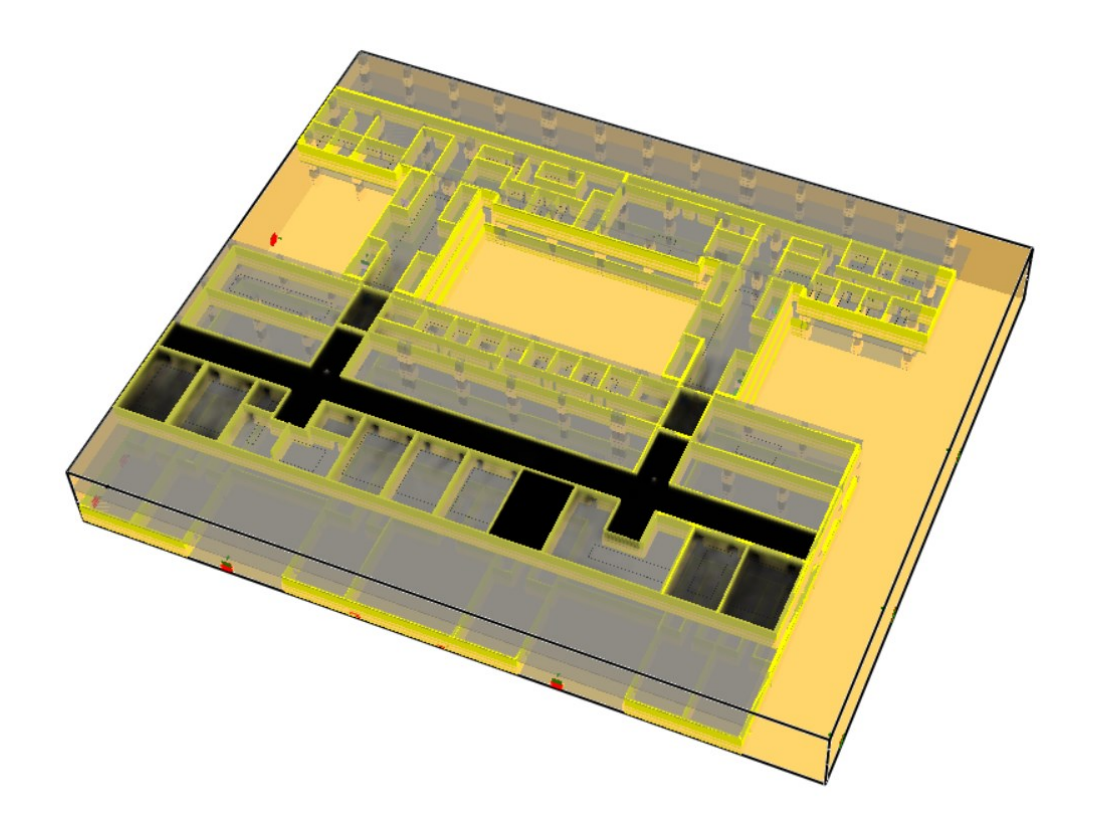

*Figura 5.60 - Schermata tratta da Smokeview del piano secondo al termine della simulazione*

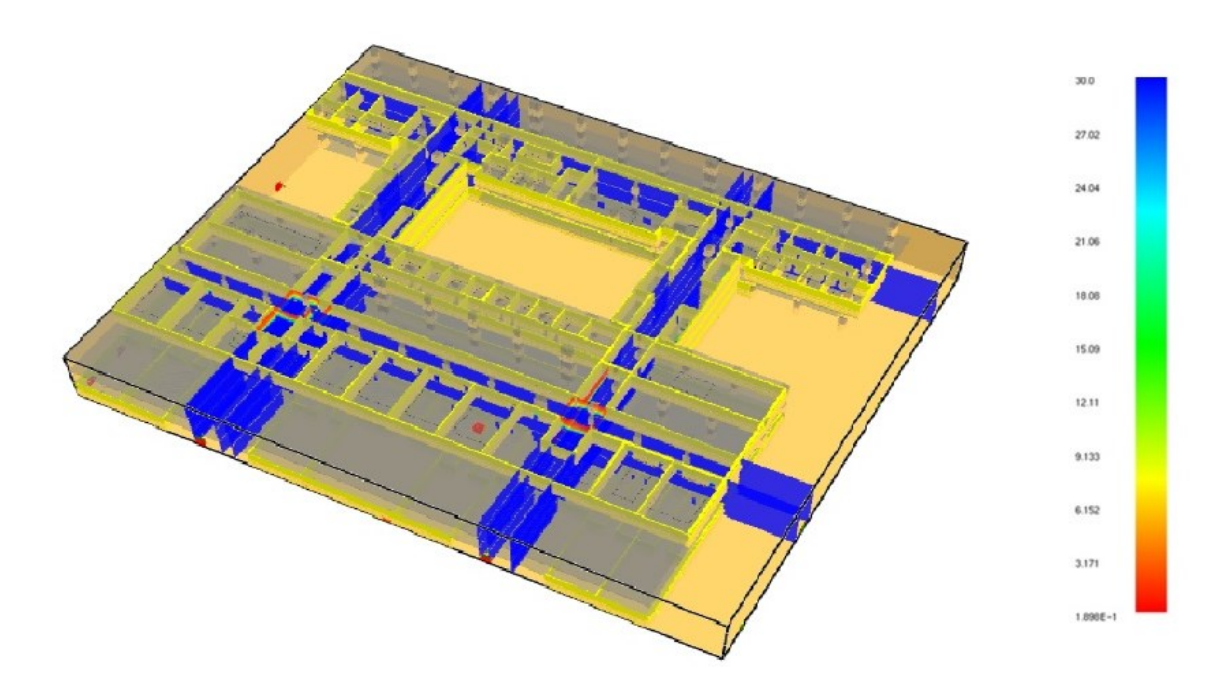

*Figura 5.61 - Schermata tratta da Smokeview con l'andamento della visibilità al piano secondo*

### **5.1.8 Simulazione dello scenario LS3 allo stato di progetto**

Lo scenario LS3 allo stato di progetto (descritto al capitolo 4.2.1.5) prevede il focolare di incendio all'interno del laboratorio 356 al piano quinto dell'edificio. Di seguito si riporta la schermata tratta da *Smokeview* dell'edificio modellato con *FDS*, prima dell'avvio della simulazione:

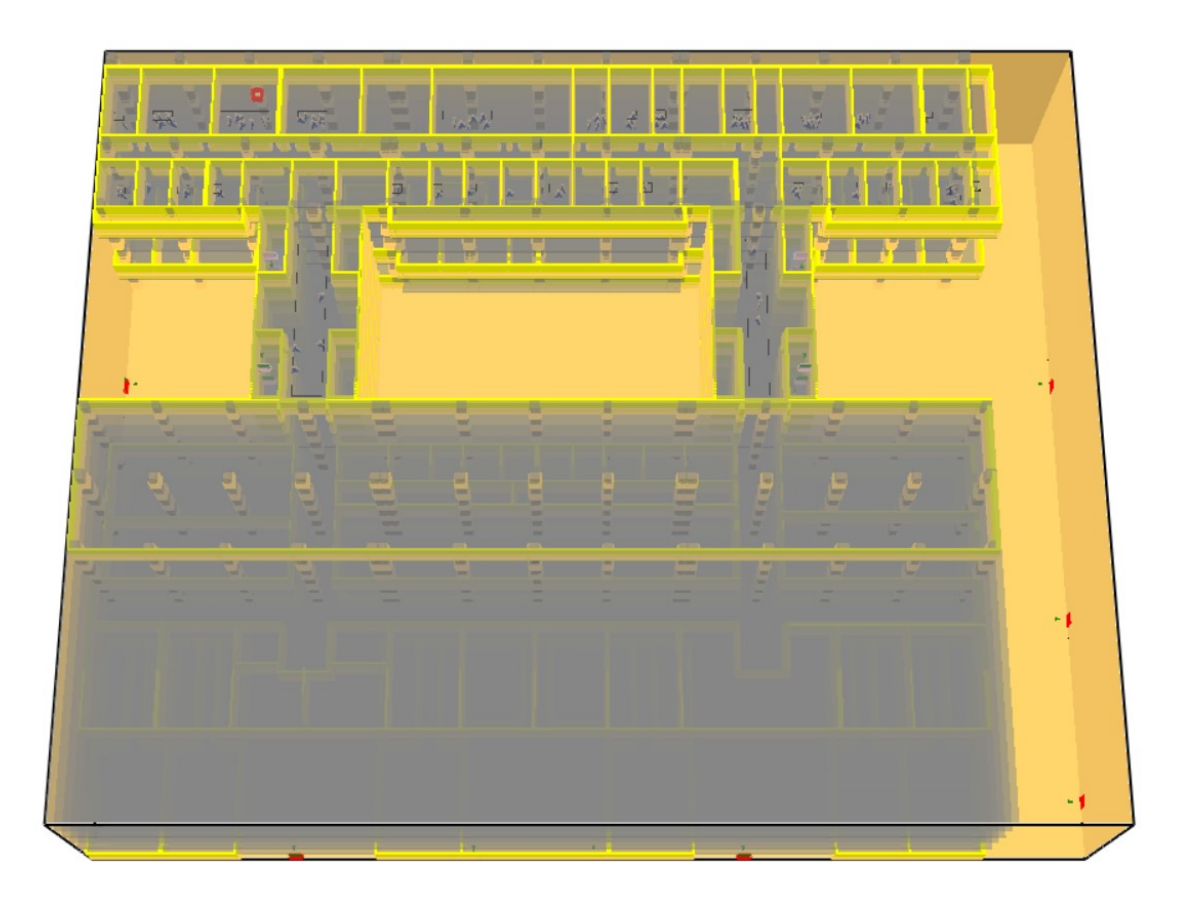

*Figura 5.62 - Schermata tratta da Smokeview del piano quinto dell'edificio Eustachio*

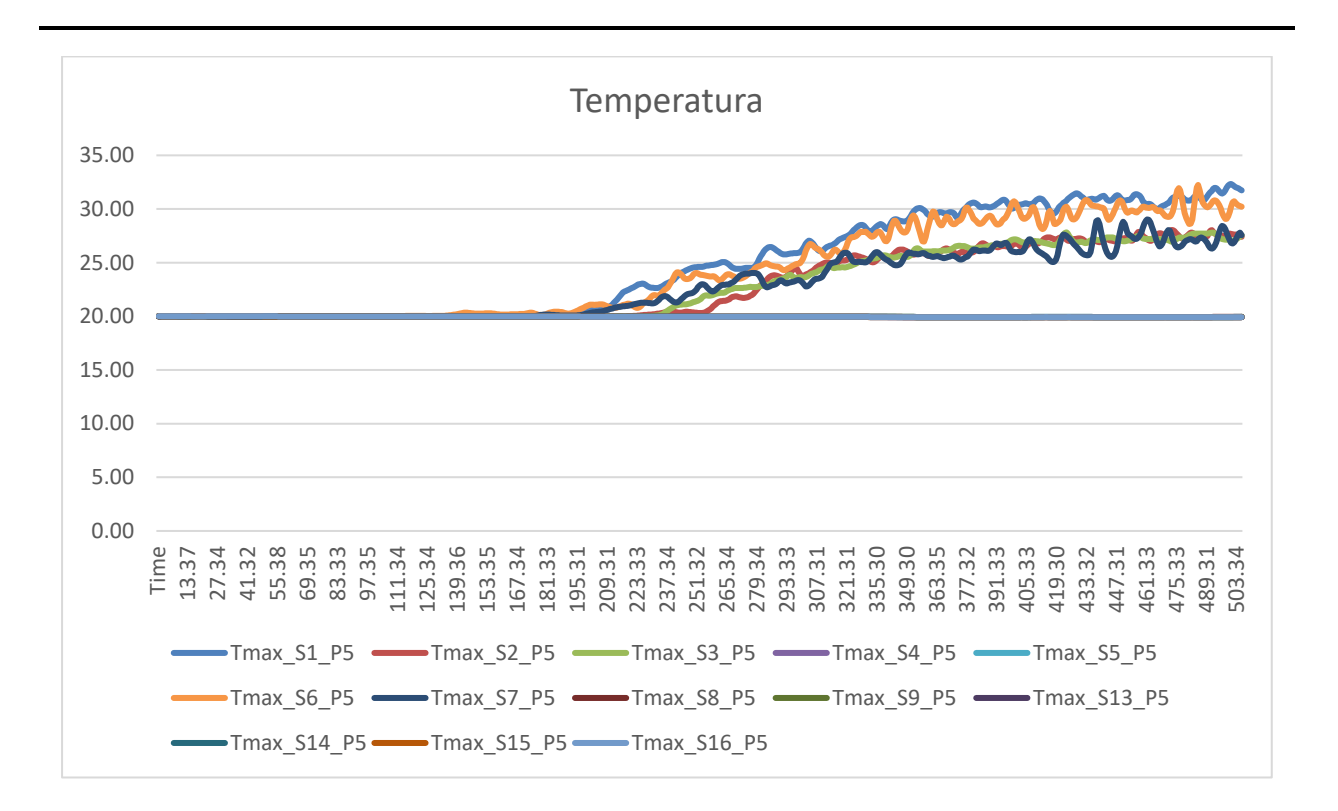

*Figura 5.63 - Andamento delle temperature al piano quinto per lo scenario LS3*

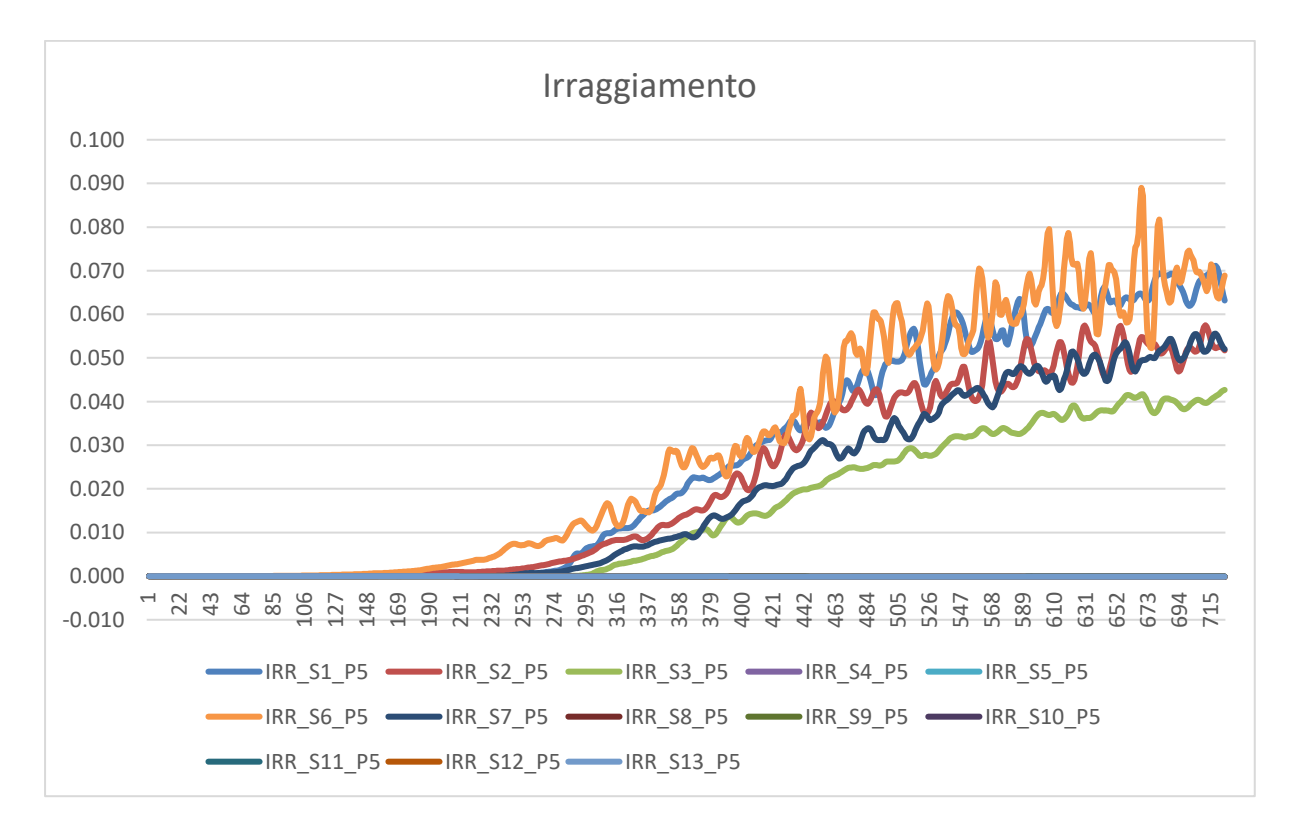

*Figura 5.64 - Andamento dell'irraggiamento al piano quinto per lo scenario LS3*

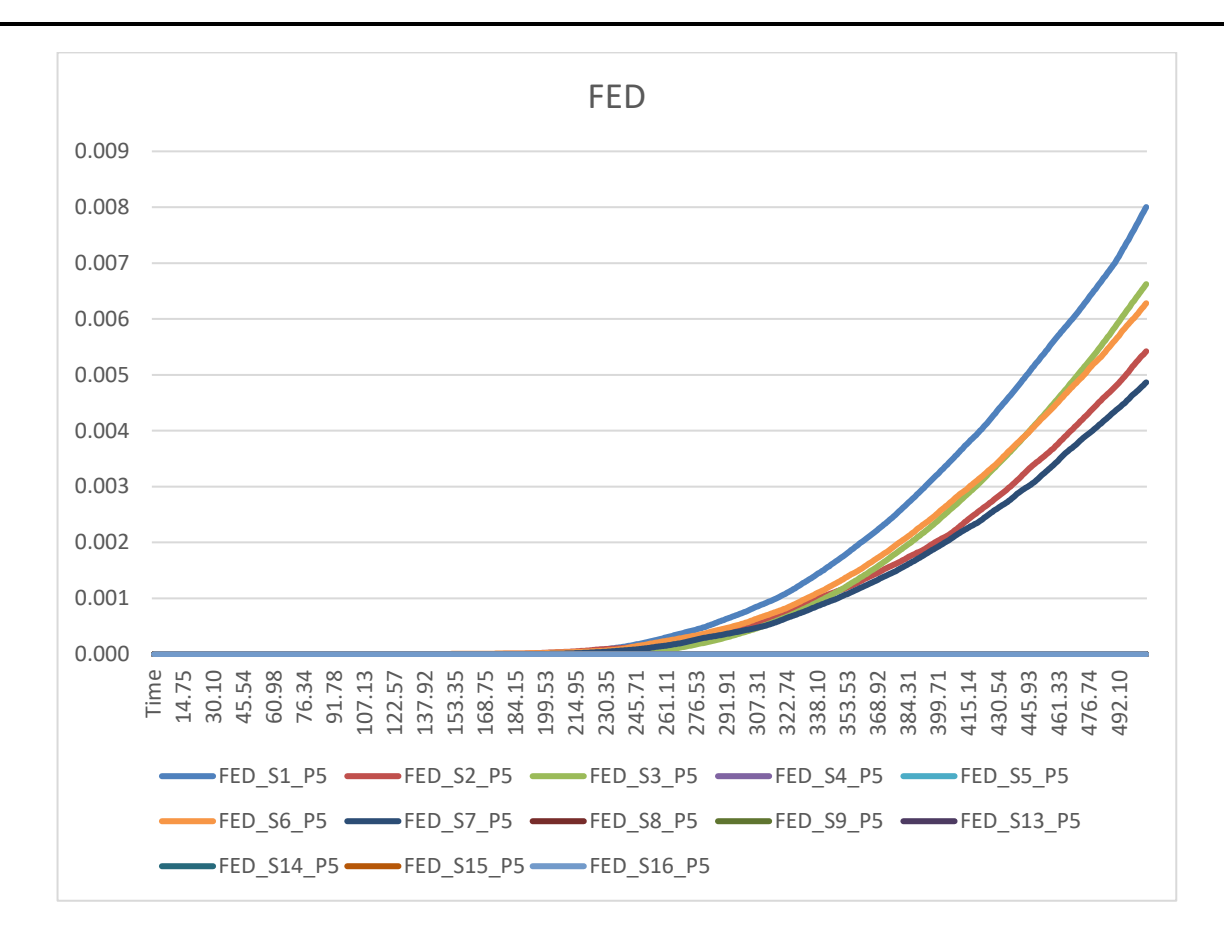

*Figura 5.65 - Andamento dei FED al piano quinto per lo scenario LS3*

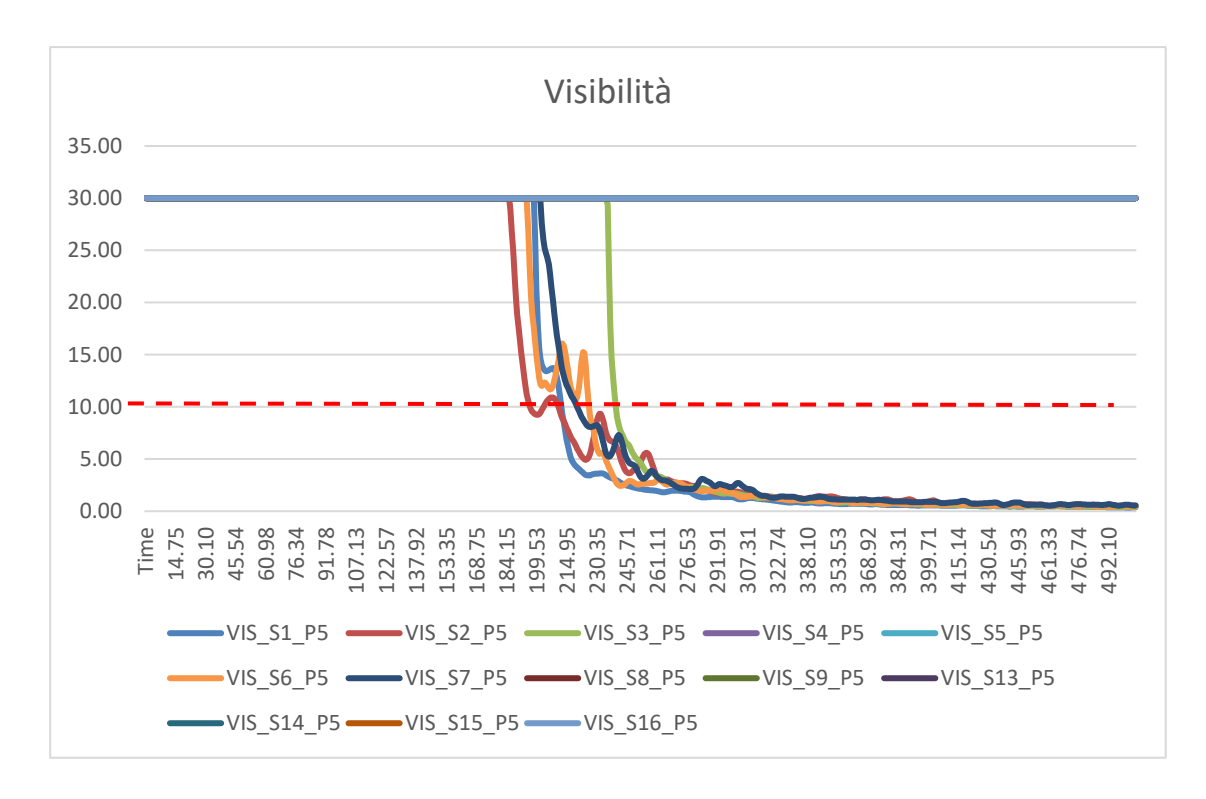

*Figura 5.66 - Andamento della visibilità al piano quinto per lo scenario LS3*

Come si può notare dai grafici (figure 5.63, 5.64, 5.65 e 5.66) solamente nel caso della visibilità viene superata il valore limite fissato a 10 metri (indicato dalla linea rossa tratteggiata). In tutti i casi, comunque, si riporta l'andamento dei parametri ambientali restituiti dai sensori posizionati lungo tutte le vie di esodo e in prossimità delle uscite di sicurezza.

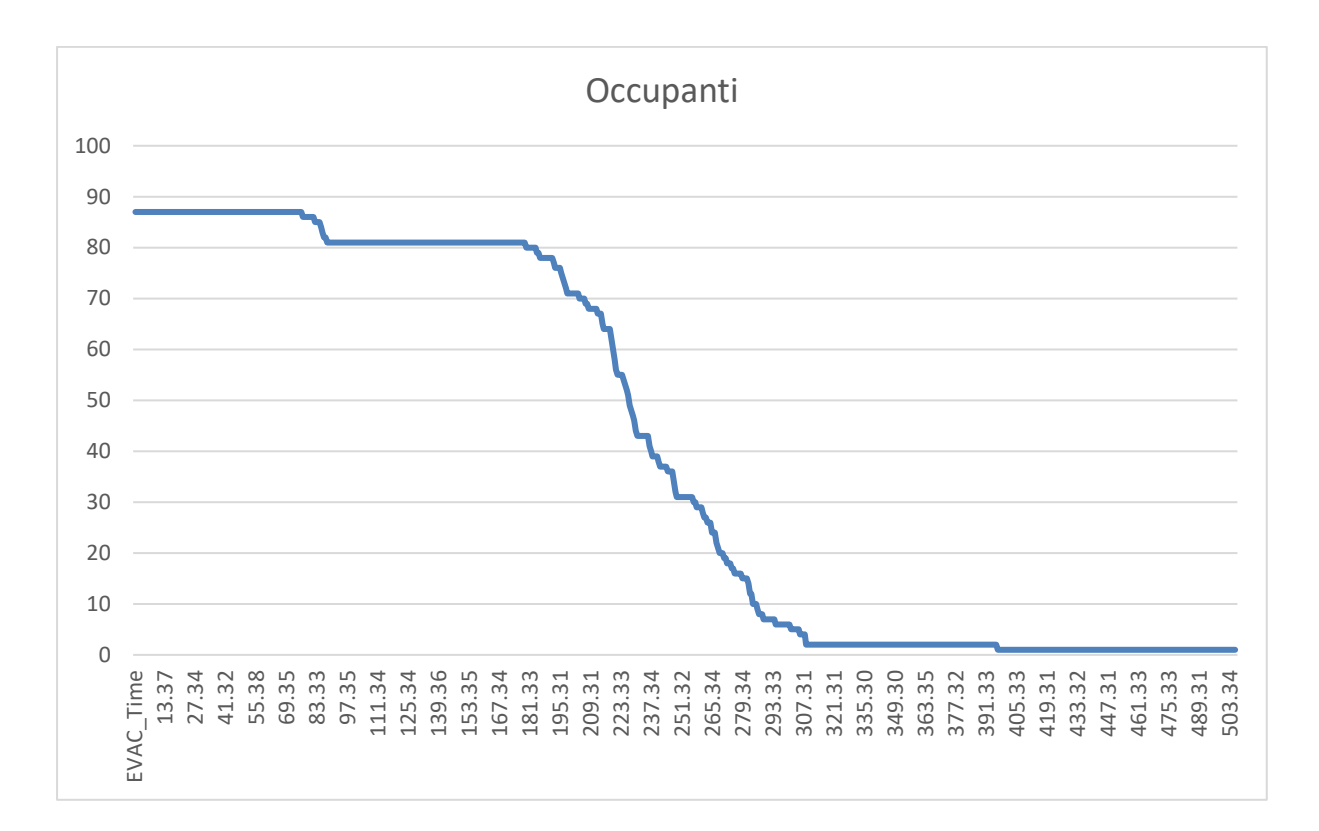

*Figura 5.67 - Andamento dell'esodo degli occupanti al piano quinto per lo scenario LS3*

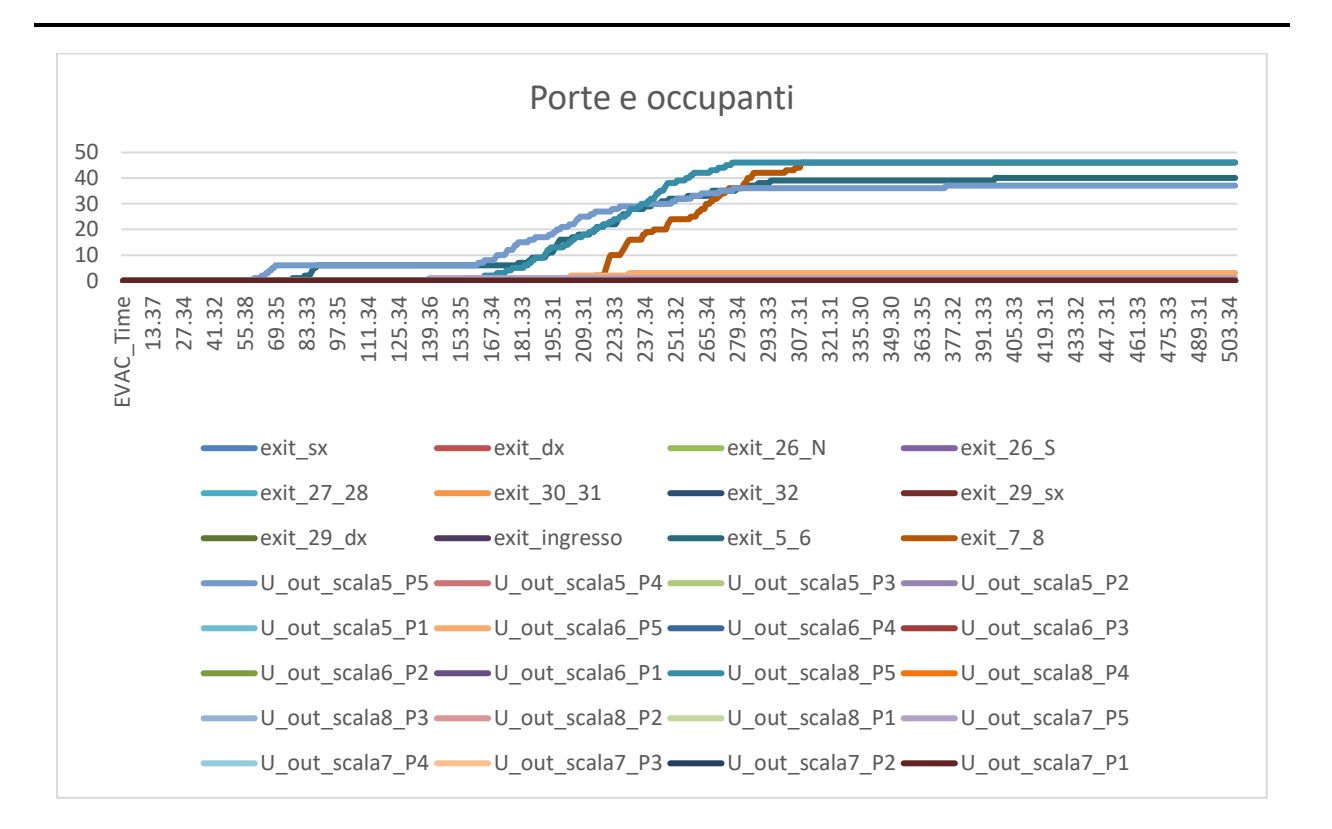

*Figura 5.68 - Porte utilizzate dagli occupanti per l'esodo*

Per quanto riguarda i dati derivanti dall'esodo degli occupanti, sono stati riportati il grafico dove si può visualizzare il tempo impiegato dai 87 occupanti per uscire dall'edificio (figura 5.67) e il grafico che mostra nel dettaglio le porte utilizzate per l'esodo (figura 5.68).

Attraverso il primo grafico è possibile stabile l'RSET, ovvero il tempo richiesto per l'uscita in sicurezza.

Di seguito, per maggiore chiarezza si riportano anche le schermate tratte da *Smokeview* al termine della simulazione, quindi a 700 secondi (figura 5.69) e dove vengono evidenziate delle slice per vedere l'andamento dell'oscuramento della visibilità causata dai fumi con la relativa scala (figura 5.70 e 5.71).

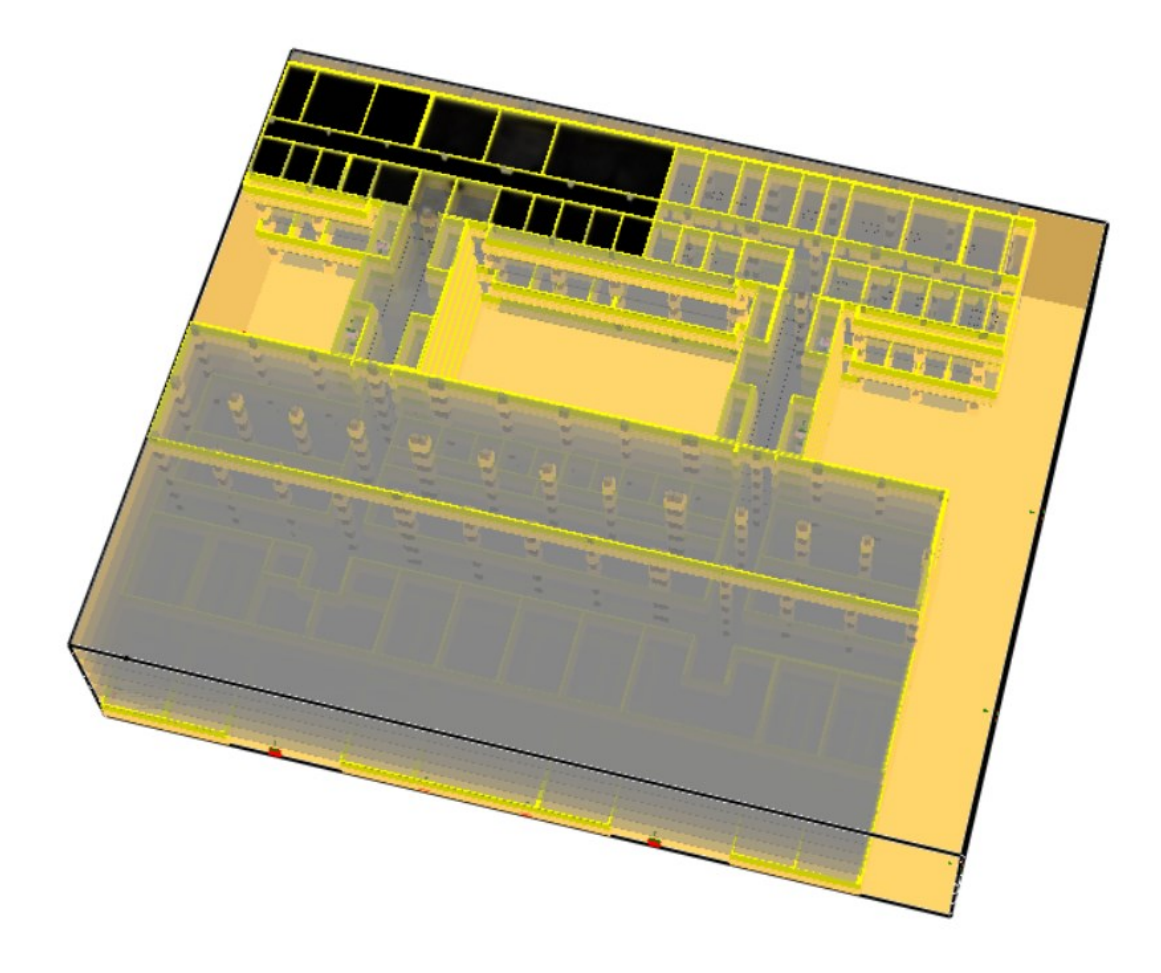

*Figura 5.69 - Schermata tratta da Smokeview del piano quinto al termine della simulazione*

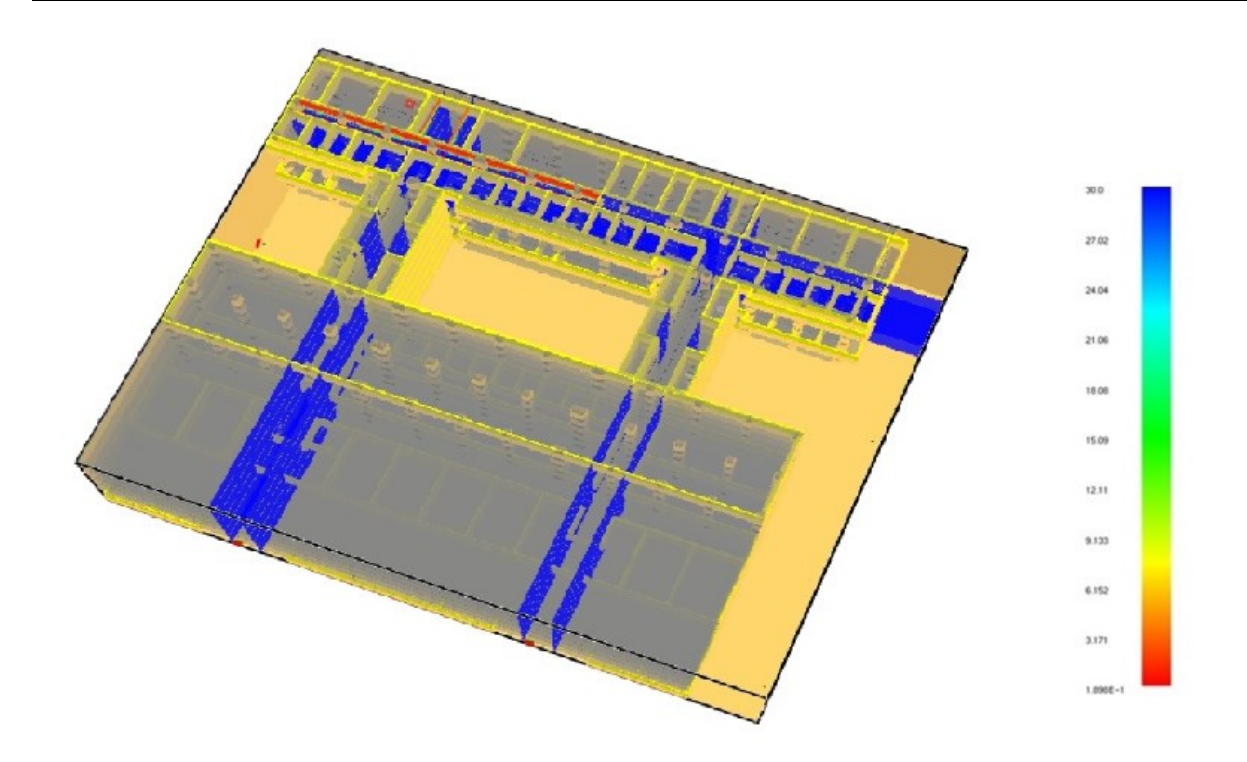

*Figura 5.70 - Schermata tratta da Smokeview con l'andamento della visibilità al piano quinto*

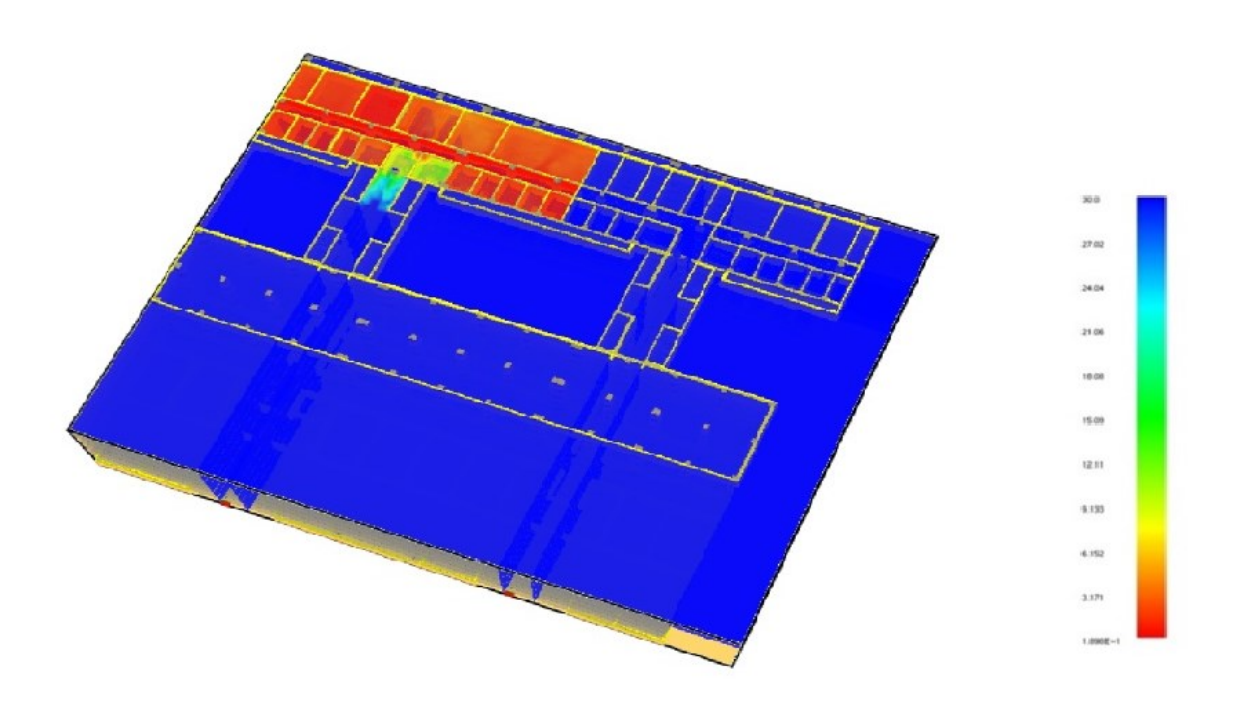

*Figura 5.71 - Schermata tratta da Smokeview con l'andamento della visibilità al piano quinto*

### **5.1.9 Simulazione dello scenario LS3 alternativo**

Lo scenario LS3 alternativo (descritto al capitolo 4.2.1.6) a differenza dello stato di progetto, prevede un cambio di destinazione d'uso del locale laboratorio 356, dove avviene l'innesco dell'incendio, con un aumento del carico di incendio. Il numero degli occupanti rimane invariato. Di seguito si riporta la schermata tratta da *Smokeview* dell'edificio modellato con *FDS*, prima dell'avvio della simulazione:

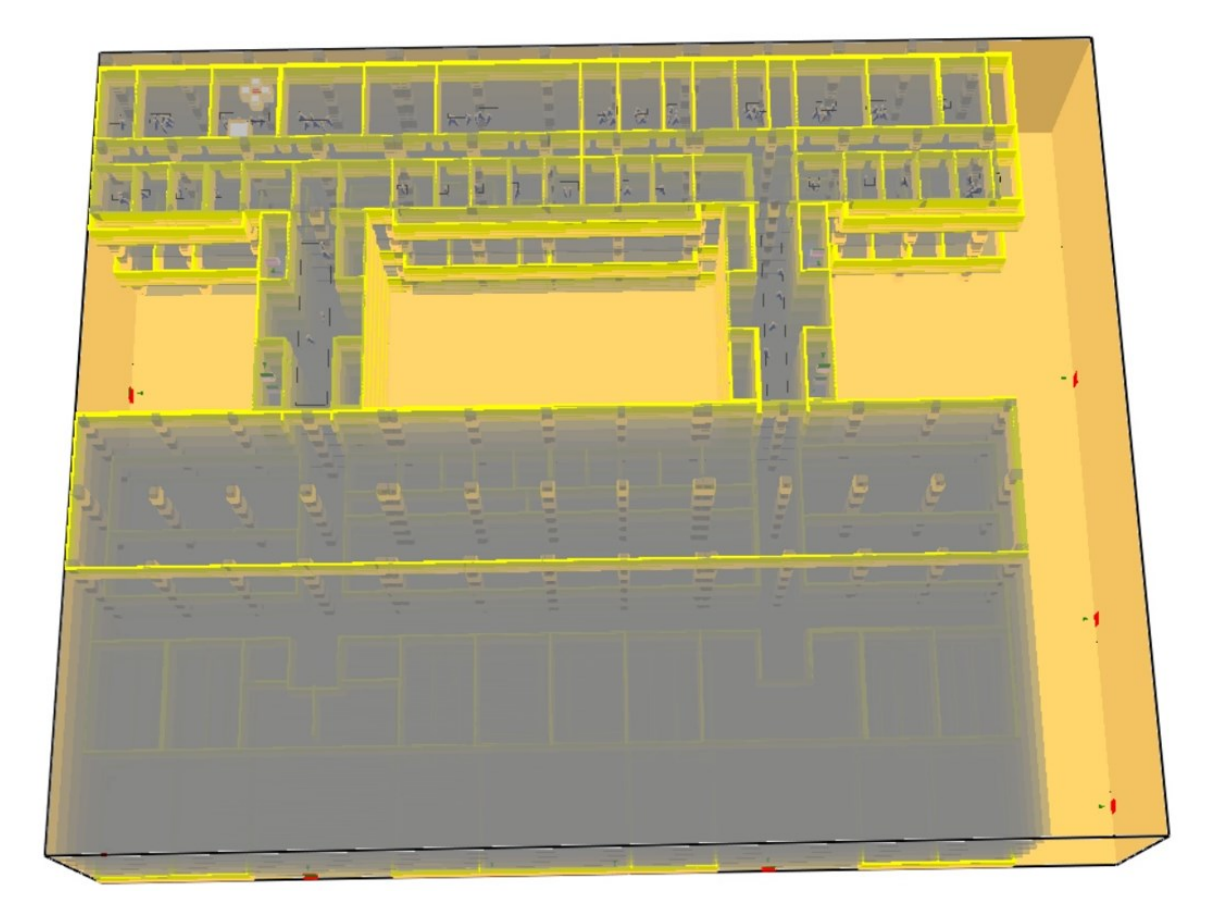

*Figura 5.72 - Schermata tratta da Smokeview del piano quinto dell'edificio Eustachio*

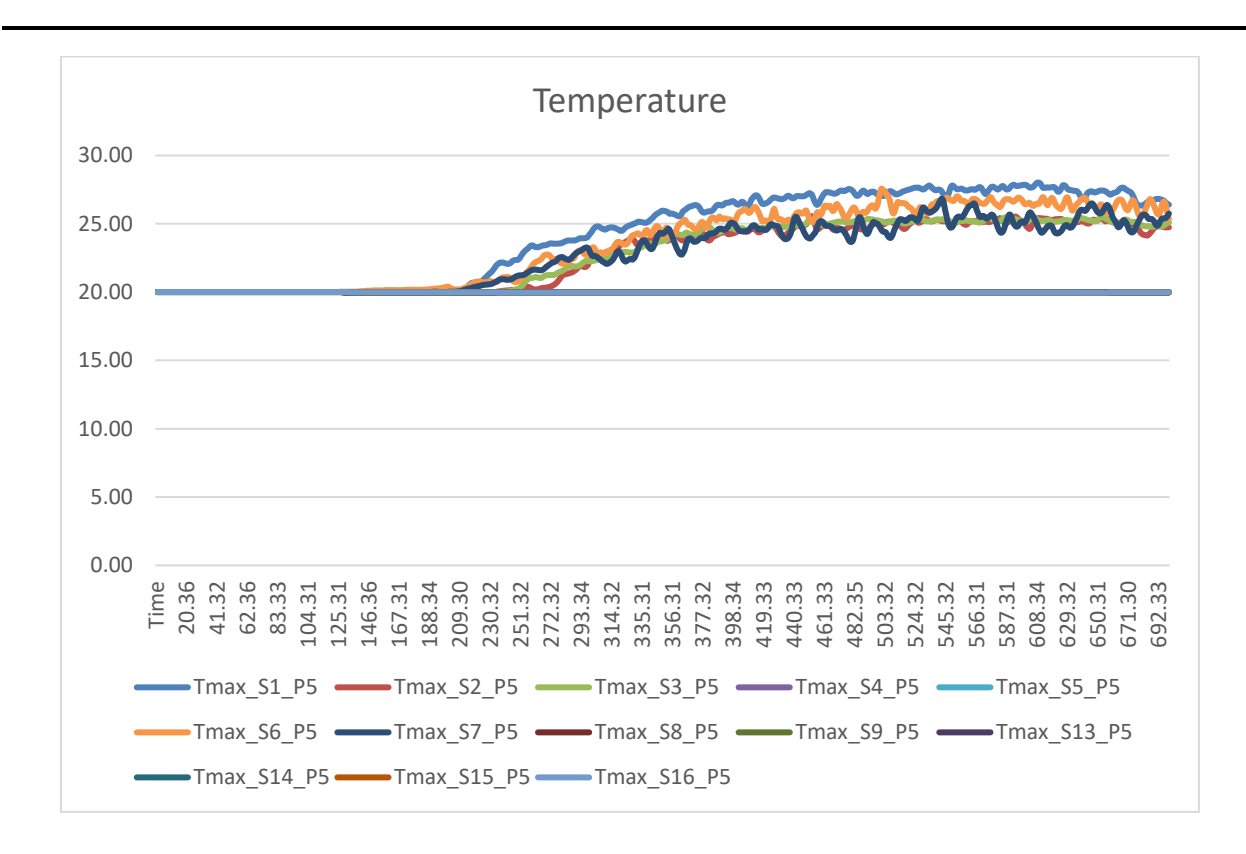

*Figura 5.73 - Andamento delle temperature al piano quinto per lo scenario LS3 alternativo*

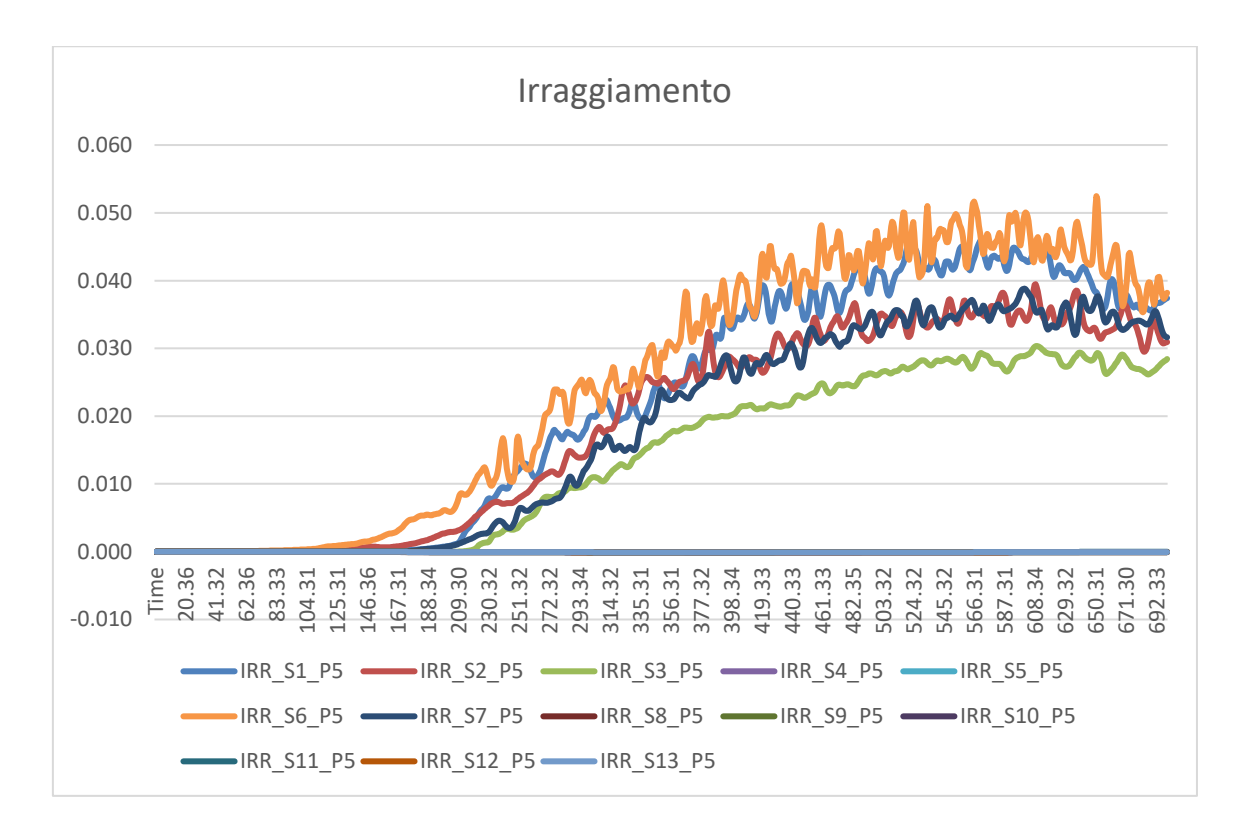

*Figura 5.74 - Andamento dell'irraggiamento al piano quinto per lo scenario LS3 alternativo*

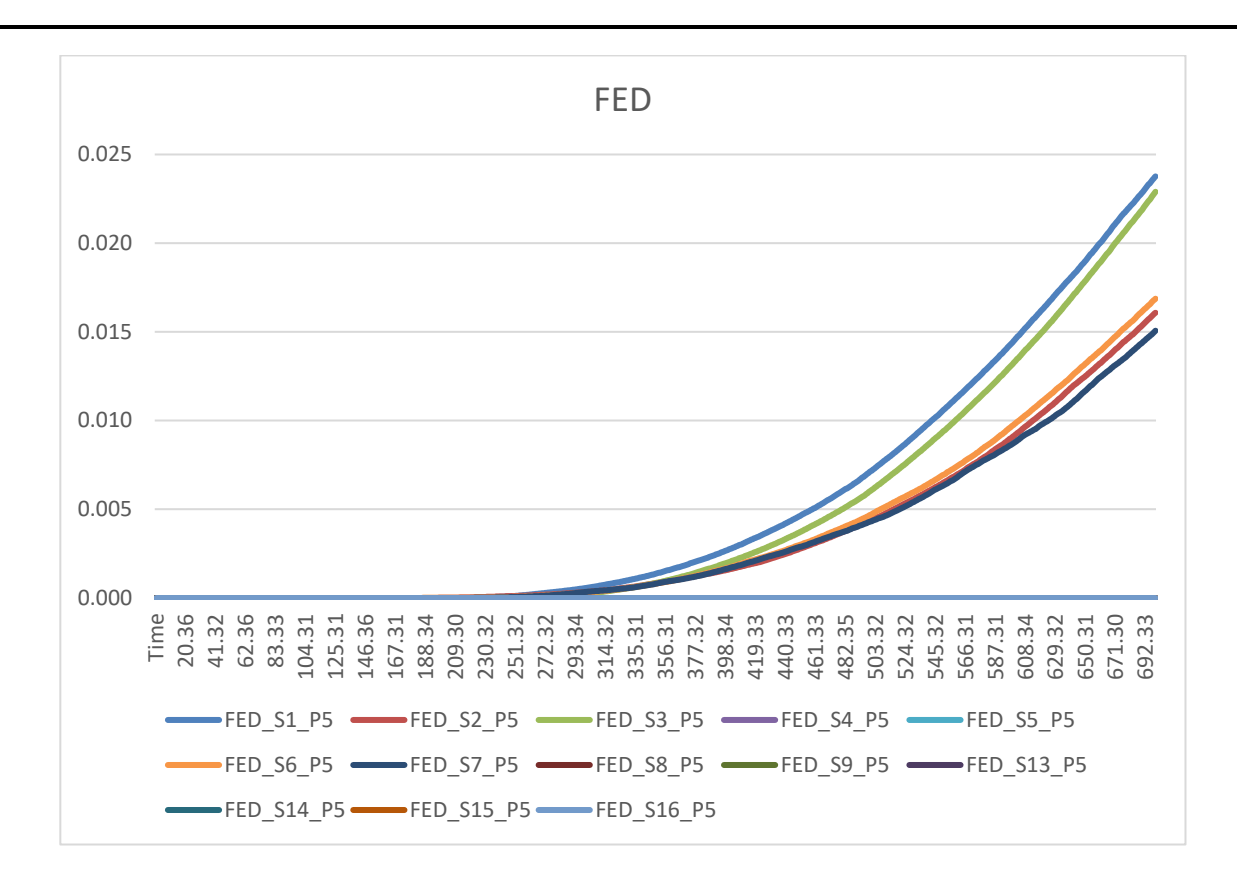

*Figura 5.75 - Andamento dei FED al piano quinto per lo scenario LS3 alternativo*

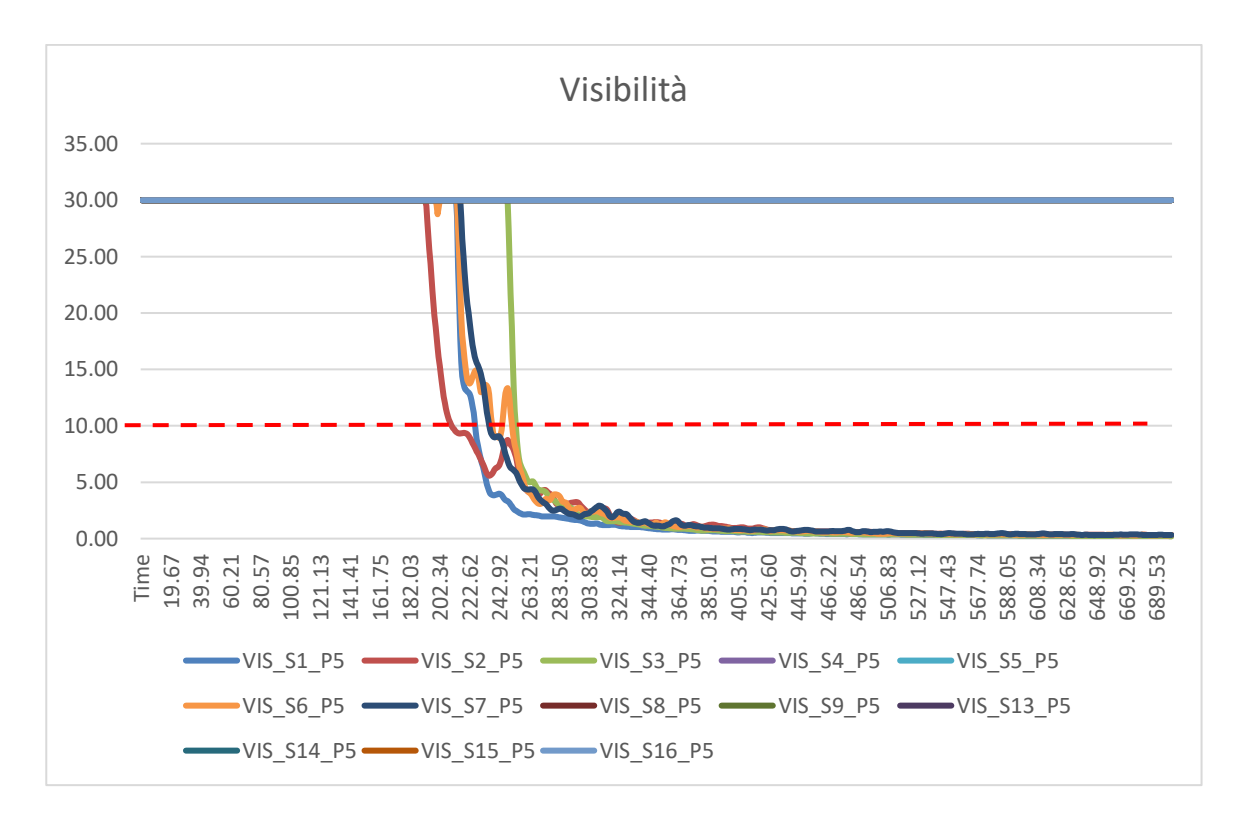

*Figura 5.76 - Andamento della visibilità al piano quinto per lo scenario LS3 alternativo*

Come si può notare dai grafici (figure 5.73, 5.74, 5.75 e 5.76), in questo scenario rispetto lo stato di progetto i parametri ambientali variano in quanto sono stati cambiati i materiali presenti in prossimità dell'innesco dell'incendio. Anche in questo caso, solamente nel caso della visibilità viene superata il valore limite fissato a 10 metri (indicato dalla linea rossa tratteggiata). In tutti i casi, comunque, si riporta l'andamento dei parametri ambientali restituiti dai sensori posizionati lungo tutte le vie di esodo e in prossimità delle uscite di sicurezza.

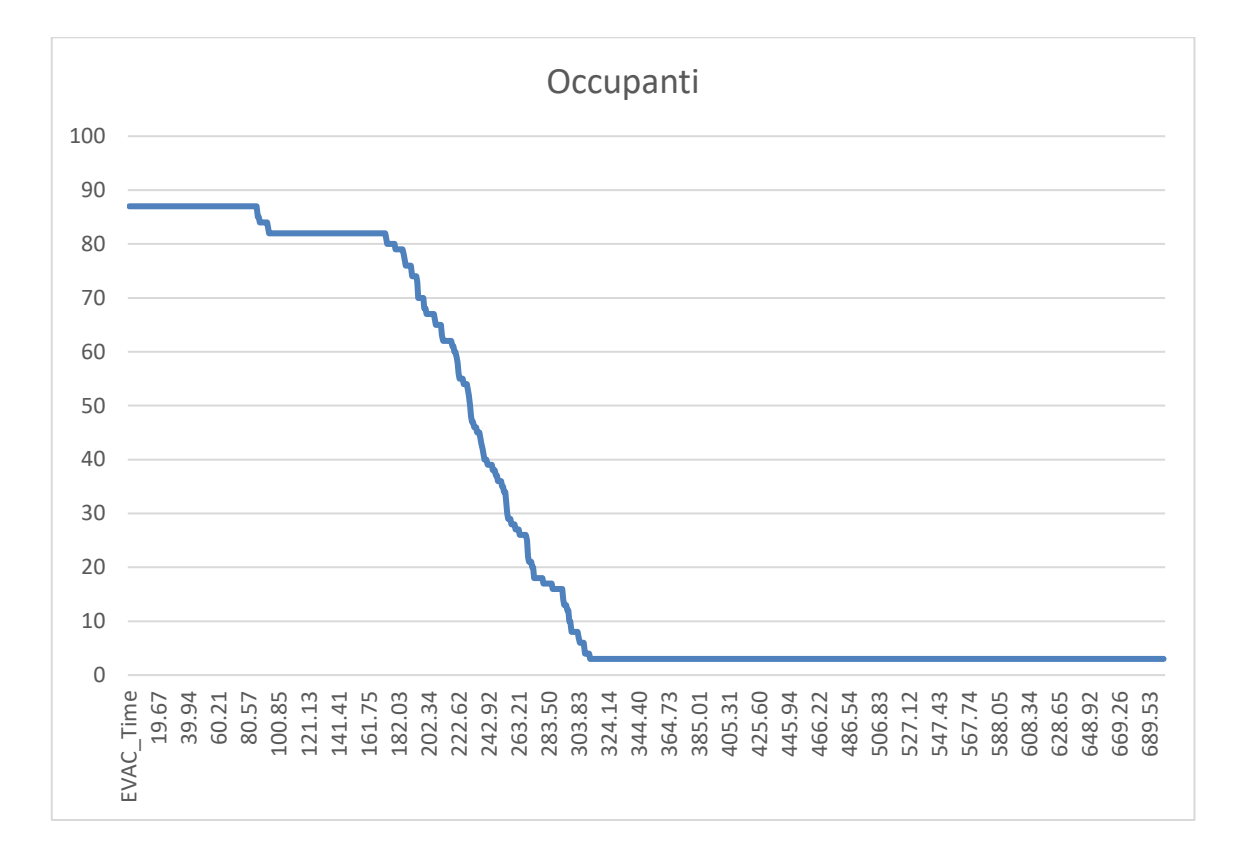

*Figura 5.77 - Andamento dell'esodo degli occupanti al piano quinto per lo scenario LS3 alternativo*

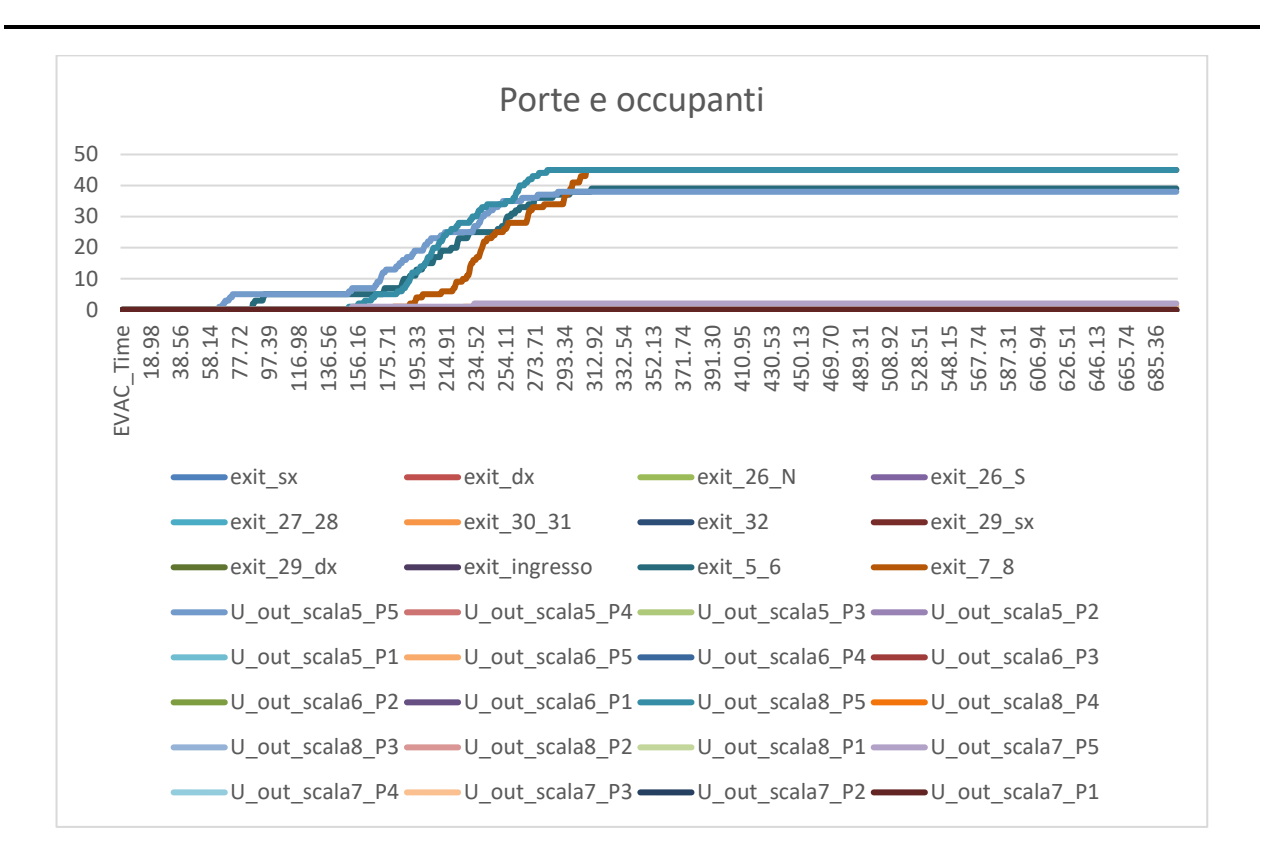

*Figura 5.78 - Porte utilizzate dagli occupanti per l'esodo*

Per quanto riguarda i dati derivanti dall'esodo degli occupanti, sono stati riportati il grafico dove si può visualizzare il tempo impiegato dai 87 occupanti per uscire dall'edificio (figura 5.77) e il grafico che mostra nel dettaglio le porte utilizzate per l'esodo (figura 5.78). Variando i parametri ambientali, variano anche i tempi di esodo.

Attraverso il primo grafico è possibile stabile l'RSET, ovvero il tempo richiesto per l'uscita in sicurezza.

Di seguito, per maggiore chiarezza si riportano anche le schermate tratte da *Smokeview* al termine della simulazione, quindi a 700 secondi (figura 5.79) e dove vengono evidenziate delle slice per vedere l'andamento dell'oscuramento della visibilità causata dai fumi con la relativa scala (figura 5.80 e 5.81).

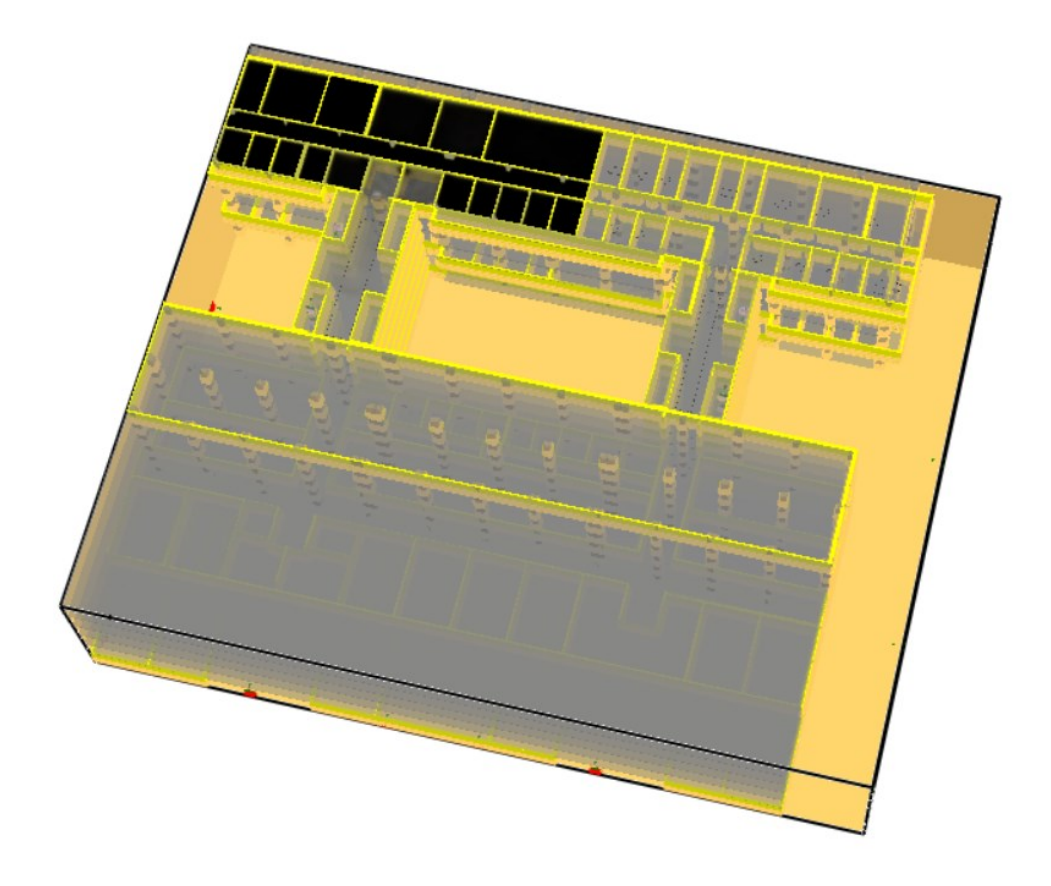

*Figura 5.79 - Schermata tratta da Smokeview del piano quinto al termine della simulazione*

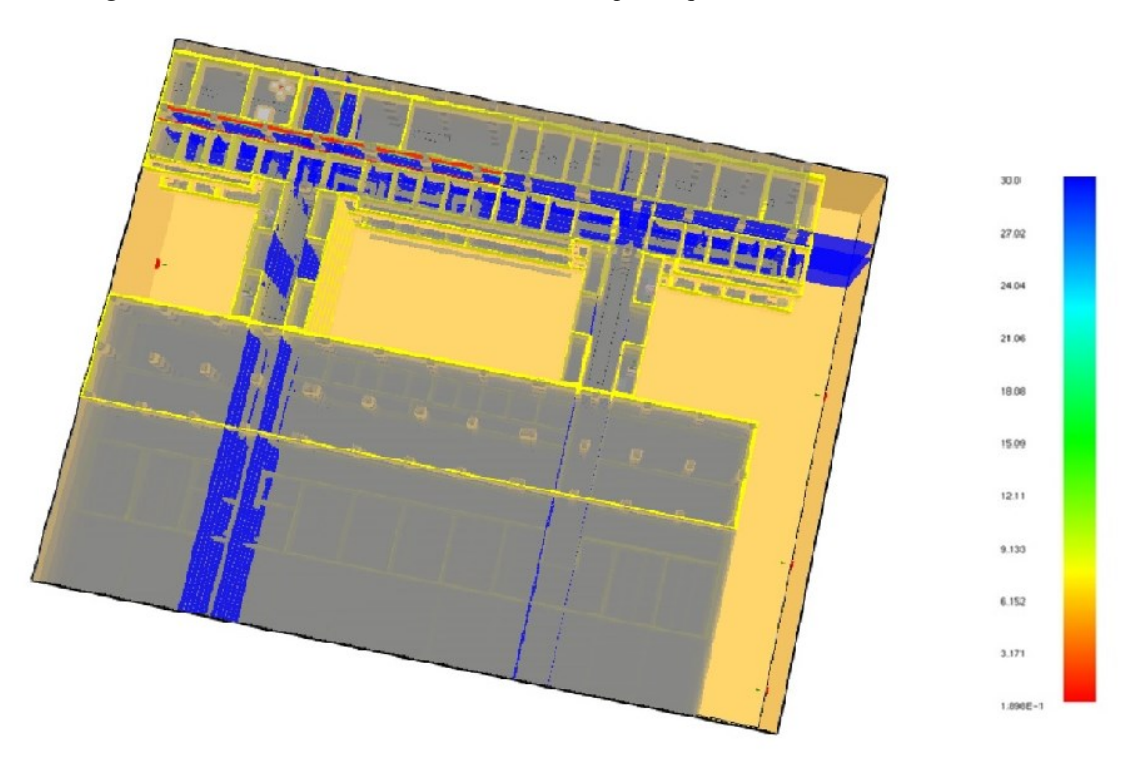

*Figura 5.80 - Schermata tratta da Smokeview con l'andamento della visibilità al piano quinto*

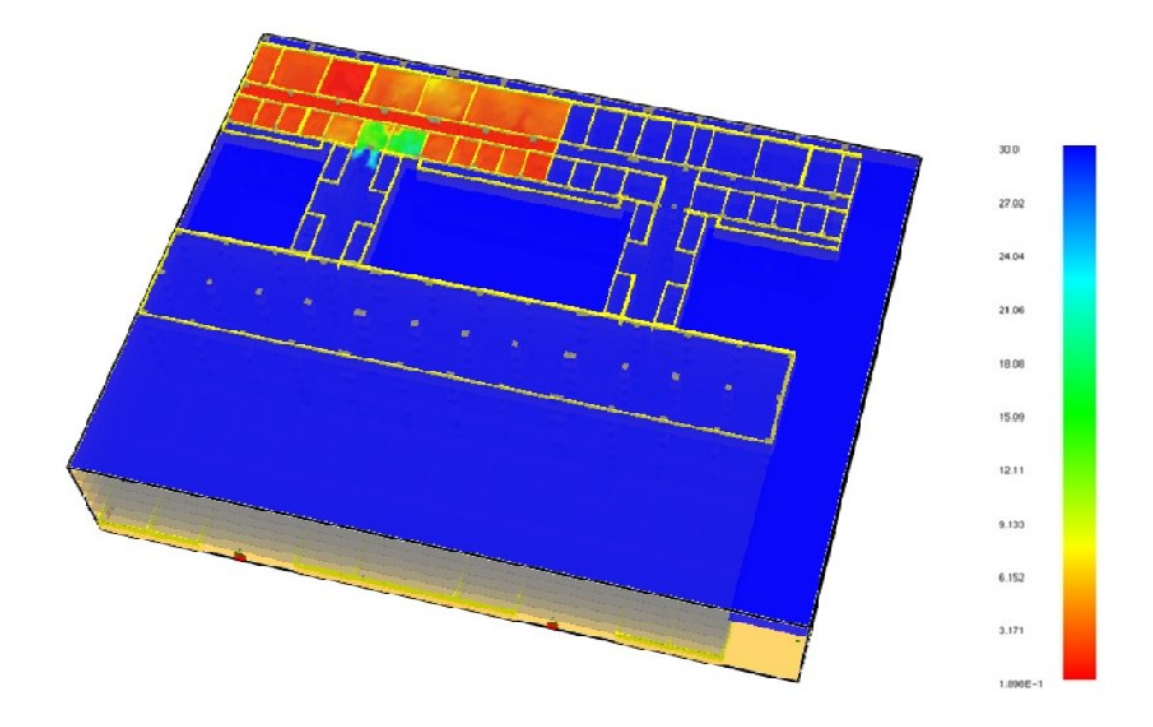

*Figura 5.81 - Schermata tratta da Smokeview con l'andamento della visibilità al piano quinto*

## **5.2 Simulazione degli scenari di incendio per la Structural Safety**

L'analisi quantitativa degli effetti legata alla sicurezza strutturale prevede come primo passo la valutazione dell'andamento della temperatura della miscela aria-gas.

Questa valutazione per il caso reale è stata fatta attraverso l'equazione di Wickstrom (curva temperatura-tempo parametrica), che è la rappresentazione dell'andamento della temperatura della miscela aria-gas nel tempo (UNI EN 1991-1-2:2004 – Eurocodice 1 – Appendice A). Il tempo con cui si configura la resistenza del materiale viene preso in un punto della curva prima nominata. Durante la simulazione, in questo caso effettuata tramite *Excel*, si vuole riscontrare la conseguenza dovuta a un cambio di un parametro dell'equazione, che nella realtà corrisponde a una lavorazione edile come, ad esempio, la realizzazione di una nuova apertura, di nuove pareti che vanno a modificare la dimensione del compartimento o l'utilizzo di nuovi materiali con proprietà differenti rispetto alle precedenti. Infatti, come citato al capitolo 1.2.2, l'indicatore di prestazione in questo caso si trova all'interno della formulazione di Wickstrom.

Durante la simulazione vengono inseriti i parametri dell'equazione di Wickstrom (Appendice C del presente lavoro di tesi) e in output si ottiene la curva temperatura-tempo confrontata con la curva temperatura-tempo di riferimento (nominale). Tutti i materiali vengono certificati dai produttori lungo la curva nominale ma in questo caso non vengono considerate le condizioni al contorno, ovvero tutti i parametri reali. Quando il materiale viene posto in opera non esisteranno più le condizioni per le quali era stato certificato ed è per questo che per considerare le condizioni al contorno si utilizza l'equazione di Wickstrom.

Nel caso in cui l'andamento della temperatura della miscela aria-gas dell'equazione di Wickstrom superi quello della curva nominale è necessario fare time-equivalence, ovvero quel materiale era stato certificato per un tempo ad una data temperatura, se queste condizioni vengono superate è necessario verificare se ci si trova ancora in condizioni di sicurezza oppure è necessario compiere qualche azione, quindi prendere una decisione.

Il procedimento per la time-equivalence è riportato all'appendice F – "Tempo equivalente di esposizione al fuoco" della norma UNI EN 1991-1-2:2004 – Eurocodice 1. Questo è un modello semplificato di time-equivalence perché si basa sulle temperature della miscela aria-gas e non sulle temperature degli elementi edilizi.

Il tempo equivalente dipende dal carico di incendio specifico di progetto, dal materiale degli elementi portanti, dalle proprietà termiche dell'involucro e dalle aperture presenti nel compartimento.

#### **5.2.1 Curve temperatura-tempo parametriche**

Le curve parametriche sono curve naturali tracciate in condizioni standard, assumendo come variabili solo alcuni parametri. Consentono di tenere conto del tipo e/o valore del carico di incendio. Quest'ultimo però non è il solo parametro di interesse per prevedere l'andamento di un incendio. Ci sono altri parametri "sensibili" da cui dipendono i tracciati delle curve parametriche, tra cui:

- l'area delle aperture (finestre, porte) disposte sulle pareti;
- l'altezza delle aperture stesse;
- la superficie di inviluppo del compartimento;
- la capacità di assorbimento degli elementi di confine del compartimento (pareti, solai), cioè la loro massa, il loro calore specifico e la loro conducibilità termica.

Tale formulazione, ritenuta efficace soprattutto per fuochi di materiali di cellulosa (legno, carta, ecc.), può rappresentare l'andamento delle temperature in un compartimento di dimensioni contenute entro i 500 m<sup>2</sup>, privo di aperture sul tetto e con altezze di interpiano < 4 m.

### **5.2.2 Il simulatore**

Come riportato nel diagramma ER (figura 3.23, capitolo 3.2.4), tutte le informazioni confluiscono al simulatore. Ai fini del presente lavoro di tesi è stato utilizzato un modello semplice per la simulazione, individuato al capitolo 5.2, in quanto l'essenziale è far vedere come trascinando un dato nelle fasi di progettazione, questo cambia quando viene compiuta qualche azione.

Il foglio *Excel* (figura 5.82) citato al capitolo precedente (5.2) è composto da una parte nel quale vengono inseriti i parametri e una parte nel quale sono riportati i risultati con il relativo grafico.

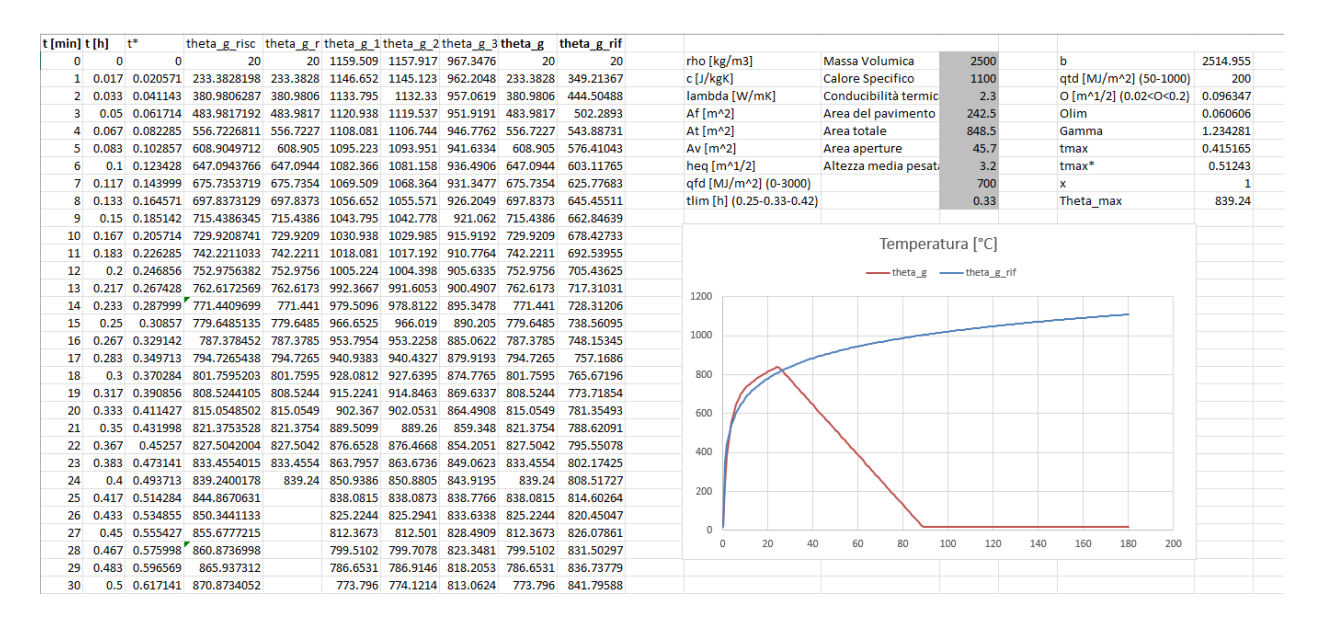

*Figura 5.82 - Foglio Excel per l'equazione di Wickstrom*

Nel dettaglio, la parte evidenziata in grigio corrisponde ai parametri che di volta in volta vengono fatti variare. La massa volumica è riferita alla superficie esterna del compartimento, il calore specifico e la densità alla superficie del compartimento, l'area totale è quella del compartimento compresi le pareti, il soffitto e pavimento incluse le aperture, l'area delle aperture è riferita alle aperture verticali sulle pareti e l'altezza media pesata è la media pesata sulle altezze delle finestre.

A fianco sono presenti i dati necessari all'equazione che vengono calcolati:

- b tiene conto della terna di assorbimento delle pareti, ovvero è dato:  $\sqrt{\rho c \lambda}$ ;
- qt, d è il valore di progetto del carico di incendio specifico relativo all'area totale del compartimento A<sub>t</sub>, dato da:  $\frac{A_f}{A}$  $\frac{dI}{dt} q_{f,d}$ , dove q<sub>f, d</sub> è il valore di progetto del carico di incendio specifico relativo all'area in pianta Af;
- O è il fattore di apertura dato da:  $\frac{A_v}{A_v}$  $\frac{A_v}{A_t}$   $\sqrt{h_{e,q}}$  ;
- Olim è dato da: 0.1 \* 10<sup>-3</sup> \*  $\frac{q_{t,d}}{t}$  $\frac{q_{t,d}}{t_{lim}}$ , dove t<sub>lim</sub> dipende dalla velocità di crescita dell'incendio, ovvero per incendi a crescita veloce è pari a 0.25 h, crescita media 0.33 h e crescita lenta 0.42 h;
- Γ è dato da: O b 2 0.04 1160  $\frac{1}{2}$
- t<sub>max</sub> è dato da:  $0.2 \times 10^{-3} * \frac{q_{t,d}}{q}$  $\frac{t,d}{0}$ ;
- $t_{\text{max}}$ \* è dato da  $t_{\text{max}}$  \*  $\Gamma$ ;
- $x = 1$  se  $t_{\text{max}} > t_{\text{lim}}, x = t_{\text{lim}} * \frac{\Gamma}{t_{\text{max}}}$  $rac{1}{t_{max*}}$  se  $t_{max} = t_{lim}.$

Tutti questi parametri sono necessari per il calcolo dell'equazione di Wickstrom che si presenta nella forma:

$$
\theta_g = 20 + 1325 (1 - 0.324 e^{-0.2t^*} - 0.204 e^{-1.7t^*} - 0.472 e^{-19t^*}
$$
  
dove  $t^* = t * \Gamma$ 

In alternativa, può essere utilizzato un simulatore diverso o più sofisticato che restituisce in output direttamente la temperatura raggiunta degli elementi edilizi ma è importante sottolineare come, cambiando il simulatore o cambiando il caso reale per la validazione, tutta la struttura informativa individuata rimane invariata.
## **5.2.3 Simulazione dello scenario SS1 allo stato di progetto**

Lo scenario SS1 allo stato di progetto è stato analizzato al capitolo 4.3.1.1. Di seguito si riporta la schermata del grafico *Excel* dove è possibile visualizzare in blu la curva nominale e in rosso la curva parametrica di Wickstrom.

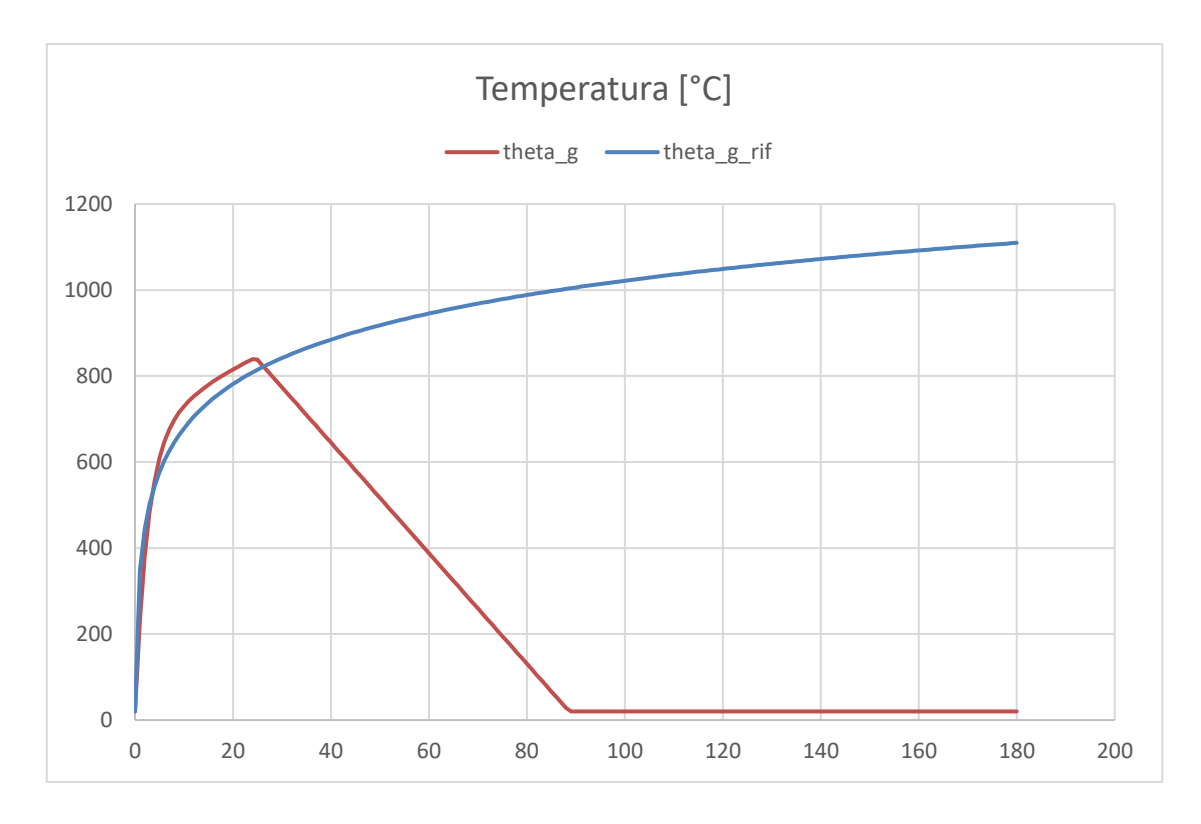

*Figura 5.83 - Curva temperatura-tempo per lo scenario SS1*

Dal grafico (figura 5.83) è possibile notare come la temperatura massima (curva rossa) si verifica a 24 minuti, quindi, di seguito inizia la fase di raffreddamento. La temperatura arriva a 0°C a circa 90 minuti. La curva blu rappresenta la curva nominale, ovvero quella per la quale i materiali vengono certificati.

#### **5.2.4 Simulazione dello scenario SS1 alternativo**

Lo scenario SS1 alternativo è stato analizzato al capitolo 4.3.1.2. Di seguito si riporta la schermata del grafico *Excel* dove è possibile visualizzare in blu la curva nominale e in rosso la curva parametrica di Wickstrom.

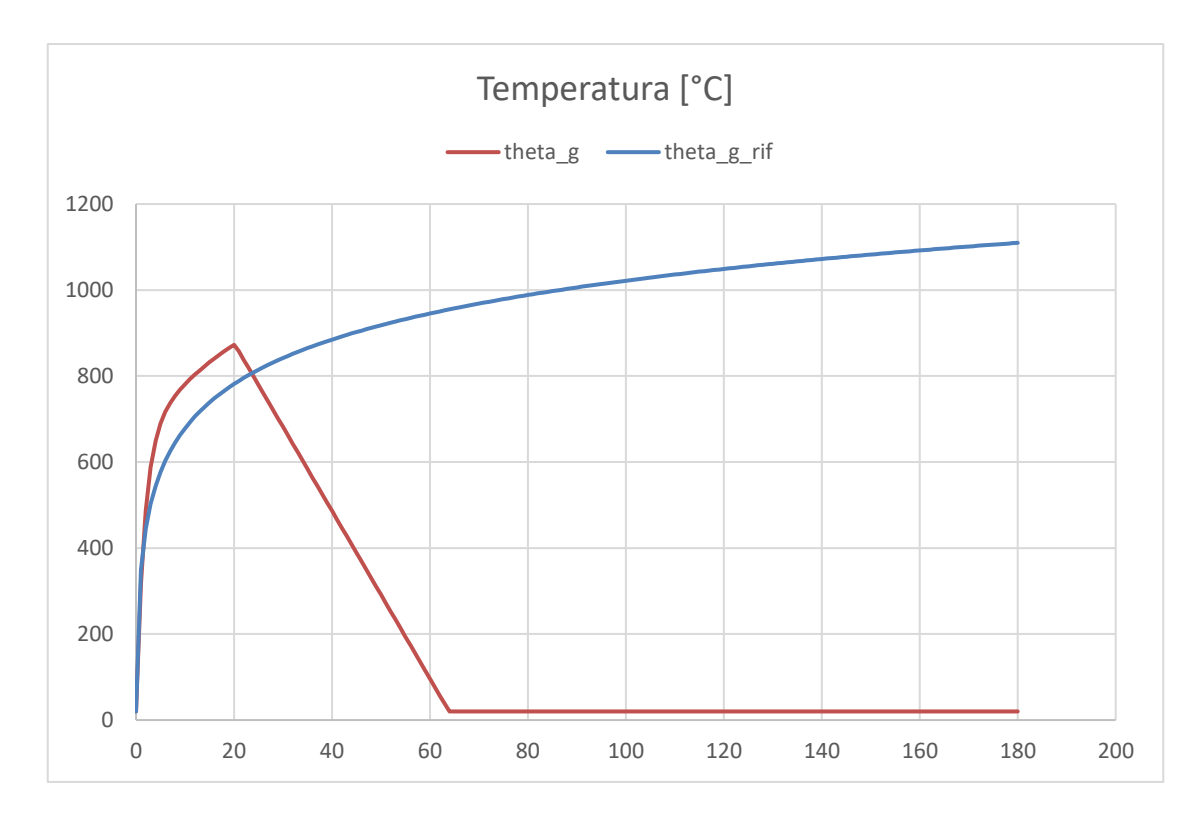

*Figura 5.84 - Curva temperatura-tempo per lo scenario SS1 alternativo*

Dal grafico (figura 5.84) è possibile notare come la temperatura massima (curva rossa) si verifica a circa 20 minuti, quindi, di seguito inizia la fase di raffreddamento. La temperatura arriva a 0°C a circa 65 minuti. La curva blu rappresenta la curva nominale, ovvero quella per la quale i materiali vengono certificati.

Rispetto allo scenario SS1 di progetto, in questo caso, aumentando l'area delle aperture, si raggiunge la massima temperatura a un tempo minore.

### **5.2.5 Simulazione dello scenario SS2 allo stato di progetto**

Lo scenario SS2 allo stato di progetto è stato analizzato al capitolo 4.3.1.3. Di seguito si riporta la schermata del grafico *Excel* dove è possibile visualizzare in blu la curva nominale e in rosso la curva parametrica di Wickstrom.

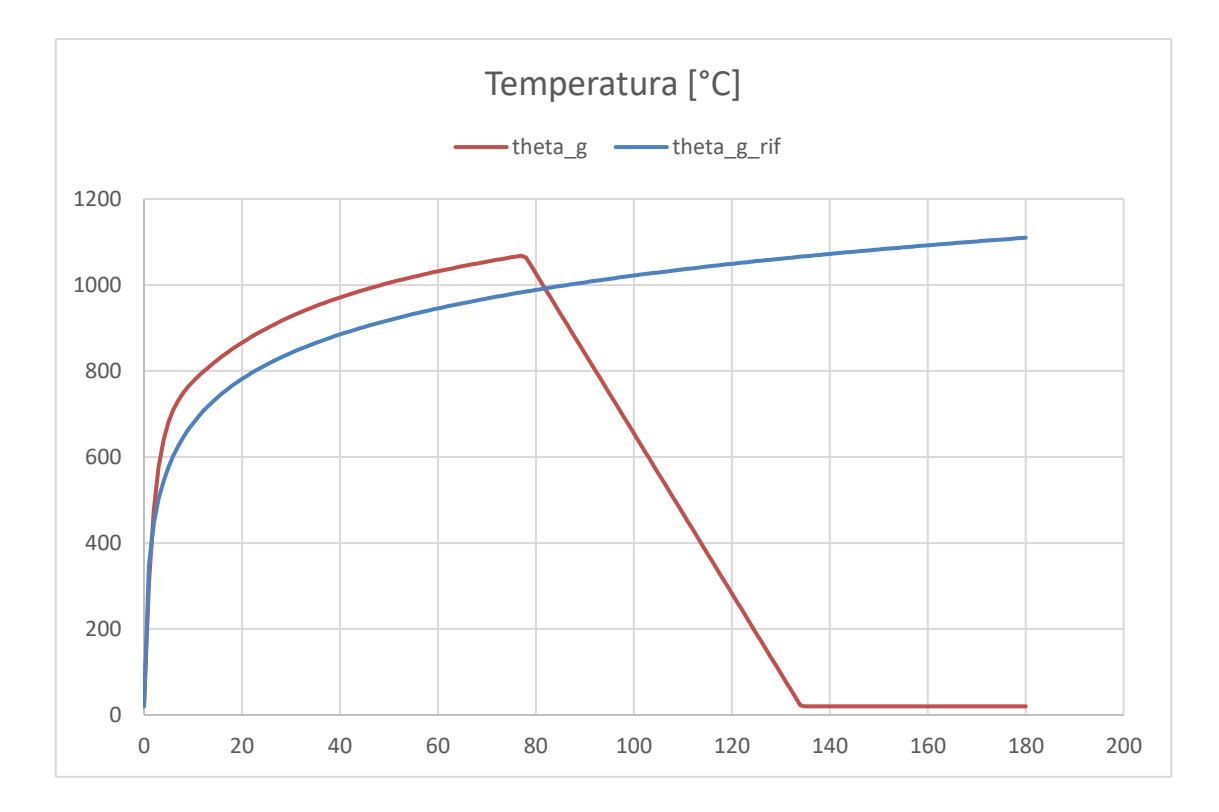

*Figura 5.85 - Curva temperatura-tempo per lo scenario SS2*

Dal grafico (figura 5.85) è possibile notare come la temperatura massima (curva rossa) si verifica a 77 minuti, quindi, di seguito inizia la fase di raffreddamento. La temperatura arriva a 0°C a circa 135 minuti. La curva blu rappresenta la curva nominale, ovvero quella per la quale i materiali vengono certificati.

#### **5.2.6 Simulazione dello scenario SS2 alternativo**

Lo scenario SS2 alternativo è stato analizzato al capitolo 4.3.1.4. Di seguito si riporta la schermata del grafico *Excel* dove è possibile visualizzare in blu la curva nominale e in rosso la curva parametrica di Wickstrom.

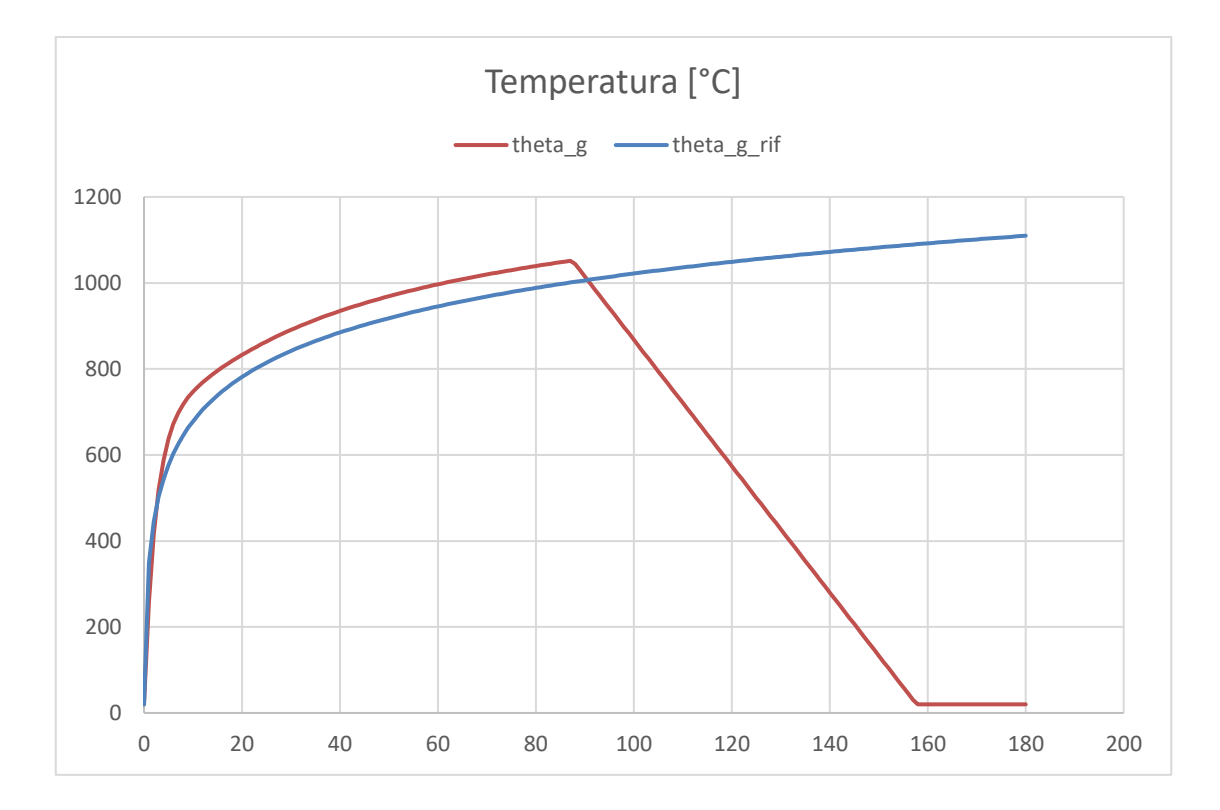

*Figura 5.86 - Curva temperatura-tempo per lo scenario SS2 alternativo*

Dal grafico (figura 5.86) è possibile notare come la temperatura massima (curva rossa) si verifica a 87 minuti, quindi, di seguito inizia la fase di raffreddamento. La temperatura arriva a 0°C a circa 155 minuti. La curva blu rappresenta la curva nominale, ovvero quella per la quale i materiali vengono certificati.

Rispetto allo scenario SS2 di progetto, in questo caso, diminuendo l'area delle aperture, si raggiunge la massima temperatura a un tempo superiore.

### **5.2.7 Simulazione dello scenario SS3 allo stato di progetto**

Lo scenario SS3 allo stato di progetto è stato analizzato al capitolo 4.3.1.5. Di seguito si riporta la schermata del grafico *Excel* dove è possibile visualizzare in blu la curva nominale e in rosso la curva parametrica di Wickstrom.

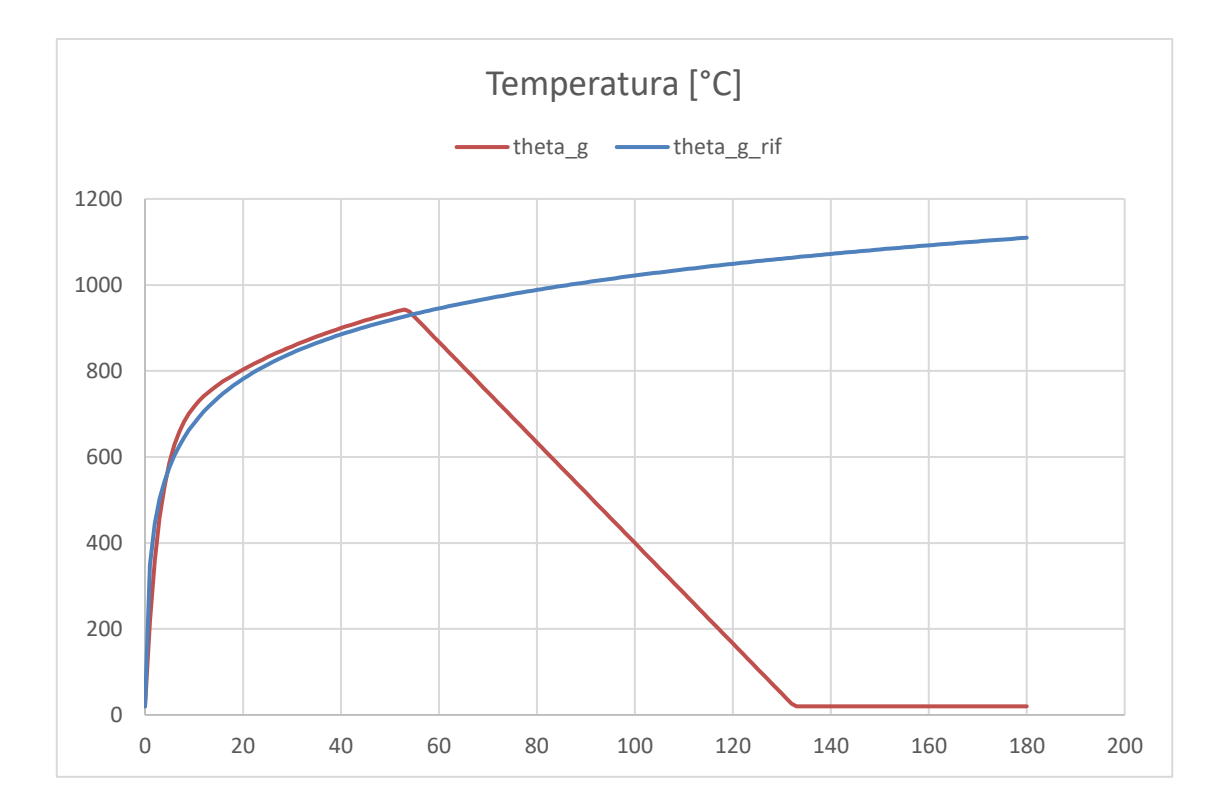

*Figura 5.87 - Curva temperatura-tempo per lo scenario SS3*

Dal grafico (figura 5.87) è possibile notare come la temperatura massima (curva rossa) si verifica a 53 minuti, quindi, di seguito inizia la fase di raffreddamento. La temperatura arriva a 0°C a circa 130 minuti. La curva blu rappresenta la curva nominale, ovvero quella per la quale i materiali vengono certificati.

## **5.2.8 Simulazione dello scenario SS3 alternativo**

Lo scenario SS3 alternativo è stato analizzato al capitolo 4.3.1.6. Di seguito si riporta la schermata del grafico *Excel* dove è possibile visualizzare in blu la curva nominale e in rosso la curva parametrica di Wickstrom.

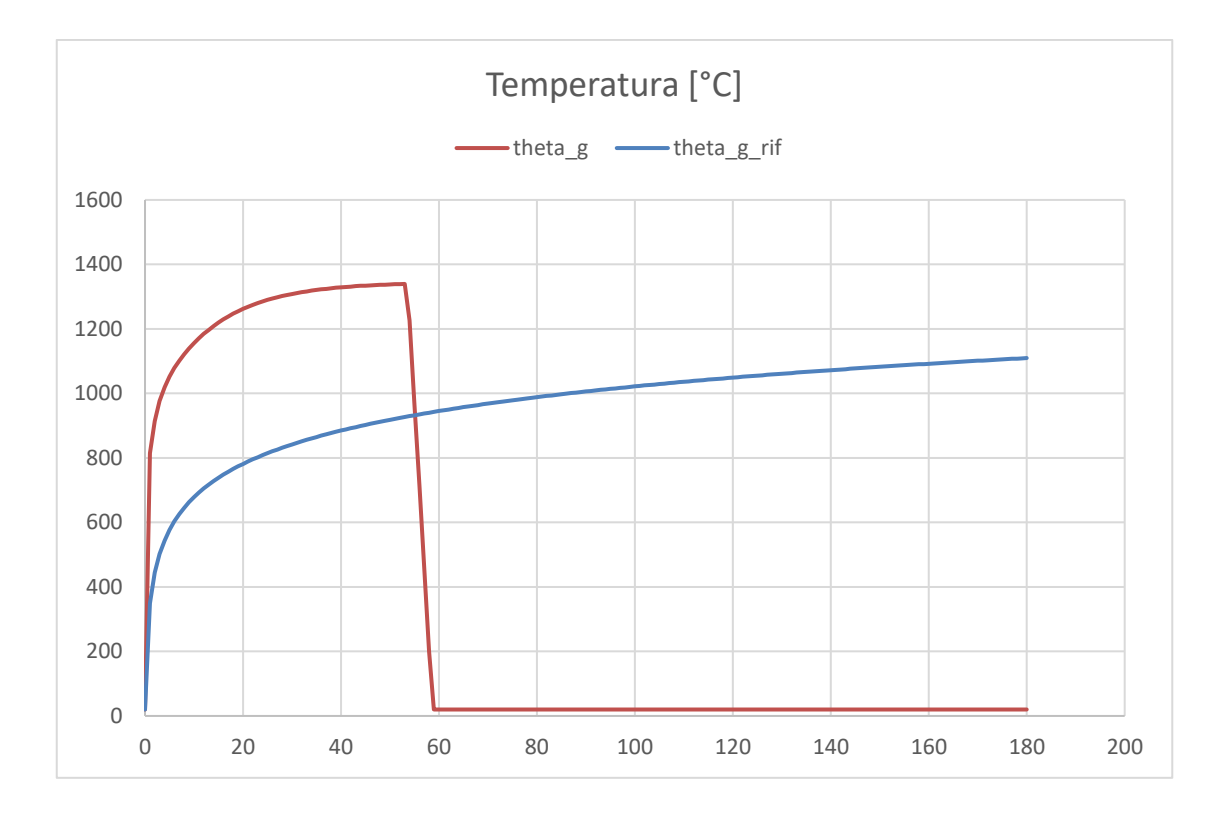

*Figura 5.88 - Curva temperatura-tempo per lo scenario SS3 alternativo*

Dal grafico (figura 5.88) è possibile notare come la temperatura massima (curva rossa) si verifica a 53 minuti, quindi, di seguito inizia la fase di raffreddamento. La temperatura arriva a 0°C a circa 60 minuti. La curva blu rappresenta la curva nominale, ovvero quella per la quale i materiali vengono certificati.

Rispetto allo scenario SS3 di progetto, in questo caso, variando la terna dell'assorbimento, quindi cambiando il materiale delle pareti del compartimento, si raggiunge la massima temperatura a un tempo uguale ma questa diminuisce drasticamente fino ad arrivare a 0°C in pochi secondi (circa 5).

# **6 Analisi dei risultati delle simulazioni**

# **6.1 Life Safety**

Per quanto riguarda la Life Safety, attraverso i grafici riportati dal capitolo 5.1.4 al 5.1.9, è possibile visualizzare che le condizioni di insostenibilità per gli occupanti derivano dall'oscuramento della visibilità, in quanto per tutti gli scenari analizzati viene superata solamente questa la soglia.

Attraverso le simulazioni è stato ricavato l'RSET come il tempo in cui l'ultimo occupante esce dall'edificio o dal compartimento e l'ASET derivante proprio dal superamento della soglia del livello di visibilità attraverso dei sensori posizionati lungo le vie di esodo. Per maggiore chiarezza si riportano le tabelle contenenti il sensore, l'ASET, l'RSET e il margine di sicurezza (ASET-RSET) per gli scenari analizzati.

| <b>LS1 PROGETTO</b> |        |             |                             |
|---------------------|--------|-------------|-----------------------------|
| <b>SENSORE</b>      | ASET   | <b>RSET</b> | <b>MARGINE DI SICUREZZA</b> |
| VIS S13             | 595.72 | 247.4       | 348.32                      |
| VIS S15             | 354.22 | 198         | 156.22                      |
| VIS S17             | 557.91 | 255         | 302.91                      |
| VIS S1              | 279.34 | 287.73      | $-8.39$                     |
| VIS S4              | 161.05 | 199.53      | $-38.48$                    |

*Tabella 6-1 - KPI: margine di sicurezza scenario LS1*

| <b>LS1 ALTERNATIVO</b> |        |             |                             |
|------------------------|--------|-------------|-----------------------------|
| <b>SENSORE</b>         | ASET   | <b>RSET</b> | <b>MARGINE DI SICUREZZA</b> |
| <b>VIS S13</b>         | 595.72 | 247.4       | 348.32                      |
| VIS S15                | 354.22 | 176         | 178.22                      |
| VIS S17                | 557.91 | 248.8       | 309.11                      |
| VIS S1                 | 279.34 | 288         | $-8.66$                     |
| VIS S <sub>4</sub>     | 161.05 | 185         | $-23.95$                    |

*Tabella 6-2 - KPI: margine di sicurezza scenario LS1 alternativo*

| <b>LS2 PROGETTO</b> |              |       |                                    |
|---------------------|--------------|-------|------------------------------------|
| <b>SENSORE</b>      | ASET         |       | <b>IRSET IMARGINE DI SICUREZZA</b> |
| VIS S3              | 525.7        | 58    | 467.7                              |
| VIS S <sub>2</sub>  | 427.76 275.4 |       | 152.36                             |
| VIS S7              | 513.82       | 278.9 | 234.92                             |

*Tabella 6-3 - KPI: margine di sicurezza scenario LS2*

| <b>LS2 ALTERNATIVO</b> |             |       |                             |
|------------------------|-------------|-------|-----------------------------|
| <b>SENSORE</b>         | <b>ASET</b> |       | RSET   MARGINE DI SICUREZZA |
| VIS S3                 | 462.74      | 64    | 398.74                      |
| VIS S <sub>2</sub>     | 436.85      | 283.8 | 153.05                      |
| VIS S7                 | 508.94      | 285.2 | 223.74                      |

*Tabella 6-4 - KPI: margine di sicurezza scenario LS2 alternativo*

| <b>LS3 PROGETTO</b> |        |       |                             |
|---------------------|--------|-------|-----------------------------|
| <b>SENSORE</b>      | ASET   |       | RSET   MARGINE DI SICUREZZA |
| VIS S7              | 220.55 | 357.3 | $-136.75$                   |
| VIS S?              | 196.73 | 357.3 | $-160.57$                   |

*Tabella 6-5 - KPI: margine di sicurezza scenario LS3*

| <b>LS3 ALTERNATIVO</b> |        |  |                                    |
|------------------------|--------|--|------------------------------------|
| <b>SENSORE</b>         |        |  | ASET   RSET   MARGINE DI SICUREZZA |
| VIS S7                 | 236.65 |  |                                    |
| VIS S <sub>2</sub>     | 210.72 |  |                                    |

*Tabella 6-6 - KPI: margine di sicurezza scenario LS3 alternativo*

Come si può notare dalle tabelle, nello scenario LS1 sia allo stato di progetto che in quello alternativo, in corrispondenza di due uscite di sicurezza si ottengono i margini di sicurezza negativi. Questo significa che in quelle zone si arriva alle condizioni di insostenibilità per gli occupanti prima che questi possano uscire dall'edificio.

Nello scenario LS2, invece, non si evidenziano problemi per la salvaguardia degli occupanti.

Al termine della simulazione (700 secondi) alcuni occupanti non sono ancora usciti dall'edificio ma essi non risultano essere in pericolo in quanto si trovano in un compartimento diverso da quello dove avviene l'innesco dell'incendio. Per questo i valori di ASET e RSET sono riferiti agli occupanti presenti nel compartimento interessato dall'incendio.

Lo scenario LS3 allo stato di progetto presenta margini di sicurezza negativi mentre nello stato alternativo non sono stati nemmeno calcolati. Questo avviene perché, alla fine della simulazione (700 secondi), un occupante rimane intrappolato nel locale dove avviene l'innesco dell'incendio per cui non è possibile calcolare il tempo richiesto per l'esodo e di conseguenza non è possibile calcolare il margine di sicurezza.

Tutte le situazioni che presentano un margine di sicurezza negativo, ovviamente, vanno evitate in quanto corrispondono a un pericolo per gli occupanti. Allo stesso modo devono essere evitate anche situazioni nelle quali i valori di ASET e RSET hanno valori simili. Infatti, inizialmente quando sono stati definiti gli indicatori (capitolo 3.1.1), era stato definito il KPI riguardante il margine di sicurezza come: ASET > RSET + 30 s.

Dalle tabelle sopra riportate è possibile notare che, nelle situazioni dove ASET > RSET, viene verificato anche che il margine di sicurezza è superiore a 30 secondi.

Negli altri casi, quindi dove ASET < RSET, è necessario compiere qualche azione, quindi, il progettista dovrà prendere delle decisioni.

Ai fini esemplificativi si riportano i risultati di una simulazione riguardante lo scenario LS1, dove sono stati inseriti degli estrattori di fumo in corrispondenza delle uscite nelle quali non si aveva una condizione di sicurezza. In alternativa, potevano essere prese decisioni diverse, quindi senza l'inserimento degli estrattori, ma che portano comunque alla condizione di sicurezza e quindi alla verifica del KPI.

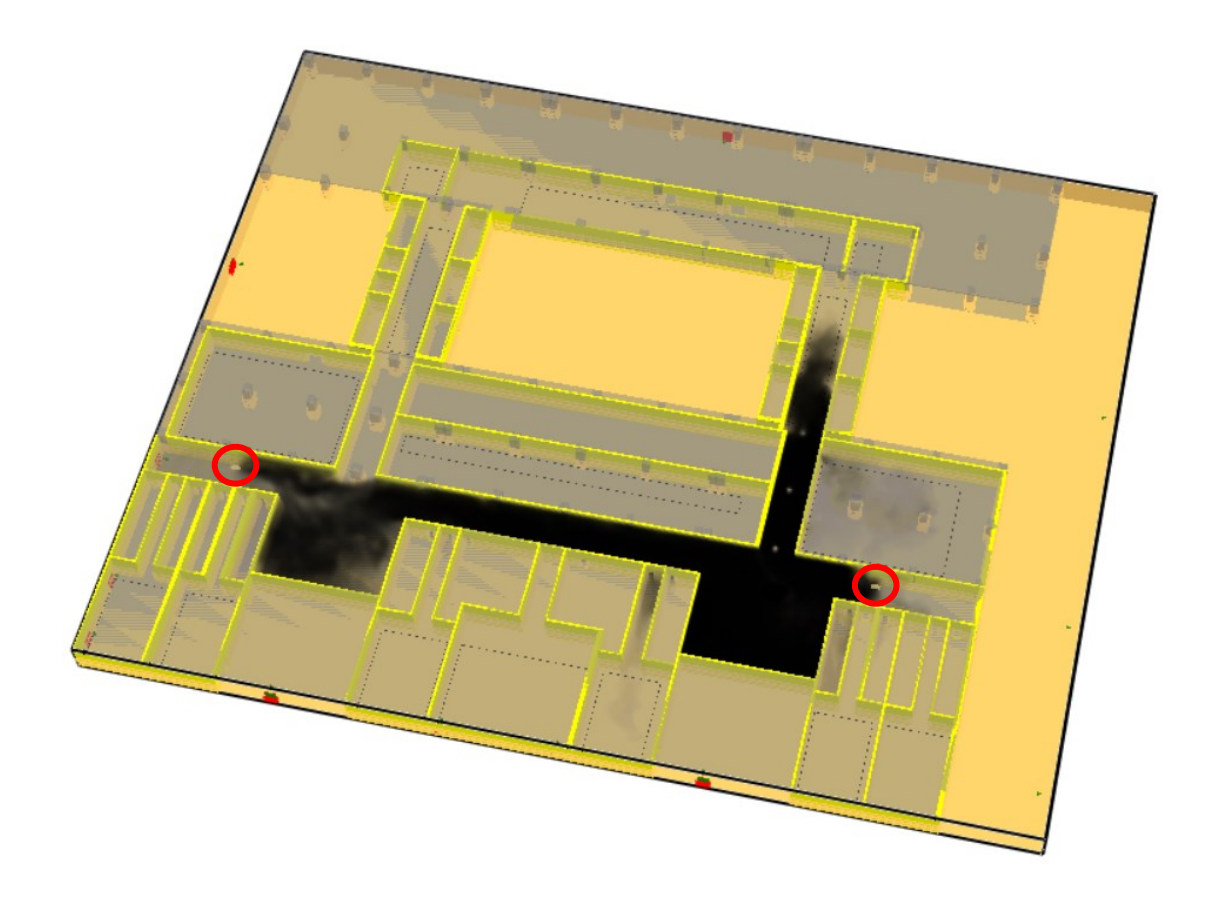

*Figura 6.1 - Schermata tratta da Smokeview del piano terra al termine della simulazione*

La figura 6.1 mostra il piano terra al termine della simulazione. Rispetto allo scenario LS1 allo stato di progetto (figura 5.31, capitolo 5.1.4) è possibile notare l'azione degli estrattori di fumo (cerchiati nella figura 6.1). In questo modo, gli occupanti che prima si trovavano in condizioni di insostenibilità in prossimità di quelle uscite di sicurezza, adesso riescono ad uscire dall'edificio in sicurezza. Questo può essere visibile attraverso i grafici di seguito riportati, con i sensori posizionati negli stessi punti dello scenario LS1. Visto il problema riguardante l'oscuramento della visibilità da fumo, si riportano solamente i grafici ad esso relativi.

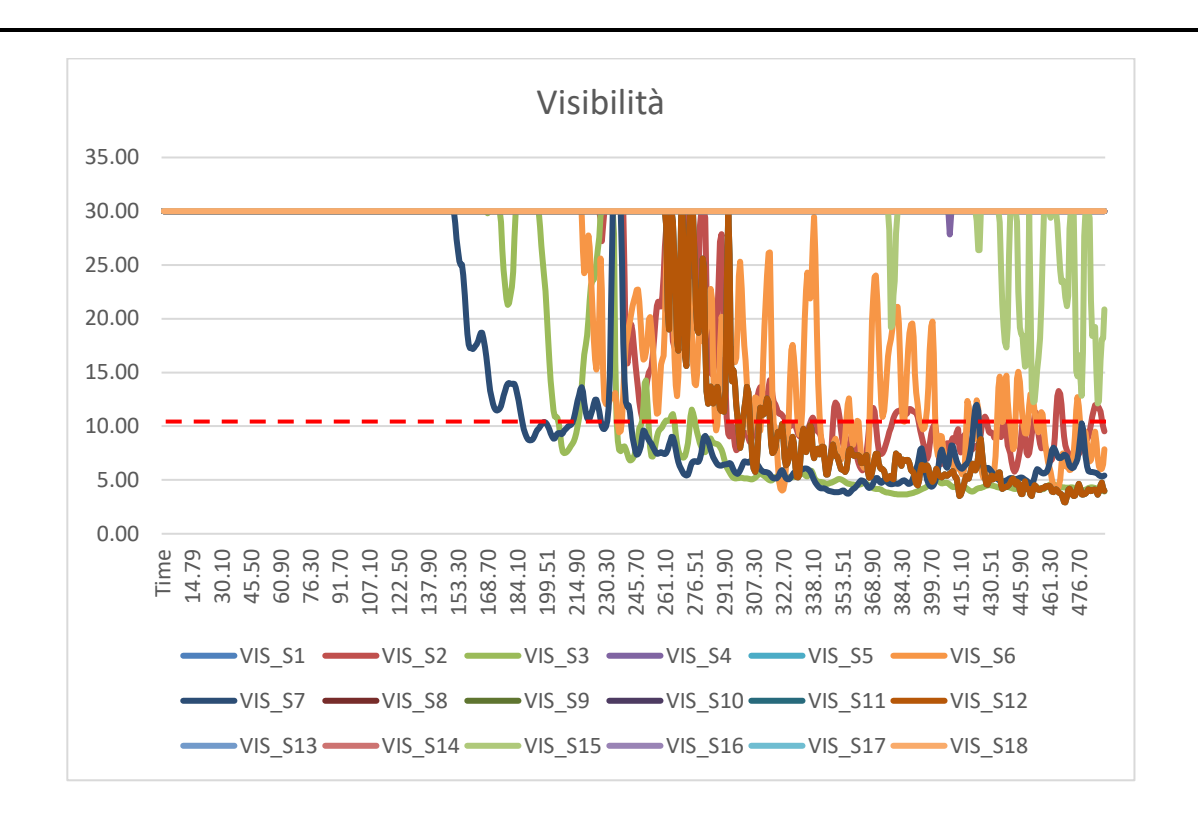

*Figura 6.2 - Andamento della visibilità al piano terra per lo scenario LS1 con gli estrattori di fumo*

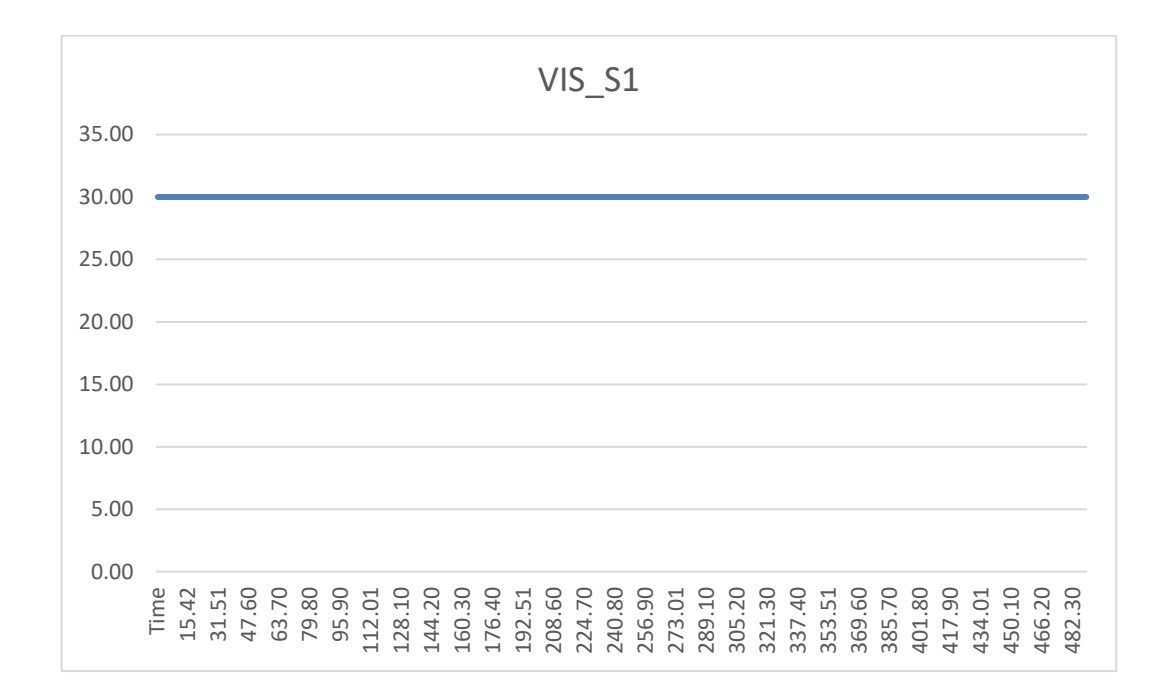

*Figura 6.3 - Andamento della visibilità al sensore S1 per lo scenario LS1 con gli estrattori di fumo*

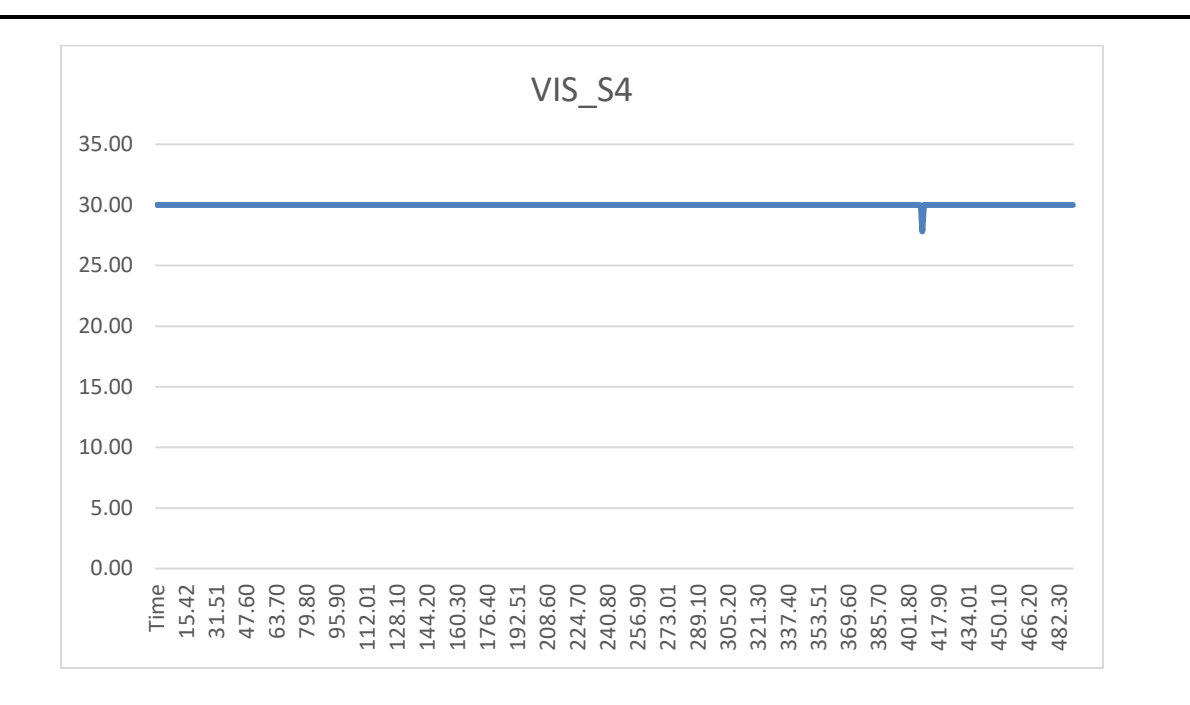

*Figura 6.4 - Andamento della visibilità al sensore S4 per lo scenario LS1 con gli estrattori di fumo*

Come si può notare dalla figura 6.2 il valore limite di 10 metri (linea rossa tratteggiata) viene comunque superato ma in corrispondenza dell'innesco dell'incendio, mentre nel caso in oggetto si voleva far notare il raggiungimento delle condizioni di sicurezza in corrispondenza delle uscite di sicurezza, visibile nelle figure 6.3 e 6.4.

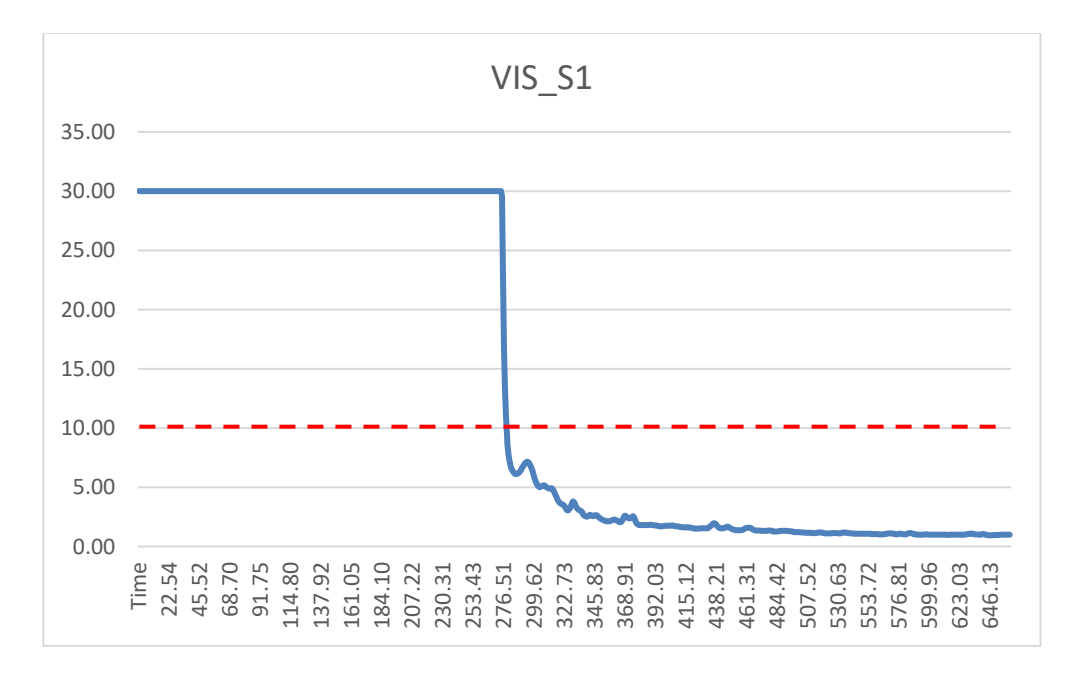

*Figura 6.5 - Andamento della visibilità al sensore S4 per lo scenario LS1 allo stato di progetto*

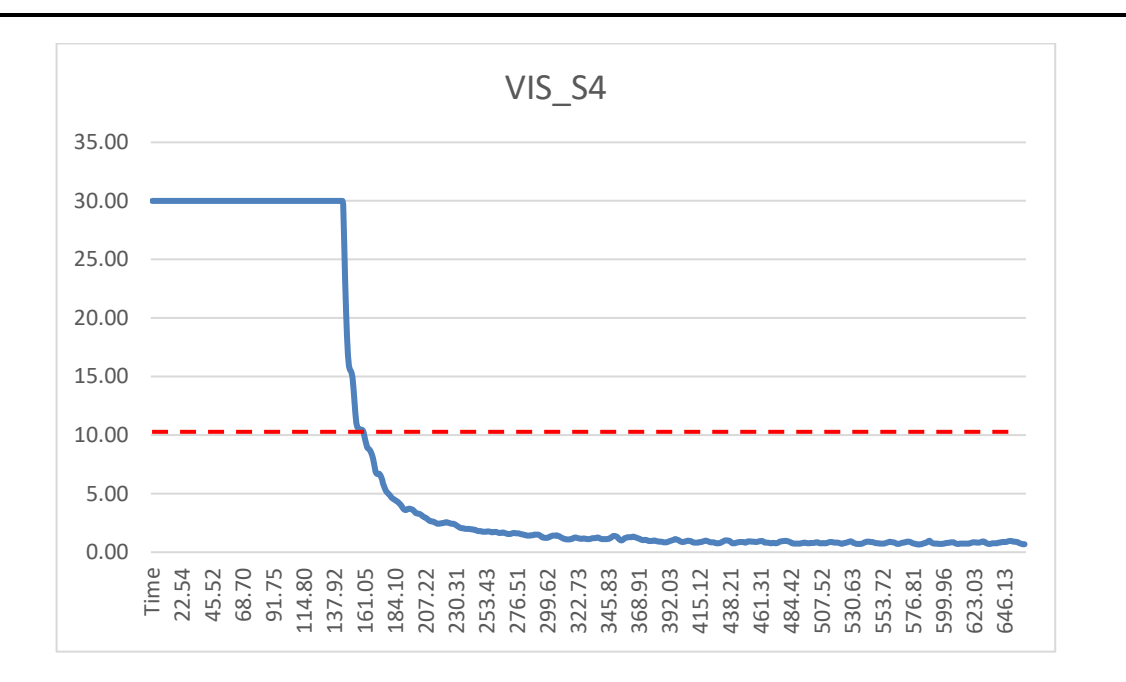

*Figura 6.6 - Andamento della visibilità al sensore S4 per lo scenario LS1 allo stato di progetto*

Per completezza sono stati riportati anche i grafici relativi agli stessi sensori per lo scenario LS1 allo stato di progetto (figure 6.5 e 6.6), per poter effettuare il confronto.

Dai grafici si può vedere come, nei punti in cui sono stati posizionati i sensori, nello scenario di progetto veniva superata la soglia dei 10 metri mentre con gli estrattori di fumo la soglia non viene mai superata e, di conseguenza, gli occupanti sono in condizioni di sicurezza in quanto il margine di sicurezza è verificato.

# **6.2 Structural Safety**

Per quanto riguarda la Structural Safety, attraverso i grafici riportati dal capitolo 5.2.1 al 5.2.6, è possibile visualizzare come variando dei parametri all'interno dell'equazione variano i grafici e di conseguenza la resistenza degli elementi edilizi. Inoltre, è possibile notare come sia necessario il calcolo del tempo equivalente di esposizione al fuoco, in quanto in tutti gli scenari la curva parametrica corre più calda della nominale.

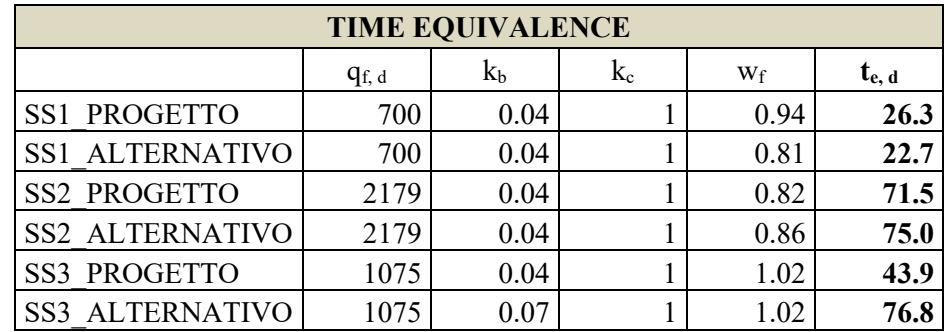

Di seguito si riportano le tabelle contenenti i tempi equivalenti per tutti gli scenari analizzati.

*Tabella 6-7 - Tempo equivalente di esposizione al fuoco*

Il tempo equivalente è dato da:  $t_{e,d} = (q_{f,d} * k_b * w_f) * k_c$  , dove

- qf, d è il valore di progetto del carico di incendio specifico;
- $\bullet$  k<sub>b</sub> è il fattore di conversione dipendente dalle proprietà termiche dell'involucro;
- w<sub>f</sub> è il fattore di ventilazione, dato da  $w_f = \left(\frac{6}{H}\right)^2$  $\left(\frac{6}{H}\right)^{0,3} * \frac{0.62 + 90 (0.4 - \alpha_v)^4}{1 + b_v \alpha_h}$  $\frac{1+b_v a_h}{1+b_v a_h};$
- H è l'altezza del compartimento antincendio;
- $\alpha_{v}$  è l'area delle aperture verticali della facciata in relazione all'area in pianta del compartimento;
- $\alpha_h$ , è l'area delle aperture orizzontali nella copertura in relazione all'area in pianta del compartimento;
- $\bullet$  k<sub>c</sub> è il fattore di correzione, funzione del materiale che compone le sezioni trasversali strutturali.

Conoscendo l'andamento della temperatura della miscela aria-gas è possibile, mediante modelli di trasferimento del calore, conoscere (al tempo t) le temperature degli elementi strutturali e separanti.

Per analisi semplificate sono disponibili dati di riferimento per le principali tipologie strutturali. Infatti, per il presente lavoro di tesi sono stati utilizzati i dati riguardo le temperature attese in elementi strutturali, contenuti in UNI EN 1992-1-2 - Eurocodice 2 - Strutture di calcestruzzo - Progettazione strutturale contro l'incendio. Questi non tengono conto di fenomeni che possono alterare in modo negativo il comportamento in opera degli elementi costruttivi, come ad esempio la fessurazione del calcestruzzo.

Gli esiti delle analisi sono rappresentati mediante curve isoterme raffigurate in stralci delle sezioni di riferimento, ovviamente in curva nominale.

Ai fini esemplificativi, si riportano di seguito le isoterme di un pilastro in calcestruzzo armato 30x30 cm reperite nell'Eurocodice 2:

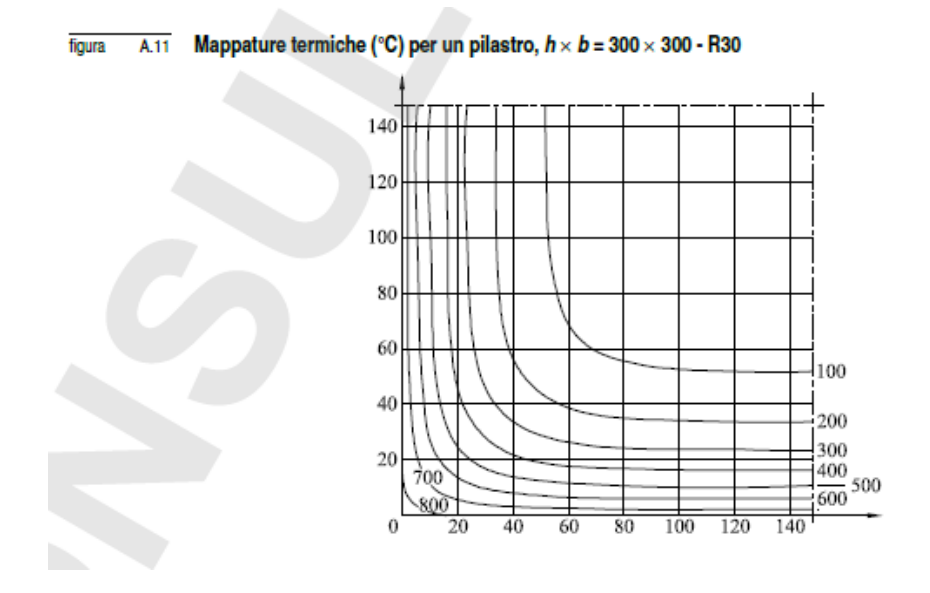

*Figura 6.7 - Mappature termiche pilastro 30x30 - R30 (Fonte: UNI EN 1992:1-2:2005)*

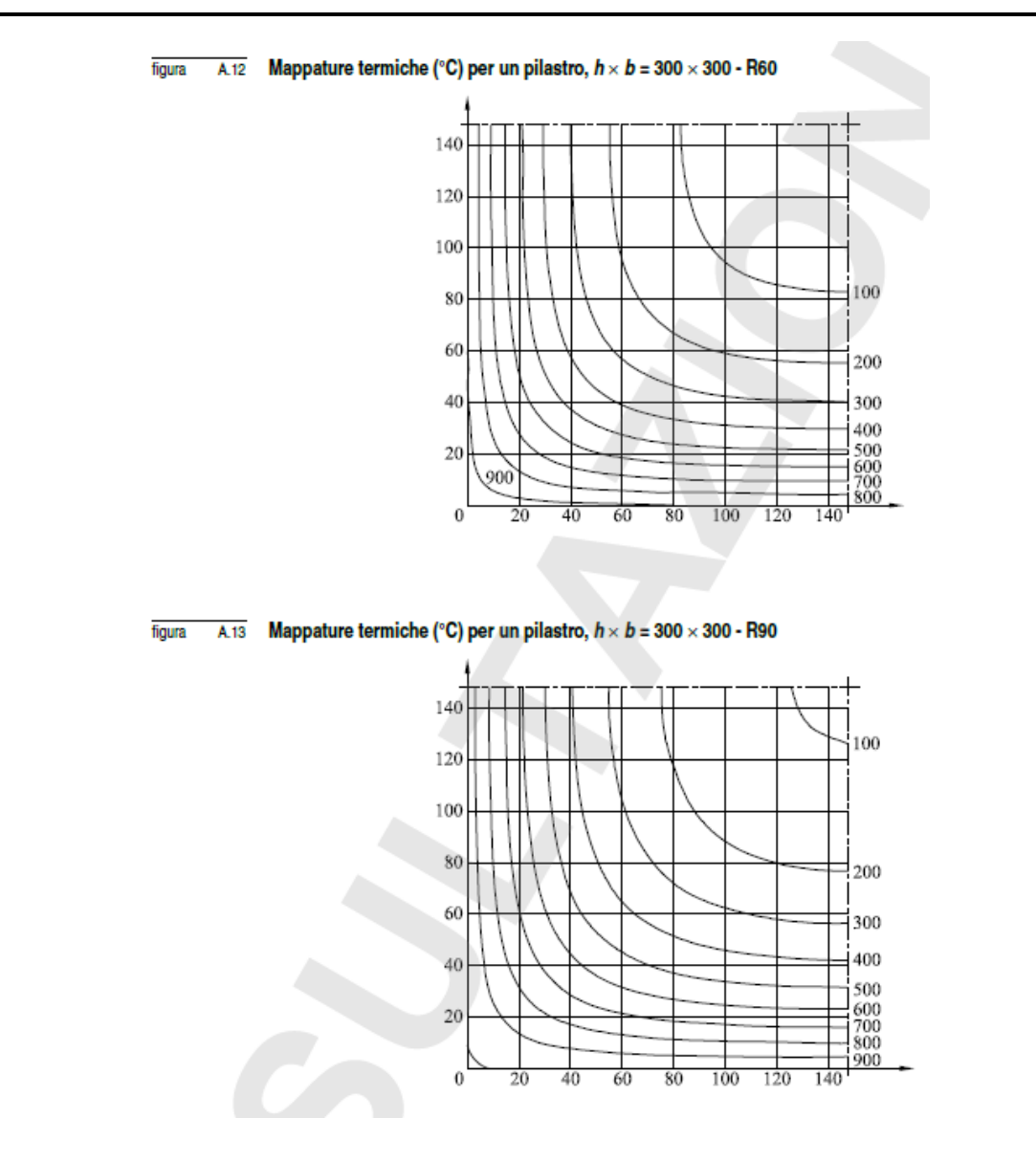

*Figura 6.8 - Mappature termiche pilastro 30x30 – R60 e R90 (Fonte: UNI EN 1992:1-2:2005)*

L'ipotesi di base è che le barre di armatura non vanno tenute più calde di 500°C, per cui viene presa in considerazione per tutti gli scenari l'isoterma 500. Quello che si può visualizzare dalle figure non è altro che l'andamento del copriferro all'interno della sezione dell'elemento costruttivo.

Nello scenario SS1 la temperatura massima si verifica a 24 minuti, il tempo equivalente è di 26.3 minuti. Nello scenario SS1 alternativo la temperatura massima si verifica a 20 minuti, il tempo equivalente è di 22.7 minuti. Arrotondando a 30 minuti in questo caso sarà necessario 1 cm di copriferro.

Nello scenario SS2 la temperatura massima si verifica a 77 minuti, il tempo equivalente è di 71.5 minuti. Nello scenario SS2 alternativo la temperatura massima si verifica a 87 minuti, il tempo equivalente è di 75 minuti. Arrotondando a 90 minuti in questo caso sono necessari 2 cm di copriferro.

Nello scenario SS3 la temperatura massima si verifica a 53 minuti, il tempo equivalente è di 43.9 minuti. Nello scenario SS3 alternativo la temperatura massima si verifica a 53 minuti ma il tempo equivalente è di 76.8 minuti. Arrotondando si passa da un tempo di 60 minuti a uno di 90, per cui si avrebbe bisogno di 1 cm di copriferro in più. In alternativa, può essere applicato l'intonaco antincendio che ha lo stesso funzionamento del copriferro.

# **7 Conclusioni**

La valutazione delle prestazioni in termini di sicurezza alla prevenzione incendi richiede informazioni provenienti dal modello BIM dell'edificio, a cui riferirsi per condurre le simulazioni previste per il tracciamento degli obiettivi di progetto. I dati del modello BIM vengono condivisi mediante lo standard IFC grazie all'impiego di file di testo definiti STEP Physical File (SPF). Gli obiettivi di progetto vanno controllati alla fine progetto, nel mentre è necessario avere dei parametri che portano all'obiettivo. I parametri si aggiornano a mano a mano che vengono prese decisioni.

Con il presente lavoro di tesi è stata realizzata la modellazione informativa e la modellazione del flusso informativo, tenendo in considerazione tutte le competenze (Normativa, aspetti strutturali, ecc.) legate alla Life e Structural Safety e quindi alla gestione della prevenzione incendi. Questo nasce dalla necessità di avere una nuova generazione di procedure "performance-based", in cui, cioè, vengano tracciati e misurati i livelli di soddisfacimento delle prestazioni dall'inizio del progetto per tutta la via utile.

Lo sviluppo del modello informativo implica anche la digitalizzazione delle informazioni e dei processi, fondamentale per l'implementazione dell'approccio prestazionale che si basa sullo studio dell'evoluzione dinamica del processo e quindi sulla previsione rigorosa, quantitativa e scientifica della prestazione dell'edificio. L'approccio prestazionale, al contrario del prescrittivo, ha la particolarità di considerare la specificità del caso reale e si basa sugli obiettivi di progetto da raggiungere. Quindi, le soluzioni sono individuate a valle degli obiettivi di sicurezza, dei livelli di prestazione richiesti, degli scenari analizzati e dell'applicazione di un adeguato modello di simulazione per il raggiungimento dei livelli di prestazione.

Il modello informativo è stato validato sul caso di un edificio reale, del quale è stato realizzato il modello nello stadio di sviluppo del progetto preliminare. Attraverso questo caso sono state condotte le simulazioni per tracciare i KPI ("Key Performance Indicator") definiti inizialmente. Le simulazioni, sia che vengano effettuate con modelli semplificati sia con modelli più sofisticati, sono servite per quantificare le ricadute di scelte tecniche in fase progettuale, ovvero a mano a mano che vengono prese decisioni si tracciano gli indicatori di prestazione per verificare se questi rispettano gli obiettivi di progetto. Questo permette di quantificare anche quelle situazioni in cui l'apporto di una modifica non inficia il comportamento globale del sistema; quindi, si sottolinea ancora una volta l'importanza di tracciare i comportamenti. Il sistema progettato e sviluppato in questa tesi è stato testato in un contesto di progettazione collaborativa, quindi multidisciplinare, ed applicando un metodo che può supportare tutte le fasi dell'edificio, quindi dalla progettazione alla costruzione, fino alla gestione.

In conclusione, l'approccio prestazionale consiste nella valutazione di un range di possibili alternative progettuali grande a piacere in un sistema dinamico e in evoluzione. Per permettere ciò, è stato necessario definire il modello informativo che possa supportare un sistema decisionale che integra il lavoro del progettista e che quindi gestisce la complessità dei processi coinvolti.

# **8 Bibliografia e sitografia**

- o *D.M. 03/08/2015 – "Codice di Prevenzione Incendi";*
- o *D.P.R. 5 ottobre 2010, n. 207;*
- o *D.M. 9 maggio 2007;*
- o *NFPA 101 – Life Safety Code, National Fire Protection Association (NFPA), 2015;*
- o *UNI EN 1991-1-2:2004 – Eurocodice 1;*
- o *UNI EN 1992-1-2:2005 – Eurocodice 2;*
- o *UNI 11337-1:2017;*
- o *UNI EN ISO 19650:2019;*
- o *ISO/TR 16738:2009;*
- o *Brenda McCabe, Arash Shahi, Farid Mirahadi, "IFC-centric performance-based evaluation of building evacuations using fire dynamics simulation and agent-based modeling," Automation in Construction, 2019;*
- o *Shih-Hsu Wang, Wei-Chih Wang, Kun-Chi Wang, Shih-Yu Shih, "Applying building information modeling to support fire safety management," Automation in Construction, 2015;*
- o *Roshanak Eftekharirad, Mazdak Nik-Bakht, Amin Hammad, "Extending IFC for Fire Emergency Real-Time Management Using Sensors and Occupant Information," in 35th International Symposium on Automation and Robotics in Construction (ISARC 2018)., 2018;*
- o *FSE-Italia, "Fire Safety Engineering Italia" [Online];*
- o *buildingSMART International, "IFC Specifications Database" [Online];*
- o *VTT Technical Research Centre of Finland, Fire Dynamics Simulator with Evacuation: FDS+Evac, February 12, 2018;*
- o *M. J. Hurley, SFPE Handbook of Fire Protection Engineering, 2016;*
- o *R. Sabatino, M. Lombardi, N. Sciarretta, P. Cancelliere, E. Gissi, A. Marino, M. Di Felice, F. Battistini, V. Cascioli, F. Cosi, G. Galeotti, A. Leonardi e P. Monaco, METODI PER L'INGEGNERIA DELLA SICUREZZA ANTINCENDIO, INAIL - Dipartimento innovazioni tecnologiche e sicurezza degli impianti, prodotti e insediamenti antropici, 2019;*
- o *NIST Special Publication 1019, Fire Dynamics Simulator User's Guide, August 21, 2020;*
- o *Level of Development Specification, BIMforum;*
- o *LOD e gradi di dettaglio nella progettazione BIM, DIGITAL&BIM Italia [Online];*
- o *Dynamo, BIM portale [Online];*
- o *Python – sito ufficiale della comunità italiana [Online];*
- o *Diagramma ER, Lucidchart [Online];*
- o *Database di ClaRaf 3.0, Ufficio per la Protezione Passiva, Protezione Attiva, Settore Merceologico e Laboratori, Corpo Nazionale dei Vigili del Fuoco [Online];*

# **Appendice A: "LOD - Level of Detail"**

Nel quadro dell'impostazione metodologica e concettuale che caratterizza il Building Information Modeling particolare rilievo ha il tema dei livelli di dettaglio, i cosiddetti LOD.

I LOD hanno infatti il compito di definire con precisione il livello di approfondimento delle informazioni di varia natura che sono contenute all'interno del modello. In questa ottica, in particolare, i "Level Of Detail" rappresentano un punto di riferimento definito che permette a tutti i soggetti coinvolti nel progetto di specificare e articolare la costruzione di un modello BIM con un elevato grado di chiarezza circa i suoi contenuti e la massima affidabilità delle informazioni ad esso relative lungo tutte le diverse fasi in cui si articola il processo di concepimento e realizzazione dell'opera.

La definizione delle caratteristiche di ogni singolo "Level Of Detail" in relazione al tipo di elemento considerato è un tema affrontato da due importanti riferimenti normativi, uno di origine statunitense e uno italiano. In ambito americano, l'American Institute of Architects (AIA) ha pubblicato un quadro "Level Of Detail" per il Protocollo AIA G202-2013 Building Information Modeling, laddove il termine LOD si riferisce al livello di sviluppo necessario in relazione ai contenuti degli elementi del modello; la scelta di utilizzare la definizione "livello di sviluppo" invece di "livello di dettaglio" è motivata dal fatto che un elemento, pur potendo apparire visivamente dettagliato, potrebbe in realtà essere generico.

Secondo tale documento, il grado di sviluppo ottenibile attraverso la redazione di un modello di edificio definito attraverso un approccio di tipo BIM è suddiviso in cinque livelli:

- **LOD 100**: l'elemento è rappresentato in maniera generica o con un simbolo ma non soddisfa i requisiti per il LOD 200; ulteriori informazioni sull'elemento del modello possono essere derivate da altri elementi;
- **LOD 200**: l'elemento è rappresentato con quantità, dimensioni, forma, posizione e orientamento generici; all'elemento possono anche essere collegate informazioni non grafiche;
- **LOD 300/350**: l'elemento è rappresentato con dimensioni, posizione e orientamento corretto/ l'elemento è rappresentato con dimensioni, posizione e orientamento corretto e si interfaccia correttamente con gli altri elementi del modello;
- **LOD 400**: l'elemento è rappresentato con dimensioni, posizione e orientamento corretto, si interfaccia correttamente con gli altri elementi del modello, e riporta dettagli relativi a fabbricazione, assemblaggio e installazione;
- **LOD 500**: l'elemento rispecchia fedelmente la realtà, ed è una rappresentazione verificata in cantiere in termini di dimensioni, forma, posizione, quantità e orientamento.

Si riporta una schermata riassuntiva dei LOD:

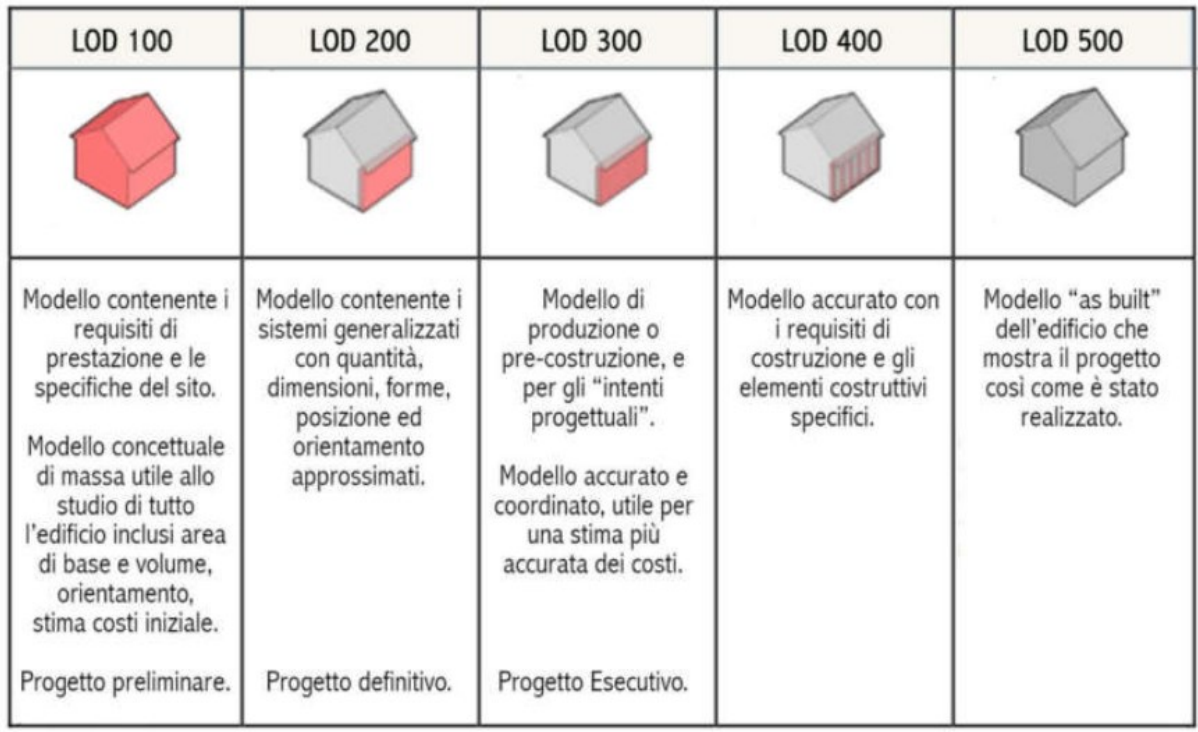

Quadro riassuntivo dei livelli LOD – Fonte: DIGITAL&BIMItalia

# **Modello concettuale dell'edificio oggetto di studio**

Come riportato nella descrizione dei LOD precedente esiste una fase progettuale ancora prima del progetto di fattibilità tecnica ed economica ed è rappresentata dal modello concettuale. L'uso delle masse concettuali in *Revit* rende possibile la creazione di masse per esplorare diverse idee di progettazione ed eseguire analisi preliminari. Nelle fasi successive, è possibile manipolare queste forme e utilizzarle come base per creare componenti architettonici dettagliati.

Nell'elaborazione di un progetto multidisciplinare la fase di avvio della modellazione è affidata alla disciplina architettonica poiché incaricata della definizione di spazi e volumi preliminari. È possibile assegnare a queste masse determinati attributi anche alle singole facce dell'oggetto in modo da definire specifiche proprietà fisiche. Con queste masse è possibile effettuare analisi energetiche o illuminotecniche ancora prima che la fase di progettazione vera e propria abbia inizio, questo per confrontare varie alternative e individuare la soluzione migliore in base alle necessità richieste. In questo modo è possibile anticipare molte delle decisioni progettuali.

L'ambiente di progettazione concettuale offre la flessibilità di fornire alternative progettuali e creare famiglie di volumetrie parametriche da integrare in soluzioni BIM nelle fasi iniziali della progettazione. Consente di manipolare direttamente i punti, i bordi e le superfici di un progetto per convertirli in forme di costruzione o componenti parametrici.

I progetti creati nell'ambiente di progettazione concettuale rappresentano famiglie di volumetrie che è possibile utilizzare nell'ambiente di progetto di *Revit* come base per la creazione di componenti architettonici dettagliati mediante l'applicazione di muri, tetti, pavimenti e sistemi di facciata continua. È inoltre possibile utilizzare l'ambiente di progetto per compilare l'abaco delle aree del pavimento e per eseguire analisi spaziali preliminari.

Il complesso "Eustachio", composto da sette piani fuori terra e un piano interrato, come riportato al paragrafo precedente, è destinato ad attività di didattica, ricerca, diagnostica e/o ambulatoriale, d'ufficio e archiviazione documenti. Attraverso l'uso delle masse concettuali è stato realizzato il modello dell'edificio diviso per volumi principali. Nel dettaglio, sono stati individuati i blocchi impianti, bar, biblioteca, aule, archivio, laboratori, scala e ascensore, servizi, uffici e spazio studenti. Ogni volume è stato caratterizzato da un diverso colore. Con il modello concettuale è quindi possibile affermare che ci si trova a un LOD 100.

Di seguito si riporta una schermata del modello dell'edificio realizzato in *Revit* e la relativa legenda.

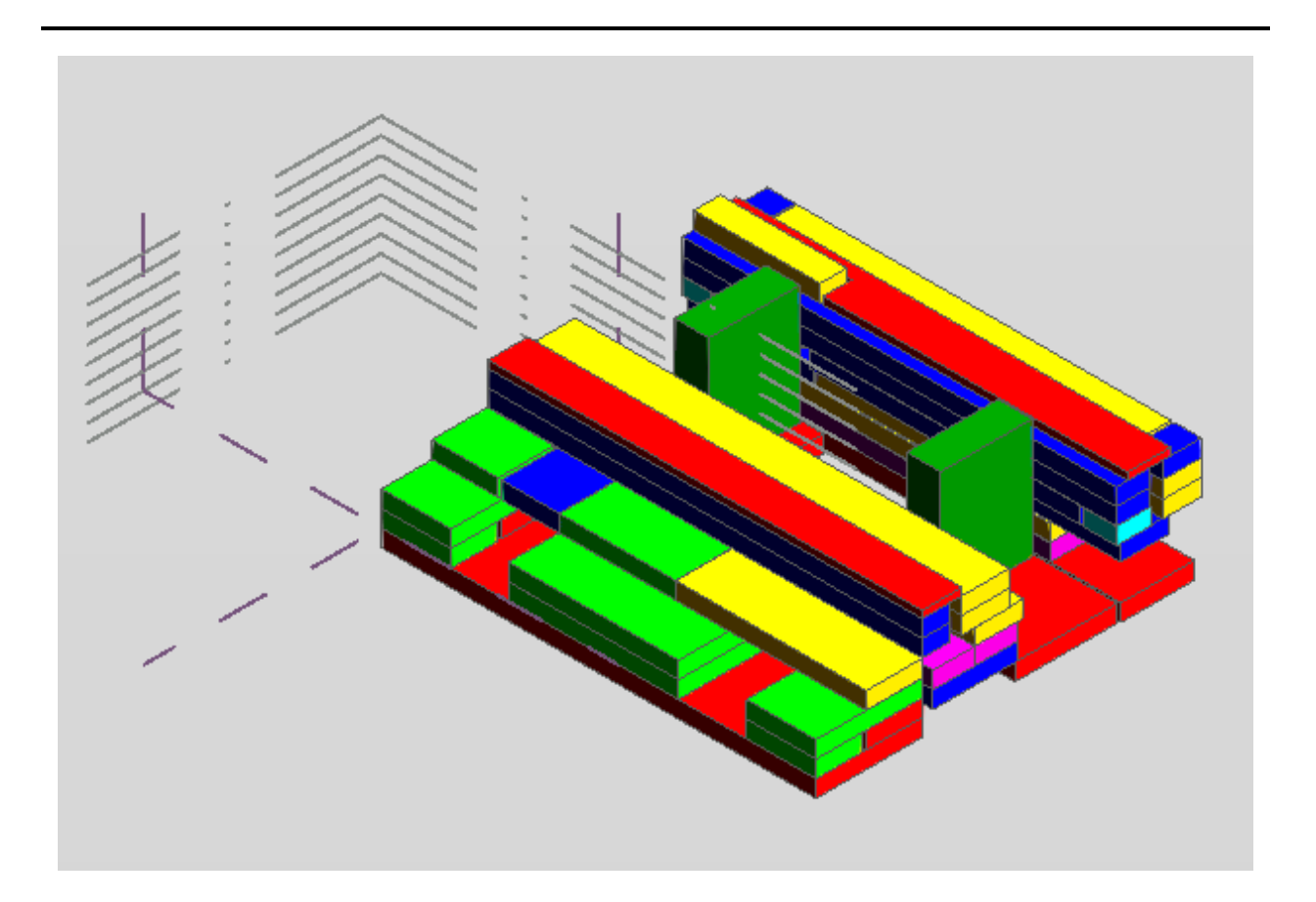

Modello concettuale dell'edificio Eustachio

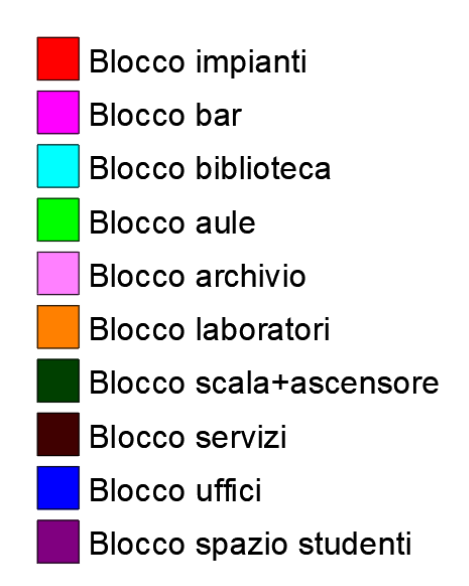

Legenda per il modello concettuale dell'edificio Eustachio

## **Appendice B: "Carico di incendio specifico di progetto"**

Il valore del carico d'incendio specifico di progetto  $q_{f, d}$  è determinato secondo la seguente relazione:

$$
q_{f, d} = \delta_{q1} \cdot \delta_{q2} \cdot \delta_n \cdot q_f
$$

dove:

- qf, d carico d'incendio specifico di progetto;
- $\bullet$   $\delta_{q1}$  fattore che tiene conto del rischio di incendio in relazione alla dimensione del compartimento e i cui valori sono definiti nella tabella S.2-6 – D.M. 03/08/2015;
- $\bullet$   $\delta_{q2}$  è il fattore che tiene conto del rischio di incendio in relazione al tipo di attività svolta nel compartimento e i cui valori sono definiti nella tabella S.2-7 – D.M. 03/08/2015;
- $\delta_n = \Pi_i \, \delta_{n, i}$  è il fattore che tiene conto delle differenti misure antincendio del compartimento ed i cui valori sono definiti nella tabella S.2-8 – D.M. 03/08/2015;
- q<sup>f</sup> è il valore nominale del carico d'incendio specifico da determinarsi secondo la formula:

$$
q_f = \frac{\sum_{i=1}^{n} g_i H_i m_i \psi_i}{A}
$$

dove:

- g<sup>i</sup> massa dell'i-esimo materiale combustibile;
- H<sup>i</sup> potere calorifico inferiore dell'i-esimo materiale combustibile; i valori di Hi dei materiali combustibili possono essere determinati per via sperimentale in accordo con UNI EN ISO 1716, dedotti dal prospetto E3 della norma UNI EN 1991-1-2, oppure essere mutuati dalla letteratura tecnica;
- mi fattore di partecipazione alla combustione dell'i-esimo materiale combustibile pari a 0,80 per il legno e altri materiali di natura cellulosica e 1,00 per tutti gli altri materiali combustibili;
- $\psi_i$  fattore di limitazione della partecipazione alla combustione dell'i-esimo materiale combustibile pari a: 0 per i materiali contenuti in contenitori appositamente progettati per resistere al fuoco per un tempo congruente con la classe di resistenza al fuoco e comunque classe minima almeno EI 15 (es. armadi resistenti al fuoco per liquidi

infiammabili, …); 0,85 per i materiali contenuti in contenitori non combustibili, che conservino la loro integrità durante l'esposizione all'incendio e non appositamente progettati per resistere al fuoco (es. fusti, contenitori o armadi metallici, …); 1 in tutti gli altri casi (es. barattoli di vetro, bombolette spray, …);

• A superficie lorda del piano del compartimento o, nel caso degli incendi localizzati, superficie lorda effettiva di distribuzione del carico di incendio.

# **Appendice C: "Equazione di Wickstrom"**

Le curve temperatura-tempo seguenti sono valide per compartimenti antincendio fino a 500 m<sup>2</sup> di area in pianta, senza aperture nelle coperture e per un'altezza massima del compartimento pari a 4 m. Si assume inoltre che il carico di incendio del compartimento sia bruciato fino ad estinzione.

Se le densità da carico di incendio sono specificate senza considerare in dettaglio il comportamento durante la combustione, allora si raccomanda che questo approccio sia limitato a compartimenti con carichi di incendio costituiti principalmente da materiali combustibili di tipo cellulosico.

Le curve temperatura-tempo nella fase di riscaldamento sono espresse come:

$$
\theta_g = 20 + 1325 (1 - 0.324 e^{-0.2t^*} - 0.204 e^{-1.7t^*} - 0.472 e^{-19t^*}
$$

dove  $\theta_g$  = temperatura del gas nel compartimento antincendio

 $t^* = t \times \Gamma$ 

con:

- $t = tempo;$
- Γ è dato da: O b 2 0.04 1160  $\overline{z}$  ;
- $b = \sqrt{\rho c \lambda}$ , con i limiti 100 < b < 2200;
- $\rho$  massa volumica della superficie esterna del compartimento;
- c calore specifico della superficie del compartimento;
- $\bullet$   $\lambda$  conducibilità termica della superficie del compartimento;
- O è il fattore di apertura dato da:  $\frac{A_v}{A_v}$  $\frac{A_v}{A_t}$   $\sqrt{h_{e,q}}$ , con i limiti  $0.02 < O < 0.2$ ;
- $A<sub>v</sub>$  area totale delle aperture verticali sulle pareti;
- heq media pesata delle altezze delle finestre sulle pareti;
- A<sup>t</sup> area totale del compartimento (pareti, soffitto e pavimento, incluse le aperture).